# **Pop PHP Framework**

Release 4.7.0

# Contents

| 1 | Over                                                                                                    | view                                                                                                    | 3                                                                                  |
|---|----------------------------------------------------------------------------------------------------|----------------------------------------------------------------------------------------------------|------------------------------------------------------------------------------------|
|   | 1.1                                                                                                    | Introduction                                                                                                    | 3                                                                                  |
|   | 1.2                                                                                                    | About the Framework                                                                                                    | 3                                                                                  |
|   | 1.3                                                                                                    | Community & Support                                                                                                    | 4                                                                                  |
| 2 | Insta                                                                                                    | illation                                                                                                    | 5                                                                                  |
| _ | 2.1                                                                                                    | Using Composer                                                                                                    | 5                                                                                  |
|   | 2.2                                                                                                    | Requirements                                                                                                    | 5                                                                                  |
|   | 2.3                                                                                                    | Recommendations                                                                                                    | 6                                                                                  |
| 3 | Getti                                                                                                    | ing Started                                                                                                    | 7                                                                                  |
|   | 3.1                                                                                                    | Applications                                                                                                    | 7                                                                                  |
|   | 3.2                                                                                                    | 11                                                                                                    | 10                                                                                 |
|   | 3.3                                                                                                    | $\epsilon$                                                                                                    | 15                                                                                 |
|   | 3.4                                                                                                    |                                                                                                    | 16                                                                                 |
|   | 3.5                                                                                                    |                                                                                                    | 17                                                                                 |
|   | 3.6                                                                                                    | Events                                                                                                    | 19                                                                                 |
|   | 3.7                                                                                                    | Modules                                                                                                    | 20                                                                                 |
|   |                                                                                                    |                                                                                                    |                                                                                    |
| 4 | User                                                                                                    | Guide                                                                                                    | 23                                                                                 |
| 4 | User<br>4.1                                                                                              |                                                                                                    | <b>23</b> 23                                                                       |
| 4 |                                                                                                    | MVC                                                                                                    | _                                                                                  |
| 4 | 4.1                                                                                                    | MVC                                                                                                    | 23<br>24<br>33                                                                     |
| 4 | 4.1<br>4.2                                                                                               | MVC                                                                                                    | 23<br>24<br>33<br>39                                                               |
| 4 | 4.1<br>4.2<br>4.3                                                                                        | MVC . Views . HTTP . Console . Databases .                                                                                                    | 23<br>24<br>33<br>39<br>45                                                         |
| 4 | 4.1<br>4.2<br>4.3<br>4.4<br>4.5<br>4.6                                                                   | MVC . Views . HTTP . Console . Databases . Sessions .                                                                                                    | 23<br>24<br>33<br>39<br>45<br>65                                                   |
| 4 | 4.1<br>4.2<br>4.3<br>4.4<br>4.5<br>4.6<br>4.7                                                            | MVC Views HTTP Console Databases Sessions Forms                                                                                                    | 23<br>24<br>33<br>39<br>45<br>65<br>67                                             |
| 4 | 4.1<br>4.2<br>4.3<br>4.4<br>4.5<br>4.6<br>4.7<br>4.8                                                     | MVC Views HTTP Console Databases Sessions Forms Images                                                                                                    | 23<br>24<br>33<br>39<br>45<br>65<br>67<br>86                                       |
| 4 | 4.1<br>4.2<br>4.3<br>4.4<br>4.5<br>4.6<br>4.7<br>4.8<br>4.9                                              | MVC         Views         HTTP         Console         Databases         Sessions         Forms         Images         PDFs                                                                                                    | 23<br>24<br>33<br>39<br>45<br>65<br>67<br>86<br>93                                 |
| 4 | 4.1<br>4.2<br>4.3<br>4.4<br>4.5<br>4.6<br>4.7<br>4.8<br>4.9<br>4.10                                      | MVC         Views         HTTP         Console         Databases         Sessions         Forms         Images         PDFs         Popcorn                                                                                                    | 23<br>24<br>33<br>39<br>45<br>65<br>67<br>86<br>93                                 |
| 4 | 4.1<br>4.2<br>4.3<br>4.4<br>4.5<br>4.6<br>4.7<br>4.8<br>4.9                                              | MVC         Views         HTTP         Console         Databases         Sessions         Forms         Images         PDFs         Popcorn                                                                                                    | 23<br>24<br>33<br>39<br>45<br>65<br>67<br>86<br>93                                 |
| 5 | 4.1<br>4.2<br>4.3<br>4.4<br>4.5<br>4.6<br>4.7<br>4.8<br>4.9<br>4.10<br>4.11                              | MVC         Views         HTTP         Console         Databases         Sessions         Forms         Images         PDFs         Popcorn       1         Kettle       1                                                                                                    | 23<br>24<br>33<br>39<br>45<br>65<br>67<br>86<br>93<br>106<br>11                    |
|   | 4.1<br>4.2<br>4.3<br>4.4<br>4.5<br>4.6<br>4.7<br>4.8<br>4.9<br>4.10<br>4.11<br><b>Tuto</b><br>5.1        | MVC       Views         HTTP       Console         Databases       Sessions         Forms       Images         PDFs       Popcorn         Kettle       1         rial Application       1         Get the Tutorial Application       1                                                         | 23<br>24<br>33<br>39<br>45<br>65<br>67<br>86<br>93<br>106<br>11                    |
|   | 4.1<br>4.2<br>4.3<br>4.4<br>4.5<br>4.6<br>4.7<br>4.8<br>4.9<br>4.10<br>4.11<br><b>Tuto</b><br>5.1<br>5.2 | MVC         Views         HTTP         Console         Databases         Sessions         Forms         Images         PDFs         Popcorn       1         Kettle       1         rial Application       1         Get the Tutorial Application       1         Application Structure       1 | 23<br>24<br>33<br>39<br>45<br>65<br>67<br>86<br>93<br>106<br>111                   |
|   | 4.1<br>4.2<br>4.3<br>4.4<br>4.5<br>4.6<br>4.7<br>4.8<br>4.9<br>4.10<br>4.11<br><b>Tuto</b><br>5.1        | MVC       Views         HTTP       Console         Databases       Sessions         Forms       Images         PDFs       Popcorn         Kettle       1         rial Application       1         Get the Tutorial Application       1                                                         | 23<br>24<br>33<br>39<br>45<br>65<br>67<br>86<br>93<br>106<br>11<br>17<br>18<br>120 |

| 6 | Refer |                 | 125     |
|---|-------|-----------------|---------|
|   | 6.1   | pop-acl         | 125     |
|   | 6.2   | pop-application | 129     |
|   | 6.3   | pop-audit       | 132     |
|   | 6.4   | pop-auth        | 135     |
|   | 6.5   | pop-cache       | 137     |
|   | 6.6   | pop-code        |         |
|   | 6.7   | pop-config      |         |
|   | 6.8   | pop-console     |         |
|   | 6.9   | pop-controller  |         |
|   | 6.10  | pop-cookie      |         |
|   | 6.11  | pop-css         |         |
|   |       | pop-csv         |         |
|   | 6.13  | pop-db          |         |
|   |       |                 |         |
|   | 6.14  | pop-debug       |         |
|   | 6.15  | pop-dir         |         |
|   |       | pop-dom         |         |
|   | 6.17  | pop-event       |         |
|   | 6.18  | pop-filter      |         |
|   | 6.19  | pop-form        |         |
|   | 6.20  | pop-ftp         |         |
|   | 6.21  | pop-http        | 208     |
|   | 6.22  | pop-i18n        | 214     |
|   | 6.23  | pop-image       | 217     |
|   | 6.24  | pop-kettle      | 225     |
|   | 6.25  | pop-loader      |         |
|   | 6.26  | pop-log         |         |
|   | 6.27  | pop-mail        |         |
|   | 6.28  | pop-mime        |         |
|   | 6.29  | pop-module      |         |
|   |       | pop-nav         |         |
|   | 6.31  | pop-paginator   |         |
|   |       | pop-pdf         |         |
|   |       | pop-queue       |         |
|   |       |                 |         |
|   |       | pop-router      |         |
|   |       | pop-service     |         |
|   |       | pop-session     |         |
|   |       | pop-storage     | 277     |
|   | 6.38  | pop-utils       |         |
|   | 6.39  | pop-validator   |         |
|   |       | pop-view        |         |
|   | 6.41  | popcorn         | 292     |
| _ | ~     |                 | • • • • |
| 7 |       | ngelog          | 299     |
|   | 7.1   | 4.7.0           | 299     |
|   | 7.2   | 4.6.0           | 299     |
|   | 7.3   | 4.5.0           | 299     |
|   | 7.4   | 4.1.0           | 302     |
|   | 7.5   | 4.0.3           | 303     |
|   | 7.6   | 4.0.2           | 303     |
|   | 7.7   | 4.0.1           | 303     |
|   | 7.8   | 4.0.0           | 303     |
|   | 7.9   | 3.8.0           | 303     |
|   |       | 3.7.0           |         |
|   |       |                 |         |

| 7.11 | 3.6.5 |  |  |  |  |  |  |  |  |  |  |  |  |  |  |  | <br> |  |  |  |  |  |  |  |  |  |  | 304 |
|------|-------|--|--|--|--|--|--|--|--|--|--|--|--|--|--|--|------|--|--|--|--|--|--|--|--|--|--|-----|
| 7.12 | 3.6.4 |  |  |  |  |  |  |  |  |  |  |  |  |  |  |  | <br> |  |  |  |  |  |  |  |  |  |  | 304 |
| 7.13 | 3.6.3 |  |  |  |  |  |  |  |  |  |  |  |  |  |  |  | <br> |  |  |  |  |  |  |  |  |  |  | 304 |
| 7.14 | 3.6.2 |  |  |  |  |  |  |  |  |  |  |  |  |  |  |  | <br> |  |  |  |  |  |  |  |  |  |  | 304 |
| 7.15 | 3.6.1 |  |  |  |  |  |  |  |  |  |  |  |  |  |  |  | <br> |  |  |  |  |  |  |  |  |  |  | 304 |
| 7.16 | 3.6.0 |  |  |  |  |  |  |  |  |  |  |  |  |  |  |  | <br> |  |  |  |  |  |  |  |  |  |  | 304 |
| 7.17 | 3.5.2 |  |  |  |  |  |  |  |  |  |  |  |  |  |  |  | <br> |  |  |  |  |  |  |  |  |  |  | 305 |
| 7.18 | 3.5.1 |  |  |  |  |  |  |  |  |  |  |  |  |  |  |  | <br> |  |  |  |  |  |  |  |  |  |  | 305 |
|      | 3.5.0 |  |  |  |  |  |  |  |  |  |  |  |  |  |  |  |      |  |  |  |  |  |  |  |  |  |  |     |
| 7.20 | 3.0.1 |  |  |  |  |  |  |  |  |  |  |  |  |  |  |  | <br> |  |  |  |  |  |  |  |  |  |  | 306 |
| 7.21 | 3.0.0 |  |  |  |  |  |  |  |  |  |  |  |  |  |  |  | <br> |  |  |  |  |  |  |  |  |  |  | 306 |

Welcome to the Pop PHP Framework documentation. Here, you should find what you need to get familiar with the framework and start building applications with it. Follow the links below to get started.

Contents 1

2 Contents

# CHAPTER 1

Overview

## 1.1 Introduction

The Pop PHP Framework is a lightweight, yet robust PHP framework that can be used for rapid application development. The framework itself has a base set of core components as well as numerous other additional components to facilitate many of the common features needed for a PHP application.

The two main concepts behind the Pop PHP Framework have always been:

- 1. To be easy to use and lightweight
- 2. To promote standards in development while maintaining a manageable learning curve

The goal is so that anyone from an advanced programmer to a novice developer can install and start using the Pop PHP Framework quickly and effectively.

#### 1.2 About the Framework

Pop PHP is an open source, object-oriented PHP framework. It has been built and tested to run on PHP 8.0+, but at a minimum, it requires PHP 7.4. It is available on Github and through Composer. The framework is tested using PHPUnit and continuous integration is maintained using GitHub Actions.

#### A Brief History of Pop PHP

The humble beginnings of the framework started back in 2009 as a small library of components. From that, the Pop PHP Framework began to take shape and the very first version of it was released in early 2012. That version made it to 1.7 in 2014, where support for version 1 ended and work on version 2 began. Pop PHP 2 ushered in a significant refactor, taking advantage of PHP 5.4, eliminating dependencies among components, separating the components into self-contained repositories, and incorporating Composer.

On November 16, 2021, version 4.7.0 was released and it continues the development and growth that the previous versions set forth.

# 1.3 Community & Support

Being an open source project, Pop PHP welcomes input and collaboration from the community and maintains an open dialogue with the community. Issues can be submitted to the appropriate repository on Github. Additional support and communication is maintained in the Gitter chat room and Twitter. The API documentation is located on the website.

# CHAPTER 2

Installation

You can use Composer to install the Pop PHP Framework or any of its supporting components.

# 2.1 Using Composer

If you want to use the full framework and all of its components, you can install the popphp/popphp-framework repository in the following ways:

#### Create a new project

```
composer create-project popphp/popphp-framework project-folder
```

#### Add it to the composer.json file

```
"require": {
    "popphp/popphp-framework": "^4.7.0"
}
```

#### Add it to an existing project

```
composer require popphp/popphp-framework
```

If you only want to use the core components, you can use the popphp/popphp repository instead of the full popphp/popphp-framework repository.

# 2.2 Requirements

The Pop PHP Framework has been built for and tested with **PHP 8.1** and is backwards compatible to **7.4**. So the only true requirement is that to have at least **PHP 7.4** installed in the environment.

# 2.3 Recommendations

#### **Web Server**

When writing web applications, a web server that supports URL rewrites is recommended, such as:

- Apache
- Nginx
- Lighttpd
- IIS

#### **Extensions**

Various components of the Pop PHP Framework require different PHP extensions to function correctly. If you wish to take advantage of the many components of Pop PHP, the following extensions are recommended:

- pop-db
  - mysqli
  - pdo\_mysql
  - pdo\_pgsql
  - pdo\_sqlite
  - pgsql
  - sqlite3
  - sqlsrv
- pop-image
  - gd
  - imagick
- pop-cache
  - apc
  - memcached
  - redis
- pop-debug
  - redis
- other
- curl
- ftp
- ldap

# CHAPTER 3

**Getting Started** 

This part of the documentation is intended to give you an introduction to the core components of the Pop PHP Framework and a basic understanding of how they work and how to use them. More in-depth examples and concepts will be explored later in the User Guide and Reference sections.

# 3.1 Applications

The application object of the Pop PHP Framework is the main object that helps control and provide access to the application's elements, configuration and current state. Within the application object are ways to create, store and manipulate common elements that you may need during an application's life-cycle, such as the router, service locator, event manager and module manager. Additionally, you can also have access to the config object and the autoloader, if needed.

# 3.1.1 Configuring an Application

The application object's constructor is flexible in what it can accept when setting up your application. You can pass it individual instances of the objects your application will need:

```
$router = new Pop\Router\Router();
$service = new Pop\Service\Locator();
$events = new Pop\Event\Manager();

$app = new Pop\Application(
    $router, $service, $events
);
```

Or, you can pass it a configuration array and let the application object create and set up the objects for you:

```
$config = [
   'routes' => [
        '/' => [
```

(continues on next page)

#### The Autoloader

You can also pass in the autoloader and access it through the application object if it is needed to register other components of the application. However, it is required that the autoloader object's API mirrors that of Composer's Composer\Autoload\ClassLoader class or Pop PHP's Pop\Loader\ClassLoader class.

```
$autoloader = include __DIR__ . '/vendor/autoload.php';

$app = new Pop\Application($autoloader);

$app->autoloader->add('Test', __DIR__ . '/src/Test'); // PSR-0

$app->autoloader->addPsr4('MyApp\\', __DIR__ . '/src'); // PSR-4
```

If needed, you can autoload your application's source through the application constructor by setting a prefix and src keys in the configuration array:

```
$autoloader = include __DIR__ . '/vendor/autoload.php';

$app = new Pop\Application($autoloader, [
    'prefix' => 'MyApp\\',
    'src' => __DIR__ . '/src'
]);
```

If you need to autoload the above example as PSR-0, then set the psr-0 config key to true. And then you can always continue autoloading other code sources by accessing the autoloader through the application object, as in the first example.

#### 3.1.2 Basic API

Once the application object and its dependencies are wired up, you'll be able to interact with the application object through the appropriate API calls.

- \$app->bootstrap (\$autoloader = null) Bootstrap the application
- \$app->init() Initialize the application
- \$app->registerConfig (\$config) Register a new configuration object
- \$app->registerRouter(\$router) Register a new router object

- \$app->registerServices (\$services) Register a new service locator
- \$app->registerEvents(\$events) Register a new event manager
- \$app->registerModules(\$modules) Register a new module manager
- \$app->registerAutoloader(\$autoloader) Register an autoloader with the application
- \$app->mergeConfig (\$config, \$preserve = false) Merge config values into the application
- \$app->register(\$module, \$name) Register a module with the module manager
- \$app->run() Run the application

You can access the main elements of the application object through the following methods:

- \$app->autoloader() Access the autoloader
- \$app->config() Access the configuration object
- \$app->router() Access the router
- \$app->services() Access the service locator
- \$app->events() Access the event manager
- \$app->modules() Access the module manager

Also, magic methods expose them as direct properties as well:

- \$app->autoloader Access the autoloader
- \$app->config Access the configuration object
- \$app->router Access the router
- \$app->services Access the service locator
- \$app->events Access the event manager
- \$app->modules Access the module manager

#### 3.1.3 Shorthand Methods

The application object has some shorthand methods to help tidy up common calls to elements within the application object:

- \$app->register(\$module, \$name); Register a module
- \$app->unregister(\$name); Unregister a module
- \$app->isRegistered(\$name); Check if a module is registered
- p->module (podule) Get a module object
- \$app->addRoute(\$route, \$controller); Add a route
- \$app->addRoutes(\$routes); Add routes
- \$app->setService(\$name, \$service); Set a service
- \$app->getService(\$name); Get a service
- \$app->removeService(\$name); Remove a service
- \$app->on(\$name, \$action, \$priority = 0); Attach an event
- \$app->off(\$name, \$action); Detach an event

3.1. Applications 9

- \$app->trigger(\$name, array \$args = []); Trigger an event
- \$app->run(\$exit, \$forceRoute); Run the application

# 3.1.4 Running an Application

Once you've configured your application object, you can run the application by simply executing the run method:

```
$app->run();
```

The boolean parameter \$exit is a flag that will be passed down to the router and allow the router to determine how to exit the application if a route is not found. By default, it's set to *true*, so the application exits out whenever a route is not found. However, if you wanted the application to not exit for any reason after a failed route match, you can set that flag to *false*.

The optional parameter \$forceRoute allows for an override and forces the application to run the provided route. This is useful when the application object is passed to other services, for example, a queue service, that need to trigger specific routes to run at scheduled times.

# 3.2 Routing

The router object facilitates the configuration and matching of the routes to access your application. It supports both HTTP and CLI routing. With it, you can establish valid routes along with any parameters that may be required with them. When the router object is created, it auto-detects in which environment the application is running and creates the appropriate route match object (HTTP or CLI) within the router object. The routes are then added to that route match object to be used to evaluate incoming application requests.

#### **HTTP Route Example**

```
$router->addRoute('/hello', function() {
   echo 'Hello World';
});
```

In the above example, a web request of http://localhost/hello will execute the closure as the controller and echo Hello World out to the browser.

#### **CLI Route Example**

```
$router->addRoute('hello', function($name) {
    echo 'Hello World';
});
```

In the above example, a CLI command of ./app hello will execute the closure as the controller and echo Hello World out to the console.

A reference to a controller class and a method within that controller class can be used instead of a closure for more control over what happens for each route. This works for both HTTP and CLI routes.

#### **HTTP Controller Route Example**

```
class MyApp\Http\Controller\IndexController extends \Pop\Controller\AbstractController
{
    public function index()
    {
        echo 'Hello World!';
}
```

(continues on next page)

```
}
}
$router->addRoute('/', [
    'controller' => 'MyApp\Http\Controller\IndexController',
    'action' => 'index'
]);
```

In the above example, the request / is routed to the index () method in the HTTP controller class.

#### **CLI Controller Route Example**

In the above example, the command ./app hello is routed to the hello () method in the console controller class.

#### 3.2.1 Controller Parameters

It's common to require access to various elements and values of your application while within an instance of your controller class. To provide this, the router object allows you to inject parameters into the controller upon instantiation. Let's assume your controller's constructor looks like this:

```
class MyApp\Controller\IndexController extends \Pop\Controller\AbstractController
{
    protected $foo;
    protected $bar;

    public function __construct($foo, $bar)
    {
        $this->foo = $foo;
        $this->bar = $bar;
    }
}
```

You could then inject parameters into the controller's constructor like this:

```
$router->addControllerParams(
    'MyApp\Controller\IndexController', [
         'foo' => $foo,
         'bar' => $bar
]
);
```

3.2. Routing 11

If you require parameters to be injected globally to all of your controller classes, then you can replace the controller name 'MyApp\Controller\IndexController with \* and they will be injected into all controllers. You can also define controller parameters within the route configuration as well.

# 3.2.2 Dispatch Parameters

Defining route dispatch parameters, you can define required (or optional) parameters that are needed for a particular route:

```
$router->addRoute('/hello/:name', function($name) {
   echo 'Hello ' . ucfirst($name);
});
```

```
$router->addRoute('hello <name>', function($name) {
   echo 'Hello ' . ucfirst($name);
});
```

The HTTP request of http://localhost/hello/pop and the CLI command of ./app hello pop will each echo out Hello Pop to the browser and console, respectively.

#### **Optional Dispatch Parameters**

Consider the following controller class and method:

```
class MyApp\Controller\IndexController extends \Pop\Controller\AbstractController
{
   public function hello($name = null)
   {
      if (null === $name) {
        echo 'Hello World!';
      } else {
        echo 'Hello ' . ucfirst($name);
      }
   }
}
```

Then add the following routes for HTTP and CLI:

#### HTTP:

```
'action' => 'hello'
]);
```

#### CLI:

```
$router->addRoute('hello [<name>]', [
   'controller' => 'MyApp\Controller\IndexController',
   'action' => 'hello'
]);
```

In the above example, the parameter \$name is an optional dispatch parameter and the hello() method performs differently depending on whether or not the parameter value it present.

# 3.2.3 Dynamic Routing

Dynamic routing is also supported. You can define routes as outlined in the examples below and they will be dynamically mapped and routed to the correct controller and method. Let's assume your application has the following controller class:

```
class MyApp\Controller\UsersController extends \Pop\Controller\AbstractController
{
    public function index()
    {
        // Show a list of users
    }
    public function edit($id = null)
    {
        // Edit the user with the ID# of $id
    }
}
```

You could define a dynamic route for HTTP like this:

```
$router->addRoute('/:controller/:action[/:param]', [
    'prefix' => 'MyApp\Controller\\'
]);
```

and routes such as these would be valid:

- http://localhost/users
- http://localhost/users/edit/1001

For CLI, you can define a dynamic route like this:

```
$router->addRoute('<controller> <action> [<param>]', [
    'prefix' => 'MyApp\Controller\\'
]);
```

and routes such as these would be valid:

- ./app users
- ./app users edit 1001

3.2. Routing 13

#### 3.2.4 Named Routes

Named routes are supported either through the API or through the routes configuration. The benefit of named routes is that it gives a simple name to call up and reference the route when needed.

#### Via the API

```
$router = new Pop\Router\Router();
$router->addRoute('/home', function() {
    echo 'Home!' . PHP_EOL;
})->name('home');

$router->addRoute('/hello/:name', function($name) {
    echo 'Hello, ' . $name . '!' . PHP_EOL;
})->name('hello');
```

#### **Via Route Configuration**

```
$app = new Application([
    'routes' => [
        '/home' => [
            'controller' => function () {
                echo 'Home!' . PHP_EOL;
            },
            'name' => 'home'
        ],
        '/hello/:name' => [
            'controller' => function ($name) {
                echo 'Hello, ' . $name . '!' . PHP_EOL;
            },
            'name' => 'hello'
        1
    ]
]);
```

#### 3.2.5 URL Generation

Using the named routed feature described above, you can generate URLs as needed by calling on the router and passing an array or object down with any of the dispatch parameters. The simple way to do this is with the static Pop\Route\Route class, which can store the application's current router.

Consider the following named route:

```
$router->addRoute('/hello/:name', function($name) {
   echo 'Hello, ' . $name . '!' . PHP_EOL;
})->name('hello');
```

Below is an example of how to generate the appropriate URLs for a data set that would utilize that route:

```
<a href="/hello/nick">nick</a><br />
<a href="/hello/jim">jim</a><br />
<a href="/hello/world">world</a><br />
```

# 3.2.6 Routing Syntax

The tables below outline the accepted routing syntax for the route matching:

#### **HTTP**

| Web Route         | What's Expected                                                     |
|-------------------|---------------------------------------------------------------------|
| /foo/:bar/:baz    | The 2 params are required                                           |
| /foo/:bar[/:baz]  | First param required, last one is optional                          |
| /foo/:bar/:baz*   | One required param, one required param that is a collection (array) |
| /foo/:bar[/:baz*] | One required param, one optional param that is a collection (array) |

#### **CLI**

| CLI Route                           | What's Expected                                                    |  |  |  |  |  |  |  |  |  |
|-------------------------------------|--------------------------------------------------------------------|--|--|--|--|--|--|--|--|--|
| foo bar                             | Two commands are required                                          |  |  |  |  |  |  |  |  |  |
| foo barlbaz                         | Two commands are required, the 2nd can accept 2 values             |  |  |  |  |  |  |  |  |  |
| foo [barlbaz]                       | The second command is optional and can accept 2 values             |  |  |  |  |  |  |  |  |  |
| foo -o1 [-o2]                       | First option required, 2nd option is optional                      |  |  |  |  |  |  |  |  |  |
| foo –option1l-o1 [–option2l-o2]     | 1st option required, 2nd optional; long & short supported for both |  |  |  |  |  |  |  |  |  |
| foo <name> [<email>]</email></name> | First param required, 2nd param optional                           |  |  |  |  |  |  |  |  |  |
| foo –name= [–email=]                | First value param required, 2nd value param optional               |  |  |  |  |  |  |  |  |  |

## 3.3 Controllers

The Pop PHP Framework comes with a base abstract controller class that can be extended to create the controller classes needed for your application. If you choose not to use the provided abstract controller class, you can write your own, but it needs to implement the main controller interface that is provided with Pop.

When building your controller classes by extending the abstract controller class, you can define the methods that represent the actions that will be executed on the matched route. Here's an example of what a basic controller might look like for a web application:

```
namespace MyApp\Controller;
use Pop\Controller\AbstractController;
use Pop\Http\Request;
use Pop\Http\Response;

class IndexController extends AbstractController
{
    protected $request;
    protected $response;
```

(continues on next page)

3.3. Controllers 15

```
public function __construct(Request $request, Response $response)
{
    $this->request = $request;
    $this->response = $response;
}

public function index()
{
    // Show the index page
}

public function products()
{
    // Show the products page
}
```

The above example uses the popphp/pop-http component and injects a request and a response object into the controller's constructor. For more on how to inject controller parameters into the controller's constructor, refer the the section on controller parameters under Routing.

For a console application, your controller class might look like this, utilizing the popphp/pop-console component:

```
namespace MyApp\Controller;
use Pop\Controller\AbstractController;
use Pop\Console\Console;
class IndexController extends AbstractController
{
    protected $console;

    public function __construct(Console $console)
    {
        $this->console = $console;
    }

    public function home()
    {
        // Show the home screen
    }

    public function users()
    {
        // Show the users screen
    }
}
```

## 3.4 Models

The Pop PHP Framework comes with a base abstract model class that can be extended to create the model classes needed for your application. The abstract model class is a simple and bare-bones data object that can be extended with

whatever methods or properties you need to work with your model. Data from the abstract model object is accessible via array access and magic methods, and the model object is countable and iterable.

```
namespace MyApp\Model;
use Pop\Model\AbstractModel;
class MyModel extends AbstractModel
{
    public function getById($id)
    {
        // Get a model object by ID
    }
    public function save($data)
    {
        // Save some data related to the model
    }
}
```

# 3.5 Services

If you need access to various services throughout the life-cycle of the application, you can register them with the service locator and call upon them later. You can pass an array of services into the constructor, or you can set them individually as needed.

```
$services = new Pop\Service\Locator([
    'foo' => 'MyApp\SomeService'
]);

$services->set('bar', 'MyApp\SomeService->bar');
$services['baz'] = 'MyApp\SomeService->baz';
```

Then, you can retrieve a service in a number of ways:

```
$foo = $services['foo'];
$bar = $services->get('bar');
```

You can use the isAvailable method if you'd like to determine if a service is available, but not loaded yet:

```
if ($services->isAvailable('foo')) {
   $foo = $services['foo'];
} else {
   $services->set('foo', 'MyApp\SomeService');
}
```

The isLoaded method determines if the service has been set and previously called:

```
if ($services->isLoaded('foo')) {
   $foo = $services['foo'];
}
```

The service locator uses "lazy-loading" to store the service names and their attributes, and doesn't load or create the services until they are actually needed and called from the service locator.

3.5. Services 17

You can also remove a service from the service locator if needed:

```
$services->remove('foo');
unset($services['bar']);
```

# 3.5.1 Syntax & Parameters

You have a couple of different options when setting services. You can pass callable strings or already instantiated instances of objects, although the latter could be potentially less efficient. Also, if needed, you can define parameters that will be passed into the service being called.

#### **Syntax**

Valid callable service strings are as follows:

- 1. 'someFunction'
- 2. 'SomeClass'
- 3. 'SomeClass->foo'
- 4. 'SomeClass::bar'

The first example is the name of a callable function. The second callable string example creates a new instance of SomeClass and returns it. The third callable string example creates a new instance of SomeClass, calls the method foo() and returns the value from it. The forth callable string example calls the static method bar() in the class SomeClass and returns the value from it.

#### Parameters

Additionally, if you need to inject parameters into your service upon calling your service, you can set a service using an array with a call key and a params key like this:

In the example above, the service foo is defined by the callable string MyApp\SomeService->foo. When the service foo is retrieved, the locator will create a new instance of MyApp\SomeService, call the method foo while passing the params bar and baz into the method and returning that value from that method.

### 3.5.2 Service Container

A static service container class is available if you prefer to track and access your services through it. The first call to create a new service locator object will automatically register it as the 'default' service locator.

```
$services = new Pop\Service\Locator([
   'foo' => 'MyApp\SomeService'
]);
```

At some later point in your application:

```
$services = Pop\Service\Container::get('default');
```

If you would like register additional custom service locator objects, you can do that like so:

```
Pop\Service\Container::set('customServices', $myCustomServiceLocator);
```

And then later in your application:

```
if (Pop\Service\Container::has('customServices')) {
    $myCustomServiceLocator = Pop\Service\Container::get('customServices');
}
```

# 3.6 Events

The event manager provides a way to hook specific event listeners and functionality into certain points in an application's life cycle. You can create an event manager object and attach, detach or trigger event listeners. You can pass callable strings or already instantiated instances of objects, although the latter could be potentially less efficient.

```
$events = new Pop\Event\Manager();
$events->on('foo', 'MyApp\Event->bootstrap');
$events->on('bar', 'MyApp\Event::log');
$events->trigger('foo');
```

Similar to services, the valid callable strings for events are as follows:

- 1. 'someFunction'
- 2. 'SomeClass'
- 3. 'SomeClass->foo'
- 4. 'SomeClass::bar'

With events, you can also inject parameters into them as they are called, so that they may have access to any required elements or values of your application. For example, perhaps you need the events to have access to configuration values from your main application object:

```
$events->trigger('foo', ['application' => $application]);
```

In the above example, any event listeners triggered by foo will get the application object injected into them so that the event called can utilize that object and retrieve configuration values from it.

To detach an event listener, you call the off method:

```
$events->off('foo', 'MyApp\Event::someEvent');
```

#### 3.6.1 Event Priority

Event listeners attached to the same event handler can be assigned a priority value to determine the order in which they fire. The higher the priority value, the earlier the event listener will fire.

```
$events->on('foo', 'MyApp\Event->bootstrap', 100);
$events->on('foo', 'MyApp\Event::log', 10);
```

3.6. Events 19

In the example above, the bootstrap event listener has the higher priority, so therefore it will fire before the log event listener.

# 3.6.2 Events in a Pop Application

Within the context of a Pop application object, an event manager object is created by default or one can be injected. The default hook points within a Pop application object are:

- app.init
- · app.route.pre
- · app.dispatch.pre
- · app.dispatch.post
- · app.error

This conveniently wires together various common points in the application's life cycle where one may need to fire off an event of some kind. You can build upon these event hook points, creating your own that are specific to your application. For example, perhaps you require an event hook point right before a controller in your application sends a response. You could create an event hook point in your application like this:

```
$application->on('app.send.pre', 'MyApp\Event::logResponse');
```

And then in your controller method, right before you send then response, you would trigger that event:

```
class MyApp\Controller\IndexController extends \Pop\Controller\AbstractController
{
   public function index()
   {
     $this->application->trigger->('app.send.pre', ['controller' => $this]);
     echo 'Home Page';
   }
}
```

The above example injects the controller object into the event listener in case the event called requires interaction with the controller or any of its properties.

## 3.7 Modules

Modules can be thought of as "mini-application objects" that allow you to extend the functionality of your application. Module objects accept similar configuration parameters as an application object, such as routes, services and events. Additionally, it accepts a prefix configuration value as well to allow the module to register itself with the application autoloader. Here's an example of what a module might look like and how you'd register it with an application:

(continues on next page)

```
'prefix' => 'MyModule\\'
];

$application->register('myModule', $moduleConfig);
```

In the above example, the module configuration is passed into the application object. From there, an instance of the base module object is created and the configuration is passed into it. The newly created module object is then registered with the module manager within the application object.

#### 3.7.1 Custom Modules

You can pass your own custom module objects into the application as well, as long as they implement the module interface provided. As the example below shows, you can create a new instance of your custom module and pass that into the application, instead of just the configuration. The benefit of doing this is to allow you to extend the base module class and methods and provide any additional functionality that may be needed. In doing it this way, however, you will have to register your module's namespace prefix with the application's autoloader prior to registering the module with the application so that the application can properly detect and load the module's source files.

# 3.7.2 The Module Manager

The module manager serves as the collection of module objects within the application. This facilitates accessing the modules you've added to the application during its life-cycle. In the examples above, the modules are not only being configured and created themselves, but they are also being registered with the application object. This means that at anytime, you can retrieve a module object or its properties in a number of ways:

```
$fooModule = $application->module('fooModule');
$barModule = $application->modules['barModule'];
```

You can also check to see if a module has been registered with the application object:

```
if ($application->isRegistered('fooModule')) {
    // Do something with the 'fooModule'
}
```

3.7. Modules 21

User Guide

This section of the documentation will dive a little deeper and explore common concepts and ways to build PHP applications using the Pop PHP Framework. The topics covered here are some of the more common programming topics that utilize a set of the more common components from the framework.

## 4.1 MVC

Pop PHP Framework is an MVC framework. It is assumed that you have some familiarity with the MVC design pattern. An overly simple description of it is that the "controller" (C) serves as the bridge between the "model" (M) and the "view" (V). It calls the models required to handle the business logic of the request, returning the results of what was requested back to the user in a view. The basic idea is separation of concerns in that each component of the MVC pattern is only concerned with the one area it is assigned to handle, and that there is very little, if any, cross-cutting concerns among them.

#### 4.1.1 Controllers

There is a controller interface Pop\Controller\ControllerInterface and an abstract controller class Pop\Controller\AbstractController that are provided with the core components of the Pop PHP Framework. The main application object and router object are wired to interact with controller objects that extend the abstract controller class, or at least implement the controller interface. The functionality is basic, as the API manages a default action and the dispatch method:

- \$controller->setDefaultAction(\$default)
  - The "setDefaultAction" method sets the default action to handle a request that hasn't been assigned an action. Typically, this would be an "error" method or something along those lines. This method may not be used at all, as you can set the protected \$defaultAction property within your child controller class directly.
- \$controller->getDefaultAction()
  - This method retrieves the name of the current default action.

- \$controller->dispatch(\$action = null, \$params = null)
  - This is the main dispatch method, which will look for the "\$action" method within the controller class and attempt to execute it, passing the "\$params" into it if they are present. If the "\$action" method is not found, the controller will fall back on the defined default action.

#### 4.1.2 Views

The popphp/pop-view component provides the functionality for creating and rendering views. The topic of views will be covered more in-depth in the next section of the user guide, Views. But for now, know that the view component supports both file-based templates and string or stream-based templates. Data can be pushed into and retrieved from a view object and a template can be set in which the data will be rendered. A basic example would be:

```
$data = [
    'title' => 'Home Page',
    'content' => 'Some page content.'
l;

$view = new Pop\View\View('index.phtml', $data);
echo $view;
```

Assuming the index.phtml template file is written containing the variables \$title and \$content, that data will be parsed and displayed within that template.

Again, the main ideas and concepts of the view component will be explored more the Views section of the user guide.

#### 4.1.3 Models

There is a base abstract model class provided that can be extended to create the model classes needed for your application. The abstract model class is a simple and bare-bones data object that can be extended with whatever methods or properties you need to work with your model. Data from the abstract model object is accessible via array access and magic methods, and the model object is countable and iterable. You can reference the Models section in Getting Started to see a simple example.

More in-depth examples connecting all of these concepts will be covered later in the user guide.

## 4.2 Views

The popphp/pop-view component provides the functionality for creating and rendering views within your application. Data can be passed into a view, filtered and pushed out to the UI of the application to be rendering within the view template. As mentioned in the MVC section of the user guide, the popphp/pop-view component supports both file-based and stream-based templates.

#### 4.2.1 Files

With file-based view templates, the view object utilizes traditional PHP script files with the extension .php or .phtml. The benefit of this type of template is that you can fully leverage PHP in manipulating and displaying your data in your view.

Let's revisit and expand upon the basic example given in the previous MVC section. First let's take a look at the view template, index.phtml:

Then, we can set up the view and its data like below. Notice in the script above, we've set it up to loop through an array of links with the \$links variable.

```
$data = [
    'title' => 'View Example',
    'content' => ' Some page content.',
    'links' => [
        'http://www.popphp.org/' => 'Pop PHP Framework',
        'https://www.popphp.org/#popcorn' => 'Popcorn Micro Framework'
    ]
];
$view = new Pop\View\View('index.phtml', $data);
echo $view;
```

The result of the above example is:

As mentioned before, the benefit of using file-based templates is you can fully leverage PHP within the script file. One common thing that can be utilized when using file-based templates is file includes. This helps tidy up your template code and makes script files easier to manage by re-using template code. Here's an example that would work for the above script:

4.2. Views 25

## header.phtml

#### footer.phtml

```
</body>
</html>
```

#### index.phtml

# 4.2.2 Streams

With stream-based view templates, the view object uses a string template to render the data within the view. While using this method doesn't allow the use of PHP directly in the template like the file-based templates do, it does support basic logic and iteration to manipulate your data for display. The benefit of this is that it provides some security in locking down a template and not allowing PHP to be directly processed within it. Additionally, the template strings can be easily stored and managed within the application and remove the need to have to edit and transfer template files to and from the server. This is a common tactic used by content management systems that have template functionality built into them.

Let's look at the same example from above, but with a stream template:

(continues on next page)

```
</html>
TMPL;
```

The above code snippet is a template stored as string. The stream-based templates use a system of **placeholders** to mark where you want the value to go within the template string. This is common with most string-based templating engines. In the case of popphp/pop-view, the placeholder uses the square bracket/curly bracket combination to wrap the variable name, such as  $[\{title\}]$ . In the special case of arrays, where iteration is allowed, the placeholders are marked the same way, but have an end mark like you see in the above template:  $[\{links\}]$  to  $[\{/links\}]$ . The iteration you need can happen in between those placeholder marks.

Let's use the exact same examples from above, except passing the string template, \$tmpl, into the view constructor:

```
$data = [
    'title' => 'View Example',
    'content' => ' Some page content.',
    'links' => [
        'http://www.popphp.org/' => 'Pop PHP Framework',
        'https://www.popphp.org/#popcorn' => 'Popcorn Micro Framework'
    ]
];

$view = new Pop\View\View($tmpl, $data);
echo $view;
```

We can achieve exact same results as above:

As mentioned before, the benefit of using stream-based templates is you can limit the use of PHP within the template for security, as well as store the template strings within the application for easier access and management for the application users. And, streams can be stored in a number of ways. The most common is as a string in the application's database that gets passed in to the view's constructor. But, you can store them in a text-based file, such as <code>index.html</code> or <code>template.txt</code>, and the view constructor will detect that and grab the string contents from that template file. This will be applicable when we cover **includes** and **inheritance**, as you will need to be able to reference other string-based templates outside of the main one currently being used by the view object.

# 4.2.3 Stream Syntax

4.2. Views 27

#### **Scalars**

Examples of using scalar values were shown above. You wrap the name of the variable in the placeholder bracket notation, [{title}], in which the variable \$title will render.

#### **Arrays**

As mentioned in the example above, iterating over arrays use a similar bracket notation, but with a start key [{links}] and an end key with a slash [{/links}]. In between those markers, you can write a line of code in the template to define what to display for each iteration:

Additionally, when you are iterating over an array in a stream template, you have access to a counter in the form of the placeholder,  $[\{i\}]$ . That way, if you need to, you can mark each iteration uniquely:

The above template would render like this:

You can also access nested associated arrays and their values by key name, to give you an additional level of control over your data, like so:

The above template and data would render like this:

```
<a href="http://www.popphp.org/">Pop PHP Framework</a><a href="https://www.popphp.org/#popcorn">Popcorn Micro Framework</a></a>
```

#### **Conditionals**

Stream-based templates support basic conditional logic as well to test if a variable is set. Here's an "if" statement:

```
[{if(foo)}]
     The variable 'foo' is set to [{foo}].
[{/if}]
```

And here's an "if/else" statement:

```
[{if(foo)}]
     The variable 'foo' is set to [{foo}].
[{else}]
     The variable 'foo' is not set.
[{/if}]
```

You can also use conditionals to check if a value is set in an array:

```
[{if(foo[bar])}]
     The value of '$foo[$bar]' is set to [{foo[bar]}].
[{/if}]
```

Furthermore, you can test if a value is set within a loop of an array, like this:

The above template and data would only render one item because the *url* key is not set in the second value:

```
<a href="http://www.popphp.org/">Pop PHP Framework</a>
```

An "if/else" statement also works within an array loop as well:

(continues on next page)

4.2. Views 29

```
<a href="http://www.popphp.org/">Pop PHP Framework</a>No URL was set
```

#### **Includes**

As referenced earlier, you can store stream-based templates as files on disk. This is useful if you want to utilize includes with them. Consider the following templates:

#### header.html

#### footer.html

```
</body>
</html>
```

You could then reference the above templates in the main template like below:

#### index.html

Note the include token uses a double curly bracket and @ symbol.

#### Inheritance

Inheritance, or blocks, are also supported with stream-based templates. Consider the following templates:

#### parent.html

```
<!DOCTYPE html>
<head>
{header}}
    <title>[{title}]</title>
        <meta http-equiv="Content-Type" content="text/html; charset=utf-8" />
{{/header}}
</head>
```

(continues on next page)

#### child.html

```
{{@extends parent.html}}

{{header}}
{{parent}}

<style>
    body { margin: 0; padding: 0; color: #bbb;}

</style>
{{/header}}
```

#### Render using the parent:

```
$view = new Pop\View\View('parent.html');
$view->title = 'Hello World!';
$view->content = 'This is a test!';
echo $view;
```

#### will produce the following HTML:

## Render using the child:

```
$view = new Pop\View\View('child.html');
$view->title = 'Hello World!';
$view->content = 'This is a test!';
echo $view;
```

will produce the following HTML:

4.2. Views 31

As you can see, using the child template that extends the parent, the { {header} } section was extended, incorporating the additional **style** tags in the header of the HTML. Note that the placeholder tokens for the extending a template use double curly brackets.

# 4.2.4 Filtering Data

You can apply filters to the data in the view as well for security and tidying up content. You pass the addFilter() method a callable and any optional parameters and then call the filter() method to iterate through the data and apply the filters.

```
$view = new Pop\View\View('index.phtml', $data);
$view->addFilter('strip_tags');
$view->addFilter('htmlentities', [ENT_QUOTES, 'UTF-8'])
$view->filter();
echo $view;
```

You can also use the addFilters () to apply muliple filters at once:

And if need be, you can clear the filters out of the view object as well:

```
$view->clearFilters();
```

## **4.3 HTTP**

In building a web application with the Pop PHP Framework, there are a few concepts and components with which you'll need to be familiar. Along with the core components, one would commonly leverage the popphp/pop-http component to get started on building a web application with Pop PHP.

## **4.3.1 Server**

The popphp/pop-http component contains a server **request object** and a server **response object** that can assist in capturing and managing the incoming requests to your application and handle assembling the appropriate response back to the user.

### Requests

The main request class is Pop\Http\Server\Request. It has a robust API to allow you to interact with the incoming request and extract data from it. If you pass nothing to the constructor a new request object, it will attempt to parse the value contained in \$\_SERVER['REQUEST\_URI']. You can, however, pass it a \$uri to force a specific request, and also a \$basePath to let the request object know that the base of the application is contained in a sub-folder under the document root.

## Creating a new request object with a base path

In the following example, let's assume our application is in a sub-folder under the main document root:

- /httpdocs
- /httpdocs/system
- /httpdocs/system/index.php

We create a request object and pass it the base path /system so that application knows to parse incoming request after the /system base path.

```
$request = new Pop\Http\Server\Request(null, '/system');
```

For example, if a request of /system/users came in, the application would know to use /users as the request and route it accordingly. If you need to reference the request URI, there are a couple of different methods to do so:

- \$request->getBasePath(); returns only the base path ('/system')
- \$request->getRequestUri(); returns only the request URI ('/users')
- \$request->getFullRequestUri(); returns the full request URI string ('/system/users')

## Getting path segments

If you need to break apart a URI into its segments access them for your application, you can do it with the getSegment() method. Consider the URI /users/edit/1001:

- \$request->getSegment(0); returns 'users'
- \$request->getSegment(1); returns 'edit'
- \$request->getSegment(2); returns '1001'

4.3. HTTP 33

• \$request->getSegments(); - returns an array containing all of the path segments

#### **Check the HTTP Method**

```
• $request->isGet();
• $request->isHead();
• $request->isPost();
• $request->isPut();
• $request->isPatch();
• $request->isDelete();
• $request->isTrace();
• $request->isHead();
• $request->isOptions();
• $request->isConnect();
```

#### **Retrieve Data from the Request**

```
• $request->getQuery($key = null);
• $request->getPost($key = null);
• $request->getFiles($key = null);
• $request->getPut($key = null);
• $request->getPatch($key = null);
• $request->getDelete($key = null);
• $request->getServer($key = null);
• $request->getEnv($key = null);
```

If you do not pass the \$key parameter in the above methods, the full array of values will be returned. The results from the getQuery(), getPost() and getFiles() methods mirror what is contained in the \$\_GET, \$\_POST and \$\_FILES global arrays, respectively. The getServer() and getEnv() methods mirror the \$\_SERVER and \$\_ENV global arrays, respectively.

If the request method passed is **PUT**, **PATCH** or **DELETE**, the request object will attempt to parse the raw request data to provide the data from that. The request object will also attempt to be content-aware and parse JSON or XML from the data if it successfully detects a content type from the request.

If you need to access the raw request data or the parsed request data, you can do so with these methods:

```
$request->getRawData();$request->getParsedData();
```

### **Retrieve Request Headers**

- \$request->getHeader(\$key); return a single request header value
- \$request->getHeaders(); return all header values in an array

## Responses

The Pop\Http\Server\Response class has a full-featured API that allows you to create a outbound response to send back to the user or parse an inbound response from a request. The main constructor of the response object accepts a configuration array with the basic data to get the response object started:

All of that basic response data can also be set as needed through the API:

- \$response->setCode (\$code); set the response code
- \$response->setMessage (\$message); set the response message
- \$response->setVersion(\$version); set the response version
- \$response->setBody (\$body); set the response body
- \$response->setHeader(\$name, \$value); set a response header
- \$response->setHeaders (\$headers); set response headers from an array

#### And retrieved as well:

- \$response->getCode(); get the response code
- \$response->getMessage(); get the response message
- \$response->getVersion(); get the response version
- \$response->getBody(); get the response body
- \$response->getHeader(\$name); get a response header
- \$response->getHeaders (\$headers); get response headers as an array
- \$response->getHeadersAsString(); get response headers as a string

## Check the Response

- \$response->isSuccess(); -100, 200 or 300 level response code
- \$response->isRedirect(); 300 level response code
- $\protect\$   $\protect\$  -
- \$response->isClientError(); 400 level response code
- \$response->isServerError(); 500 level response code

And you can get the appropriate response message from the code like this:

```
use Pop\Http\Server\Response;

$response = new Response();
$response->setCode(403);
$response->setMessage(Response::getMessageFromCode(403)); // Sets 'Forbidden'
```

4.3. HTTP 35

#### **Sending the Response**

```
$response = new Pop\Http\Server\Response([
    'code' => 200,
    'message' => 'OK',
    'version' => '1.1',
    'body' => 'Some body content',
    'headers' => [
        'Content-Type' => 'text/plain'
    ]
]);

$response->setHeader('Content-Length', strlen($response->getBody()));
$response->send();
```

The above example would produce something like:

```
HTTP/1.1 200 OK
Content-Type: text/plain
Content-Length: 19
Some body content
```

#### Redirecting a Response

```
Pop\Http\Server\Response::redirect('http://www.domain.com/some-new-page');
```

### Parsing a Response

In parsing a response from a request, you pass either the URL or a response string that already exists. A new response object with all of its data parsed from that response will be created:

```
$response = Pop\Http\Parser::parseResponseFromUri('http://www.domain.com/some-page');

if ($response->getCode() == 200) {
    // Do something with the response
} else if ($response->isError()) {
    // Uh oh. Something went wrong
}
```

## **File Uploads**

Management of HTTP file uploads is also available under the popphp/pop-http component's server features. With it, you can set parameters such as where to route the uploaded files as well enforce certain requirements, like file types and file size.

```
use Pop\Http\Server\Upload;

$upload = new Upload('/path/to/uploads');

$upload->setDefaults();

$upload->upload($_FILES['file_upload']);

// Do something with the newly uploaded file

if ($upload->isSuccess()) {
    $file = $upload->getUploadedFile();
```

(continues on next page)

```
} else {
    echo $upload->getErrorMessage();
}
```

The above code creates the upload object, sets the upload path and sets the basic defaults, which includes a max file size of 10MBs, and an array of allowed common file types as well as an array of common disallowed file types.

#### File upload names and overwrites

By default, the file upload object will not overwrite a file of the same name. In the above example, if \$\_FILES['file\_upload']['name'] is set to 'my\_document.docx' and that file already exists in the upload path, it will be renamed to 'my\_document\_1.docx'.

If you want to enable file overwrites, you can do this:

```
$upload->overwrite(true);
```

Also, you can give the file a direct name on upload like this:

```
$upload->upload($_FILES['file_upload'], 'my-custom-filename.docx');
```

And if you need to check for a duplicate filename first, you can use the checkFilename method. If the filename exists, it will append a '\_1' to the end of the filename, or loop through until it finds a number that doesn't exist yet (\_#). If the filename doesn't exist yet, it returns the original name.

```
$filename = $upload->checkFilename('my-custom-filename.docx');

// $filename is set to 'my-custom-filename_1.docx'
$upload->upload($_FILES['file_upload'], $filename);
```

#### **4.3.2 Client**

The popphp/pop-http component also has two client classes that extend the functionality of both the PHP cURL extension and PHP's built-in stream functionality. The clients also have their own request and response classes. The request object is built as you construct the request via the client classes and the response object is created and returned once the request is sent to a server and a response is returned.

The two examples sets below are almost identical in use. Both client classes are very similar in their API with only minor differences in the configuration for the client type. Shared methods within both client classes' APIs include:

- \$client->setField(\$name, \$value); Set field data to be sent in the request
- \$client->setFields (\$fields); Set all field data to be sent in the request
- \$client->addRequestHeader(\$name, \$value); Add a request header
- \$client->addRequestHeaders (\$headers); Add request headers
- \$client->hasResponseHeader(\$name); Check is the client has a response header
- \$client->getResponseHeader(\$name); Get a response header
- \$client->getResponseHeaders(); Get response headers
- \$client->getResponseCode(); Get response code
- \$client->getResponseBody(); Get raw response body
- \$client->getParsedResponse(); Get the parsed response based on content-type, if available

4.3. HTTP 37

- \$client->open(); Open and prepare the client request
- \$client->send(); Send the client request

#### **cURL**

The cURL class gives you control to set up an HTTP request using the underlying PHP cURL extension.

```
$client = new Pop\Http\Client\Curl('http://www.mydomain.com/user', 'POST');
$client->setReturnHeader(true);

$client->setFields([
    'id' => 1001,
    'name' => 'Test Person',
    'email' => 'test@test.com'
]);

$client->send();

// 200
echo $client->getResponseCode();

// Display the body of the returned response
echo $client->getResponseBody();
```

Additional methods available with the cURL client API include:

- \$client->setOption(\$opt, \$val); Set a cURL-specific option
- \$client->setOptions(\$opts); Set cURL-specific options
- \$client->setReturnHeader(true); Set cURL option to return the header
- \$client->setReturnTransfer(true); Set cURL option to return the transfer

#### **Streams**

```
$client = new Pop\Http\Client\Stream('http://www.mydomain.com/', 'POST');
$client->setFields([
    'id' => 1001,
    'name' => 'Test Person',
    'email' => 'test@test.com'
]);
$client->send();

// 200
echo $client->getResponseCode();

// Display the body of the returned response
echo $client->getResponseBody();
```

Additional methods available with the stream client API include:

- \$client->createContext(); Create a new stream context
- \$client->addContextOption(\$name, \$option); Add a context option

- \$client->addContextParam(\$name, \$param); Add a context parameter
- \$client->setContextOptions(array \$options); Set context options
- \$client->setContextParams(array \$params); Set context parameters

Both clients support some shorthand methods to assist in creating more complex requests, like forms or JSON payloads.

#### Creating a JSON Payload

If you want the request payload to go across as a JSON payload, you can call this method:

```
$client->createAsJson();
```

This will prep the request for JSON formatting and append the proper Content-Type: application/json header to the request object.

### Creating a URL-encoded Form

If you want the request payload to go across as a URL-encoded form, you can call this method:

```
$client->createUrlEncodedForm();
```

This will prep the request for formatting the request field data as a URL-encoded form and append the proper Content-Type: application/x-www-form-urlencoded header to the request object.

### **Creating a Multipart Form**

If you want the request payload to go across as a multipart form, you can call this method:

```
$client->createMultipartForm();
```

This will prep the request for formatting the request field data as a multipart form and append the proper Content-Type: multipart/form-data header to the request object.

## 4.4 Console

In writing an application tailored for the CLI, you can leverage the *popphp/pop-console* component to help you configure and build your application for the console. Please note, While there is support for CLI-based applications to run on both Windows and Linux/Unix based systems, the *popphp/pop-console* component's colorize feature is not supported in Windows CLI-based applications.

### 4.4.1 CLI

Before getting into utilizing the *popphp/pop-console* component with CLI-based applications, let's take a look at some simple CLI scripts to call and execute your PHP scripts. For these examples, let's assume you have a small PHP script like this:

```
<?php
echo 'Hello ' . $argv[1];</pre>
```

If we would like to access and run that script via a simple command, there a few ways to do it.

#### Natively on Linux/Unix

Add #!/usr/bin/php as the first line to the PHP script above (or wherever your PHP binary is located):

4.4. Console 39

```
#!/usr/bin/php
<?php
echo 'Hello, ' . $argv[1];</pre>
```

You can then name the script without a PHP extension, for example foo, make it executable and run it.

```
$ ./foo pop
```

#### Bash

If you want to use a BASH script as a wrapper to access and run your PHP script, named *foo.php* in this case, then you can create a BASH script file like this:

```
#!/bin/bash
php ./foo.php $@
```

Let's name the BASH script app and make it executable. Then you can run it like this:

```
$ ./app pop
```

#### **Windows Batch**

Similarly on Windows, you can create a batch file to do the same. Let's create a batch file called app.bat:

```
@echo off
php foo.php %*
```

Then on the Windows command line, you can run:

```
C:\> app pop
```

## **Arguments**

In the above examples, the initial example PHP script is accessing an argument from the \$argv\$ array, which is common. As you can see, all the examples pushed the argument value of 'pop' into the script, as to echo Hello, pop on the screen. While PHP can access that value via the \$argv\$ array, BASH scripts and batch files can pass them into the PHP scripts via:

```
#!/bin/bash
php ./foo.php $1 $2 $3
```

```
@echo off
php foo.php %1 %2 %3
```

Of course, those examples only allow for up to 3 arguments to be passed. So, as you can see, the examples above for BASH and batch files use the catch-alls \$@ and %\* respectively, to allow all possible parameters to be passed into the PHP script.

```
#!/bin/bash
php ./foo.php $@
```

```
@echo off
php foo.php %*
```

## 4.4.2 Console

Using the *popphp/pop-console* component when building a CLI-based application with Pop gives you access to a set of features that facilitate the routing and display of your application.

Here's a look at the basic API:

- \$console->setWidth(80); sets the character width of the console
- \$console->setIndent(4); sets the indentation in spaces at the start of a line
- \$console->setHeader(\$header); sets a header to prepend to the output
- \$console->setFooter(\$footer); sets a footer to append to the output
- \$console->colorize (\$string, \$fg, \$bg); colorize the string and return the value
- \$console->setHelpColors(\$color1, \$color2, \$color3); set colors to use for the help screen
- \$console->addCommand (\$command); add a command to the console object
- \$console->addCommands (\$commands); add an array of commands to the console object
- \$console->addCommandsFromRoutes(\$routeMatch, \$scriptName = null); add commands based on routes config
- \$console->prompt(\$prompt, \$options, \$caseSensitive, \$length, \$withHeaders); call a prompt and return the answer
- \$console->append(\$text = null, \$newline = true); appends text to the current console response body
- \$console->write(\$text = null, \$newline = true, \$withHeaders = true); appends text to the current console response body and sends the response
- \$console->send(); sends the response
- \$console->help(); sends the auto-generated help screen
- \$console->clear(); clears the console screen (Linux/Unix only)

You can use a console object to manage and deploy output to the console, including a prepended header and appended footer.

```
$console = new Pop\Console\Console();
$console->setHeader('My Application');
$console->setFooter('The End');

$console->append('Here is some console information.');
$console->append('Hope you enjoyed it!');

$console->send();
```

#### The above will output:

```
My Application

Here is some console information.

Hope you enjoyed it!

The End
```

4.4. Console 41

## **Console Colors**

On consoles that support it, you can colorize text outputted to the console with the colorize () method:

```
$console->append(
    'Here is some ' .
    $console->colorize('IMPORTANT', Console::BOLD_RED) .
    ' console information.'
);
```

The list of available color constants are:

- NORMAL
- BLACK
- RED
- GREEN
- YELLOW
- BLUE
- MAGENTA
- CYAN
- WHITE
- GRAY
- BOLD\_RED
- BOLD\_GREEN
- BOLD\_YELLOW
- BOLD\_BLUE
- BOLD\_MAGENTA
- BOLD\_CYAN
- BOLD WHITE

## **Using a Prompt**

You can also trigger a prompt to get information from the user. You can enforce a certain set of options as well as whether or not they are case-sensitive:

```
$console = new Pop\Console\Console();
$letter = $console->prompt(
    'Which is your favorite letter: A, B, C, or D? ',
    ['A', 'B', 'C', 'D'],
    true
);
echo 'Your favorite letter is ' . $letter . '.';
```

```
./pop
Which is your favorite letter: A, B, C, or D? B // <- User types 'B'
Your favorite letter is B.
```

### **Help Screen**

You can register commands with the console object to assist in auto-generating a well-formatted, colorized help screen.

```
use Pop\Console\Console;
use Pop\Console\Command;
$edit = new Command(
    'user edit', '<id>', 'This is the help for the user edit command'
);
$remove = new Command(
    'user remove', '<id>', 'This is the help for the user remove command'
);
$console = new Console();
$console->addCommand($edit);
$console->addCommand($remove);
$console->setHelpColors(
   Console::BOLD CYAN,
   Console::BOLD GREEN,
   Console::BOLD_YELLOW
);
```

Once the commands are registered with the main \$console object, we can generate the help screen like this:

```
$console->help();
```

The above command will output an auto-generated, colorized help screen with the commands that are registered with the console object.

## **Auto-Wire Help from Console Routes**

You can add a help value to the routes configuration and then auto-wire the commands and their respective help messages into the console object. You can do this with the method:

• \$console->addCommandsFromRoutes(\$routeMatch, \$scriptName = null);

The \$scriptName parameter will set the correct script name in the help screen output.

Consider the following CLI routes config file:

```
<?php
return [
    'users show' => [
         'controller' => 'MyApp\Console\Controller\UsersController',
         'action' => 'index',
'help' => "Display users"
    ],
    'user:create' => [
         'controller' => 'MyApp\Console\Controller\UsersController',
'action' => 'create',
'belp' => "Create "
         'help'
                      => "Create user"
    ],
    'help' => [
         'controller' => 'MyApp\Console\Controller\ConsoleController',
         'action' => 'help',
                      => "Display help"
         'help'
```

(continues on next page)

4.4. Console 43

```
1,
1;
```

Then, when you are setting up your console controller and the console object in that controller, you can wire up the help commands like this:

```
namespace MyApp\Console\Controller;
use Pop\Application;
use Pop\Console\Console;
class ConsoleController extends AbstractController
    * Application object
    * @var Application
   protected $application = null;
    * Console object
    * @var Console
   protected $console = null;
     * Constructor for the console controller
     * @param Application $application
     * @param Console $console
   public function __construct(Application $application, Console $console)
        $this->application = $application;
        $this->console = $console;
        $this->console->setHelpColors(
            Console::BOLD_CYAN, Console::BOLD_GREEN, Console::BOLD_MAGENTA
       );
        $this->console->addCommandsFromRoutes(
            $application->router()->getRouteMatch(), './app'
       );
    }
     * Help command
     * @return void
   public function help()
       $this->console->help();
```

Using the method setHelpColors () provides some control to allow the help screen text to be divided into different colors for readability. With this set up, you can then run the following command to display the help screen:

```
$ ./app help
```

## 4.5 Databases

Databases are commonly a core piece of an application's functionality. The popphp/pop-db component provides a layer of abstraction and control over databases within your application. Natively, there are adapters that support for the following database drivers:

- MySQL
- PostgreSQL
- SQLServer
- SQLite
- PDO

One can use the above adapters, or extend the base Pop\\Db\\Adapter\\AbstractAdapter class and write your own. Additionally, access to individual database tables can be leveraged via the Pop\Db\Record class.

# 4.5.1 Connecting to a Database

You can use the database factory to create the appropriate adapter instance and connect to a database:

```
$mysql = Pop\Db\Db::connect('mysql', [
    'database' => 'my_database',
    'username' => 'my_db_user',
    'password' => 'my_db_password',
           => 'mydb.server.com'
    'host'
]);
```

And for other database connections:

```
$pgsql = Pop\Db\Db::connect('pgsql', $options);
$sqlsrv = Pop\Db\Db::connect('sqlsrv', $options);
$sqlite = Pop\Db\Db::connect('sqlite', $options);
```

If you'd like to use the PDO adapter, it requires the type option to be defined so it can set up the proper DSN:

```
$pdo = Pop\Db\Db::connect('pdo', [
    'database' => 'my_database',
    'username' => 'my_db_user',
    'password' => 'my_db_password',
    'host' => 'mydb.server.com',
    'type'
              => 'mysql'
]);
```

And there are shorthand methods as well:

```
$mysql
       = Pop\Db\Db::mysqlConnect($options);
$pgsql = Pop\Db\Db::pgsqlConnect($options);
$sqlsrv = Pop\Db\Db::sqlsrvConnect($options);
```

4.5. Databases 45

(continues on next page)

```
$sqlite = Pop\Db\Db::sqliteConnect($options);
$pdo = Pop\Db\Db::pdoConnect($options);
```

The database factory outlined above is simply creating new instances of the database adapter objects. The code below would produce the same results:

```
$mysql = new Pop\Db\Adapter\Mysql($options);
$pgsql = new Pop\Db\Adapter\Pgsql($options);
$sqlsrv = new Pop\Db\Adapter\Sqlsrv($options);
$sqlite = new Pop\Db\Adapter\Sqlite($options);
$pdo = new Pop\Db\Adapter\Pdo($options);
```

The above adapter objects are all instances of Pop\\Db\\Adapter\\AbstractAdapter, which implements the Pop\\Db\\Adapter\\Adapter\\AdapterInterface interface. If necessary, you can use that underlying foundation to build your own database adapter to facilitate your database needs for your application.

## 4.5.2 Querying a Database

Once you've created a database adapter object, you can then use the API to interact with and query the database. Let's assume the database has a table *users* in it with the column *username* in the table.

```
$db = Pop\Db\Db::connect('mysql', $options);

$db->query('SELECT * FROM `users`');

while ($row = $db->fetch()) {
    echo $row['username'];
}
```

#### Database Adapter API

Here's a list of some of the available methods that are available under the database adapter classes:

- \$db->query (\$sql); Query the database with the SQL statement
- \$db->prepare (\$sql); Prepare the SQL statement
- \$db->bindParams (\$params); Bind parameters to the SQL statement
- \$db->execute(); Execute prepared SQL statement
- \$db->fetch(); Fetch the next row of the result set
- \$db->fetchAll(); Fetch all of the rows of the result set
- \$db->getNumberOfRows(); Get number of rows in the result set
- \$db->getLastId(); Get last incremented ID from the previous statement
- \$db->getTables(); Get list of tables in the database

# 4.5.3 Using Prepared Statements

You can also query the database using prepared statements as well. Let's assume the *users* table from above also has and *id* column.

```
$db = Pop\Db\Db::connect('mysql', $options);

$db->prepare('SELECT * FROM `users` WHERE `id` > ?');
$db->bindParams(['id' => 1000]);
$db->execute();

$rows = $db->fetchAll();

foreach ($rows as $row) {
    echo $row['username'];
}
```

## 4.5.4 The Query Builder

The query builder is a part of the component that provides an interface that will produce syntactically correct SQL for whichever type of database you have elected to use. One of the main goals of this is portability across different systems and environments. In order for it to function correctly, you need to pass it the database adapter your application is currently using so that it can properly build the SQL. The easiest way to do this is to just call the <code>createSql()</code> method from the database adapter. It will inject itself into the SQL builder object being created.

#### **Select**

```
$db = Pop\Db\Db::connect('mysql', $options);

$sql = $db->createSql();
$sql->select(['id', 'username'])
     ->from('users')
     ->where('id > :id');

echo $sql;
```

The above example will produce:

```
SELECT `id`, `username` FROM `users` WHERE `id` > ?
```

If the database adapter changed to PostgreSQL, then the output would be:

```
SELECT "id", "username" FROM "users" WHERE "id" > $1
```

And SQLite would look like:

```
SELECT "id", "username" FROM "users" WHERE "id" > :id
```

#### Insert

```
$sql->insert('users')->values([
    'username' => ':username',
    'password' => ':password'
]);
echo $sql;
```

```
-- MySQL
INSERT INTO `users` (`username`, `password`) VALUES (?, ?)
```

```
-- PostgreSQL
INSERT INTO "users" ("username", "password") VALUES ($1, $2)
```

```
-- SQLite
INSERT INTO "users" ("username", "password") VALUES (:username, :password)
```

## **Update**

```
$sql->update('users')->values([
    'username' => ':username',
    'password' => ':password'
])->where('id = :id');
echo $sql;
```

```
-- MySQL
UPDATE `users` SET `username` = ?, `password` = ? WHERE (`id` = ?)
```

```
-- PostgreSQL
UPDATE "users" SET "username" = $1, "password" = $2 WHERE ("id" = $3)
```

```
-- SQLite
UPDATE "users" SET "username" = :username, "password" = :password WHERE ("id" = :id)
```

#### **Delete**

```
$sql->delete('users')
   ->where('id = :id');
echo $sql;
```

```
-- MySQL
DELETE FROM `users` WHERE (`id` = ?)
```

```
-- PostgreSQL
DELETE FROM "users" WHERE ("id" = $1)
```

```
-- SQLite
DELETE FROM "users" WHERE ("id" = :id)
```

### **Joins**

The SQL Builder has an API to assist you in constructing complex SQL statements that use joins. Typically, the join methods take two parameters: the foreign table and an array with a 'key => value' of the two related columns across the two tables. Here's a SQL builder example using a LEFT JOIN:

```
$sql->select(['id', 'username', 'email'])->from('users')
    ->leftJoin('user_info', ['users.id' => 'user_info.user_id'])
    ->where('id < :id')
    ->orderBy('id', 'DESC');

echo $sql;
```

```
-- MySQL
SELECT `id`, `username`, `email` FROM `users`
LEFT JOIN `user_info` ON (`users`.`id` = `user_info`.`user_id`)
WHERE (`id` < ?) ORDER BY `id` DESC
```

```
-- PostgreSQL
SELECT "id", "username", "email" FROM "users"

LEFT JOIN "user_info" ON ("users"."id" = "user_info"."user_id")

WHERE ("id" < $1) ORDER BY "id" DESC
```

```
-- SQLite
SELECT "id", "username", "email" FROM "users"

LEFT JOIN "user_info" ON ("users"."id" = "user_info"."user_id")

WHERE ("id" < :id) ORDER BY "id" DESC
```

#### Here's the available API for joins:

- \$sql->join(\$foreignTable, array \$columns, \$join = 'JOIN'); Basic join
- \$sql->leftJoin(\$foreignTable, array \$columns); Left join
- \$sql->rightJoin(\$foreignTable, array \$columns); Right join
- \$sql->fullJoin(\$foreignTable, array \$columns); Full join
- \$sql->outerJoin(\$foreignTable, array \$columns); Outerjoin
- \$sql->leftOuterJoin(\$foreignTable, array \$columns); Left outer join
- \$sql->rightOuterJoin(\$foreignTable, array \$columns); Right outer join
- \$sql->fullOuterJoin(\$foreignTable, array \$columns); Full outer join
- \$sql->innerJoin(\$foreignTable, array \$columns); Outer join
- \$sql->leftInnerJoin(\$foreignTable, array \$columns); Leftinnerjoin
- \$sql->rightInnerJoin(\$foreignTable, array \$columns); Right inner join
- \$sql->fullInnerJoin(\$foreignTable, array \$columns); Full inner join

#### **Predicates**

The SQL Builder also has an extensive API to assist you in constructing predicates with which to filter your SQL statements. Here's a list of some of the available methods to help you construct your predicate clauses:

- \$sql->where (\$where); Add a WHERE predicate
- \$sql->andWhere (\$where); Add another WHERE predicate using the AND conjunction
- \$sql->orWhere (\$where); Add another WHERE predicate using the OR conjunction
- \$sql->having (\$having); Add a HAVING predicate
- \$sql->andHaving (\$having); Add another HAVING predicate using the AND conjunction

• \$sql->orHaving (\$having); - Add another HAVING predicate using the OR conjunction

#### AND WHERE

```
$sql->select()
   ->from('users')
   ->where('id > :id')->andWhere('email LIKE :email');
echo $sql;
```

```
-- MySQL
SELECT * FROM `users` WHERE ((`id` > ?) AND (`email` LIKE ?))
```

#### **OR WHERE**

```
$sql->select()
   ->from('users')
   ->where('id > :id')->orWhere('email LIKE :email');
echo $sql;
```

```
-- MySQL
SELECT * FROM `users` WHERE ((`id` > ?) OR (`email` LIKE ?))
```

There is even a more detailed and granular API that comes with the predicate objects.

```
$sql->select()
   ->from('users')
   ->where->greaterThan('id', ':id')->and()->equalTo('email', ':email');
echo $sql;
```

```
-- MySQL
SELECT * FROM `users` WHERE ((`id` > ?) AND (`email` = ?))
```

### **Nested Predicates**

If you need to nest a predicate, there are API methods to allow you to do that as well:

- \$sql->nest(\$conjunction = 'AND'); Create a nested predicate set
- \$sql->andNest(); Create a nested predicate set using the AND conjunction
- \$sql->orNest(); Create a nested predicate set using the OR conjunction

```
$sql->select()
   ->from('users')
   ->where->greaterThan('id', ':id')
        ->nest()->greaterThan('logins', ':logins')
        ->or()->lessThanOrEqualTo('failed', ':failed');

echo $sql;
```

The output below shows the predicates for logins and failed are nested together:

```
-- MySQL SELECT * FROM `users` WHERE ((`id` > ?) AND ((`logins` > ?) OR (`failed` <= ?)))
```

## Sorting, Order & Limits

The SQL Builder also has methods to allow to further control your SQL statement's result set:

```
    $sql->groupBy($by); - Add a GROUP BY
    $sql->orderBy($by, $order = 'ASC'); - Add an ORDER BY
```

- \$sql->limit(\$limit); Add a LIMIT
- \$sql->offset (\$offset); Add an OFFSET

#### **Execute SQL**

You can just pass the \$sql object down into either the query () or prepare () methods of the \$db adapter:

```
// No parameters $db->query($sql);
```

```
// Prepared statement with bound parameters
$db->prepare($sql)
   ->bindParams($params)
   ->execute();
```

### 4.5.5 The Schema Builder

In addition to the query builder, there is also a schema builder to assist with database table structures and their management. In a similar fashion to the query builder, the schema builder has an API that mirrors the SQL that would be used to create, alter and drop tables in a database. It is also built to be portable and work across different environments that may have different chosen database adapters with which to work. And like the query builder, in order for it to function correctly, you need to pass it the database adapter your application is currently using so that it can properly build the SQL. The easiest way to do this is to just call the createSchema() method from the database adapter. It will inject itself into the Schema builder object being created.

The examples below show separate schema statements, but a single schema builder object can have multiple schema statements within one schema builder object's life cycle.

#### **Create Table**

```
$db = Pop\Db\Db::mysqlConnect($options);

$schema = $db->createSchema();
$schema->create('users')
    ->int('id', 16)
    ->varchar('username', 255)
    ->varchar('password', 255);

echo $schema;
```

The above code would produced the following SQL:

```
-- MySQL

CREATE TABLE `users` (
 `id` INT(16),
```

(continues on next page)

```
`username` VARCHAR(255),
  `password` VARCHAR(255)
) ENGINE=InnoDB DEFAULT CHARSET=utf8;
```

#### Foreign Key Example

Here is an example of creating an additional user\_info table that references the above users table with a foreign key:

```
$schema->create('user_info')
   ->int('user_id', 16)
   ->varchar('email', 255)
   ->varchar('phone', 255)
   ->foreignKey('user_id')->references('users')->on('id')->onDelete('CASCADE');
```

The above code would produced the following SQL:

```
-- MySQL
ALTER TABLE `user_info` ADD CONSTRAINT `fk_user_id` FOREIGN KEY (`user_id`)
REFERENCES `users` (`id`) ON DELETE CASCADE ON UPDATE CASCADE;
```

#### **Alter Table**

```
$schema->alter('users')
   ->addColumn('email', 'VARCHAR', 255);
echo $schema;
```

The above code would produced the following SQL:

```
-- MySQL

ALTER TABLE `users` ADD `email` VARCHAR(255);
```

## **Drop Table**

```
$schema->drop('users');
echo $schema;
```

The above code would produced the following SQL:

```
-- MySQL
DROP TABLE `users`;
```

### **Execute Schema**

You can execute the schema by using the execute() method within the schema builder object:

```
$schema->execute();
```

#### Schema Builder API

In the above code samples, if you want to access the table object directly, you can like this:

```
$createTable = $schema->create('users');
$alterTable = $schema->alter('users');
$truncateTable = $schema->truncate('users');
$renameTable = $schema->rename('users');
$dropTable = $schema->drop('users');
```

Here's a list of common methods available with which to build your schema:

- \$createTable->ifNotExists(); Add a IF NOT EXISTS flag
- \$createTable->addColumn(\$name, \$type, \$size = null, \$precision = null, array \$attributes = []); Add a column
- \$createTable->increment (\$start = 1); Set an increment value
- \$createTable->defaultIs(\$value); Set the default value for the current column
- \$createTable->nullable(); Make the current column nullable
- \$createTable->notNullable(); Make the current column not nullable
- \$createTable->index(\$column, \$name = null, \$type = 'index'); Create an index on the column
- \$createTable->unique(\$column, \$name = null); Create a unique index on the column
- \$createTable->primary(\$column, \$name = null); Create a primary index on the column

The following methods are shorthand methods for adding columns of various common types. Please note, if the selected column type isn't supported by the current database adapter, the column type is normalized to the closest type.

```
    $createTable->integer($name, $size = null, array $attributes = []);

$createTable->int($name, $size = null, array $attributes = []);

    $createTable->bigInt($name, $size = null, array $attributes = []);

• $createTable->mediumInt($name, $size = null, array $attributes = []);

    $createTable->smallInt($name, $size = null, array $attributes = []);

• $createTable->tinyInt($name, $size = null, array $attributes = []);
• $createTable->float($name, $size = null, $precision = null, array
 $attributes = []);
• $createTable->real($name, $size = null, $precision = null, array
 $attributes = [])
• $createTable->double($name, $size = null, $precision = null, array
 $attributes = []);
• $createTable->decimal($name, $size = null, $precision = null, array
 $attributes = []);
• $createTable->numeric($name, $size = null, $precision = null, array
 $attributes = []);
• $createTable->date($name, array $attributes = []);
```

4.5. Databases 53

• \$createTable->time(\$name, array \$attributes = []);

```
• $createTable->datetime($name, array $attributes = []);
• $createTable->timestamp($name, array $attributes = []);
• $createTable->year($name, $size = null, array $attributes = []);
• $createTable->text($name, array $attributes = []);
• $createTable->tinyText($name, array $attributes = []);
• $createTable->mediumText($name, array $attributes = []);
• $createTable->longText($name, array $attributes = []);
• $createTable->blob($name, array $attributes = []);
• $createTable->mediumBlob($name, array $attributes = []);
• $createTable->longBlob($name, array $attributes = []);
• $createTable->char($name, $size = null, array $attributes = []);
• $createTable->varchar($name, $size = null, array $attributes = []);
```

The following methods are all related to the creation of foreign key constraints and their relationships:

- \$createTable->int(\$name, \$size = null, array \$attributes = []) Create a foreign key on the column
- \$createTable->references (\$foreignTable); Create a reference to a table for the current foreign key constraint
- \$createTable->on(\$foreignColumn); Used in conjunction with references() to designate the foreign column
- \$createTable->onDelete(\$action = null) Set the ON DELETE parameter for a foreign key constraint

#### 4.5.6 Active Record

The Pop\Db\Record class uses the Active Record pattern as a base to allow you to work with and query tables in a database directly. To set this up, you create a table class that extends the Pop\Db\Record class:

```
class Users extends Pop\Db\Record { }
```

By default, the table name will be parsed from the class name and it will have a primary key called *id*. Those settings are configurable as well for when you need to override them. The "class-name-to-table-name" parsing works by converting the CamelCase class name into a lower case underscore name (without the namespace prefix):

- Users -> users
- MyUsers -> my\_users
- MyApp\Table\SomeMetaData -> some\_meta\_data

If you need to override these default settings, you can do so in the child table class you create:

```
class Users extends Pop\Db\Record
{
   protected $table = 'my_custom_users_table';
   protected $prefix = 'pop_';
```

(continues on next page)

```
protected $primaryKeys = ['id', 'some_other_id'];
}
```

In the above example, the table is set to a custom value, a table prefix is defined and the primary keys are set to a value of two columns. The custom table prefix means that the full table name that will be used in the class will be  $pop_my_custom_users_table$ .

Once you've created and configured your table classes, you can then use the API to interface with them. At some point in the beginning stages of your application's life cycle, you will need to set the database adapter for the table classes to use. You can do that like this:

```
$db = Pop\Db\Db::connect('mysql', $options);
Pop\Db\Record::setDb($db);
```

That database adapter will be used for all table classes in your application that extend Pop\Db\Record. If you want a specific database adapter for a particular table class, you can specify that on the table class level:

```
$userDb = Pop\Db\Db::connect('mysql', $options)
Users::setDb($userDb);
```

## **Fetching Records**

Once a record class is correctly wired up, you can use the API to query the table in the database directly like in the following examples:

### Fetch a single row by ID, update data

```
$user = Users::findById(1001);

if (isset($user->id)) {
    $user->username = 'admin2';
    $user->save();
}
```

## Fetch a single row by another column

```
$user = Users::findOne(['username' => 'admin2']);

if (isset($user->id)) {
    $user->username = 'admin3';
    $user->save();
}
```

## **Fetch multiple rows**

```
$users = Users::findAll([
    'order' => 'id ASC',
    'limit' => 25
]);

foreach ($users as $user) {
    echo $user->username;
}

$users = Users::findBy(['logins' => 0]);
```

(continues on next page)

```
foreach ($users as $user) {
    echo $user->username . ' has never logged in.';
}
```

#### Fetch and return only certain columns

```
$users = Users::findAll(['select' => ['id', 'username']]);

foreach ($users as $user) {
    echo $user->id . ': ' . $user->username;
}

$users = Users::findBy(['logins' => 0], ['select' => ['id', 'username']]);

foreach ($users as $user) {
    echo $user->id . ': ' . $user->username . ' has never logged in.';
}
```

#### Create a Record

```
$user = new Users([
    'username' => 'editor',
    'email' => 'editor@mysite.com'
]);
$user->save();
```

## **Delete a Record**

```
$user = Users::findById(1001);

if (isset($user->id)) {
    $user->delete();
}
```

#### **Deleting Multiple Records**

You can delete multiple rows by passed a Scolumns parameter into the delete method.

```
$user = new Users();
$user->delete(['logins' => 0]);
```

### **Execute Custom SQL**

You can execute custom SQL to run custom queries on the table. One way to do this is by using the SQL Builder:

```
$sql = Users::db()->createSql();

$sql->select()
   ->from(Users::table())
   ->where('id > :id');
```

(continues on next page)

```
$users = Users::execute($sql, ['id' => 1000]);

foreach ($users as $user) {
    echo $user->username;
}
```

## **Tracking Changed Values**

The Pop\Db\Record class the ability to track changed values within the record object. This is often times referred to "dirty attributes."

```
$user = Users::findById(1001);

if (isset($user->id)) {
    $user->username = 'admin2';
    $user->save();

    $dirty = $user->getDirty();
}
```

The \$dirty variable will contain two arrays: *old* and *new*:

```
[old] => [
    "username" => "admin"
],
[new] => [
    "username" => "admin2"
]
```

And as you can see, only the field or fields that have been changed are stored.

#### **Active Record API**

The basic overview of the record class static API is as follows, using the child class Users as an example:

- Users::setDb(Adapter\AbstractAdapter \$db, \$prefix = null, \$isDefault = false) Set the DB adapter
- Users::hasDb() Check if the class has a DB adapter set
- Users::db() Get the DB adapter object
- Users::sql() Get the SQL object
- Users::findById(\$id) Find a single record by ID
- Users::findOne(array \$columns = null, array \$options = null) Find a single record
- Users::findOneOrCreate(array \$columns = null, array \$options = null) Find a single record or create it if it doesn't exist
- Users::findLatest(\$by = null, array \$columns = null, array \$options = null) Find the latest record

- Users::findBy(array \$columns = null, array \$options = null, \$asArray = false) Find a record or records by certain column values
- Users::findByOrCreate(array \$columns = null, array \$options = null, \$asArray = false) - Find a record or records by certain column values or create it if doesn't exist
- Users::findAll(array \$options = null, \$asArray = false) Find all records in the table
- Users::execute(\$sql, \$params, \$asArray = false) Execute a custom prepared SQL statement
- Users::query(\$sql, \$asArray = false) Execute a simple SQL query
- Users::getTotal(array \$columns = null, array \$options = null) Get total of rows in the table

The basic overview of the record class instance API is as follows:

- \$user->getById(\$id) Find a single record by ID
- \$user->getOneBy(array \$columns = null, array \$options = null) Find a single record by ID
- \$user->getBy(array \$columns = null, array \$options = null, \$asArray = false) Find a record or records by certain column values
- \$user->getAll(array \$options = null, \$asArray = false) Find all records in the table
- \$user->save(); Save the record
- \$user->delete(array \$columns = null); Delete the record or records
- \$user->increment(\$column, \$amount = 1); Increment a numeric column
- \$user->decrement (\$column, \$amount = 1); Decrement a numeric column
- \$user->replicate(array \$replace = []); Replicate a record
- \$user->isDirty(); Check if the record has been changed
- \$user->getDirty(); Get any changes from the record
- \$user->resetDirty(); Reset the record if there were any changes

In the some of the methods above, the <code>Soptions</code> parameter is an associative array that can contain values such as:

The *select* key value can be an array of only the columns you would like to select. Otherwise it will select all columns \*. The *order*, *limit* and *offset* key values all relate to those values to control the order, limit and offset of the SQL query. The *join* key allows you to pass the parameters in to create a JOIN statement.

#### **Encoded Record**

As of pop-db version 4.5.0 (included as of Pop PHP Framework 4.0.2), there is now support for an encoded record class, which provides the functionality to more easily store and retrieve data that needs to be encoded in some way. The five ways supported out of the box are:

- · JSON-encoded values
- · PHP-serialized values
- · Base64-encoded values
- Password hash values (one-way hashing)
- OpenSSL-encrypted values

Similar to the example above, you would create and wire up a table class, filling in the necessary configuration details, like below:

```
class Users extends Pop\Db\Record\Encoded
{
    protected $jsonFields = ['info'];
    protected $phpFields = ['metadata'];
    protected $base64Fields = ['contents'];
    protected $hashFields = ['password'];
    protected $encryptedFields = ['ssn'];
    protected $hashAlgorithm = PASSWORD_BCRYPT;
    protected $hashOptions = ['cost' => 10];
    protected $cipherMethod = 'AES-256-CBC';
    protected $key = 'SOME_KEY';
    protected $iv = 'SOME_BASE64_ENCODED_IV';
}
```

In the above example, you configure the fields that will need to be encoded and decoded, as well as pertinent configuration options for hashing and encryption. Now, when you save and retrieve data, the encoding and decoding will be handled for you:

```
$user = new Users([
    'username' => 'editor',
    'password' => '12edit34',
    'info' => [
        'foo' => 'bar'
    ],
    'metadata' => [
            'attrib' => 'value'
    ],
    'contents' => 'Some text from a file.',
    'ssn' => '123-45-6789'
]);
$user->save();
```

The values will be correctly encoded and stored in the database, like such:

```
password: $2y$10$juVQwg2Gndy/sH5jxFcO/.grehHDvhs8QaRWFQ7hPkvCLHjDUdkNe
info: {"foo":"bar"}
metadata: a:1:{s:6:"attrib";s:5:"value";}
contents: U29tZSB0ZXh0IGZyb20gYSBmaWxlLg==
ssn: zoVgGSiYu4QvIt2XIREe3Q==
```

And then retrieving the record will automatically decode the values for you to access:

```
$user = Users::findById(1);
print_r($user->toArray());
```

which will display:

Please note that the password hashing functionality supports one-way hashing only. So the value of those fields will only be encoded once, and then never decoded. You can call the verify (\$key, \$value) method to verify a password attempt against the hash:

```
$user = Users::findById(1);
if ($user->verify('password', '12edit34')) {
    // Login
} else {
    // Deny user
}
```

# 4.5.7 Relationships & Associations

Relationships and associations are supported to allow for a simple way to select related data within the database. Building on the example above with the *Users* table, let's add an *Info* and an *Orders* table. The user will have a 1:1 relationship with a row in the *Info* table, and the user will have a 1:many relationship with the *Orders* table:

```
class Users extends Pop\Db\Record
{
    // Define a 1:1 relationship
    public function info()
    {
        return $this->hasOne('Info', 'user_id')
    }

    // Define a 1:many relationship
    public function orders()
    {
        return $this->hasMany('Orders', 'user_id');
    }
}
```

(continues on next page)

```
// Foreign key to the related user is `user_id`
class Info extends Pop\Db\Record
{

// Foreign key to the related user is `user_id`
class Orders extends Pop\Db\Record
{

// Define the parent relationship up to the user that owns this order record
public function user()
{
    return $this->belongsTo('User', 'user_id');
}
```

So with those table classes wired up, there now exists a useful network of relationships among the database entities that can be accessed like this:

```
$user = Users::findById(1);

// Loop through all of the user's orders
foreach ($user->orders as $order) {
    echo $order->id;
}

// Display the user's title stored in the `info` table
echo $user->info->title;
```

Or, in this case, if you have selected an order already and want to access the parent user that owns it:

```
$order = Orders::findById(2);
echo $order->user->username;
```

#### **Eager-Loading**

In the 1:many example given above, the orders are "lazy-loaded," meaning that they aren't called from of the database until you call the orders () method. However, you can access a 1:many relationship with what is called "eager-loading." However, to take full advantage of this, you would have alter the method in the *Users* table:

```
class Users extends Pop\Db\Record
{
    // Define a 1:many relationship
    public function orders($options = null, $eager = false)
    {
        return $this->hasMany('Orders', 'user_id', $options, $eager);
    }
}
```

The Soptions parameter is a way to pass additional select criteria to the selection of the order rows, such as order

and *limit*. The \$eager parameter is what triggers the eager-loading, however, with this set up, you'll actually access it using the static with () method, like this:

```
$user = Users::with('orders')->getById(1001);

// Loop through all of the user's orders
foreach ($user->orders as $order) {
    echo $order->id;
}
```

The static with () method also supports multiple relationships as well:

```
$user = Users::with(['orders', 'posts'])->getById(1001);
```

The static with () method also supports nested child relationships. Assuming the following relationship methods exist in the following classes:

- Users->posts() returns \$this->hasMany()
- Posts->comments() returns \$this->hasMany()

this following example will retrieve parent -> child -> grandchild:

```
$user = Users::with('posts.comments')->getById(1001);
```

And, it works in reverse as well. Assuming the following relationship methods exist in the following classes:

- Comments->post() returns \$this->belongsTo()
- Posts->user() returns \$this->belongsTo()

this following example will retrieve grandchild -> child -> parent:

```
$comment = Comments::with('post.user')->getById(1001);
```

A note about the access in the example given above. Even though a method was defined to access the different relationships, you can use a magic property to access them as well, and it will route to that method. Also, object and array notation is supported throughout any record object. The following example all produce the same result:

```
$user = Users::findById(1);
echo $user->info()->title;
echo $user->info()['title'];
echo $user->info->title;
echo $user->info['title'];
```

# 4.5.8 Shorthand SQL Syntax

To help with making custom queries more quickly and without having to utilize the Sql Builder, there is shorthand SQL syntax that is supported by the Pop\Db\Record class. Here's a list of what is supported and what it translates into:

#### **Basic operators**

```
$users = Users::findBy(['id' => 1]); => WHERE id = 1
$users = Users::findBy(['id!=' => 1]); => WHERE id != 1
$users = Users::findBy(['id>' => 1]); => WHERE id > 1
$users = Users::findBy(['id>=' => 1]); => WHERE id >= 1
```

(continues on next page)

```
$users = Users::findBy(['id<' => 1]); => WHERE id < 1
$users = Users::findBy(['id<=' => 1]); => WHERE id <= 1</pre>
```

#### LIKE and NOT LIKE

#### **NULL and NOT NULL**

```
$users = Users::findBy(['username' => null]); => WHERE username IS NULL
$users = Users::findBy(['username-' => null]); => WHERE username IS NOT NULL
```

#### IN and NOT IN

```
$users = Users::findBy(['id' => [2, 3]]); => WHERE id IN (2, 3)
$users = Users::findBy(['id-' => [2, 3]]); => WHERE id NOT IN (2, 3)
```

### **BETWEEN and NOT BETWEEN**

```
$users = Users::findBy(['id' => '(1, 5)']); => WHERE id BETWEEN (1, 5)
$users = Users::findBy(['id-' => '(1, 5)']); => WHERE id NOT BETWEEN (1, 5)
```

Additionally, if you need use multiple conditions for your query, you can and they will be stitched together with AND:

which will be translated into:

```
WHERE (id > 1) AND (username LIKE '%test')
```

If you need to use OR instead, you can specify it like this:

```
$users = Users::findBy([
    'id>' => 1,
    '%username' => 'user1 OR'
]);
```

Notice the 'OR' added as a suffix to the second condition's value. That will apply the OR to that part of the predicate like this:

```
WHERE (id > 1) OR (username LIKE '%test')
```

# 4.5.9 Database Migrations

Database migrations are scripts that assist in implementing new changes to the database, as well rolling back any changes to a previous state. It works by storing a directory of migration class files and keeping track of the current

state, or the last one that was processed. From that, you can write scripts to run the next migration state or rollback to the previous one.

You can create a blank template migration class like this:

```
use Pop\Db\Sql\Migrator;
Migrator::create('MyNewMigration', 'migrations');
```

The code above will create a file that look like migrations/20170225100742\_my\_new\_migration.php and it will contain a blank class template:

From there, you can write your forward migration steps in the up () method, or your rollback steps in the down () method. Here's an example that creates a table when stepped forward, and drops that table when rolled back:

```
<?php
use Pop\Db\Sql\Migration\AbstractMigration;
class MyNewMigration extends AbstractMigration
   public function up()
        $schema = $this->db->createSchema();
        $schema->create('users')
            ->int('id', 16)->increment()
            ->varchar('username', 255)
            ->varchar('password', 255)
            ->primary('id');
        $schema->execute();
    }
   public function down()
        $schema = $this->db->createSchema();
        $schema->drop('users');
        $schema->execute();
```

(continues on next page)

```
}
```

To step forward, you would call the migrator like this:

```
use Pop\Db\Sql\Migrator;

$db = Pop\Db\Db::connect('mysql', [
    'database' => 'my_database',
    'username' => 'my_db_user',
    'password' => 'my_db_password',
    'host' => 'mydb.server.com'

]);

$migrator = new Migrator($db, 'migrations');
$migrator->run();
```

The above code would have created the table users with the defined columns. To roll back the migration, you would call the migrator like this:

```
use Pop\Db\Db;
use Pop\Db\Sql\Migrator;

$db = Pop\Db\Db::connect('mysql', [
    'database' => 'my_database',
    'username' => 'my_db_user',
    'password' => 'my_db_password',
    'host' => 'mydb.server.com'
]);

$migrator = new Migrator($db, 'migrations');
$migrator->rollback();
```

And the above code here would have dropped the table users from the database.

## 4.6 Sessions

The session component gives you multiple ways to interact with the \$\_SESSION variable and store and retrieve data to it. The following are supported:

- Managing basic sessions and session values
- Creating namespaced sessions
- Setting session value expirations
- Setting request-based session values

#### **Basic Sessions**

```
$sess = Pop\Session\Session::getInstance();
$sess->user_id = 1001;
$sess['username'] = 'admin';
```

The above snippet saves values to the user's session. To recall it later, you can access the session like this:

4.6. Sessions 65

```
$sess = Pop\Session\Session::getInstance();
echo $sess->user_id;  // echos out 1001
echo $sess['username']; // echos out 'admin'
```

And to destroy the session and its values, you can call the kill() method:

```
$sess = Pop\Session\Session::getInstance();
$sess->kill();
```

### **Namespaced Sessions**

Namespaced sessions allow you to store session under a namespace to protect and preserve that data away from the normal session data.

```
$sessFoo = new Pop\Session\SessionNamespace('foo');
$sessFoo->bar = 'baz'
```

What's happening "under the hood" is that an array is being created with the key foo in the main \$\_SESSION variable and any data that is saved or recalled by the foo namespaced session object will be stored in that array.

And you can unset a value under a session namespace like this:

```
$sessFoo = new Pop\Session\SessionNamespace('foo');
unset($sessFoo->bar);
```

### **Session Value Expirations**

Both basic sessions and namespaced sessions support timed values used to "expire" a value stored in session.

```
$sess = Pop\Session\Session::getInstance();
$sess->setTimedValue('foo', 'bar', 60);
```

The above example will set the value for  $f \circ \circ$  with an expiration of 60 seconds. That means that if another request is made after 60 seconds,  $f \circ \circ$  will no longer be available in session.

#### **Request-Based Session Values**

Request-based session values can be stored as well, which sets a number of time, or "hops", that a value is available in session. This is useful for **flash messaging**. Both basic sessions and namespaced sessions support request-based session values.

```
$sess = Pop\Session\Session::getInstance();
$sess->setRequestValue('foo', 'bar', 3);
```

The above example will allow the value for  $f \circ \circ$  to be available to the user for 3 requests. After the 3rd request,  $f \circ \circ$  will no longer be available in session. The default value of "hops" is 1.

# 4.7 Forms

HTML Forms are common to web applications and present a unique set of challenges in building, rendering and validating a form and its elements. The *popphp/pop-form* component helps to manage those aspects of web forms and streamline the process of utilizing forms in your web application.

### 4.7.1 Form Elements

Most of the standard HTML5 form elements are supported within the *popphp/pop-form* component. If you require a different element of any kind, you can extend the *Pop\Form\Element\AbstractElement* class to build your own. With each element instance, you can set attributes, values and validation parameters.

The generic input class is:

• Pop\Form\Element\Input

The standard available input element classes extend the above class are:

- Pop\Form\Element\Input\Button
- Pop\Form\Element\Input\Checkbox
- Pop\Form\Element\Input\Datalist
- Pop\Form\Element\Input\Email
- Pop\Form\Element\Input\File
- Pop\Form\Element\Input\Hidden
- Pop\Form\Element\Input\Number
- Pop\Form\Element\Input\Password
- Pop\Form\Element\Input\Radio
- Pop\Form\Element\Input\Range
- Pop\Form\Element\Input\Reset
- Pop\Form\Element\Input\Submit
- Pop\Form\Element\Input\Text
- Pop\Form\Element\Input\Url

Other available form element classes are:

- Pop\Form\Element\Button
- Pop\Form\Element\Select
- Pop\Form\Element\SelectMultiple
- Pop\Form\Element\Textarea

Special form element collection classes include:

- Pop\Form\Element\CheckboxSet
- Pop\Form\Element\RadioSet

Special case input element classes include:

• Pop\Form\Element\Input\Captcha

• *Pop\Form\Element\Input\Csrf* 

In the case of the form element collection classes, they provide a grouping of elements within a fieldset for easier management. In the case of the CAPTCHA and CSRF input element classes, they have special parameters that are required for them to perform their functions.

Here's an example that creates and renders a simple input text element:

```
$text = new Pop\Form\Element\Input\Text('first_name');
$text->setRequired(true);
$text->setAttribute('size', 40);
echo $text;
```

The above code will produce:

```
<input name="first_name" id="first_name" type="text" required="required" size="40" />
```

Note the *required* attribute. Since the element was set to be required, this will assign that attribute to the element, which is only effective client-side, if the client interface hasn't bypassed HTML form validation. If the client interface has bypassed HTML form validation, then the form object will still account for the required setting when validating server-side with PHP. If the field is set to be required and it is empty, validation will fail.

Also, the *name* and *id* attributes of the element are set from the first *\$name* parameter that is passed into the object. However, if you wish to override these, you can by doing this:

```
$text = new Pop\Form\Element\Input\Text('first_name');
$text->setAttribute('size', 40);
$text->setAttribute('id', 'my-custom-id');
echo $text;
```

The above code will produce:

```
<input name="first_name" id="my-custom-id" type="text" size="40" />
```

Here's an example of a select element:

```
$select = new Pop\Form\Element\Select('colors', [
    'Red' => 'Red',
    'Green' => 'Green',
    'Blue' => 'Blue'
]);
$select->setAttribute('class', 'drop-down');
echo $select;
```

The above code will produce:

Here's an example of a checkbox set:

```
$checkbox = new Pop\Form\Element\CheckboxSet('colors', [
   'Red' => 'Red',
   'Green' => 'Green',
   'Blue' => 'Blue'
```

(continues on next page)

```
]);
echo $checkbox;
```

The above code will produce:

In the special case of a field collection set, the object manages the creation and assignment of values and other elements, such as the *<span>* elements that hold the field values. Each element has a class attribute that can be utilized for styling.

## **4.7.2 Labels**

When you create instances of form elements, you can set the label to uses in conjunction with the element. This is typically used when rendering the main form object.

```
$text = new Pop\Form\Element\Input\Text('first_name');
$text->setLabel('First Name:');
```

When rendered with the form, the label will render like this:

```
<label for="first_name">First Name:</label>
```

### 4.7.3 Validators

When if comes to attaching validators to a form element, there are a few options. The default option is to use the *popphp/pop-validator* component. You can use the standard set of validator classes included in that component, or you can write your own by extending the main *Pop\Validator\AbstractValidator* class. Alternatively, if you'd like to create your own, independent validators, you can do that as well. You just need to pass it something that is callable.

Here's an example using the *popphp/pop-validator* component:

```
$text = new Pop\Form\Element\Input\Text('first_name');
$text->addValidator(new Pop\Validator\AlphaNumeric());
```

If the field's valid was set to something that wasn't alphanumeric, then it would fail validation:

```
$text->setValue('abcd#$%');
if (!$text->validate()) {
    print_r($text->getErrors());
}
```

If using a custom validator that is callable, the main guideline you would have to follow is that upon failure, your validator should return a failure message, otherwise, simply return null. Those messages are what is collected in the elements *\$errors* array property for error message display. Here's an example:

```
$myValidator = function($value) {
    if (preg_match('/^\w+$/', $value) == 0) {
        return 'The value is not alphanumeric.';
    } else {
        return null;
    }
};

$text = new Pop\Form\Element\Input\Text('first_name');
$text->addValidator($myValidator);

$text->setValue('abcd#$%');
if (!$text->validate()) {
    print_r($text->getErrors());
}
```

# 4.7.4 Form Objects

The form object serves as the center of the functionality. You can create a form object and inject form elements into it. The form object then manages those elements, their values and processes the validation, if any, attached to the form elements. Consider the following code:

```
use Pop\Form\Form;
use Pop\Form\Element\Input;
use Pop\Validator;
$form = new Form();
$form->setAttribute('id', 'my-form');
$username = new Input\Text('username');
$username->setLabel('Username:')
        ->setRequired(true)
        ->setAttribute('size', 40)
         ->addValidator(new Validator\AlphaNumeric());
$email = new Input\Email('email');
$email->setLabel('Email:')
      ->setRequired(true)
      ->setAttribute('size', 40);
$submit = new Input\Submit('submit', 'SUBMIT');
$form->addFields([$username, $email, $submit]);
if ($_POST) {
    $form->setFieldValues($_POST);
   if (!$form->isValid()) {
        echo $form; // Re-render, form has errors
    } else {
        echo 'Valid!';
        print_r($form->toArray());
} else {
    echo $form;
```

The form's action is pulled from the current *REQUEST\_URI* of the current page, unless otherwise directly specified. Also, the form's method defaults to *POST* unless otherwise specified. The above code will produce the following HTML as the initial render by default:

```
<form action="/" method="post" id="my-form">
    <fieldset id="my-form-fieldset-1" class="my-form-fieldset">
        <d1>
             <dt>
                 <label for="username" class="required">Username:</label>
            </dt>
            < dd >
                 <input type="text" name="username" id="username" value="" required=</pre>
→"required" size="40" />
            </dd>
            \langle dt. \rangle
                 <label for="email" class="required">Email:</label>
            </dt>
            <dd>>
                 <input type="email" name="email" id="email" value="" required=</pre>
→"required" size="40" />
            </dd>
            <dd>
                 <input type="submit" name="submit" id="submit" value="SUBMIT" />
            </dd>
        </dl>
    </fieldset>
</form>
```

If the user were to input non-valid data into on of the fields, and then submit the form, then the script would be processed again, this time, it would trigger the form validation and render with the error messages, like this:

```
<form action="/" method="post" id="my-form">
    <fieldset id="my-form-fieldset-1" class="my-form-fieldset">
        <d1>
            <dt>
                 <label for="username" class="required">Username:</label>
            </dt>
            <dd>
                <input type="text" name="username" id="username" value="dfvdfv##$dfv"_</pre>
→required="required" size="40" />
                 <div class="error">The value must only contain alphanumeric,
⇔characters.</div>
            </dd>
            \langle dt \rangle
                 <label for="email" class="required">Email:</label>
            </dt>
                 <input type="email" name="email" id="email" value="" required=</pre>
→"required" size="40" />
            </dd>
            <dd>
                 <input type="submit" name="submit" id="submit" value="SUBMIT" />
            </dd>
        </dl>
    </fieldset>
</form>
```

As you can see above, the values entered by the user are retained so that they may correct any errors and re-submit the

form. Once the form is corrected and re-submitted, it will pass validation and then move on to the portion of the script that will handle what to do with the form data.

# 4.7.5 Using Filters

When dealing with the data that is being passed through a form object, besides validation, you'll want to consider adding filters to further protect against bad or malicious data. We can modify the above example to add filters to be used to process the form data before it is validated or re-rendered to the screen. A filter can be anything that is callable, like this:

```
use Pop\Form\Filter\Filter;

/** ...Code to create the form ...**/

if ($_POST) {
    $form->addFilter(new Filter('strip_tags'));
    $form->addFilter(new Filter('htmlentities', [ENT_QUOTES, 'UTF-8']));
    $form->setFieldValues($_POST);
    if (!$form->isValid()) {
        echo $form; // Has errors
    } else {
        echo 'Valid!';
        print_r($form->getFields());
    }
} else {
    echo $form;
}
```

In the above code, the *addFilter* methods are called before the data is set into the form for validation or re-rendering. The example passes the *strip\_tags* and *htmlentities* functions and those functions are applied to the each value of form data. So, if a user tries to submit the data *<script>alert("Bad Code");</script>* into one of the fields, it would get filtered and re-rendered like this:

```
<input type="text" name="username" id="username" value="alert(&quot; Bad Code&quot;);"

→required="required" size="40" />
```

As you can see, the *<script>* tags were stripped and the quotes were converted to HTML entities.

# 4.7.6 Field Configurations

Most of the functionality outlined above can be administered and managed by passing field configuration arrays into the form object. This helps facilitate and streamline the form creation process. Consider the following example:

(continues on next page)

```
1
    ],
    'password' => [
                    => 'password',
        'type'
                    => 'Password',
        'label'
        'required' => true,
        'validators' => new Validator\GreaterThanEqual(6),
        'attributes' => [
            'class' => 'password-field',
            'size' => 40
   ],
    'submit' => [
        'type'
                   => 'submit',
                  => 'SUBMIT',
        'value'
        'attributes' => [
            'class' => 'submit-btn'
];
$form = Form::createFromConfig($fields);
$form->setAttribute('id', 'login-form');
echo $form;
```

which will produce the following HTML code:

```
<form action="/" method="post" id="login-form">
    <fieldset id="login-form-fieldset-1" class="login-form-fieldset">
        <d1>
            <dt>
                 <label for="username" class="required">Username</label>
            </dt>
            <dd>>
                <input type="text" name="username" id="username" value="" required=</pre>
→"required" class="username-field" size="40" />
            </dd>
            <dt>
                 <label for="password" class="required">Password</label>
            </dt>
            <dd>>
                 <input type="password" name="password" id="password" value=""_</pre>
→required="required" class="password-field" size="40" />
            </dd>
                <input type="submit" name="submit" id="submit" value="SUBMIT" class=</pre>
→"submit-btn" />
            </dd>
        </dl>
    </fieldset>
</form>
```

In the above example, the *\$fields* is an associative array where the keys are the names of the fields and the array values contain the field configuration values. Some of the accepted field configuration values are:

• 'type' - field type, i.e. 'button', 'select', 'text', 'textarea', 'checkbox', 'radio', 'input-button'

- 'label' field label
- 'required' boolean to set whether the field is required or not. Defaults to false.
- 'attributes' an array of attributes to apply to the field.
- 'validators' an array of validators to apply to the field. Can be a single callable validator as well.
- 'value' the value to be set for the field
- 'values' the option values to be set for the field (for selects, checkboxes and radios)
- 'selected' the field value or values that are to be marked as 'selected' within the field's values.
- 'checked' the field value or values that are to be marked as 'checked' within the field's values.

Here is an example using fields with multiple values:

```
use Pop\Form\Form;
use Pop\Validator;
$fields = [
   'colors' => [
       'type' => 'checkbox',
       'label' => 'Colors',
        'values' => [
           'Red' => 'Red',
           'Green' => 'Green',
           'Blue' => 'Blue'
       ],
        'checked' => [
           'Red', 'Green'
    ],
    'country' => [
        'type' => 'select',
        'label' => 'Country',
        'values' => [
           'United States' => 'United States',
           'Canada' => 'Canada',
           'Mexico'
                         => 'Mexico'
       ],
        'selected' => 'United States'
    ]
];
$form = Form::createFromConfig($fields);
echo $form;
```

## which will produce:

```
<span class="checkbox-span">Red</span>
                    <input type="checkbox" name="colors[]" id="colors1" value="Green"...</pre>
⇒class="checkbox" checked="checked" />
                    <span class="checkbox-span">Green</span>
                    <input type="checkbox" name="colors[]" id="colors2" value="Blue"_</pre>
→class="checkbox" />
                     <span class="checkbox-span">Blue</span>
                </fieldset>
            </dd>
            <dt>>
                <label for="country">Country</label>
            </dt>
            <dd>>
                <select name="country" id="country">
                    <option value="United States" selected="selected">United States/
→option>
                    <option value="Canada">Canada</option>
                    <option value="Mexico">Mexico</option>
                </select>
            </dd>
        </dl>
    </fieldset>
</form>
```

#### 4.7.7 Fieldsets

As you've seen in the above examples, the fields that are added to the form object are enclosed in a fieldset group. This can be leveraged to create other fieldset groups as well as give them legends to better define the fieldsets.

```
use Pop\Form\Form;
use Pop\Validator;
$fields1 = [
    'username' => [
        'type'
                    => 'text',
                   => 'Username',
        'label'
        'required'
                    => true,
        'validators' => new Validator\AlphaNumeric(),
        'attributes' => [
            'class' => 'username-field',
            'size' => 40
       1
   ],
    'password' => [
                  => 'password',
        'type'
        'label'
                   => 'Password',
        'required' => true,
        'validators' => new Validator\GreaterThanEqual(6),
        'attributes' => [
            'class' => 'password-field',
            'size' => 40
    ]
];
fields2 = [
```

(continues on next page)

In the above code, the first set of fields are added to an initial fieldset that's automatically created. After that, if you want to add more fieldsets, you call the createFieldset method like above. Then the current fieldset is changed to the newly created one and the next fields are added to that one. You can always change to any other fieldset by using the setCurrent (\$i) method. The above code would render like this:

```
<form action="/" method="post">
    <fieldset id="pop-form-fieldset-1" class="pop-form-fieldset">
        <le><legend>First Fieldset</legend>
        <d1>
            <dt>
                <label for="username" class="required">Username:</label>
            </dt>
            < dd >
                <input type="text" name="username" id="username" value="" required=</pre>
→"required" size="40" />
            </dd>
            <dt>
                 <label for="email" class="required">Email:</label>
            </dt>
                 <input type="email" name="email" id="email" value="" required=</pre>
→"required" size="40" />
            </dd>
        </dl>
    </fieldset>
    <fieldset id="pop-form-fieldset-2" class="pop-form-fieldset">
        <le><legend>Second Fieldset</legend>
        <d1>
            <dd>>
                 <input type="submit" name="submit" id="submit" value="SUBMIT" />
            </dd>
        </dl>
    </fieldset>
</form>
```

The container elements within the fieldset can be controlled by passing a value to the parameter. The default is dl, but table, div and p are supported as well.

```
$form->createFieldset('Second Fieldset', 'table');
```

Alternately, you can inject an entire fieldset configuration array. The code below is a more simple way to inject the

fieldset configurations and their legends. And, it will generate the same HTML as above.

```
use Pop\Form\Form;
use Pop\Validator;
$fieldsets = [
    'First Fieldset' => [
        'username' => [
            cype' => 'text',
'label' => '"
                       => 'Username',
            'required' => true,
            'validators' => new Validator\AlphaNumeric(),
            'attributes' => [
                'class' => 'username-field',
                'size' => 40
            ]
        ],
        'password' => [
                     => 'password',
            'type'
                        => 'Password',
            'label'
            'required' => true,
            'validators' => new Validator\GreaterThanEqual(6),
            'attributes' => [
                'class' => 'password-field',
                'size' => 40
            1
        ]
    ],
    'Second Fieldset' => [
        'submit' => [
                        => 'submit',
            'type'
                    => 'SUBMIT',
            'value'
            'attributes' => [
                'class' => 'submit-btn'
        ]
    ]
];
$form = Form::createFromFieldsetConfig($fieldsets);
echo $form;
```

# 4.7.8 Dynamic Database Fields

The pop-form component comes with the functionality to very quickly wire up form fields that are mapped to the columns in a database table. It does require the installation of the pop-db component to work. Consider that there is a database table class called Users that is mapped to the users table in the database. It has three fields: id, username and password.

```
use Pop\Form\Form;
use Pop\Form\Fields;
use MyApp\Table\Users;

$fields = new Fields(Users::getTableInfo(), null, null, 'id');
$fields->submit = [
```

(continues on next page)

```
'type' => 'submit',
  'value' => 'SUBMIT'
];

$form = new Form($fields->getFields());
echo $form;
```

The main data fields are pulled from the database table and the submit field is added. This form object will render like:

```
<form action="/" method="post">
    <fieldset id="pop-form-fieldset-1" class="pop-form-fieldset">
        <d1>
            <dt>
                <label for="username" class="required">Username:</label>
            </dt>
            < dd >
                <input type="text" name="username" id="username" value="" required=</pre>
→"required" />
            </dd>
            <dt>
                <label for="password" class="required">Password:</label>
            </dt>
            <dd>
                <input type="password" name="password" id="password" value=""_</pre>
→required="required" />
            </dd>
            <dd>
                <input type="submit" name="submit" id="submit" value="SUBMIT" />
            </dd>
        </d1>
    </fieldset>
```

You can set element-specific attributes and values, as well as set fields to omit, like the 'id' parameter in the above examples. Any TEXT column type in the database is created as textarea objects and then the rest are created as input text objects.

# 4.7.9 Using Views

You can still use the form object for managing and validating your form fields and still send the individual components to a view for you to control how they render as needed. You can do that like this:

(continues on next page)

```
],
   'password' => [
       'required' => true,
       'validators' => new Validator\GreaterThanEqual(6),
       'attributes' => [
           'class' => 'password-field',
           'size' => 40
       1
   ],
   'submit' => [
       'type'
                 => 'submit',
              => 'SUBMIT',
       'value'
       'attributes' => [
           'class' => 'submit-btn'
   ]
];
$form = Form::createFromConfig($fields);
$formData = $form->prepareForView();
```

You can then pass the array \$formData off to your view object to be rendered as you need it to be. That array will contain the following key => value entries:

Or, if you want even more control, you can send the form object itself into your view object and access the components like this:

(continues on next page)

```
<label for="password" class="required"><?=$form->getField('password')-
→>getLabel(); ?></label>
            </dt>
            <44>
                <?=$form->getField('password'); ?>
<?php if ($form->getField('password')->hasErrors(): ?>
<?php foreach ($form->getField('password')->getErrors() as $error): ?>
                <div class="error"><?=$error; ?></div>
<?php endforeach; ?>
<?php endif; ?>
            </dd>
                <?=$form->getField('submit'); ?>
            </dd>
        </dl>
    </fieldset>
</form>
```

# 4.7.10 Input CAPTCHA

The CAPTCHA field element is a special input field that generates a simple, but random math equation to be answered by the user.

```
use Pop\Form\Form;
$fields = [
    'username' => [
        'type' => 'text',
        'label' => 'Username',
        'attributes' => [
            'size' => 15
       ]
   ],
    'captcha' => [
        'type' => 'captcha',
        'label' => 'Please Enter Answer: ',
        'attributes' => [
           'size' => 15
       ]
   ],
    'submit' => [
       'type' => 'submit',
        'label' => ' ',
        'value' => 'Submit'
    ]
];
$form = Form::createFromConfig($fields);
if ($_POST) {
    $form->setFieldValues($_POST);
   if ($form->isValid()) {
        $form->clearTokens();
        echo 'Good!';
    } else {
```

(continues on next page)

```
echo $form;
}
} else {
   echo $form;
}
```

And that will append the math equation to the CAPTCHA field's label. The HTML would like like this:

```
<form action="/" method="post" id="pop-form" class="pop-form">
    <fieldset id="pop-form-fieldset-1" class="pop-form-fieldset">
        <d1>
            <dt>
                <label for="username">Username</label>
            </dt>
            <dd>>
                <input type="text" name="username" id="username" value="" size="15" />
            </dd>
            <dt>
                <label for="captcha" class="required">Please Enter Answer: (7 &#215;...
→3)</label>
            </dt>
            <44>
                <input type="text" name="captcha" id="captcha" value="" required=</pre>
→"required" size="15" />
            </dd>
            <dt>
                <label for="submit">&nbsp;</label>
            </dt>
            <dd>>
                <input type="submit" name="submit" id="submit" value="Submit" />
            </dd>
        </dl>
    </fieldset>
</form>
```

The *popphp/pop-image* component provides an image CAPTCHA that is compatible with the *popphp/pop-form* component. You would have to create a script the generates the image CAPTCHA:

```
use Pop\Image\Captcha;

$captcha = new Captcha('/captcha.php');
header('Content-Type: image/gif');
echo $captcha;
```

And then hook it into the form that uses the CAPTCHA field:

```
use Pop\Form\Form;
use Pop\Image\Captcha;

$captcha = new Captcha('/captcha.php');

$fields = [
    'username' => [
        'type' => 'text',
        'label' => 'Username',
        'attributes' => [
```

(continues on next page)

```
'size' => 15
        ]
    ],
    'captcha' => [
        'type' => 'captcha',
        'label' => 'Please Enter Answer: ',
        'attributes' => [
    'size' => 15
        1
    ],
    'submit' => [
        'type' => 'submit',
        'label' => ' ',
        'value' => 'Submit'
    1
];
$form = Form::createFromConfig($fields);
if ($_POST) {
    $form->setFieldValues($_POST);
    if ($form->isValid()) {
        $form->clearTokens();
        echo 'Good!';
    } else {
        echo $form;
} else {
    echo $form;
```

When rendering the field, it will detect that the CAPTCHA is an image, override the math equation and append the image with a reload link to the CAPTCHA field's label:

```
<form action="/" method="post" id="pop-form" class="pop-form">
    <fieldset id="pop-form-fieldset-1" class="pop-form-fieldset">
        <d1>
            <dt>
                <label for="username">Username</label>
            </dt>
            <dd>
                <input type="text" name="username" id="username" value="" size="15" />
            </dd>
            <dt>
                <label for="captcha" class="required">
                    Please Enter Answer:
                    <img id="pop-captcha-image" class="pop-captcha-image" src="/</pre>
→captcha.php" />
                    <a class="pop-captcha-reload" href="#" onclick="document.
→getElementById('pop-captcha-image').src = '/captcha.php?captcha=1'; return false;">
→Reload</a>
                </label>
            </dt>
            <dd>>
                <input type="text" name="captcha" id="captcha" value="" required=</pre>
\rightarrow "required" size="15" />
```

(continues on next page)

```
</dd>
</dd>
</dt>
</dt>
</dt>
</dt>
</dt>
</dt>
</dd>
</dd>
</input type="submit" name="submit" id="submit" value="Submit" />
</dd>
</dd>
</dl>
</fieldset>
</form>
```

The image elements will have CSS classes to facilitate styling them as needed.

## **4.7.11 ACL Forms**

ACL forms are an extension of the regular form class that take an ACL object with its roles and resources and enforce which form fields can be seen and edited. Consider the following code below:

```
use Pop\Form;
use Pop\Acl;
$acl
        = new Acl\Acl();
$admin = new Acl\AclRole('admin');
$editor = new Acl\AclRole('editor');
$username = new Acl\AclResource('username');
$password = new Acl\AclResource('password');
$acl->addRoles([$admin, $editor]);
$acl->addResources([$username, $password]);
$acl->deny($editor, 'username', 'edit');
$acl->deny($editor, 'password', 'view');
$fields = [
    'username' => [
        'type' => 'text',
        'label' => 'Username'
   ],
    'password' => [
        'type' => 'password',
        'label' => 'Password'
    ],
    'first_name' => [
        'type' => 'text',
        'label' => 'First Name'
    ],
    'last_name' => [
        'type' => 'text',
        'label' => 'Last Name'
   ],
    'submit' => [
        'type' => 'submit',
        'value' => 'Submit'
    1
];
```

(continues on next page)

```
$form = Form\AclForm::createFromConfig($fields);
$form->setAcl($acl);
```

The \$admin has no restrictions. However, the \$editor role does have restrictions and cannot edit the username field and cannot view the password field. Setting the \$editor as the form role and rendering the form will look like this:

```
$form->addRole($editor);
echo $form;
```

```
<form action="#" method="post" id="pop-form" class="pop-form">
    <fieldset id="pop-form-fieldset-1" class="pop-form-fieldset">
        <d1>
            <dt>>
                <label for="username">Username</label>
            </dt>
            <dd>
                <input type="text" name="username" id="username" value="" readonly=</pre>
→"readonly" />
            </dd>
            <dt>
                <label for="first_name">First Name</label>
            </dt>
            <dd>
                <input type="text" name="first_name" id="first_name" value="" />
            </dd>
            <dt>>
                <label for="last_name">Last Name</label>
            </dt>
            <dd>>
                <input type="text" name="last_name" id="last_name" value="" />
            </dd>
            <dd>>
                <input type="submit" name="submit" id="submit" value="Submit" />
            </dd>
        </dl>
    </fieldset>
</form>
```

There is no password field and the username field has been made readonly. Switch the role to \$admin and the entire form will render with no restrictions:

```
$form->addRole($admin);
echo $form;
```

(continues on next page)

```
<label for="password">Password</label>
            </dt>
            <dd>
                <input type="password" name="password" id="password" value="" />
            </dd>
            <dt>
                <label for="first_name">First Name</label>
            </dt>
            <dd>
                <input type="text" name="first_name" id="first_name" value="" />
            </dd>
            <dt>
                <label for="last_name">Last Name</label>
            </dt>
            <dd>
                <input type="text" name="last_name" id="last_name" value="" />
            </dd>
            <dd>
                <input type="submit" name="submit" id="submit" value="Submit" />
            </dd>
        </dl>
    </fieldset>
</form>
```

## 4.7.12 Form Validators

There is a FormValidator class that is available for only validating a set of field values. The benefit of this feature is to not be burdened with the concern of rendering an entire form object, and to only return the appropriate validation messaging. This is useful for things like API calls, where the form rendering might be handled by another piece of the application (and not the PHP server side).

```
use Pop\Form\FormValidator;
use Pop\Validator;

$validators = [
    'username' => new Validator\AlphaNumeric(),
    'password' => new Validator\LengthGte(6)
];

$form = new FormValidator($validators);
$form->setValues([
    'username' => 'admin$%^',
    'password' => '12345'
]);

if (!$form->validate()) {
    print_r($form->getErrors());
}
```

If the field values are bad, the \$form->getErrors() method will return an array of errors like this:

```
Array
(
    [username] => Array
    (
    (continues on next page)
```

# 4.8 Images

Image manipulation and processing is another set of features that is often needed for a web application. It is common to have to process images in some way for the web application to perform its required functionality. The *popphp/popimage* component provides that functionality with a robust set of image processing and manipulation features. Within the component are adapters written to support the Gd, Imagick and Gmagick extensions.

By using either the Imagick or Gmagick adapters\*0, you will open up a larger set of features and functionality for your application, such as the ability to handle more image formats and perform more complex image processing functions.

# 4.8.1 Choose an Adapter

Before you choose which image adapter to use, you may have to determine which PHP image extensions are available for your application within its environment. There is an API to assist you with that. The following example tests for each individual adapter to see if one is available, and if not, then moves on to the next:

```
if (Pop\Image\Gmagick::isAvailable()) {
    $image = Pop\Image\Gmagick::load('image.jpg');
} else if (Pop\Image\Imagick::isAvailable()) {
    $image = Pop\Image\Imagick::load('image.jpg');
} else if (Pop\Image\Gd::isAvailable()) {
    $image = Pop\Image\Gd::load('image.jpg');
}
```

Similarly, you can check their availability like this as well:

```
// This will work with any of the 3 adapters
$adapters = Pop\Image\Image::getAvailableAdapters();

if ($adapters['gmagick']) {
    $image = Pop\Image\Gmagick::load('image.jpg');
} else if ($adapters['imagick']) {
    $image = Pop\Image\Imagick::load('image.jpg');
} else if ($adapters['gd']) {
    $image = Pop\Image\Gd::load('image.jpg');
}
```

As far as which adapter or extension is the "best" for your application, that will really depend on your application's needs and what's available in the environment on which your application is running. If you require advanced image

<sup>&</sup>lt;sup>0</sup> It must be noted that the imagick and gmagick extensions cannot be used at the same time as they have conflicts with shared libraries and components that are used by both extensions.

processing that can work with a large number of image formats, then you'll need to utilize either the Imagick or Gmagick adapters. If you only require simple image processing with a limited number of image formats, then the Gd adapter should work well.

The point of the API of the *popphp/pop-image* component is to help make applications more portable and mitigate any issues that may arise should an application need to be installed on a variety of different environments. The goal is to achieve a certain amount of "graceful degradation," should one of the more feature-rich image extensions not be available on a new environment.

### 4.8.2 Basic Use

## Loading an Image

You can load an existing image from disk like this:

```
// Returns an instance of Pop\Image\Adapter\Gd with the image resource loaded
$image = Pop\Image\Gd::load('path/to/image.jpg');
```

Or you can load an image from a data source like this:

```
// Returns an instance of Pop\Image\Adapter\Gd with the image resource loaded \ = Pop\Image\Gd::loadFromString(\$imageData);
```

Or create an instance of an image object with a new image resource via:

```
// Returns an instance of Pop\Image\Gd with a new image resource loaded
$image = Pop\Image\Gd::create(640, 480, 'new.jpg');
```

All three of the above adapters have the same core API below:

- \$img->resizeToWidth(\$w); resize the image to a specified width
- \$img->resizeToHeight (\$h); resize the image to a specified height
- \$img->resize(\$px); resize image to largest dimension
- \$imq->scale(\$scale); scale image by percentage, 0.0 1.0
- \$img->crop(\$w, \$h, \$x = 0, \$y = 0); crop image to specified width and height
- \$imq->cropThumb(\$px, \$offset = null); crop image to squared image of specified size
- \$img->rotate(\$degrees, Color\ColorInterface \$bgColor = null, \$alpha = null); -rotate image by specified degrees
- \$img->flip(); flip the image over the x-axis
- \$img->flop(); flip the image over the y-axis
- \$imq->convert (\$to); convert image to specified image type
- \$img->writeToFile(\$to = null, \$quality = 100); save image, either to itself or a new location
- \$img->outputToHttp(\$quality = 100, \$to = null, \$download = false, \$sendHeaders = true); output image via HTTP

4.8. Images 87

## 4.8.3 Advanced Use

The *popphp/pop-image* component comes with set of image manipulation objects that provide a more advanced feature set when processing images. You can think of these classes and their object instances as the menus at the top of your favorite image editing software.

## **Adjust**

The adjust object allows you to perform the following methods:

```
$img->adjust->brightness($amount);$img->adjust->contrast($amount);
```

• \$img->adjust->desaturate();

And with the Imagick or Gmagick adapter, you can perform these advanced methods:

```
$img->adjust->hue($amount);
$img->adjust->saturation($amount);
$img->adjust->hsb($h, $s, $b);
$img->adjust->level($black, $gamma, $white);
```

Here's an example making some adjustments to the image resource:

```
$img = new Pop\Image\Imagick('image.jpg');
$img->adjust->brightness(50)
    ->contrast(20)
    ->level(0.7, 1.0, 0.5);
```

## Draw

The draw object allows you to perform the following methods:

```
• $img->draw->line($x1, $y1, $x2, $y2);
• $img->draw->rectangle($x, $y, $w, $h = null);
• $img->draw->square($x, $y, $w);
• $img->draw->ellipse($x, $y, $w, $h = null);
• $img->draw->circle($x, $y, $w);
• $img->draw->arc($x, $y, $xw);
• $img->draw->arc($x, $y, $start, $end, $xw, $h = null);
• $img->draw->circle($x, $y, $start, $end, $xw, $h = null);
• $img->draw->pie($x, $y, $start, $end, $xw, $h = null);
• $img->draw->polygon($points);
```

And with the Imagick or Gmagick adapter, you can perform these advanced methods:

```
$img->draw->roundedRectangle($x, $y, $w, $h = null, $rx = 10, $ry = null);
$img->draw->roundedSquare($x, $y, $w, $rx = 10, $ry = null);
```

Here's an example drawing some different shapes with different styles on the image resource:

```
$img = new Pop\Image\Imagick('image.jpg');
$img->draw->setFillColor(255, 0, 0);
    ->draw->setStrokeColor(0, 0, 0);
    ->draw->setStrokeWidth(5);
    ->draw->rectangle(100, 100, 320, 240);
    ->draw->circle(400, 300, 50);
```

#### **Effect**

The effect object allows you to perform the following methods:

```
• $img->effect->border(array $color, $w, $h = null);
```

- \$img->effect->fill(\$r, \$g, \$b);
- \$img->effect->radialGradient(array \$color1, array \$color2);
- \$img->effect->verticalGradient(array \$color1, array \$color2);
- \$img->effect->horizontalGradient(array \$color1, array \$color2);
- \$img->effect->linearGradient(array \$color1, array \$color2, \$vertical =
   true);

Here's an example applying some different effects to the image resource:

```
$img = new Pop\Image\Imagick('image.jpg');
$img->effect->verticalGradient([255, 0, 0], [0, 0, 255]);
```

## **Filter**

Each filter object is more specific for each image adapter. While a number of the available filter methods are available in all 3 of the image adapters, some of their signatures vary due the requirements of the underlying image extension.

The Gd filter object allows you to perform the following methods:

```
• $img->filter->sharpen($amount);
• $img->filter->negate();
• $img->filter->colorize($r, $g, $b);
```

\$img->filter->blur(\$amount, \$type = IMG\_FILTER\_GAUSSIAN\_BLUR);

- \$img->filter->pixelate(\$px);
- \$img->filter->pencil();

The Imagick filter object allows you to perform the following methods:

```
$img->filter->blur($radius = 0, $sigma = 0, $channel = \Imagick::CHANNEL_ALL);
$img->filter->adaptiveBlur($radius = 0, $sigma = 0, $channel = \Imagick::CHANNEL_DEFAULT);
$img->filter->gaussianBlur($radius = 0, $sigma = 0, $channel = \Imagick::CHANNEL_ALL);
$img->filter->motionBlur($radius = 0, $sigma = 0, $angle = 0, $channel = \Imagick::CHANNEL_DEFAULT);
```

4.8. Images 89

```
• $img->filter->radialBlur($angle = 0, $channel = \Imagick::CHANNEL_ALL);
  • $img->filter->sharpen($radius = 0, $sigma = 0, $channel =
    \Imagick::CHANNEL_ALL);
  • $img->filter->negate();
  • $img->filter->paint($radius);
  • $img->filter->posterize($levels, $dither = false);
  • $img->filter->noise($type = \Imagick::NOISE_MULTIPLICATIVEGAUSSIAN,
    $channel = \Imagick::CHANNEL_DEFAULT);
  • $img->filter->diffuse($radius);
  • $img->filter->skew($x, $y, $color = 'rgb(255, 255, 255)');
  • $img->filter->swirl($degrees);
  • $img->filter->wave($amp, $length);
  • $img->filter->pixelate($w, $h = null);
  • $img->filter->pencil($radius, $sigma, $angle);
The Gmagick filter object allows you to perform the following methods:
  • $img->filter->blur($radius = 0, $sigma = 0, $channel =
    \Gmagick::CHANNEL ALL);
  • $img->filter->motionBlur($radius = 0, $sigma = 0, $angle = 0);
  • $img->filter->radialBlur($angle = 0, $channel = \Gmagick::CHANNEL_ALL);
  • $img->filter->sharpen($radius = 0, $sigma = 0, $channel =
    \Gmagick::CHANNEL_ALL);
  • $img->filter->negate();
  • $img->filter->paint($radius);
  • $img->filter->noise($type = \Gmagick::NOISE_MULTIPLICATIVEGAUSSIAN);
  • $img->filter->diffuse($radius);
  • $img->filter->skew($x, $y, $color = 'rgb(255, 255, 255)');
  • $img->filter->solarize($threshold);
  • $img->filter->swirl($degrees);
  • $img->filter->pixelate($w, $h = null);
```

Here's an example applying some different filters to the image resource:

```
$img = new Pop\Image\Imagick('image.jpg');
$img->filter->gaussianBlur(10)
    ->swirl(45)
    ->negate();
```

# Layer

The layer object allows you to perform the following methods:

```
• simg - simg - simg
```

And with the Imagick or Gmagick adapter, you can perform this advanced method:

• \$img->layer->flatten();

Here's an example working with layers over the image resource:

```
$img = new Pop\Image\Imagick('image.psd');
$img->layer->flatten()
    ->overlay('watermark.png', 50, 50);
```

### **Type**

The type object allows you to perform the following methods:

- \$img->type->font(\$font); set the font
- \$img->type->size(\$size); set the font size
- \$img->type->x(\$x); set the x-position of the text string
- \$img->type->y(\$y); set the y-position of the text string
- \$img->type->xy(\$x, \$y); set both the x- and y-position together
- \$img->type->rotate(\$degrees); set the amount of degrees in which to rotate the text string
- \$img->type->text (\$string); place the string on the image, using the defined parameters

Here's an example working with text over the image resource:

```
$img = new Pop\Image\Imagick('image.jpg');
$img->type->setFillColor(128, 128, 128)
    ->size(12)
    ->font('fonts/Arial.ttf')
    ->xy(40, 120)
    ->text('Hello World!');
```

# 4.8.4 CAPTCHA Images

The *popphp/pop-image* component has the ability to generate simple CAPTCHA images that are compatible with the *popphp/pop-form* component. Using the Pop\Image\Captcha class you can generate a CAPTCHA image like this:

```
$captcha = new Pop\Image\Captcha('/captcha.php');
header('Content-Type: image/gif');
echo $captcha;
```

The code above will generate a CAPTCHA image with the default settings:

The CAPTCHA image is somewhat customizable and you can set the following configuration settings:

- adapter Gd, Imagick or Gmagick
- width width of the image
- height height of the image
- lineSpacing space between the lines of the obscuring grid

4.8. Images 91

- lineColor color of the lines of the obscuring grid (an array with 3 RGB values)
- textColor color of the text (an array with 3 RGB values)
- font font to use, if supported
- size font size, if supported
- rotate font rotation, if supported

You can set the configuration settings by passing an array with key => value pairs in it, like this:

# 4.8.5 Extending the Component

The *popphp/pop-image* component was built in a way to facilitate extending it and injecting your own custom image processing features. Knowing that the image processing landscape is vast, the component only scratches the surface and provides the core feature set that was outlined above across the different adapters.

If you are interested in creating and injecting your own, more robust set of features into the component within your application, you can do that by extending the available manipulation classes.

For example, if you wanted to add a couple of methods to the adjust class for the Gd adapter, you can do so like this:

```
namespace MyApp\Image;

class CustomAdjust extends \Pop\Image\Adjust\Gd
{
   public function customAction1() {}

   public function customAction2() {}

   public function customAction3() {}
}
```

Then, later in your application, when you call up the Gd adapter, you can inject your custom adjust adapter like this:

```
namespace MyApp;

$image = new \Pop\Image\Gd\('image.jpg');
$image->setAdjust(new MyApp\Image\CustomAdjust());
```

So when you go you use the image adapter, your custom features will be available along will the original set of features:

```
$image->adjust->brightness(50)
   ->customAction1()
   ->customAction2()
   ->customAction3();
```

This way, you can create and call whatever custom features are needed for your application on top of the basic features that are already available.

## 4.9 PDFs

PDF generation in an application is typically a required feature for any application that does any type of in-depth reporting or data exporting. Many applications may require this exported data to be in a concise, well-formatted and portable document and PDF provides this.

The PDF specification, as well as its shared assets' specifications, such as fonts and images, are an extremely large and complex set of rules and syntax. This component attempts to harness the power and features defined by those specifications and present an intuitive API that puts the power of PDF at your fingertips.

# 4.9.1 Building a PDF

At the center of the *popphp/pop-pdf* component is the main Pop\Pdf\Pdf class. It serves as a manager or controller of sorts for all of the various PDF assets that will pass through during the process of PDF generation. The different assets are each outlined with their own section below.

Here's a simple example building and generating a PDF document with some text. The finer points of what's happening will be explained more in depth in the later sections.

```
use Pop\Pdf\Pdf;
use Pop\Pdf\Document;
use Pop\Pdf\Document\Font;
use Pop\Pdf\Document\Font;
use Pop\Pdf\Document\Page;

// Create a page and add the text to it
$page = new Page(Page::LETTER);
$page->addText(new Page\Text('Hello World!', 24), Font::ARIAL, 50, 650);

// Create a document, add the font to it and then the page
$document = new Document();
$document->addFont(new Font(Font::ARIAL));
$document->addFont(new Font(Font::ARIAL));
$document->addPage($page);

// Pass the document to the Pdf object to build it and output it to HTTP
$pdf = new Pdf();
$pdf->outputToHttp($document);
```

4.9. PDFs 93

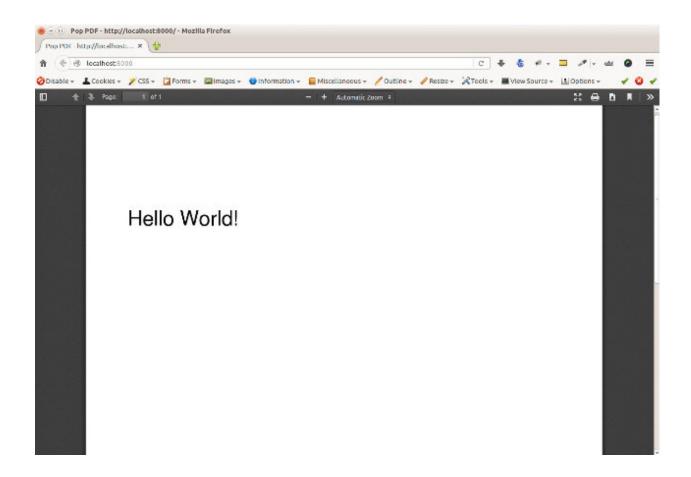

# 4.9.2 Importing a PDF

Importing an existing PDF or pages from one may be required in your application. Using the main PDF object, you can specify the pdf to import as well as the select pages you may wish to import. From there you can either select pages to modify or add new pages to the document. When you do import an existing PDF, the method will return a parsed and working document object. In the example below, we will import pages 2 and 5 from the existing PDF, add a new page in between them and then save the new document:

```
use Pop\Pdf\Pdf;
use Pop\Pdf\Document;
use Pop\Pdf\Document\Font;
use Pop\Pdf\Document\Page;

$pdf = new Pdf();
$document = $pdf->importFromFile('doc.pdf', [2, 5])

// Create a page and add the text to it
$page = new Page(Page::LETTER);
$page->addText(new Page\Text('Hello World!', 24), Font::ARIAL, 50, 650);

// Create a document, add the font to it and then the page
$document = new Document();
$document->addFont(new Font(Font::ARIAL));
$document->addPage($page);
$document->orderPages([1, 3, 2]); // 3 being our new page.
```

(continues on next page)

```
// Pass the document to the Pdf object to build it and write it to a new file
$pdf = new Pdf();
$pdf->writeToFile('new-doc.pdf');
```

When the 2 pages are imported in, they default to page 1 and 2, respectively. Then we can add any pages we need from there and control the final order of the pages with the orderPages method like in the above example.

If you wish to import the whole PDF and all of its pages, simply leave the \$pages parameter blank.

### 4.9.3 Coordinates

It should be noted that the PDF coordinate system has its origin (0, 0) at the bottom left. In the example above, the text was placed at the (x, y) coordinate of (50, 650). When placed on a page that is set to the size of a letter, which is 612 points x 792 points, that will make the text appear in the top left. It the coordinates of the text were set to (50, 50) instead, the text would have appeared in the bottom left.

As this coordinate system may or may not suit a developer's personal preference or the requirements of the application, the origin point of the document can be set using the following method:

```
use Pop\Pdf\Document;

$document = new Document();
$document->setOrigin(Document::ORIGIN_TOP_LEFT);
```

Now, with the document's origin set to the top left, when you place assets into the document, you can base it off of the new origin point. So for the text in the above example to be placed in the same place, the new (x, y) coordinates would be (50, 142).

Alternatively, the full list of constants in the Pop\Pdf\Document class that represent the different origins are:

- ORIGIN\_TOP\_LEFT
- ORIGIN\_TOP\_RIGHT
- ORIGIN\_BOTTOM\_LEFT
- ORIGIN\_BOTTOM\_RIGHT
- ORIGIN\_CENTER

### 4.9.4 Documents

A document object represents the top-level "container" object of the PDF document. As you create the various assets that are to be placed in the PDF document, you will inject them into the document object. At the document level, the main assets that can be added are **fonts**, **forms**, **metadata** and **pages**. The font and form objects are added at the document level as they can be re-used on the page level by other assets. The metadata object contains informational data about the document, such as title and author. And the page objects contain all of the page-level assets, as detailed below.

#### **Fonts**

Font objects are the global document objects that contain information about the fonts that can be used by the text objects within the pages of the document. A font can either be one of the standard fonts supported by PDF natively, or an embedded font from a font file.

#### **Standard Fonts**

4.9. PDFs 95

The set of standard, native PDF fonts include:

- Arial
- · Arial, Italic
- · Arial,Bold
- Arial.BoldItalic
- Courier
- · Courier-Oblique
- · Courier-Bold
- Courier-BoldOblique
- CourierNew
- CourierNew,Italic
- · CourierNew,Bold
- CourierNew,BoldItalic
- · Helvetica
- Helvetica-Oblique
- · Helvetica-Bold
- Helvetica-BoldOblique
- Symbol
- Times-Roman
- · Times-Bold
- Times-Italic
- · Times-BoldItalic
- TimesNewRoman
- TimesNewRoman,Italic
- TimesNewRoman,Bold
- TimesNewRoman,BoldItalic
- ZapfDingbats

When adding a standard font to the document, you can add it and then reference it by name throughout the building of the PDF. For reference, there are constants available in the Pop\Pdf\Document\Font class that have the correct standard font names stored in them as strings.

```
use Pop\Pdf\Document;
use Pop\Pdf\Document\Font;

$font = new Font(Font::TIMES_NEW_ROMAN_BOLDITALIC);

$document = new Document();
$document->addFont($font);
```

Now, the font defined as "TimesNewRoman,BoldItalic" is available to the document and for any text for which you need it.

#### **Embedded Fonts**

The embedded font types that are supported are:

- TrueType
- · OpenType
- Type1

When embedding an external font, you will need access to its name to correctly reference it by string much in the same way you do for a standard font. That name becomes accessible once you create a font object with an embedded font and it is successfully parsed.

#### Notice about embedded fonts

There may be issues embedding a font if certain font data or font files are missing, incomplete or corrupted. Furthermore, there may be issues embedding a font if the correct permissions or licensing are not provided.

```
use Pop\Pdf\Document;
use Pop\Pdf\Document\Font;
use Pop\Pdf\Document\Page;

$customFont = new Font('custom-font.ttf');

$document = new Document();
$document->embedFont($customFont);

$text = new Page\Text('Hello World!', 24);

$page = new Page(Page::LETTER);
$page->addText($text, $customFont->getName(), 50, 650);
```

The above example will attach the name and reference of the embedded custom font to that text object. Additionally, when a font is added or embedded into a document, its name becomes the current font, which is a property you can access like this:

```
$page->addText($text, $document->getCurrentFont(), 50, 650);
```

If you'd like to override or switch the current document font back to another font that's available, you can do so like this:

```
$document->setCurrentFont('Arial');
```

### **Forms**

Form objects are the global document objects that contain information about fields that are to be used within a Form object on a page in the document. By themselves they are fairly simple to use and inject into a document object. From there, you would add fields to a their respective pages, while attaching them to a form object.

The example below demonstrates how to add a form object to a document:

```
use Pop\Pdf\Document;
use Pop\Pdf\Document\Form;

$form = new Form('contact_form');
```

(continues on next page)

4.9. PDFs 97

```
$document = new Document();
$document->addForm($form);
```

Then, when you add a field to a page, you can reference the form to attach it to:

```
use Pop\Pdf\Document\Page;

$name = new Page\Field\Text('name');
$name->setWidth(200)
    ->setHeight(40);

$page = new Page(Page::LETTER);
$page->addField($name, 'contact_form', 50, 650);
```

The above example creates a name field for the contact form, giving it a width and height and placing it at the (50, 650) coordinated. *Fields* will be covered more in depth below.

#### Metadata

The metadata object contains the document identifier data such as title, author and date. This is the data that is commonly displayed in the the document title bar and info boxes of a PDF reader. If you'd like to set the metadata of the document, you can with the following API:

```
use Pop\Pdf\Document;

$metadata = new Document\Metadata();
$metadata->setTitle('My Document')
    ->setAuthor('Some Author')
    ->setSubject('Some Subject')
    ->setCreator('Some Creator')
    ->setProducer('Some Producer')
    ->setCreationDate('August 19, 2015')
    ->setModDate('August 22, 2015')

$document = new Document();
$document->setMetadata($metadata);
```

And there are getter methods that follow the same naming convention to retrieve the data from the metadata object.

## **4.9.5 Pages**

Page objects contain the majority of the assets that you would expect to be on a page within a PDF document. A page's size can be either custom-defined or one of the predefined sizes. There are constants that define those predefine sizes for reference:

- ENVELOPE\_10 (297 x 684)
- ENVELOPE\_C5 (461 x 648)
- ENVELOPE\_DL (312 x 624)
- FOLIO (595 x 935)
- EXECUTIVE (522 x 756)
- LETTER (612 x 792)

- LEGAL (612 x 1008)
- LEDGER (1224 x 792)
- TABLOID (792 x 1224)
- A0 (2384 x 3370)
- A1 (1684 x 2384)
- A2 (1191 x 1684)
- A3 (842 x 1191)
- A4 (595 x 842)
- A5 (420 x 595)
- A6 (297 x 420)
- A7 (210 x 297)
- A8 (148 x 210)
- A9 (105 x 148)
- B0 (2920 x 4127)
- B1 (2064 x 2920)
- B2 (1460 x 2064)
- B3 (1032 x 1460)
- B4 (729 x 1032)
- B5 (516 x 729)
- B6 (363 x 516)
- B7 (258 x 363)
- B8 (181 x 258)
- B9 (127 x 181)
- B10 (91 x 127)

```
use Pop\Pdf\Document\Page;

$legal = new Page(Page::LEGAL);
$custom = new Page(640, 480);
```

The above example creates two pages - one legal size and one a custom size of 640 x 480.

#### **Images**

An image object allows you to place an image onto a page in the PDF document, as well as control certain aspects of that image, such as size and resolution. The image types that are supported are:

- JPG (RGB, CMYK or Grayscale)
- PNG (8-Bit Index)
- PNG (8-Bit Index w/ Transparency)
- PNG (24-Bit RGB or Grayscale)

4.9. PDFs 99

- GIF (8-Bit Index)
- GIF (8-Bit Index w/ Transparency)

Here is an example of embedding a large image and resizing it down before placing on the page:

```
use Pop\Pdf\Document\Page;

$image = new Page\Image('large-image.jpg');
$image->resizeToWidth(320);

$page = new Page(Page::LETTER);
$page->addImage($image, 50, 650);
```

In the above example, the large image is processed (down-sampled) and resized to a width of 320 pixels and placed into the page at the coordinates of (50, 650).

If you wanted to preserve the image's high resolution, but fit it into the smaller dimensions, you can do that by setting the \$preserveResolution flag in the resize method.

```
$image->resizeToWidth(320, true);
```

This way, the high resolution image is not processed or down-sampled and keeps its high quality. It is only placed into scaled down dimensions.

#### Color

With path and text objects, you will need to set colors to render them correctly. The main 3 colorspaces that are supported are RGB, CMYK and Grayscale. Each color space object is created by instantiating it and passing the color values:

These objects are then passed into the methods that consume them, like setFillColor and setStrokeColor within the path and text objects.

## **Paths**

Since vector graphics are at the core of PDF, the path class contains a robust API that allows you to no only draw various paths and shapes, but also set their colors and styles. On instantiation, you can set the style of the path object:

```
use Pop\Pdf\Document\Page\Path;
use Pop\Pdf\Document\Page\Color\Rgb;

$path = new Path(Path::FILL_STROKE);
$path->setFillColor(new Rgb(255, 0, 0))
    ->setStrokeColor(new Rgb(0, 0, 0))
    ->setStroke(2);
```

The above example created a path object with the default style of fill and stroke, and set the fill color to red, the stroke color to black and the stroke width to 2 points. That means that any paths that are drawn from here on out will have those styles until they are changed. You can create and draw more than one path or shape with in path object. The path class has constants that reference the different style types you can set:

- STROKE
- STROKE CLOSE
- FILL
- FILL\_EVEN\_ODD
- FILL STROKE
- FILL STROKE EVEN ODD
- FILL\_STROKE\_CLOSE
- FILL\_STROKE\_CLOSE\_EVEN\_ODD
- CLIPPING
- CLIPPING FILL
- CLIPPING\_NO\_STYLE
- CLIPPING\_EVEN\_ODD
- CLIPPING\_EVEN\_ODD\_FILL
- CLIPPING EVEN ODD NO STYLE
- NO STYLE

### From there, this is the core API that is available:

- \$path->setStyle(\$style);
- \$path->setFillColor(Color\ColorInterface \$color);
- \$path->setStrokeColor(Color\ColorInterface \$color);
- \$path->setStroke(\$width, \$dashLength = null, \$dashGap = null);
- \$path->openLayer();
- \$path->closeLayer();
- \$path->drawLine(\$x1, \$y1, \$x2, \$y2);
- \$path->drawRectangle(\$x, \$y, \$w, \$h = null);
- \$path->drawRoundedRectangle(\$x, \$y, \$w, \$h = null, \$rx = 10, \$ry = null);
- \$path->drawSquare(\$x, \$y, \$w);
- \$path->drawRoundedSquare(\$x, \$y, \$w, \$rx = 10, \$ry = null);
- \$path->drawPolygon(\$points);
- \$path->drawEllipse(\$x, \$y, \$w, \$h = null);
- \$path->drawCircle(\$x, \$y, \$w);
- \$path->drawArc(\$x, \$y, \$start, \$end, \$w, \$h = null);
- \$path->drawChord(\$x, \$y, \$start, \$end, \$w, \$h = null);
- \$path->drawPie(\$x, \$y, \$start, \$end, \$w, \$h = null);
- \$path->drawOpenCubicBezierCurve(\$x1, \$y1, \$x2, \$y2, \$bezierX1, \$bezierY1, \$bezierX2, \$bezierY2);
- \$path->drawClosedCubicBezierCurve(\$x1, \$y1, \$x2, \$y2, \$bezierX1, \$bezierY1, \$bezierX2, \$bezierY2);

4.9. PDFs 101

- \$path->drawOpenQuadraticBezierCurve(\$x1, \$y1, \$x2, \$y2, \$bezierX, \$bezierY, \$first = true);
- \$path->drawClosedQuadraticBezierCurve(\$x1, \$y1, \$x2, \$y2, \$bezierX, \$bezierY, \$first = true);

Extending the original code example above, here is an example of drawing a rectangle and placing it on a page:

```
use Pop\Pdf\Pdf;
use Pop\Pdf\Document;
use Pop\Pdf\Document\Page;
use Pop\Pdf\Document\Page\Path;
use Pop\Pdf\Document\Page\Color\Rgb;
// Create a path object, set the styles and draw a rectangle
$path = new Path(Path::FILL_STROKE);
$path->setFillColor(new Rgb(255, 0, 0))
    ->setStrokeColor(new Rgb(0, 0, 0))
    ->setStroke(2)
    ->drawRectangle(100, 600, 200, 100);
// Create a page and add the path to it
$page = new Page(Page::LETTER);
$page->addPath($path);
// Create a document and add the page
$document = new Document();
$document->addPage($page);
// Pass the document to the Pdf object to build it and output it to HTTP
$pdf = new Pdf();
$pdf->outputToHttp($document);
```

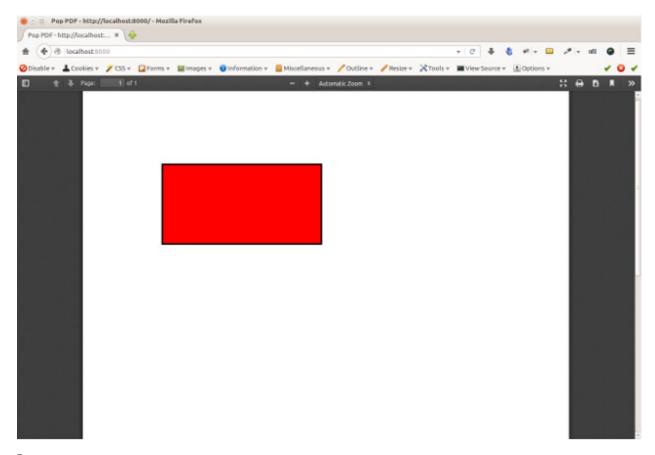

### Layers

As the API shows, you can also layer paths using the <code>openLayer()</code> and <code>closeLayer()</code> methods which open and close an independent graphics state. Any paths added while in this state will render onto that "layer." Any paths rendered after the state is closed will render above that layer.

#### **Clipping Paths**

The path object also supports clipping paths via setting the path style to a clipping style. In doing so, the path will render as a clipping path or "mask" over any paths before it.

#### **Text**

With text objects, you can control a number of parameters that affect how the text is displayed beyond which font is used and the size. As with path objects, you can set color and style, as well as a few other parameters. As one of the above examples demonstrated, you can create a text object like this:

```
use Pop\Pdf\Document\Page;

$text = new Page\Text('Hello World!', 24);

// Create a page and add the text to it
$page = new Page(Page::LETTER);
$page->addText($text, 'Arial', 50, 650);
```

The above code create a text object with the font size of 24 points and added it to a page using the Arial font. From there, you can do more with the text object API. Here is what the API looks like for a text object:

• \$text->setFillColor(Color\ColorInterface \$color);

4.9. PDFs 103

\$text->setStrokeColor(Color\ColorInterface \$color);
\$text->setStroke(\$width, \$dashLength = null, \$dashGap = null);
\$test->setRotation(\$rotation);
\$test->setTextParams(\$c = 0, \$w = 0, \$h = 100, \$v = 100, \$rot = 0, \$rend = 0);

With the setTextParams () method, you can set the following render parameters:

- \$c character spacing
- \$w word spacing
- \$h horizontal stretch
- \$v vertical stretch
- \$rot rotation in degrees
- \$rend render mode 0 7;
  - 0 Fill
  - 1 Stroke
  - 2 Fill and stroke
  - 3 Invisible
  - 4 Fill then use for clipping
  - 5 Stroke the use for clipping
  - 6 Fill and stroke and use for clipping
  - 7 Use for clipping

Extending the example above, we can render red text to the page like this:

```
use Pop\Pdf\Pdf;
use Pop\Pdf\Document;
use Pop\Pdf\Document\Font;
use Pop\Pdf\Document\Page;
// Create the text object and set the fill color
$text = new Page\Text('Hello World!', 24);
$text->setFillColor(new Rgb(255, 0, 0));
// Create a page and add the text to it
$page = new Page(Page::LETTER);
$page->addText($text, Font::ARIAL, 50, 650);
// Create a document, add the font to it and then the page
$document = new Document();
$document->addFont(new Font(Font::ARIAL));
$document->addPage($page);
// Pass the document to the Pdf object to build it and output it to HTTP
$pdf = new Pdf();
$pdf->outputToHttp($document);
```

### **Annotations**

Annotation objects give you the functionality to add internal document links and external web links to the page. At the base of an annotation object, you would set the width and height of the annotation's click area or "hot spot." For an internal annotation, you would pass in a set of target coordinates as well:

```
use Pop\Pdf\Document\Page\Annotation;
$link = new Annotation\Link(200, 25, 50, 650); // $width, $height, $xTarget, $yTarget
```

In the above example, an internal annotation object that is 200 x 25 in width and height has been created and is linked to the coordinates of (50, 650) on the current page. If you'd like to target coordinates on a different page, you can set that as well:

```
$link->setPageTarget(3);
```

And if you would like to zoom in on the target, you can set the Z target as well:

```
$link->setZTarget(2);
```

For external URL annotations, instead of an internal set of coordinates, you would pass the URL into the constructor:

```
use Pop\Pdf\Document\Page\Annotation;

$link = new Annotation\Url(200, 25, 'http://www.mywebsite.com/');
```

The above example will create an external annotation link that, when clicked, will link out to the URL given.

## **Fields**

As mentioned earlier, field objects are the entities that collect user input and attach that data to form objects. The benefit of this is the ability to save user input within the document. The field types that are supported are:

- Text (single and multi-line)
- Choice
- Button

Here is an example creating a simple set of fields and attaching them to a form object:

(continues on next page)

4.9. PDFs 105

```
->addOption('Green')
->addOption('Blue')

$comments = new Page\Field\Text('comments');
$comments->setWidth(200)
->setHeight(100)
->setHeight(1);

$page = new Page(Page::LETTER);
$page->addField($name, 'contact_form', 50, 650)
->addField($colors, 'contact_form', 50, 600)
->addField($comments, 'contact_form', 50, 550);
```

In the above example, the fields are created, attached to the form object and added to the page object.

# 4.10 Popcorn

The Popcorn PHP Micro-Framework is a lightweight REST-based micro-framework that's built on top of the Pop PHP Framework core components. With it, you can rapidly wire together the routes and configuration needed for your REST-based web application, while leveraging the pre-existing features and functionality of the Pop PHP Framework. It provides a simple layer on top of the main Pop\Application object that allows you to wire up routes and enforce their access based on the request method. By default, it ships with popphp/popphp, popphp/pop-http, popphp/pop-session and popphp/pop-view components.

### 4.10.1 Basic Use

In a simple index.php file, you can define the routes you want to allow in your application. In this example, we'll use simple closures as our controllers. The wildcard route '\*' can serve as a "catch-all" to handle routes that are not found or not allowed.

```
use Popcorn\Pop;
$app = new Pop();
// Home page: http://localhost:8000/
$app->get('/', function() {
    echo 'Hello World!';
});
// Say hello page: http://localhost:8000/hello/john
$app->get('/hello/:name', function($name) {
    echo 'Hello ' . ucfirst($name) . '!';
});
// Wildcard route to handle errors
$app->get('*', function() {
   header('HTTP/1.1 404 Not Found');
    echo 'Page Not Found.';
});
// Post route to process an auth request
$app->post('/auth', function() {
```

```
if ($_SERVER['HTTP_AUTHORIZATION'] == 'my-token') {
    echo 'Auth successful';
} else {
    echo 'Auth failed';
}
});
```

In the above POST example, if you attempted access that URL via GET (or any method that wasn't POST), it would fail. If you access that URL via POST, but with the wrong application token, it will return the 'Auth failed' message as enforced by the application. Access the URL via POST with the correct application token, and it will be successful:

```
curl -X POST --header "Authorization: bad-token" http://localhost:8000/auth
Auth failed
curl -X POST --header "Authorization: my-token" http://localhost:8000/auth
Auth successful
```

## **Route Configuration**

You can also utilize the standard Pop\Application route configuration array for Popcorn by nesting the routes inside of another array level, with the array keys being the routes' allowed methods:

```
<?php
// Routes configuration
return [
    'get' => [
        '/users' => [
           'controller' => 'MyApp\Http\Controller\UsersController',
                        => 'index'
            'action'
    ],
    'post' => [
        '/users' => [
           'controller' => 'MyApp\Http\Controller\UsersController',
            'action' => 'create'
    1,
    'patch' => [
        '/users/:id' => [
            'controller' => 'MyApp\Http\Controller\UsersController',
            'action' => 'update'
    ],
    'delete' => [
        '/users/:id' => [
            'controller' => 'MyApp\Http\Controller\UsersController',
            'action' => 'delete'
        ]
    ]
];
```

4.10. Popcorn 107

# 4.10.2 Advanced Usage

In a more advanced example, we can take advantage of more of an MVC-style of wiring up an application using the core components of Pop PHP with Popcorn. Keeping it simple, let's look at a controller class MyApp\Controller\IndexController like this:

```
namespace MyApp\Controller;
use Pop\Controller\AbstractController;
use Pop\Http\Request;
use Pop\Http\Response;
use Pop\View\View;
class IndexController extends AbstractController
   protected $response;
   protected $viewPath;
   public function __construct()
        $this->request = new Request();
        $this->response = new Response();
        $this->viewPath = __DIR__ . '/../view/';
    }
   public function index()
        $view = new View($this->viewPath . '/index.phtml');
        $view->title = 'Welcome';
        $this->response->setBody($view->render());
        $this->response->send();
   public function error()
        $view = new View($this->viewPath . '/error.phtml');
        $view->title = 'Error';
        $this->response->setBody($view->render());
        $this->response->send(404);
    }
```

and two view scripts, index.phtml and error.phtml, respectively:

Then we can set the app like this:

```
use Popcorn\Pop;

$app = new Pop();

$app->get('/', [
    'controller' => 'MyApp\Controller\IndexController',
    'action' => 'index',
    'default' => true
]);

$app->run();
```

The 'default' parameter sets the controller as the default controller to handle routes that aren't found. Typically, there is a default action such as an 'error' method to handle this.

### 4.10.3 API Overview

Here is an overview of the available API within the module Popcorn\Pop class:

```
• get ($route, $controller) - Set a GET route
```

- head (\$route, \$controller) Set a HEAD route
- post (\$route, \$controller) Set a POST route
- put (\$route, \$controller) Set a PUT route
- delete (\$route, \$controller) Set a DELETE route
- trace (\$route, \$controller) Set a TRACE route
- options (\$route, \$controller) Set an OPTIONS route
- connect (\$route, \$controller) Set a CONNECT route
- patch (\$route, \$controller) Set a PATCH route

4.10. Popcorn 109

- setRoute (\$method, \$route, \$controller) Set a specific route
- setRoutes (\$methods, \$route, \$controller) Set a specific route and apply to multiple methods at once
- addToAll(\$route, \$controller) Set a specific route to all methods at once
- any (\$route, \$controller) Set a specific route to all methods at once (alias to 'addToAll')
- addCustomMethod(\$customMethod) Add a custom method
- hasCustomMethod (\$customMethod) Check if the object has a custom method

The setRoutes () method allows you to set a specific route and apply it to multiple methods all at once, like this:

In the above example, the route /login would display the login form on GET, and then submit the form on POST, processing and validating it.

#### **Custom Methods**

If your web server allows for you to configure custom HTTP methods, you can add custom methods to the main Popcorn object to register them with the application.

Then you can submit requests with your custom HTTP methods like this:

```
$ curl -X PURGE http://localhost:8000/image/1
$ curl -X COPY http://localhost:8000/image/1
```

# 4.11 Kettle

As of version 4.0, the Pop PHP Framework incorporates a CLI-based helper script called kettle. It allows a user to quickly build the scaffolding for an application and manage database functions from the command line.

# 4.11.1 Application Scaffolding

While a particular application structure isn't strictly enforced, applications built with the pop-kettle component follow a fairly straight-forward application structure. All of these files and folders, outside of the kettle script, will be created for you if they do not already exist. Please note, the kettle script file is kept in the main root level, and should be set to be executable.

- app/
  - config/
  - src/
  - view/
- · database/
  - migrations/
  - seeds/
- · public/
- · script/
- kettle

The app/ folder contains the main set of folders and files that make the application work, like config/, src/ and view/. The database/ folder contains the database migrations and seeds folders. The public/ folder is the web document root that contains the main index.php front controller script file that runs the main web application. The script/ folder contains the main script that would run the console version of the application.

The kettle script allows you to run a simple command that will wire up some basic application files and folders to get started. By running the following command, you can set up the basic files and folders required to run an application:

```
$ ./kettle app:init [--web] [--api] [--cli] <namespace>
```

The <namespace> parameter is the namespace of your application, for example MyApp. The optional parameters of --web, --api, and --cli will create the related files and folders to run the application as a normal web application, an API-driven web application, a CLI-driven console application or any combination thereof.

After the application files and folders are copied over, you will be asked if you would like to configure a database. Follow those steps to configure a database and create the database configuration file.

#### A Note About Folder Structure

Once the script creates the starter files, you will see certain folders created based on the configuration options used. If you used no options, or just the --web option, it will create the files and folders for a basic web application:

- · app/config
- app/src
- app/src/Http
- app/src/Http/Controller

4.11. Kettle 111

- app/view
- public

If you use the --cli option, it will create the files and folders for a basic console application:

- app/config
- app/src
- · app/src/Console
- app/src/Console/Controller
- · script

If you use both --web and --cli options, it will create both sets of files and folders:

- · app/config
- app/src
- app/src/Console
- app/src/Console/Controller
- app/src/Http
- app/src/Http/Controller
- · app/view
- public
- · script

If you use all 3 options together, --web, --api and --cli, it will create both sets of files and folders, but it will break the Http namespace into 2 separate namespaces for the public-facing web application as well as the API web application:

- app/config
- app/src
- app/src/Console
- app/src/Console/Controller
- app/src/Http
- app/src/Http/Controller
- app/src/Http/Api
- app/src/Http/Api/Controller
- app/src/Http/Web
- app/src/Http/Web/Controller
- app/view
- · public
- · script

The idea here being to keep both access points of the web application separate. So, for example, if a user's browser requests http://localhost:8000/, it would render an HTML page. And if an API request is sent to http://localhost:8000/api, it would render a appropriate API response, like a set of JSON data.

# 4.11.2 Database Management

Once the application is initialized, you can manage the database, or multiple databases, by using the db and migrate commands. If you don't pass anything in the optional [<database>] parameter, it will default to the default database.

```
./kettle db:install [<database>]
                                                    Install the database (Runs the
→config, test and seed commands)
./kettle db:config [<database>]
                                                    Configure the database
./kettle db:test [<database>]
                                                    Test the database connection
./kettle db:create-seed <seed> [<database>]
                                                    Create database seed class
./kettle db:seed [<database>]
                                                    Seed the database with data
./kettle db:reset [<database>]
                                                    Reset the database with original_
⇒seed data
./kettle db:clear [<database>]
                                                    Clear the database of all data
./kettle migrate:create <class> [<database>]
                                                    Create new database migration_
./kettle migrate:run [<steps>] [<database>]
                                                    Perform forward database migration
./kettle migrate:rollback [<steps>] [<database>]
                                                    Perform backward database
→migration
./kettle migrate:reset [<database>]
                                                    Perform complete rollback of the_
-database
```

### **Installing the Database**

The command to install the database is a convenient combination the db:config, db:test and db:seed commands. Running the db:install command will prompt you to enter the database configuration parameters. Once those are entered, it will test the database, and on a successful test, it will run the seed command and install any initial data it finds in the seeds folder. The db:install command is what is run at the end of the app:init command if you answer 'Y' the question "Would you like to configure a database?"

### Seeding the Database

You can seed the database with data in one of two ways. You can either utilize a SQL file with the extension .sql in the /database/seeds/<database> folder or you can write a seeder class using PHP. To get a seed started, you can run:

```
$ ./kettle db:create-seed <seed> [<database>]
```

Where the <seed> is either the base class name of the seeder class that will be created, or the name of a SQL file (i.e., seed.sql) that will be populated later with raw SQL by the user. The template seeder class will be copied to the /database/seeds/<database> folder:

(continues on next page)

4.11. Kettle 113

```
}
```

From there, you can populate your SQL file with the raw SQL needed, or you can fill in the run () method in the seeder class with the SQL you need to seed your data:

Then running the following command will execute any SQL in any SQL files or any of the SQL in the seeder classes:

```
$ ./kettle db:seed
```

#### **Database Migrations**

You can create the initial database migration that would modify your database schema as your application grows by running the command:

```
$ ./kettle migrate:create <class> [<database>]
```

Where the <class> is the base class name of the migration class that will be created. You will see your new migration class template in the /database/migrations/<database> folder:

```
<?php
use Pop\Db\Sql\Migration\AbstractMigration;
class MyFirstMigration5dd822cdede29 extends AbstractMigration
{
    public function up()
    {</pre>
```

```
public function down()
{
     }
}
```

From there, you can populate the up () and down () with the schema to modify your database:

```
<?php
use Pop\Db\Sql\Migration\AbstractMigration;
class MyFirstMigration5dd822cdede29 extends AbstractMigration
   public function up()
        $schema = $this->db->createSchema();
        $schema->create('users')
            ->int('id', 16)->increment()
            ->varchar('username', 255)
            ->varchar('password', 255)
            ->varchar('email', 255)
            ->primary('id');
        $schema->execute();
    }
   public function down()
        $schema = $this->db->createSchema();
        $schema->drop('users');
        $schema->execute();
```

You can run the migration and create the users table by running the command:

```
$ ./kettle migrate:run
```

And you can rollback the migration and drop the users table by running the command:

```
$ ./kettle migrate:rollback
```

# 4.11.3 Creating Application Files

You can create skeleton application files with the create commands to assist you in wiring up various MVC-based components, such as models, views and controllers:

4.11. Kettle 115

```
./kettle create:ctrl [--web] [--api] [--cli] <ctrl>
Create a new controller class

Create a new model class

Create a new view file
```

Once the respective class files or view scripts are created in the appropriate folders, you can then open them up and begin writing your application code.

# 4.11.4 Running the Web Server

The pop-kettle component also provides a simple way to run PHP's built-in web-server, by running the command:

```
$ ./kettle serve [--host=] [--port=] [--folder=]
```

This is for development environments only and it is strongly advised against using the built-in web server in a production environment in any way.

# 4.11.5 Accessing the Application

If you have wired up the beginnings of an application, you can then access the default routes in the following ways. Assuming you've started the web server as described above using ./kettle serve, you can access the web application by going to the address http://localhost:8000/ in any web browser and seeing the default index HTML page.

If you want to access the API application, the default route for that is http://localhost:8000/api and you can access it like this to see the default JSON response:

```
$ curl -i -X GET http://localhost:8000/api
```

And, if you cd script, you'll see the default CLI application that was created. The default route available to the CLI application is the help route:

```
$ ./myapp help
```

#### **Using on Windows**

Most UNIX-based environments should recognize the main kettle application script as a PHP script and run it accordingly, without having to explicitly call the php command and pass the script and its parameters into it. However, if you're on an environment like Windows, depending on your exact environment set up, you will most likely have to prepend all of the command calls with the php command, for example:

```
C:\popphp\pop-kettle>php kettle help
```

# **Tutorial Application**

This section of the documentation will step you through the tutorial application to demonstrate a few of the various concepts explained the previous sections. The tutorial application will step you through a basic MVC application with some simple CRUD functionality using a small SQLite database. Contained within the application is a demonstration of both a web-based and a console-based application.

There is also a more stripped down and traditional skeleton application that you can install via composer or from GitHub if you are looking for more of a basic foundation on which to begin directly coding your application using Pop.

# 5.1 Get the Tutorial Application

You can get the Pop PHP Framework tutorial application over via composer or directly from Github.

#### **Install via composer:**

```
$ composer create-project popphp/popphp-tutorial project-folder
$ cd project-folder
$ ./kettle serve
```

If you run the commands above, you should be able to see Pop welcome screen in your browser at the http://localhost:8000 address.

### Install via git:

You can clone the repository directly and install it and play around with it there:

```
$ git clone https://github.com/popphp/popphp-tutorial.git
$ cd popphp-tutorial
$ composer install
$ ./kettle serve
```

Again, running the above commands, you should be able to visit the Pop welcome screen in your browser at the http://localhost:8000 address.

# 5.2 Application Structure

After installation, if you take a look at the files and folders in the tutorial application, you'll see the following basic application structure:

- app/
  - config/
  - src/
  - view/
- · database/
  - migrations/
  - seeds/
- · public/
- · script/

The app/ folder contains the main set of folders and files that make the application work. The database/ folder contains the SQLite database file. The public/ folder is the web document root that contains the main index file. And the script/ folder contains the main script to execute the CLI side of the application.

A more expanded version of an Pop application structure may look like this:

- app/
  - config/
    - \* forms/ (Form and form field configurations)
    - \* routes/ (Route configurations)
      - · http.php
      - · console.php
    - \* app.http.php
    - \* app.console.php
  - src/ (Main application source files)
    - \* Controller/
    - \* Form/
    - \* Model/
    - \* Table/
    - \* Module.php
  - view/ (Application view scripts)
- data/ (Application data store for logs, files, etc.)
  - logs/
  - tmp/
- database/ (Database seed and migration files)
  - migrations/

- seeds/ app.sql
- logs/ (Web server log files)
- public/ (Web server document root)
- script/ (CLI-based application scripts)
- tests/ (Application tests)
- vendor/ (3rd-party vendor packages)

This structure isn't necessarily set in stone, but it follows a typical structure that one might expect to see within a PHP application.

# 5.2.1 Application Module

Application development with Pop PHP promotes modular development, meaning that it aides creating smaller "mini-application" modules that can be registered with the main application object. If you look inside the Tutorial\Module class, you see the lines:

```
$this->application->on('app.init', function($application) {
   Record::setDb($application->services['database']);
});
```

Once those lines of code are executed upon the app.init event trigger, the database becomes available to the rest of the application. Furthermore, you'll see a CLI specific header and footer that is only triggered if the environment is on the console.

#### 5.2.2 Front Controllers

You can see the main front controllers in the public/ and scripts/ folders: public/index.php and script/app respectively. Looking into each of those, you can see that the main Pop\Application object is created and wired up, with the Tutorial\Module object being registered with the main application object so that it will be wired up and function correctly. We will look at these more in-depth in the next sections.

# 5.2.3 Application Classes

Beyond the front controllers and the main module class, there are classes for the following, each in its own folder:

- controllers app/src/Controller
- forms app/src/Form
- models app/src/Model
- tables app/src/Table

There is a specific controller for each of the two environments, web and console. There is a single form for collecting, validating and submitting a post comment. That form class is only used in the web environment as it is a web form. And the model and table classes are used in both environments, as they serve as the gateway between the application and its data.

# 5.3 Working with the Web App

Once you have the web application up and running, you should be able to see the Pop welcome screen in your browser:

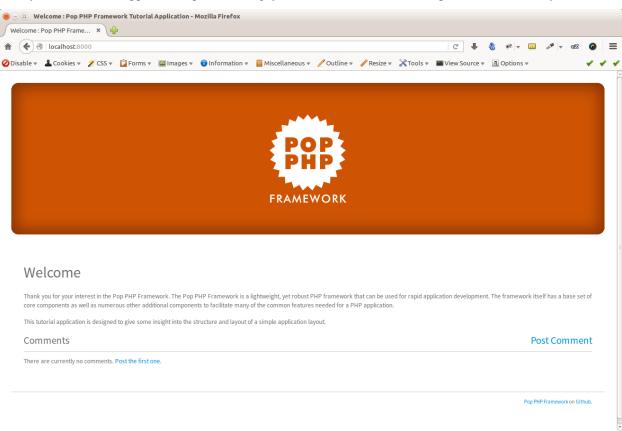

From the user perspective, you can click on the *post* link to view the post comment form:

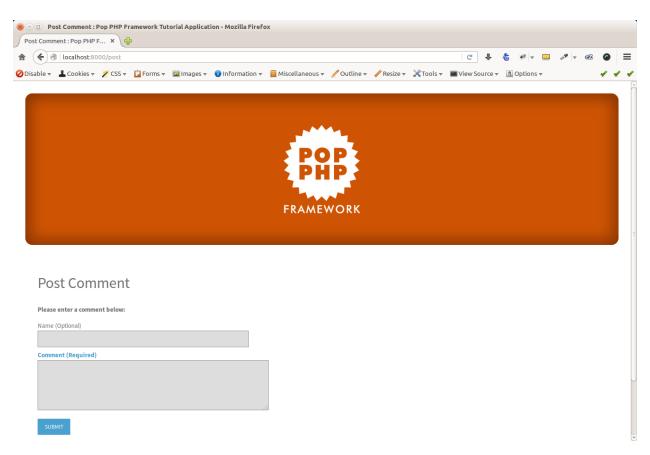

Once you successfully fill out the post comment form, you are redirected back to the home page, where you can see the new post is now displayed in the feed of posts at the bottom of the page:

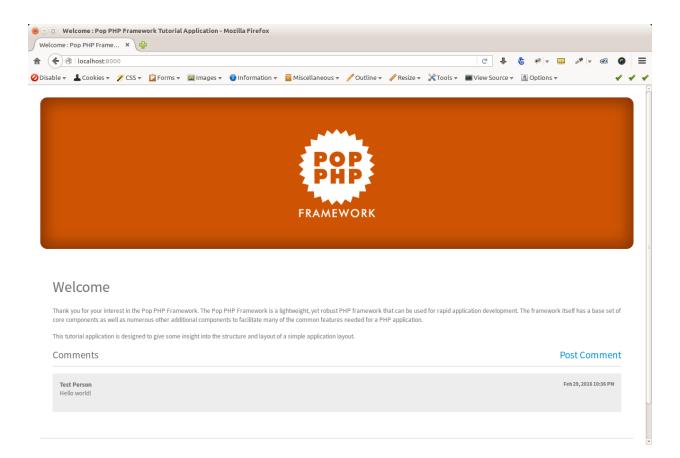

# 5.3.1 The Index File

A closer look at the application code in the main public/index.php file and you'll see:

In the above file, the autoloader is loaded up, and the new application object is created. Then, the module object is created, passing the web application configuration file into the module object. From there, the run () method is called and the web application is routed and on its way.

If you take a look at the <code>app/config/app.web.php</code> file, you'll see the web routes, as well as the database service, are defined in the file. The routes are automatically passed and wired up to a router object and the main application sets the database object that is to be used from the service.

# 5.3.2 IndexController

Looking at the main IndexController class in the app/src/Controller/ folder, you will see the various method actions that serve as the route end points. Within the constructor of the controller, a few object properties are wired up that will be needed, such at the request and response objects and the view path. Within the index method, you can see a basic call the model, and the setting of data in the view to be displayed in the browser. The post method handles a more complex transaction, testing for POST, and validating the form and passing the form data to the model object upon a successful validation.

# 5.4 Working with the Console App

The CLI side of the application is set up to demonstrate how one would program and interact with an application via the console. From a user perspective, running the following commands will trigger certain actions.

To show the help screen:

```
script/pop help
```

To show the current posts:

```
script/pop show
```

```
nick@wolverine:~/Projects/pop/popphp-tutorial/script$ ./pop show

Pop Tutorial CLI

1. Test Person [Feb 29, 2016 10:36 PM]

Complete!
```

To delete a post:

```
script/pop delete
```

```
nick@wolverine:~/Projects/pop/popphp-tutorial/script$ ./pop delete

Pop Tutorial CLI

1: Test Person

Select Post ID: 1

Post Removed!

Complete!
```

# 5.4.1 Script File

A closer look at the application code in the main script/pop file and you'll see:

In the above file, the shell environment is set to PHP. Like the web index file, this script file loads the autoloader, and the new application object is created, passing the console application configuration file into the application object. From there, the run () method is called and the console application is routed and on its way.

If you take a look at the app/config/app.cli.php file, you'll see the console routes, as well as the database service, are defined in the file. The routes are automatically passed and wired up to a router object and the main application object sets the database object that is to be used from the service.

### 5.4.2 ConsoleController

Looking at the main ConsoleController class in the app/src/Controller/ folder, you will see the various method actions that serve as the route end points. Within the constructor of the controller, a few object properties are wired up that will be needed, such at the console object and the help command. Within the help method, you can see a basic call to display the help text in the console. The show method accesses the model to retrieve the data to display the posts in the console. The delete method handles a more complex transaction, triggering a prompt for the user to enter the selected post ID to delete.

# CHAPTER 6

Reference

# 6.1 pop-acl

The *popphp/pop-acl* component is an authorization and access control component the serves as a hybrid between standard ACL and RBAC user access concepts. Beyond allowing or denying basic user access, it provides support for roles, resources, inherited permissions and also assertions for fine-grain access control.

It is not to be confused with the authentication component, as that deals with whether or not a user is whom they claim they are (identity) and not about the resources to which they may or may not have access.

# 6.1.1 Installation

Install it directly into your project:

```
composer require popphp/pop-acl
```

Or, include it in your composer.json file:

```
{
    "require": {
        "popphp/pop-acl": "^3.4.1"
    }
}
```

# 6.1.2 Basic Use

With an ACL object, you can create user roles, resources and set the permissions for which user has access to which resource, and to what degree.

```
use Pop\Acl\Acl;
use Pop\Acl\AclRole as Role;
use Pop\Acl\AclResource as Resource;
$acl = new Acl();
$admin = new Role('admin');
$editor = new Role('editor');
$reader = new Role('reader');
$page = new Resource('page');
$acl->addRoles([$admin, $editor, $reader]);
$acl->addResource($page);
                                       // Admin can do anything to a page
$acl->allow('admin', 'page')
   ->allow('editor', 'page', 'edit') // Editor can only edit a page
   ->allow('reader', 'page', 'read'); // Editor can only edit a page
if ($acl->isAllowed('admin', 'page', 'add')) { } // Returns true
if ($acl->isAllowed('editor', 'page', 'edit')) { } // Returns true
if ($acl->isAllowed('editor', 'page', 'add')) { } // Returns false
if ($acl->isAllowed('reader', 'page', 'edit')) { } // Returns false
if ($acl->isAllowed('reader', 'page', 'read')) { } // Returns true
```

You can fine-tune the permissions as well, setting which user is denied or allowed.

#### **Evaluate Multiple Roles**

You can also evaluate multiple roles at once by passing an array of roles to the following method:

```
if ($acl->isAllowedMany(['editor', 'reader'], 'page', 'edit')) { } // Returns true
if ($acl->isDeniedMany(['admin', 'editor'], 'page', 'edit')) { } // Returns false
```

The purpose is that if you need to utilize an ACL-based system where users can hold multiple roles at a time, you can then evaluate a user's permissions based on the user's set of assigned roles. When passing the array of roles to the methods above, only one role has to satisfy the logic to pass. If you need to be more strict about it, you can use:

In the above examples, all roles passed must satisfy the logic to pass.

### 6.1.3 Role Inheritance

You can have roles inherit access rules as well.

```
use Pop\Acl\AclRole as Role;
use Pop\Acl\AclResource as Resource;
```

```
$acl = new Acl();
$editor = new Role('editor');
$reader = new Role('reader');
// Add the $reader role as a child role of $editor.
// The role $reader will now inherit the access rules
// of the role $editor, unless explicitly overridden.
$editor->addChild($reader);
$page = new Resource('page');
$acl->addRoles([$editor, $reader]);
$acl->addResource($page);
// Neither the editor or reader can add a page
$acl->deny('editor', 'page', 'add');
// The editor can edit a page
$acl->allow('editor', 'page', 'edit');
// Both the editor or reader can read a page
$acl->allow('editor', 'page', 'read');
// Over-riding deny rule so that a reader cannot edit a page
$acl->deny('reader', 'page', 'edit');
if ($acl->isAllowed('editor', 'page', 'add')) { } // Returns false
                                               { } // Returns false
if ($acl->isAllowed('reader', 'page', 'add'))
if ($acl->isAllowed('editor', 'page', 'edit')) { } // Returns true
if ($acl->isAllowed('reader', 'page', 'edit')) { } // Returns false
if ($acl->isAllowed('editor', 'page', 'read')) { } // Returns true
if ($acl->isAllowed('reader', 'page', 'read')) { } // Returns true
```

## 6.1.4 Assertions

If you want even more of a fine-grain control over permissions and who is allowed to do what, you can use assertions. First, define the assertion class, which implements the AssertionInterface. In this example, we want to check that the user "owns" the resource via a matching user ID.

```
use Pop\Acl\AclRole;
use Pop\Acl\AclResource;
use Pop\Acl\Assertion\AssertionInterface;

class UserCanEditPage implements AssertionInterface
{
    public function assert(
        Acl $acl, AclRole $role,
        AclResource $resource = null,
        $permission = null
    )
    {
}
```

(continues on next page)

6.1. pop-acl 127

```
return ((null !== $resource) && ($role->id == $resource->user_id));
}
```

Then, within the application, you can use the assertions like this:

```
use Pop\Acl\Acl;
use Pop\Acl\AclRole as Role;
use Pop\Acl\AclResource as Resource;
$acl = new Acl();
$admin = new Role('admin');
$editor = new Role('editor');
$page = new Resource('page');
$admin->id
              = 1001;
            = 1002;
$editor->id
$page->user_id = 1001;
$acl->addRoles([$admin, $editor]);
$acl->addResource($page);
$acl->allow('admin', 'page', 'add')
   ->allow('admin', 'page', 'edit', new UserCanEditPage())
    ->allow('editor', 'page', 'edit', new UserCanEditPage())
// Returns true because the assertion passes,
// the admin's ID matches the page's user ID
if ($acl->isAllowed('admin', 'page', 'edit')) { }
// Although editors can edit pages, this returns false
// because the assertion fails, as this editor's ID
// does not match the page's user ID
if ($acl->isAllowed('editor', 'page', 'edit')) { }
```

### 6.1.5 Policies

An alternate way to achieve even more specific fine-grain control is to use policies. Similar to assertions, you have to write the policy class and it needs to use the Pop\Acl\Policy\PolicyTrait. Unlike assertions that are centered around the single assert() method, policies allow you to write separate methods that will be called and evaluated via the can() method in the PolicyTrait. Consider the following simple policy class:

```
use Pop\Acl\AclResource;

class User
{
    use Pop\Acl\Policy\PolicyTrait;

    public $id = null;
    public $isAdmin = null;
```

```
public function __construct($id, $isAdmin)
{
    $this->id = (int)$id;
    $this->isAdmin = (bool)$isAdmin;
}

public function create(User $user, AclResource $page)
{
    return (($user->isAdmin) && ($page->getName() == 'page'));
}

public function update(User $user, AclResource $page)
{
    return ($user->id === $page->user_id);
}

public function delete(User $user, AclResource $page)
{
    return (($user->id === $page->user_id);
}
```

The above policy class can enforce whether or not a user can create, update or delete a page resource.

```
$page = new AclResource('page', ['id' => 2001, 'user_id' => 1002]);
$admin = new User(1001, true);
$editor = new User(1002, false);

// Returns true, because the user is an admin
var_dump($admin->can('create', $page));

// Returns false, because the user is an editor (not an admin)
var_dump($editor->can('create', $page));

// Returns false, because the admin doesn't "own" the page
var_dump($admin->can('update', $page));

// Returns true, because the editor does "own" the page
var_dump($editor->can('update', $page));
```

# 6.2 pop-application

The Pop\Application class is the main application class of the Pop PHP Framework. It comes with the core *popphp/popphp* component and serves as the main application container within an application written using Pop. With it, you can wire your application's necessary configuration and manage all of the aspects of your application.

### 6.2.1 Installation

Install it directly into your project:

```
composer require popphp/popphp
```

Or, include it in your composer.json file:

```
{
    "require": {
        "popphp/popphp": "^3.7.2"
    }
}
```

### 6.2.2 Basic Use

The application object of the Pop PHP Framework is the main object that helps control and provide access to the application's elements, configuration and current state. Within the application object are ways to create, store and manipulate common elements that you may need during an application's life-cycle, such as the router, service locator, event manager and module manager. Additionally, you can also have access to the config object and the autoloader, if needed.

The application object's constructor is flexible in what it can accept when setting up your application. You can pass it individual instances of the objects your application will need:

In the above example, the autoloader, a router, a service locator and an event manager all get passed into the application so that can be utilized at any given point with the application's life cycle. Additionally, you can pass it a configuration array and let the application object create and set up the objects for you:

```
$config = [
    'routes' => [
        '/' => [
             'controller' => 'MyApp\Controller\IndexController',
             'action' => 'index'
        ]
    ],
    'events' => [
        [
             'name' => 'app.init',
'action' => 'MyApp\Event::doSomething',
             'priority' => 1000
        ]
    ],
    'services' => [
         'session' => 'Pop\Session\Session::getInstance'
    1
];
$app = new Pop\Application($config);
```

Once the application object and its dependencies are wired up, you'll be able to interact with the application object through the appropriate API calls.

• \$app->bootstrap(\$autoloader = null) - Bootstrap the application

- \$app->init() Initialize the application
- \$app->registerConfig(\$config) Register a new configuration
- \$app->registerRouter(\$router) Register a new router object
- \$app->registerServices (\$services) Register a new service locator
- \$app->registerEvents(\$events) Register a new event manager
- \$app->registerModules (\$modules) Register a new module manager
- \$app->registerAutoloader(\$autoloader) Register an autoloader with the application
- \$app->mergeConfig(\$config, \$replace = false) Merge config values into the application
- \$app->run(\$exit, \$forceRoute); Run the application

You can access the main elements of the application object through the following methods:

- \$app->autoloader() Access the autoloader
- \$app->config() Access the configuration object
- \$app->router() Access the router
- \$app->services() Access the service locator
- \$app->events() Access the event manager
- \$app->modules() Access the module manager

Also, magic methods expose them as direct properties as well:

- \$app->autoloader Access the autoloader
- \$app->config Access the configuration object
- \$app->router Access the router
- \$app->services Access the service locator
- \$app->events Access the event manager
- \$app->modules Access the module manager

The application object has some shorthand methods to help tidy up common calls to elements within the application object:

- \$app->register(\$name, \$module); Register a module
- \$app->unregister(\$name); Unregister a module
- \$app->isRegistered (\$name); Check if a module is registered
- \$app->module (\$module) Get a module object
- \$app->addRoute(\$route, \$controller); Add a route
- \$app->addRoutes(\$routes); Add routes
- \$app->setService(\$name, \$service); Set a service
- \$app->getService(\$name); Get a service
- \$app->removeService(\$name); Remove a service
- \$app->on(\$name, \$action, \$priority = 0); Attach an event
- \$app->off(\$name, \$action); Detach an event

```
• $app->trigger($name, array $args = []); - Trigger an event
```

Of course, once you've configured your application object, you can run the application by simply executing the run method:

```
$app->run();
```

The boolean parameter \$exit is a flag that will be passed down to the router and allow the router to determine how to exit the application if a route is not found. By default, it's set to *true*, so the application exits out whenever a route is not found. However, if you wanted the application to not exit for any reason after a failed route match, you can set that flag to *false*.

The optional parameter \$forceRoute allows for an override and forces the application to run the provided route. This is useful when the application object is passed to other services, for example, a queue service, that need to trigger specific routes to run at scheduled times.

# 6.3 pop-audit

The *popphp/pop-audit* component is an auditing component that allows you to monitor and record changes in a model's state and send that information to either a file, a database or an HTTP service.

## 6.3.1 Installation

Install it directly into your project:

```
composer require popphp/pop-audit
```

Or, include it in your composer.json file:

```
"require": {
     "popphp/pop-audit": "^1.3.1"
     }
}
```

### 6.3.2 Basic Use

You can store your audit data using a file, a database or an HTTP service.

# **Using files**

With the file adapter, you set the folder you want to save the audit record to, and save the model state changes like this:

```
use Pop\Audit;

$old = [
    'username' => 'admin',
    'email' => 'test@test.com'
];

$new = [
    'username' => 'admin2',
```

In this case, the variable \$logFile\$ would contain the name of the audit log file, for example pop-audit-1535060625.log in case it needs to be referenced again. That file will contain the JSON-encoded data that tracks the difference between the model states:

```
"user_id": 101,
    "username": "testuser",
    "domain": "users.localhost",
    "model": "MyApp\\Model\\User",
    "model_id": 1001,
    "action": "updated",
    "old": {
        "username": "admin"
    },
    "new": {
        "username": "admin2"
    },
    "timestamp": "2018-08-23 16:56:36"
}
```

Notice that only the difference is stored. In this case, only the *username* value changed.

### Using a database

Using a database connection requires the use of the *pop-db* component and a database table class that extends the Pop\Db\Record class. Consider a database and table class set up in your application like this:

```
class AuditLog extends \Pop\Db\Record {}

AuditLog::setDb(\Pop\Db\Db::mysqlConnect([
    'database' => 'audit_db',
    'username' => 'audituser',
    'password' => '12audit34'
]));
```

Then you can use the table adapter like this:

```
use Pop\Audit;

$old = [
    'username' => 'admin',
    'email' => 'test@test.com'
];
```

6.3. pop-audit 133

```
$new = [
    'username' => 'admin2',
    'email' => 'test@test.com'
];

$auditor = new Audit\Auditor(new Audit\Adapter\Table('AuditLog'));
$auditor->setModel('MyApp\Model\User', 1001);
$auditor->setUser('testuser', 101);
$auditor->setDomain('users.localhost');
$row = $auditor->send($old, $new);
```

If needed, the variable \$row contains the newly created record in the audit table.

# Using a HTTP service

You can also send your audit data to an HTTP service like this:

```
use Pop\Audit;
sold = [
   'username' => 'admin',
   'email'
              => 'test@test.com'
];
new = [
   'username' => 'admin2',
              => 'test@test.com'
   'email'
];
$stream = new \Pop\Http\Client\Stream('http://audit.localhost');
$stream->setContextOptions(['http' => [
   'protocol_version' => '1.1',
   'method' => 'POST',
   'header'
                     => 'Authorization: Bearer my-auth-token'
]]);
$auditor = new Audit\Auditor(new Audit\Adapter\Http($stream));
$auditor->setModel('MyApp\Model\User', 1001);
$auditor->setUser('testuser', 101);
$auditor->setDomain('users.localhost');
$auditor->send($old, $new);
```

# **Setting the Diff**

The *pop-audit* component can either do the "diffing" for you, or if you have another resource that evaluates the differences in values, you can pass those into the auditor as well. In the examples above, the auditor object handled the "diffing." If you want to pass values that have already been evaluated, you can do that like this:

```
use Pop\Audit;

$old = [
    'username' => 'admin'
```

# 6.4 pop-auth

The *popphp/pop-auth* component is an authentication component that provides different adapters to authenticate a user's identity. It is not to be confused with the ACL component, as that deals with user roles and access to certain resources and not authenticating user identity.

## 6.4.1 Installation

Install it directly into your project:

```
composer require popphp/pop-auth
```

Or, include it in your composer.json file:

```
{
    "require": {
          "popphp/pop-auth": "^3.3.1"
     }
}
```

## 6.4.2 Basic Use

You can authenticate using a file, a database, over HTTP or over LDAP.

#### File

For this example, we use a file called .htmyauth containing a colon-delimited list of usernames and encrypted passwords:

```
admin:$...some hash...
editor:$...some hash...
reader:$...some hash...
```

```
use Pop\Auth;

$auth = new Auth\File('/path/to/.htmyauth');

(continues on next page)
```

6.4. pop-auth 135

```
$auth->authenticate('admin', '12admin34');
if ($auth->isValid()) { } // Returns true
```

#### **Database**

For this example, there is a table in a database called 'users' and a correlating table class called MyApp\\Users that extends Pop\\Db\\Record.

For simplicity, the table has a column called *username* and a column called *password*. By default, the table adapter will look for a *username* column and a *password* column unless otherwise specified.

```
use Pop\Auth;

$auth = new Auth\Table('MyApp\Users');

// Attempt #1
$auth->authenticate('admin', 'bad-password');

// Returns false because the value of the hashed attempted
// password does not match the hash in the database
if ($auth->isValid()) { }

// Attempt #2
$auth->authenticate('admin', '12admin34');

// Returns true because the value of the hashed attempted
// password matches the hash in the database
if ($auth->isValid()) { }
```

#### **HTTP**

In this example, the user can simply authenticate using a remote server over HTTP. Based on the headers received from the initial request, the Http adapter will auto-detect most things, like the auth type (Basic or Digest), content encoding, etc.

```
use Pop\Auth;

$auth = new Auth\Http('https://www.domain.com/auth', 'post');
$auth->authenticate('admin', '12admin34');

if ($auth->isValid()) { } // Returns true
```

#### **LDAP**

Again, in this example, the user can simply authenticate using a remote server, but this time, using LDAP. The user can set the port and other various options that may be necessary to communicate with the LDAP server.

```
use Pop\Auth;

$auth = new Auth\Ldap('ldap.domain', 389, [LDAP_OPT_PROTOCOL_VERSION => 3]);
$auth->authenticate('admin', '12admin34');
```

```
if ($auth->isValid()) { } // Returns true
```

# 6.5 pop-cache

The *popphp/pop-cache* component is a caching component that provides different adapters to cache data and have it persist for a certain length of time.

### 6.5.1 Installation

Install it directly into your project:

```
composer require popphp/pop-cache
```

Or, include it in your composer.json file:

```
"require": {
     "popphp/pop-cache": "^3.4.1"
     }
}
```

## 6.5.2 Basic Use

Each adapter object can be created and passed configuration parameters specific to that adapter:

#### **APC**

```
use Pop\Cache\Adapter;

// Create an APC cache adapter object, with a 5 minute lifetime
$apcCache = new Adapter\Apc(300);
```

# **File**

```
use Pop\Cache\Adapter;

// Create a file cache adapter object, with a 5 minute lifetime
$cacheAdapter = new Adapter\File('/path/to/my/cache/dir', 300);
```

# Memcached

```
use Pop\Cache\Adapter;

// Create a Memcached cache adapter object, with a 5 minute lifetime
$cacheAdapter = new Adapter\Memcached(300);
```

6.5. pop-cache 137

### **Redis**

```
use Pop\Cache\Adapter;

// Create a Redis cache adapter object, with a 5 minute lifetime
$cacheAdapter = new Adapter\Redis(300);
```

#### Session

```
use Pop\Cache\Adapter;

// Create a session cache adapter object, with a 5 minute lifetime
$cacheAdapter = new Adapter\Session(300);
```

#### **Database**

You can then pass any of the above cache adapter objects into the main cache object to begin storing and recalling

```
use Pop\Cache\Cache;

$cache = new Cache($cacheAdapter);

// Save some data to the cache
$cache->saveItem('foo', $myData);

// Recall that data later in the app.
// Returns false is the data does not exist or has expired.
$foo = $cache->getItem('foo');
```

To remove data from cache, you call the deleteItem method:

```
$cache->deleteItem('foo');
```

And to clear all data from cache, you call the clear method:

```
$cache->clear();
```

# 6.6 pop-code

The *popphp/pop-code* component is a code generation and reflection component that provides an API to generate and save PHP code, as well as utilize reflection to parse existing code and modify and build on it.

# 6.6.1 Installation

Install it directly into your project:

```
composer require popphp/pop-code
```

Or, include it in your composer.json file:

```
{
    "require": {
        "popphp/pop-code": "^4.1.1"
    }
}
```

#### 6.6.2 Basic Use

There are a number of individual code generators available to manage the creation and output of various types of code blocks. Code generators are available for the following type of code:

- Classes
- Interfaces
- Traits
- · Methods
- Functions
- · Constants
- Properties
- Namespaces
- · Docblocks
- Bodies (general blocks of code)

Here's an example to create a class with a property and a method:

(continues on next page)

6.6. pop-code 139

```
// Save the class file
$class->save();

// Or, you can echo out the contents of the code directly
echo $class;
```

The newly created class will look like:

```
<!php
/**
 * @namespace
*/
namespace MyApp;

class MyClass
{
    /**
    * @var string
    */
    protected $foo = 'bar';

    /**
    * This is the method to set foo.
    */
    public function setFoo($foo)
    {
        $this->foo = $foo;
    }
}
```

And here's an example using the existing code from above and adding a method to it. The reflection object provides you with a code generator object like the one above so that you can add or remove things from the parsed code:

The modified class, with the new method, will look like:

# 6.7 pop-config

The *popphp/pop-config* component is a configuration component that allows you to store configuration data for the life cycle of your application. It also has the ability to parse existing and common configuration formats, such as INI, JSON and XML files.

# 6.7.1 Installation

Install it directly into your project:

```
composer require popphp/pop-config
```

Or, include it in your composer.json file:

```
{
    "require": {
        "popphp/pop-config": "^3.4.1"
    }
}
```

6.7. pop-config 141

# 6.7.2 Basic Use

The values of a config object can be access either via object arrow notation or as an array:

```
$config = new Pop\Config\Config(['foo' => 'bar']);
$foo = $config->foo;
// OR
$foo = $config['foo'];
```

By default, the config object is set to not direct allow changes to its values, unless the \$allowChanges property is set to true. The following example isn't possible unless the \$allowChanges property is set to true.

```
$config = new Pop\Config\Config(['foo' => 'bar'], true);
$config->foo = 'baz';
// OR
$config['foo'] = 'new';
```

However, if the \$allowChanges property is set to false, you can append new values to the config object with the merge () method.

```
$config = new Pop\Config\Config($configData);
$config->merge($newData);
```

And, if you need to convert the configuration object down to a simple array, you can do so:

```
$config = new Pop\Config\Config($configData);
$data = $config->toArray();
```

# 6.7.3 Parsing a Config File

Let's look at the following example ini configuration file:

```
; This is a sample configuration file config.ini
[foo]
bar = 1
baz = 2
```

You would just pass that file into the constructor on object instantiation, and then access the configuration values like so:

```
$config = new Pop\Config\Config('/path/to/config.ini');
$bar = $config->foo->bar; // equals 1
$baz = $config->foo->baz; // equals 2
```

# 6.8 pop-console

The *popphp/pop-console* component is a component for integration and managing a console user interface with your application. It supports the various aspects of the CLI user experience, colorization and prompt input.

# 6.8.1 Installation

Install it directly into your project:

```
composer require popphp/pop-console
```

Or, include it in your composer.json file:

```
"require": {
     "popphp/pop-console": "^3.2.1"
     }
}
```

#### 6.8.2 Basic Use

Using the *popphp/pop-console* component when building a CLI-based application with Pop gives you access to a set of features that facilitate the routing and display of your application.

Here's a look at the basic API:

- \$console->setWidth(80); sets the character width of the console
- \$console->setIndent(4); sets the indentation in spaces at the start of a line
- \$console->setHeader(\$header); sets a header to prepend to the output
- \$console->setFooter(\$footer); sets a footer to append to the output
- \$console->colorize (\$string, \$fg, \$bg); colorize the string and return the value
- \$console->setHelpColors(\$color1, \$color2, \$color3); set colors to use for the help screen
- \$console->addCommand(\$command); add a command to the console object
- \$console->addCommands (\$commands); add an array of commands to the console object
- \$console->addCommandsFromRoutes(\$routeMatch, \$scriptName = null); add commands based on routes config
- \$console->prompt(\$prompt, \$options, \$caseSensitive, \$length, \$withHeaders); call a prompt and return the answer
- \$console->append(\$text = null, \$newline = true); appends text to the current console response body
- \$console->write(\$text = null, \$newline = true, \$withHeaders = true); appends text to the current console response body and sends the response
- \$console->send(); sends the response
- \$console->help(); sends the auto-generated help screen
- \$console->clear(); clears the console screen (Linux/Unix only)

You can use a console object to manage and deploy output to the console, including a prepended header and appended footer.

6.8. pop-console 143

```
$console = new Pop\Console\Console();
$console->setHeader('My Application');
$console->setFooter('The End');
$console->append('Here is some console information.');
$console->append('Hope you enjoyed it!');
$console->send();
```

## The above will output:

```
My Application

Here is some console information.

Hope you enjoyed it!

The End
```

## **Console Colors**

On consoles that support it, you can colorize text outputted to the console with the colorize () method:

```
$console->append(
    'Here is some ' .
    $console->colorize('IMPORTANT', Console::BOLD_RED) .
    ' console information.'
);
```

The list of available color constants are:

- NORMAL
- BLACK
- RED
- GREEN
- YELLOW
- BLUE
- MAGENTA
- CYAN
- WHITE
- GRAY
- BOLD\_RED
- BOLD\_GREEN
- BOLD\_YELLOW
- BOLD\_BLUE
- BOLD\_MAGENTA
- BOLD\_CYAN
- BOLD\_WHITE

# **Using a Prompt**

You can also trigger a prompt to get information from the user. You can enforce a certain set of options as well as whether or not they are case-sensitive:

```
$console = new Pop\Console\Console();
$letter = $console->prompt(
    'Which is your favorite letter: A, B, C, or D? ',
    ['A', 'B', 'C', 'D'],
    true
);
echo 'Your favorite letter is ' . $letter . '.';
```

```
./pop
Which is your favorite letter: A, B, C, or D? B // <- User types 'B'
Your favorite letter is B.
```

## **Help Screen**

You can register commands with the console object to assist in auto-generating a well-formatted, colorized help screen.

```
use Pop\Console\Console;
use Pop\Console\Command;
$edit = new Command(
    'user edit', '<id>', 'This is the help for the user edit command'
);
$remove = new Command(
    'user remove', '{\it id}', 'This is the help for the user remove command'
);
$console = new Console();
$console->addCommand($edit);
$console->addCommand($remove);
$console->setHelpColors(
   Console::BOLD_CYAN,
   Console::BOLD_GREEN,
   Console::BOLD_YELLOW
);
```

Once the commands are registered with the main \$console object, we can generate the help screen like this:

```
$console->help();
```

The above command will output an auto-generated, colorized help screen with the commands that are registered with the console object.

#### **Auto-Wire Help from Console Routes**

You can add a help value to the routes configuration and then auto-wire the commands and their respective help messages into the console object. You can do this with the method:

• \$console->addCommandsFromRoutes(\$routeMatch, \$scriptName = null);

The \$scriptName parameter will set the correct script name in the help screen output.

Consider the following CLI routes config file:

6.8. pop-console 145

```
<?php
return [
   'users show' => [
       'controller' => 'MyApp\Console\Controller\UsersController',
       'action' => 'index',
       'help'
                  => "Display users"
   ],
   'user:create' => [
        'controller' => 'MyApp\Console\Controller\UsersController',
       'action' => 'create',
                  => "Create user"
       'help'
   ],
    'help' => [
        'controller' => 'MyApp\Console\Controller\ConsoleController',
       'action' => 'help',
                  => "Display help"
       'help'
   ],
];
```

Then, when you are setting up your console controller and the console object in that controller, you can wire up the help commands like this:

```
namespace MyApp\Console\Controller;
use Pop\Application;
use Pop\Console\Console;
class ConsoleController extends AbstractController
{
   /**
    * Application object
    * @var Application
   protected $application = null;
    * Console object
    * @var Console
   protected $console = null;
    * Constructor for the console controller
     * @param Application $application
     * @param Console
                         $console
   public function __construct(Application $application, Console $console)
       $this->application = $application;
       $this->console = $console;
       $this->console->setHelpColors(
           Console::BOLD_CYAN, Console::BOLD_GREEN, Console::BOLD_MAGENTA
       );
```

(continues on next page)

Using the method setHelpColors () provides some control to allow the help screen text to be divided into different colors for readability. With this set up, you can then run the following command to display the help screen:

```
$ ./app help
```

# 6.9 pop-controller

The Pop\Controller sub-component is part of the core *popphp/popphp* component. It serves as the blueprint controller class on which you can build your application's controller classes.

## 6.9.1 Installation

Install it directly into your project:

```
composer require popphp/popphp
```

Or, include it in your composer.json file:

```
"require": {
     "popphp/popphp": "^3.7.2"
}
```

# 6.9.2 Basic Use

The Pop PHP Framework comes with a base abstract controller class that can be extended to create the controller classes needed for your application. If you choose not to use the provided abstract controller class, you can write your own, but it needs to implement the main controller interface that is provided with Pop.

When building your controller classes by extending the abstract controller class, you can define the methods that represent the actions that will be executed on the matched route. Here's an example of what a basic controller might look like for a web application:

6.9. pop-controller 147

```
namespace MyApp\Controller;
use Pop\Bttp\Request;
use Pop\Http\Request;
use Pop\Http\Response;

class IndexController extends AbstractController
{
    protected $request;
    protected $response;

    public function __construct(Request $request, Response $response)
    {
        $this->request = $request;
        $this->response = $response;
    }

    public function index()
    {
            // Show the index page
    }

    public function products()
    {
            // Show the products page
    }
}
```

The above example uses the popphp/pop-http component and injects a request and a response object into the controller's constructor. For more on how to inject controller parameters into the controller's constructor, refer the the section on controller parameters under Routing.

For a console application, your controller class might look like this, utilizing the popphp/pop-console component:

```
namespace MyApp\Controller;
use Pop\Console\Console;

class IndexController extends AbstractController
{
    protected $console;

    public function __construct(Console $console)
    {
        $this->console = $console;
    }

    public function home()
    {
        // Show the home screen
    }

    public function users()
}
```

(continues on next page)

```
// Show the users screen
}
```

# 6.10 pop-cookie

The popphp/pop-cookie component provides the basic functionality to manage cookies.

# 6.10.1 Installation

Install it directly into your project:

```
composer require popphp/pop-cookie
```

Or, include it in your composer.json file:

```
{
    "require": {
        "popphp/pop-cookie": "^3.3.1"
    }
}
```

# 6.10.2 Basic Use

The cookie component allows you to interact with and manage cookies within the user's session. When you create a new instance of a cookie object, you can pass it some optional parameters for more control:

```
$cookie = Pop\Cookie\Cookie::getInstance([
    'expires' => 300,
    'path' => '/system',
    'domain' => 'www.domain.com',
    'secure' => true,
    'httponly' => true,
    'samesite' => 'Strict'
]);
```

These are all options that give you further control over when a cookie value expires and where and how it is available to the user. From there, you can store and retrieve cookie values like this:

```
$cookie->foo = 'bar';
$cookie['baz'] = 123;

echo $cookie->foo;  // echos 'bar'
echo $cookie['baz']; // echos 123
```

And then you can delete a cookie value like this:

```
$cookie->delete('foo');
unset($cookie['baz']);
```

6.10. pop-cookie 149

# 6.11 pop-css

The popphp/pop-css component is a component for rendering and parsing CSS files.

# 6.11.1 Installation

Install it directly into your project:

```
composer require popphp/pop-css
```

Or, include it in your composer.json file:

```
{
    "require": {
        "popphp/pop-css": "^1.1.1"
    }
}
```

## 6.11.2 Basic Use

The *popphp/pop-css* provides the ability to create new CSS files as well as parse existing ones. There is support for media queries and comments as well.

# **Creating CSS**

```
use Pop\Css\Css;
use Pop\Css\Selector;

$css = new Css();

$html = new Selector('html');
$html->setProperties([
    'margin' => 0,
    'padding' => 0,
    'background-color' => '#fff',
    'font-family' => 'Arial, sans-serif'

1);

$login = new Selector('#login');
$login->setProperty('margin', 0);
$login->setProperty('padding', 0);

echo $css;
```

The above code will produce:

```
html {
    margin: 0;
    padding: 0;
    background-color: #fff;
    font-family: Arial, sans-serif;
}
```

(continues on next page)

```
#login {
    margin: 0;
    padding: 0;
}
```

## **Using Media Queries**

You can also add media queries to your CSS as well:

```
use Pop\Css\Css;
use Pop\Css\Media;
use Pop\Css\Selector;
$css = new Css();
$html = new Selector('html');
$html->setProperties([
   'margin' => 0,
    'padding' => 0,
    'background-color' => '#fff',
    'font-family' => 'Arial, sans-serif'
]);
$login = new Selector('#login');
$login->setProperty('margin', 0);
$login->setProperty('padding', 0);
$login->setProperty('width', '50%');
$css->addSelectors([$html, $login]);
$media = new Media('screen');
$media->setFeature('max-width', '480px');
$media['#login'] = new Selector();
$media['#login']->setProperty('width', '75%');
$css->addMedia($media);
echo $css;
```

The above code will produce:

```
html {
    margin: 0;
    padding: 0;
    background-color: #fff;
    font-family: Arial, sans-serif;
}
#login {
    margin: 0;
    padding: 0;
    width: 50%;
}
```

(continues on next page)

6.11. pop-css 151

```
@media screen and (max-width: 480px) {
    #login {
      width: 75%;
    }
}
```

## **Adding Comments**

You can add comments to the css as well:

```
use Pop\Css\Css;
use Pop\Css\Media;
use Pop\Css\Selector;
use Pop\Css\Comment;
$css = new Css();
$css->addComment(new Comment('This is a top level comment'));
$html = new Selector('html');
$html->setProperties([
   'margin' => 0,
   'padding' => 0,
   'background-color' => '#fff',
    'font-family' => 'Arial, sans-serif'
]);
$login = new Selector('#login');
$login->setProperty('margin', 0);
$login->setProperty('padding', 0);
$login->setProperty('width', '50%');
$login->addComment(new Comment('This is a comment for the #login selector'));
$css->addSelectors([$html, $login]);
$media = new Media('screen');
$media->setFeature('max-width', '480px');
$media['#login'] = new Selector();
$media['#login']->setProperty('width', '75%');
$media['#login']->addComment(
   new Comment ('And this is a comment for the #login selector within the media query.
→ ')
);
$css->addMedia($media);
echo $css;
```

The above code will produce:

```
/**
 * This is a top level comment
 */

html {
```

(continues on next page)

```
margin: 0;
padding: 0;
background-color: #fff;
font-family: Arial, sans-serif;
}

/**
  * This is a comment for the #login selector
  */
#login {
    margin: 0;
    padding: 0;
    width: 50%;
}

@media screen and (max-width: 480px) {
    /**
     * And this is a comment for the #login selector within the media query.
     */
     #login {
        width: 75%;
    }
}
```

# Minifying the CSS

Minify the CSS like this:

```
use Pop\Css\Css;
use Pop\Css\Selector;
$css = new Css();
$html = new Selector('html');
$html->setProperties([
   'margin' => 0,
   'padding' => 0,
    'background-color' => '#fff',
    'font-family' => 'Arial, sans-serif'
]);
$login = new Selector('#login');
$login->setProperty('margin', 0);
$login->setProperty('padding', 0);
$login->setProperty('width', '50%');
$css->addSelectors([$html, $login]);
$css->minify();
echo $css;
```

Which produces:

6.11. pop-css 153

```
html{margin:0;padding:0;background-color:#fff;font-family:Arial, sans-serif;}
#login{margin:0;padding:0;width:50%;}
```

# Parsing a CSS file

```
use Pop\Css\Css;
$css = Css::parseFile('styles.css');
$login = $css->getSelector('#login');
echo $login['margin'];
```

# 6.12 pop-csv

The *popphp/pop-csv* component is a component for managing CSV data and files.

# 6.12.1 Installation

Install it directly into your project:

```
composer require popphp/pop-csv
```

Or, include it in your composer.json file:

```
{
    "require": {
        "popphp/pop-csv": "^3.2.1"
      }
}
```

# 6.12.2 Basic Use

The popphp/pop-csv component provides a streamlined way to work with PHP data and the CSV format.

#### **Serialize Data**

To serialize the data into one of the data types, you can create a data object and call the serialize () method:

(continues on next page)

```
$csvString = $data->serialize();
```

The \$csvString variable now contains:

```
first_name, last_name
Bob, Smith
Jane, Smith
```

#### **Unserialize Data**

You can either pass the data object a direct string of serialized data or a file containing a string of serialized data. It will detect which one it is and parse it accordingly.

```
$csv = new Pop\Csv\Csv($csvString);
// OR
$csv = new Pop\Csv\Csv('/path/to/file.csv');

$phpData = $csv->unserialize();
```

#### Write to File

```
$data = new Pop\Csv\Csv($phpData);
$data->serialize();
$data->writeToFile('/path/to/file.csv');
```

# **Output to HTTP**

```
$data = new Pop\Csv\Csv($phpData);
$data->serialize();
$data->outputToHttp();
```

If you want to force a download, you can set that parameter:

```
$data->outputToHttp('my-file.csv', true);
```

# 6.13 pop-db

Databases are commonly a core piece of an application's functionality. The *popphp/pop-db* component provides a layer of abstraction and control over databases within your application. Natively, there are adapters that support for the following database drivers:

- MySQL
- PostgreSQL
- SQLServer
- SQLite
- PDO

One can use the above adapters, or extend the base Pop\\Db\\Adapter\\AbstractAdapter class and write your own. Additionally, access to individual database tables can be leveraged via the Pop\Db\Record class.

#### 6.13.1 Installation

Install it directly into your project:

```
composer require popphp/pop-db
```

Or, include it in your composer.json file:

```
{
    "require": {
        "popphp/pop-db": "^5.3.4"
     }
}
```

# 6.13.2 Connecting to a Database

You can use the database factory to create the appropriate adapter instance and connect to a database:

```
$mysql = Pop\Db\Db::connect('mysql', [
    'database' => 'my_database',
    'username' => 'my_db_user',
    'password' => 'my_db_password',
    'host' => 'mydb.server.com'
]);
```

And for other database connections:

```
$pgsql = Pop\Db\Db::connect('pgsql', $options);
$sqlsrv = Pop\Db\Db::connect('sqlsrv', $options);
$sqlite = Pop\Db\Db::connect('sqlite', $options);
```

If you'd like to use the PDO adapter, it requires the type option to be defined so it can set up the proper DSN:

```
$pdo = Pop\Db\Db::connect('pdo', [
    'database' => 'my_database',
    'username' => 'my_db_user',
    'password' => 'my_db_password',
    'host' => 'mydb.server.com',
    'type' => 'mysql'
]);
```

And there are shorthand methods as well:

```
$mysql = Pop\Db\Db::mysqlConnect($options);
$pgsql = Pop\Db\Db::pgsqlConnect($options);
$sqlsrv = Pop\Db\Db::sqlsrvConnect($options);
$sqlite = Pop\Db\Db::sqliteConnect($options);
$pdo = Pop\Db\Db::pdoConnect($options);
```

The database factory outlined above is simply creating new instances of the database adapter objects. The code below would produce the same results:

```
$mysql = new Pop\Db\Adapter\Mysql($options);
$pgsql = new Pop\Db\Adapter\Pgsql($options);
$sqlsrv = new Pop\Db\Adapter\Sqlsrv($options);
$sqlite = new Pop\Db\Adapter\Sqlite($options);
$pdo = new Pop\Db\Adapter\Pdo($options);
```

The above adapter objects are all instances of Pop\\Db\\Adapter\\AbstractAdapter, which implements the Pop\\Db\\Adapter\\Adapter\\AdapterInterface interface. If necessary, you can use that underlying foundation to build your own database adapter to facilitate your database needs for your application.

# 6.13.3 Querying a Database

Once you've created a database adapter object, you can then use the API to interact with and query the database. Let's assume the database has a table *users* in it with the column *username* in the table.

```
$db = Pop\Db\Db::connect('mysql', $options);

$db->query('SELECT * FROM `users`');

while ($row = $db->fetch()) {
    echo $row['username'];
}
```

## **Database Adapter API**

Here's a list of some of the available methods that are available under the database adapter classes:

- \$db->query (\$sql); Query the database with the SQL statement
- \$db->prepare (\$sql); Prepare the SQL statement
- \$db->bindParams (\$params); Bind parameters to the SQL statement
- \$db->execute(); Execute prepared SQL statement
- \$db->fetch(); Fetch the next row of the result set
- \$db->fetchAll(); Fetch all of the rows of the result set
- \$db->getNumberOfRows(); Get number of rows in the result set
- \$db->getLastId(); Get last incremented ID from the previous statement
- \$db->getTables(); Get list of tables in the database

# **6.13.4 Using Prepared Statements**

You can also query the database using prepared statements as well. Let's assume the *users* table from above also has and *id* column.

```
$db = Pop\Db\Db::connect('mysql', $options);

$db->prepare('SELECT * FROM `users` WHERE `id` > ?');
$db->bindParams(['id' => 1000]);
$db->execute();

$rows = $db->fetchAll();
```

(continues on next page)

```
foreach ($rows as $row) {
    echo $row['username'];
}
```

# 6.13.5 The Query Builder

The query builder is a part of the component that provides an interface that will produce syntactically correct SQL for whichever type of database you have elected to use. One of the main goals of this is portability across different systems and environments. In order for it to function correctly, you need to pass it the database adapter your application is currently using so that it can properly build the SQL. The easiest way to do this is to just call the createSql() method from the database adapter. It will inject itself into the SQL builder object being created.

## Select

The above example will produce:

```
SELECT `id`, `username` FROM `users` WHERE `id` > ?
```

If the database adapter changed to PostgreSQL, then the output would be:

```
SELECT "id", "username" FROM "users" WHERE "id" > $1
```

And SQLite would look like:

```
SELECT "id", "username" FROM "users" WHERE "id" > :id
```

## Insert

```
$sql->insert('users')->values([
    'username' => ':username',
    'password' => ':password'
]);
echo $sql;
```

```
-- MySQL
INSERT INTO `users` (`username`, `password`) VALUES (?, ?)
```

```
-- PostgreSQL
INSERT INTO "users" ("username", "password") VALUES ($1, $2)
```

```
-- SQLite
INSERT INTO "users" ("username", "password") VALUES (:username, :password)
```

# **Update**

```
$sql->update('users')->values([
    'username' => ':username',
    'password' => ':password'
])->where('id = :id');
echo $sql;
```

```
-- MySQL
UPDATE `users` SET `username` = ?, `password` = ? WHERE (`id` = ?)
```

```
-- PostgreSQL
UPDATE "users" SET "username" = $1, "password" = $2 WHERE ("id" = $3)
```

```
-- SQLite
UPDATE "users" SET "username" = :username, "password" = :password WHERE ("id" = :id)
```

#### **Delete**

```
$sql->delete('users')
   ->where('id = :id');
echo $sql;
```

```
-- MySQL
DELETE FROM `users` WHERE (`id` = ?)
```

```
-- PostgreSQL
DELETE FROM "users" WHERE ("id" = $1)
```

```
-- SQLite
DELETE FROM "users" WHERE ("id" = :id)
```

## **Joins**

The SQL Builder has an API to assist you in constructing complex SQL statements that use joins. Typically, the join methods take two parameters: the foreign table and an array with a 'key => value' of the two related columns across the two tables. Here's a SQL builder example using a LEFT JOIN:

```
$sql->select(['id', 'username', 'email'])->from('users')
->leftJoin('user_info', ['users.id' => 'user_info.user_id'])
->where('id < :id')
->orderBy('id', 'DESC');
echo $sql;
```

```
-- MySQL
SELECT `id`, `username`, `email` FROM `users`

LEFT JOIN `user_info` ON (`users`.`id` = `user_info`.`user_id`)

WHERE (`id` < ?) ORDER BY `id` DESC
```

```
-- PostgreSQL

SELECT "id", "username", "email" FROM "users"

LEFT JOIN "user_info" ON ("users"."id" = "user_info"."user_id")

WHERE ("id" < $1) ORDER BY "id" DESC
```

```
-- SQLite
SELECT "id", "username", "email" FROM "users"

LEFT JOIN "user_info" ON ("users"."id" = "user_info"."user_id")

WHERE ("id" < :id) ORDER BY "id" DESC
```

#### Here's the available API for joins:

- \$sql->join(\$foreignTable, array \$columns, \$join = 'JOIN'); Basic join
- \$sql->leftJoin(\$foreignTable, array \$columns); Left join
- \$sql->rightJoin(\$foreignTable, array \$columns); Right join
- \$sql->fullJoin(\$foreignTable, array \$columns); Fulljoin
- \$sql->outerJoin(\$foreignTable, array \$columns); Outerjoin
- \$sql->leftOuterJoin(\$foreignTable, array \$columns); Left outer join
- \$sql->rightOuterJoin(\$foreignTable, array \$columns); Right outer join
- \$sql->fullOuterJoin(\$foreignTable, array \$columns); Full outer join
- \$sql->innerJoin(\$foreignTable, array \$columns); Outerjoin
- \$sql->leftInnerJoin(\$foreignTable, array \$columns); Left inner join
- \$sql->rightInnerJoin(\$foreignTable, array \$columns); Right inner join
- \$sql->fullInnerJoin(\$foreignTable, array \$columns); Fullinnerjoin

## **Predicates**

The SQL Builder also has an extensive API to assist you in constructing predicates with which to filter your SQL statements. Here's a list of some of the available methods to help you construct your predicate clauses:

- \$sql->where (\$where); Add a WHERE predicate
- \$sql->andWhere (\$where); Add another WHERE predicate using the AND conjunction
- \$sql->orWhere (\$where); Add another WHERE predicate using the OR conjunction
- \$sql->having (\$having); Add a HAVING predicate
- \$sql->andHaving (\$having); Add another HAVING predicate using the AND conjunction
- \$sql->orHaving(\$having); Add another HAVING predicate using the OR conjunction

#### AND WHERE

```
$sql->select()
   ->from('users')
   ->where('id > :id')->andWhere('email LIKE :email');
echo $sql;
```

```
-- MySQL
SELECT * FROM `users` WHERE ((`id` > ?) AND (`email` LIKE ?))
```

#### OR WHERE

```
$sql->select()
   ->from('users')
   ->where('id > :id')->orWhere('email LIKE :email');
echo $sql;
```

```
-- MySQL
SELECT * FROM `users` WHERE ((`id` > ?) OR (`email` LIKE ?))
```

There is even a more detailed and granular API that comes with the predicate objects.

```
$sql->select()
   ->from('users')
   ->where->greaterThan('id', ':id')->and()->equalTo('email', ':email');
echo $sql;
```

```
-- MySQL
SELECT * FROM `users` WHERE ((`id` > ?) AND (`email` = ?))
```

## **Nested Predicates**

If you need to nest a predicate, there are API methods to allow you to do that as well:

- \$sql->nest(\$conjunction = 'AND'); Create a nested predicate set
- \$sql->andNest(); Create a nested predicate set using the AND conjunction
- \$sql->orNest(); Create a nested predicate set using the OR conjunction

```
$sql->select()
   ->from('users')
   ->where->greaterThan('id', ':id')
    ->nest()->greaterThan('logins', ':logins')
     ->or()->lessThanOrEqualTo('failed', ':failed');

echo $sql;
```

The output below shows the predicates for logins and failed are nested together:

```
-- MySQL
SELECT * FROM `users` WHERE ((`id` > ?) AND ((`logins` > ?) OR (`failed` <= ?)))
```

## Sorting, Order & Limits

The SQL Builder also has methods to allow to further control your SQL statement's result set:

```
    $sql->groupBy($by); - Add a GROUP BY
    $sql->orderBy($by, $order = 'ASC'); - Add an ORDER BY
    $sql->limit($limit); - Add a LIMIT
```

```
• $sql->offset ($offset); - Add an OFFSET
```

#### **Execute SQL**

You can just pass the \$sql object down into either the query () or prepare () methods of the \$db adapter:

```
// No parameters $db->query($sql);
```

```
// Prepared statement with bound parameters
$db->prepare($sql)
   ->bindParams($params)
   ->execute();
```

## 6.13.6 The Schema Builder

In addition to the query builder, there is also a schema builder to assist with database table structures and their management. In a similar fashion to the query builder, the schema builder has an API that mirrors the SQL that would be used to create, alter and drop tables in a database. It is also built to be portable and work across different environments that may have different chosen database adapters with which to work. And like the query builder, in order for it to function correctly, you need to pass it the database adapter your application is currently using so that it can properly build the SQL. The easiest way to do this is to just call the createSchema() method from the database adapter. It will inject itself into the Schema builder object being created.

The examples below show separate schema statements, but a single schema builder object can have multiple schema statements within one schema builder object's life cycle.

#### **Create Table**

```
$db = Pop\Db\Db::mysqlConnect($options);

$schema = $db->createSchema();
$schema->create('users')
    ->int('id', 16)
    ->varchar('username', 255)
    ->varchar('password', 255);

echo $schema;
```

The above code would produced the following SQL:

```
-- MySQL

CREATE TABLE `users` (
 `id` INT(16),
```

(continues on next page)

```
`username` VARCHAR(255),
  `password` VARCHAR(255)
) ENGINE=InnoDB DEFAULT CHARSET=utf8;
```

## Foreign Key Example

Here is an example of creating an additional user\_info table that references the above users table with a foreign key:

```
$schema->create('user_info')
->int('user_id', 16)
->varchar('email', 255)
->varchar('phone', 255)
->foreignKey('user_id')->references('users')->on('id')->onDelete('CASCADE');
```

The above code would produced the following SQL:

```
-- MySQL
ALTER TABLE `user_info` ADD CONSTRAINT `fk_user_id` FOREIGN KEY (`user_id`)
REFERENCES `users` (`id`) ON DELETE CASCADE ON UPDATE CASCADE;
```

## **Alter Table**

```
$schema->alter('users')
   ->addColumn('email', 'VARCHAR', 255);
echo $schema;
```

The above code would produced the following SQL:

```
-- MySQL

ALTER TABLE `users` ADD `email` VARCHAR(255);
```

# **Drop Table**

```
$schema->drop('users');
echo $schema;
```

The above code would produced the following SQL:

```
-- MySQL
DROP TABLE `users`;
```

## **Execute Schema**

You can execute the schema by using the execute () method within the schema builder object:

```
$schema->execute();
```

#### Schema Builder API

In the above code samples, if you want to access the table object directly, you can like this:

```
$createTable = $schema->create('users');
$alterTable = $schema->alter('users');
$truncateTable = $schema->truncate('users');
$renameTable = $schema->rename('users');
$dropTable = $schema->drop('users');
```

Here's a list of common methods available with which to build your schema:

- \$createTable->ifNotExists(); Add a IF NOT EXISTS flag
- \$createTable->addColumn(\$name, \$type, \$size = null, \$precision = null, array \$attributes = []); Add a column
- \$createTable->increment (\$start = 1); Set an increment value
- \$createTable->defaultIs(\$value); Set the default value for the current column
- \$createTable->nullable(); Make the current column nullable
- \$createTable->notNullable(); Make the current column not nullable
- \$createTable->index(\$column, \$name = null, \$type = 'index'); Create an index on the column
- \$createTable->unique(\$column, \$name = null); Create a unique index on the column
- \$createTable->primary(\$column, \$name = null); Create a primary index on the column

The following methods are shorthand methods for adding columns of various common types. Please note, if the selected column type isn't supported by the current database adapter, the column type is normalized to the closest type.

- \$createTable->integer(\$name, \$size = null, array \$attributes = []);
- \$createTable->int(\$name, \$size = null, array \$attributes = []);
- \$createTable->bigInt(\$name, \$size = null, array \$attributes = []);
- \$createTable->mediumInt(\$name, \$size = null, array \$attributes = []);
- \$createTable->smallInt(\$name, \$size = null, array \$attributes = []);
- \$createTable->tinyInt(\$name, \$size = null, array \$attributes = []);
- \$createTable->float(\$name, \$size = null, \$precision = null, array \$attributes = []);
- \$createTable->real(\$name, \$size = null, \$precision = null, array \$attributes = [])
- \$createTable->double(\$name, \$size = null, \$precision = null, array \$attributes = []);
- \$createTable->decimal(\$name, \$size = null, \$precision = null, array \$attributes = []);
- \$createTable->numeric(\$name, \$size = null, \$precision = null, array \$attributes = []);
- \$createTable->date(\$name, array \$attributes = []);
- \$createTable->time(\$name, array \$attributes = []);

```
• $createTable->datetime($name, array $attributes = []);
• $createTable->timestamp($name, array $attributes = []);
• $createTable->year($name, $size = null, array $attributes = []);
• $createTable->text($name, array $attributes = []);
• $createTable->tinyText($name, array $attributes = []);
• $createTable->mediumText($name, array $attributes = []));
• $createTable->longText($name, array $attributes = []);
• $createTable->blob($name, array $attributes = []);
• $createTable->mediumBlob($name, array $attributes = []);
• $createTable->longBlob($name, array $attributes = []);
• $createTable->char($name, $size = null, array $attributes = []);
• $createTable->varchar($name, $size = null, array $attributes = []);
```

The following methods are all related to the creation of foreign key constraints and their relationships:

- \$createTable->int(\$name, \$size = null, array \$attributes = []) Create a foreign key on the column
- \$createTable->references (\$foreignTable); Create a reference to a table for the current foreign key constraint
- \$createTable->on(\$foreignColumn); Used in conjunction with references() to designate the foreign column
- \$createTable->onDelete(\$action = null) Set the ON DELETE parameter for a foreign key constraint

# 6.13.7 Active Record

The Pop\Db\Record class uses the Active Record pattern as a base to allow you to work with and query tables in a database directly. To set this up, you create a table class that extends the Pop\Db\Record class:

```
class Users extends Pop\Db\Record { }
```

By default, the table name will be parsed from the class name and it will have a primary key called *id*. Those settings are configurable as well for when you need to override them. The "class-name-to-table-name" parsing works by converting the CamelCase class name into a lower case underscore name (without the namespace prefix):

- Users -> users
- MyUsers -> my\_users
- MyApp\Table\SomeMetaData -> some\_meta\_data

If you need to override these default settings, you can do so in the child table class you create:

```
class Users extends Pop\Db\Record
{
    protected $table = 'my_custom_users_table';
    protected $prefix = 'pop_';
```

(continues on next page)

```
protected $primaryKeys = ['id', 'some_other_id'];
}
```

In the above example, the table is set to a custom value, a table prefix is defined and the primary keys are set to a value of two columns. The custom table prefix means that the full table name that will be used in the class will be  $pop_my_custom_users_table$ .

Once you've created and configured your table classes, you can then use the API to interface with them. At some point in the beginning stages of your application's life cycle, you will need to set the database adapter for the table classes to use. You can do that like this:

```
$db = Pop\Db\Db::connect('mysql', $options);
Pop\Db\Record::setDb($db);
```

That database adapter will be used for all table classes in your application that extend Pop\Db\Record. If you want a specific database adapter for a particular table class, you can specify that on the table class level:

```
$userDb = Pop\Db\Db::connect('mysql', $options)
Users::setDb($userDb);
```

# **Fetching Records**

Once a record class is correctly wired up, you can use the API to query the table in the database directly like in the following examples:

## Fetch a single row by ID, update data

```
$user = Users::findById(1001);

if (isset($user->id)) {
    $user->username = 'admin2';
    $user->save();
}
```

# Fetch a single row by another column

```
$user = Users::findOne(['username' => 'admin2']);

if (isset($user->id)) {
    $user->username = 'admin3';
    $user->save();
}
```

# **Fetch multiple rows**

```
$users = Users::findAll([
    'order' => 'id ASC',
    'limit' => 25
]);

foreach ($users as $user) {
    echo $user->username;
}

$users = Users::findBy(['logins' => 0]);
```

(continues on next page)

```
foreach ($users as $user) {
    echo $user->username . ' has never logged in.';
}
```

#### Fetch and return only certain columns

```
$users = Users::findAll(['select' => ['id', 'username']]);

foreach ($users as $user) {
    echo $user->id . ': ' . $user->username;
}

$users = Users::findBy(['logins' => 0], ['select' => ['id', 'username']]);

foreach ($users as $user) {
    echo $user->id . ': ' . $user->username . ' has never logged in.';
}
```

#### Create a Record

```
$user = new Users([
    'username' => 'editor',
    'email' => 'editor@mysite.com'
]);
$user->save();
```

## **Delete a Record**

```
$user = Users::findById(1001);

if (isset($user->id)) {
    $user->delete();
}
```

## **Deleting Multiple Records**

You can delete multiple rows by passed a Scolumns parameter into the delete method.

```
$user = new Users();
$user->delete(['logins' => 0]);
```

## **Execute Custom SQL**

You can execute custom SQL to run custom queries on the table. One way to do this is by using the SQL Builder:

```
$sql = Users::db()->createSql();
$sql->select()
    ->from(Users::table())
    ->where('id > :id');
```

(continues on next page)

```
$users = Users::execute($sql, ['id' => 1000]);

foreach ($users as $user) {
    echo $user->username;
}
```

# **Tracking Changed Values**

The Pop\Db\Record class the ability to track changed values within the record object. This is often times referred to "dirty attributes."

```
$user = Users::findById(1001);

if (isset($user->id)) {
    $user->username = 'admin2';
    $user->save();

    $dirty = $user->getDirty();
}
```

The \$dirty variable will contain two arrays: *old* and *new*:

```
[old] => [
    "username" => "admin"
],
[new] => [
    "username" => "admin2"
]
```

And as you can see, only the field or fields that have been changed are stored.

## **Active Record API**

The basic overview of the record class static API is as follows, using the child class Users as an example:

- Users::setDb(Adapter\AbstractAdapter \$db, \$prefix = null, \$isDefault = false) Set the DB adapter
- Users::hasDb() Check if the class has a DB adapter set
- Users::db() Get the DB adapter object
- Users::sql() Get the SQL object
- Users::findById(\$id) Find a single record by ID
- Users::findOne(array \$columns = null, array \$options = null) Find a single record
- Users::findOneOrCreate(array \$columns = null, array \$options = null) Find a single record or create it if it doesn't exist
- Users::findLatest(\$by = null, array \$columns = null, array \$options = null) Find the latest record

- Users::findBy(array \$columns = null, array \$options = null, \$asArray = false) Find a record or records by certain column values
- Users::findByOrCreate(array \$columns = null, array \$options = null, \$asArray = false) - Find a record or records by certain column values or create it if doesn't exist
- Users::findAll(array \$options = null, \$asArray = false) Find all records in the table
- Users::execute(\$sql, \$params, \$asArray = false) Execute a custom prepared SQL statement
- Users::query(\$sql, \$asArray = false) Execute a simple SQL query
- Users::getTotal(array \$columns = null, array \$options = null) Get total of rows in the table

The basic overview of the record class instance API is as follows:

- \$user->getById(\$id) Find a single record by ID
- \$user->getOneBy(array \$columns = null, array \$options = null) Find a single record by ID
- \$user->getBy(array \$columns = null, array \$options = null, \$asArray = false) Find a record or records by certain column values
- \$user->getAll(array \$options = null, \$asArray = false) Find all records in the table
- \$user->save(); Save the record
- \$user->delete(array \$columns = null); Delete the record or records
- \$user->increment(\$column, \$amount = 1); Increment a numeric column
- \$user->decrement (\$column, \$amount = 1); Decrement a numeric column
- \$user->replicate(array \$replace = []); Replicate a record
- Suser->isDirty(); Check if the record has been changed
- \$user->getDirty(); Get any changes from the record
- \$user->resetDirty(); Reset the record if there were any changes

In the some of the methods above, the <code>Soptions</code> parameter is an associative array that can contain values such as:

The *select* key value can be an array of only the columns you would like to select. Otherwise it will select all columns \*. The *order*, *limit* and *offset* key values all relate to those values to control the order, limit and offset of the SQL query. The *join* key allows you to pass the parameters in to create a JOIN statement.

## **Encoded Record**

As of pop-db version 4.5.0 (included as of Pop PHP Framework 4.0.2), there is now support for an encoded record class, which provides the functionality to more easily store and retrieve data that needs to be encoded in some way. The five ways supported out of the box are:

- JSON-encoded values
- · PHP-serialized values
- · Base64-encoded values
- Password hash values (one-way hashing)
- OpenSSL-encrypted values

Similar to the example above, you would create and wire up a table class, filling in the necessary configuration details, like below:

```
class Users extends Pop\Db\Record\Encoded
{
    protected $jsonFields = ['info'];
    protected $phpFields = ['metadata'];
    protected $base64Fields = ['contents'];
    protected $hashFields = ['password'];
    protected $encryptedFields = ['ssn'];
    protected $hashAlgorithm = PASSWORD_BCRYPT;
    protected $hashOptions = ['cost' => 10];
    protected $cipherMethod = 'AES-256-CBC';
    protected $key = 'SOME_KEY';
    protected $iv = 'SOME_BASE64_ENCODED_IV';
}
```

In the above example, you configure the fields that will need to be encoded and decoded, as well as pertinent configuration options for hashing and encryption. Now, when you save and retrieve data, the encoding and decoding will be handled for you:

```
$user = new Users([
    'username' => 'editor',
    'password' => '12edit34',
    'info' => [
        'foo' => 'bar'
    ],
    'metadata' => [
            'attrib' => 'value'
    ],
    'contents' => 'Some text from a file.',
        'ssn' => '123-45-6789'
]);
$user->save();
```

The values will be correctly encoded and stored in the database, like such:

```
password: $2y$10$juVQwg2Gndy/sH5jxFcO/.grehHDvhs8QaRWFQ7hPkvCLHjDUdkNe
info: {"foo":"bar"}
metadata: a:1:{s:6:"attrib";s:5:"value";}
contents: U29tZSB0ZXh0IGZyb20gYSBmaWxlLg==
ssn: zoVgGSiYu4QvIt2XIREe3Q==
```

And then retrieving the record will automatically decode the values for you to access:

```
$user = Users::findById(1);
print_r($user->toArray());
```

which will display:

Please note that the password hashing functionality supports one-way hashing only. So the value of those fields will only be encoded once, and then never decoded. You can call the <code>verify(\$key, \$value)</code> method to verify a password attempt against the hash:

```
$user = Users::findById(1);
if ($user->verify('password', '12edit34')) {
    // Login
} else {
    // Deny user
}
```

# 6.13.8 Relationships & Associations

Relationships and associations are supported to allow for a simple way to select related data within the database. Building on the example above with the *Users* table, let's add an *Info* and an *Orders* table. The user will have a 1:1 relationship with a row in the *Info* table, and the user will have a 1:many relationship with the *Orders* table:

```
class Users extends Pop\Db\Record
{
    // Define a 1:1 relationship
    public function info()
    {
        return $this->hasOne('Info', 'user_id')
    }

    // Define a 1:many relationship
    public function orders()
    {
        return $this->hasMany('Orders', 'user_id');
    }
}
```

(continues on next page)

```
}
// Foreign key to the related user is `user_id`
class Info extends Pop\Db\Record
{

// Foreign key to the related user is `user_id`
class Orders extends Pop\Db\Record
{

// Define the parent relationship up to the user that owns this order record
public function user()
{
    return $this->belongsTo('User', 'user_id');
}
```

So with those table classes wired up, there now exists a useful network of relationships among the database entities that can be accessed like this:

```
$user = Users::findById(1);

// Loop through all of the user's orders
foreach ($user->orders as $order) {
    echo $order->id;
}

// Display the user's title stored in the `info` table
echo $user->info->title;
```

Or, in this case, if you have selected an order already and want to access the parent user that owns it:

```
$order = Orders::findById(2);
echo $order->user->username;
```

## **Eager-Loading**

In the 1:many example given above, the orders are "lazy-loaded," meaning that they aren't called from of the database until you call the orders () method. However, you can access a 1:many relationship with what is called "eager-loading." However, to take full advantage of this, you would have alter the method in the *Users* table:

```
class Users extends Pop\Db\Record
{
    // Define a 1:many relationship
    public function orders($options = null, $eager = false)
    {
        return $this->hasMany('Orders', 'user_id', $options, $eager);
    }
}
```

The Soptions parameter is a way to pass additional select criteria to the selection of the order rows, such as order

and *limit*. The \$eager parameter is what triggers the eager-loading, however, with this set up, you'll actually access it using the static with () method, like this:

```
$user = Users::with('orders')->getById(10592005);

// Loop through all of the user's orders
foreach ($user->orders as $order) {
    echo $order->id;
}
```

The static with () method also supports multiple relationships as well:

```
$user = Users::with(['orders', 'posts'])->getById(1001);
```

The static with () method also supports nested child relationships. Assuming the following relationship methods exist in the following classes:

- Users->posts() returns \$this->hasMany()
- Posts->comments() returns \$this->hasMany()

this following example will retrieve parent -> child -> grandchild:

```
$user = Users::with('posts.comments')->getById(1001);
```

And, it works in reverse as well. Assuming the following relationship methods exist in the following classes:

- Comments->post() returns \$this->belongsTo()
- Posts->user() returns \$this->belongsTo()

this following example will retrieve grandchild -> child -> parent:

```
$comment = Comments::with('post.user')->getById(1001);
```

A note about the access in the example given above. Even though a method was defined to access the different relationships, you can use a magic property to access them as well, and it will route to that method. Also, object and array notation is supported throughout any record object. The following example all produce the same result:

```
$user = Users::findById(1);
echo $user->info()->title;
echo $user->info()['title'];
echo $user->info->title;
echo $user->info['title'];
```

# 6.13.9 Shorthand SQL Syntax

To help with making custom queries more quickly and without having to utilize the Sql Builder, there is shorthand SQL syntax that is supported by the Pop\Db\Record class. Here's a list of what is supported and what it translates into:

## **Basic operators**

```
$users = Users::findBy(['id' => 1]); => WHERE id = 1
$users = Users::findBy(['id!=' => 1]); => WHERE id != 1
$users = Users::findBy(['id>' => 1]); => WHERE id > 1
$users = Users::findBy(['id>=' => 1]); => WHERE id >= 1
```

(continues on next page)

```
$users = Users::findBy(['id<' => 1]); => WHERE id < 1
$users = Users::findBy(['id<=' => 1]); => WHERE id <= 1</pre>
```

#### LIKE and NOT LIKE

#### **NULL and NOT NULL**

```
$users = Users::findBy(['username' => null]); => WHERE username IS NULL
$users = Users::findBy(['username-' => null]); => WHERE username IS NOT NULL
```

## IN and NOT IN

```
$users = Users::findBy(['id' => [2, 3]]); => WHERE id IN (2, 3)
$users = Users::findBy(['id-' => [2, 3]]); => WHERE id NOT IN (2, 3)
```

#### **BETWEEN and NOT BETWEEN**

```
$users = Users::findBy(['id' => '(1, 5)']); => WHERE id BETWEEN (1, 5)
$users = Users::findBy(['id-' => '(1, 5)']); => WHERE id NOT BETWEEN (1, 5)
```

Additionally, if you need use multiple conditions for your query, you can and they will be stitched together with AND:

which will be translated into:

```
WHERE (id > 1) AND (username LIKE '%test')
```

If you need to use OR instead, you can specify it like this:

```
$users = Users::findBy([
    'id>' => 1,
    '%username' => 'user1 OR'
]);
```

Notice the 'OR' added as a suffix to the second condition's value. That will apply the OR to that part of the predicate like this:

```
WHERE (id > 1) OR (username LIKE '%test')
```

# 6.13.10 Database Migrations

Database migrations are scripts that assist in implementing new changes to the database, as well rolling back any changes to a previous state. It works by storing a directory of migration class files and keeping track of the current

state, or the last one that was processed. From that, you can write scripts to run the next migration state or rollback to the previous one.

You can create a blank template migration class like this:

```
use Pop\Db\Sql\Migrator;
Migrator::create('MyNewMigration', 'migrations');
```

The code above will create a file that look like migrations/20170225100742\_my\_new\_migration.php and it will contain a blank class template:

From there, you can write your forward migration steps in the up () method, or your rollback steps in the down () method. Here's an example that creates a table when stepped forward, and drops that table when rolled back:

```
<?php
use Pop\Db\Sql\Migration\AbstractMigration;
class MyNewMigration extends AbstractMigration
   public function up()
        $schema = $this->db->createSchema();
        $schema->create('users')
            ->int('id', 16)->increment()
            ->varchar('username', 255)
            ->varchar('password', 255)
            ->primary('id');
        $this->db->query($schema);
    }
   public function down()
        $schema = $this->db->createSchema();
        $schema->drop('users');
        $this->db->query($schema);
```

(continues on next page)

6.13. pop-db 175

```
}
```

To step forward, you would call the migrator like this:

```
use Pop\Db\Db;
use Pop\Db\Sql\Migrator;

$db = Pop\Db\Db::connect('mysql', [
    'database' => 'my_database',
    'username' => 'my_db_user',
    'password' => 'my_db_password',
    'host' => 'mydb.server.com'
]);

$migrator = new Migrator($db, 'migrations');
$migrator->run();
```

The above code would have created the table users with the defined columns. To roll back the migration, you would call the migrator like this:

```
use Pop\Db\Sql\Migrator;

$db = Pop\Db\Db::connect('mysql', [
    'database' => 'my_database',
    'username' => 'my_db_user',
    'password' => 'my_db_password',
    'host' => 'mydb.server.com'

]);

$migrator = new Migrator($db, 'migrations');
$migrator->rollback();
```

And the above code here would have dropped the table users from the database.

# 6.14 pop-debug

The *popphp/pop-debug* is a simple debugging component that can be used to hooked into an application to track certain aspects of the application's lifecycle.

#### 6.14.1 Installation

Install it directly into your project:

```
composer require popphp/pop-debug
```

Or, include it in your composer.json file:

```
{
    "require": {
        "popphp/pop-debug": "^1.3.1"
```

(continues on next page)

```
}
```

#### 6.14.2 Basic Use

The debugger supports a number of handlers that can record various events during an application's lifecycle. The provided handlers are:

- ExceptionHandler
  - Capture exceptions thrown by the application
- · MemoryHandler
  - Capture memory usage and peak memory usage
- MessageHandler
  - Capture messages at various points in the application's lifecycle
- QueryHandler
  - Capture database queries and their parameters and information
- · RequestHandler
  - Capture information about the current request
- TimeHandler
  - Trigger a timer to time the current request or a part of the request.

Also, the debugger supports a few storage methods to storage the debug data after the request is complete:

- File
- · SQLite Database
- Redis

# 6.14.3 Setting up the debugger

```
use Pop\Debug;

$debugger = new Debug\Debugger();
$debugger->addHandler(new Debug\Handler\MessageHandler());
$debugger->setStorage(new Debug\Storage\File('log'));

$debugger['message']->addMessage('Hey! Something happened!');
$debugger->save();
```

The above code will save the following output to the *log* folder in a plain text file:

```
1504213206.00000 Hey! Something happened!
```

6.14. pop-debug 177

## 6.14.4 Setting up multiple handlers

You can configure multiple handlers to capture different points of data within the application:

```
use Pop\Debug;

$debugger = new Debug\Debugger();
$debugger->addHandler(new Debug\Handler\MessageHandler())
    ->addHandler(new Debug\Handler\ExceptionHandler())
    ->addHandler(new Debug\Handler\RequestHandler())
    ->addHandler(new Debug\Handler\MemoryHandler())
    ->addHandler(new Debug\Handler\TimeHandler());
$debugger->setStorage(new Debug\Storage\File('log'));

$debugger['message']->addMessage('Hey! Something happened!');
$debugger['exception']->addException(new \Exception('Whoops!'));
$debugger['memory']->updateMemoryUsage();
$debugger['memory']->updatePeakMemoryUsage();
```

In the above example, if the debugger is exposed as a service throughout the application, then you can access it and call those methods above for the individual handlers to capture the things you need to examine.

## 6.14.5 Storage formats

The storage object allows you to store the debug data in the following formats:

- · Plain text
- JSON
- · Serialized PHP

```
$debugger = new Debug\Debugger();
$debugger->addHandler(new Debug\Handler\MessageHandler());
$debugger->setStorage(new Debug\Storage\File('log', 'json'));
```

## 6.14.6 Query handler

The query handler is a special handler that ties into the *pop-db* component and the profiler available with that component. It allows you to capture any database queries and any information associated with them.

You can set up the query handler like this:

```
use Pop\Debug;
use Pop\Db;

$db = Db\Db::mysqlConnect([
    'database' => 'popdb',
    'username' => 'popuser',
    'password' => '12pop34'
]);

$queryHandler = $db->listen('Pop\Debug\Handler\QueryHandler');
```

(continues on next page)

```
$debugger = new Debug\Debugger();
$debugger->addHandler($queryHandler);
$debugger->setStorage(new Debug\Storage\File('log'));

// Run DB queries...
$debugger->save();
```

So with the query handler attached to the database adapter object, any and all queries that are executed will be recorded by the debugger's query handler.

# 6.15 pop-dir

The popphp/pop-dir component provides an API to easily manage traversal of directories.

### 6.15.1 Installation

Install it directly into your project:

```
composer require popphp/pop-dir
```

Or, include it in your composer.json file:

```
{
    "require": {
         "popphp/pop-dir": "^3.2.1"
    }
}
```

### 6.15.2 Basic Use

The directory object provides the ability to perform directory traversals, recursively or non, while setting configuration parameters to tailor the results to how you would like them.

Simple flat directory traversal

```
use Pop\Dir\Dir;

$dir = new Dir('my-dir');

foreach ($dir as $file) {
    echo $file;
}
```

The above example will just echo out the base name of each file and directory in the first level of the directory:

```
some-dir1
some-dir2
file1.txt
file2.txt
file3.txt
```

6.15. pop-dir 179

If you want to have only files in your results, then you can set the *filesOnly* option:

```
use Pop\Dir\Dir;
$dir = new Dir('my-dir', ['filesOnly' => true]);
```

#### Recursive traveral

In the following example, we'll set it to traverse the directory recursively, get only the files and store the absolute path of the files:

```
use Pop\Dir\Dir;

$dir = new Dir('my-dir', [
    'recursive' => true,
    'filesOnly' => true,
    'absolute' => true
]);

foreach ($dir->getFiles() as $file) {
    echo $file;
}
```

The result would look like:

```
/path/to/my-dir/file1.txt
/path/to/my-dir/file2.txt
/path/to/my-dir/file3.txt
/path/to/my-dir/some-dir1/file1.txt
/path/to/my-dir/some-dir1/file2.txt
/path/to/my-dir/some-dir2/file1.txt
/path/to/my-dir/some-dir2/file2.txt
```

If you wanted the relative paths instead, you could set the *relative* option:

```
use Pop\Dir\Dir;

$dir = new Dir('my-dir', [
    'recursive' => true,
    'filesOnly' => true,
    'relative' => true
]);

foreach ($dir->getFiles() as $file) {
    echo $file;
}
```

In which the result would look like:

```
./file1.txt
./file2.txt
./file3.txt
./some-dir1/file1.txt
./some-dir1/file2.txt
./some-dir2/file1.txt
./some-dir2/file1.txt
```

#### **Emptying a directory**

You can empty a directory as well:

```
use Pop\Dir\Dir;

$dir = new Dir('my-dir');
$dir->emptyDir(true);
```

The true flag sets it to delete the actual directory as well.

# 6.16 pop-dom

The *popphp/pop-dom* component is a component for generating, rendering and parsing DOM documents and elements. With it, you can easily create or parse document nodes and their children and have control over node content and attributes.

### 6.16.1 Installation

Install it directly into your project:

```
composer require popphp/pop-dom
```

Or, include it in your composer.json file:

```
{
    "require": {
        "popphp/pop-dom": "^3.3.1"
    }
}
```

### 6.16.2 Basic Use

The *popphp/pop-dom* component is for generating, rendering and parsing DOM documents and elements. With it, you can easily create document nodes and their children and have control over node content and attributes.

#### Creating a Simple Node

```
use Pop\Dom\Child;

$div = new Child('div');
$h1 = new Child('h1', 'This is a header');
$p = new Child('p');
$p->setNodeValue('This is a paragraph.');

$div->addChildren([$h1, $p]);

echo $div;
```

The above code produces the following HTML:

6.16. pop-dom 181

## 6.16.3 Build a DOM Document

Putting all of it together, you can build a full DOM document like this:

```
// Title element
$title = new Child('title', 'This is the title');
// Meta tag
$meta = new Child('meta');
$meta->setAttributes([
    'http-equiv' => 'Content-Type',
'content' => 'text/html; charset=utf-8'
]);
// Head element
$head = new Child('head');
$head->addChildren([$title, $meta]);
// Some body elements
$h1 = new Child('h1', 'This is a header');
$p = new Child('p', 'This is a paragraph.');
$div = new Child('div');
$div->setAttribute('id', 'content');
$div->addChildren([$h1, $p]);
// Body element
$body = new Child('body');
$body->addChild($div);
// Html element
$html = new Child('html');
$html->addChildren([$head, $body]);
// Create and render the DOM document with HTTP headers
$doc = new Document(Document::HTML, $html);
echo $doc;
```

Which produces the following HTML:

## 6.16.4 Parsing a DOM Document

You can parse from a string of XML or HTML and it will return an object graph of Child elements that you can further manipulate or edit to then output:

And you can parse from a file as well:

```
$children = Child::parseFile('index.html');
```

# 6.17 pop-event

The Pop\Event sub-component is part of the core *popphp/popphp* component. It serves as the event manager and listener of the event-driven portion of an application written with Pop.

### 6.17.1 Installation

Install it directly into your project:

```
composer require popphp/popphp
```

Or, include it in your composer.json file:

```
{
    "require": {
        "popphp/popphp": "^3.7.2"
    }
}
```

#### 6.17.2 Basic Use

The event manager provides a way to hook specific event listeners and functionality into certain points in an application's life cycle. You can create an event manager object and attach, detach or trigger event listeners. You can pass callable strings or already instantiated instances of objects, although the latter could be potentially less efficient.

6.17. pop-event 183

```
$events = new Pop\Event\Manager();
$events->on('foo', 'MyApp\Event->bootstrap');
$events->on('bar', 'MyApp\Event::log');
$events->trigger('foo');
```

Similar to services, the valid callable strings for events are as follows:

- 1. 'someFunction'
- 2. 'SomeClass'
- 3. 'SomeClass->foo'
- 4. 'SomeClass::bar'

With events, you can also inject parameters into them as they are called, so that they may have access to any required elements or values of your application. For example, perhaps you need the events to have access to configuration values from your main application object:

```
$events->trigger('foo', ['application' => $application]);
```

In the above example, any event listeners triggered by foo will get the application object injected into them so that the event called can utilize that object and retrieve configuration values from it.

To detach an event listener, you call the off method:

```
$events->off('foo', 'MyApp\Event::someEvent');
```

## 6.17.3 Event Priority

Event listeners attached to the same event handler can be assigned a priority value to determine the order in which they fire. The higher the priority value, the earlier the event listener will fire.

```
$events->on('foo', 'MyApp\Event->bootstrap', 100);
$events->on('foo', 'MyApp\Event::log', 10);
```

In the example above, the bootstrap event listener has the higher priority, so therefore it will fire before the log event listener.

## 6.17.4 Events in a Pop Application

Within the context of a Pop application object, an event manager object is created by default or one can be injected. The default hook points within a Pop application object are:

- · app.init
- · app.route.pre
- app.dispatch.pre
- · app.dispatch.post
- app.error

This conveniently wires together various common points in the application's life cycle where one may need to fire off an event of some kind. You can build upon these event hook points, creating your own that are specific to your

application. For example, perhaps you require an event hook point right before a controller in your application sends a response. You could create an event hook point in your application like this:

```
$application->on('app.send.pre', 'MyApp\Event::logResponse');
```

And then in your controller method, right before you send then response, you would trigger that event:

```
class MyApp\Controller\IndexController extends \Pop\Controller\AbstractController
{
    public function index()
    {
        $this->application->trigger->('app.send.pre', ['controller' => $this]);
        echo 'Home Page';
    }
}
```

The above example injects the controller object into the event listener in case the event called requires interaction with the controller or any of its properties.

# 6.18 pop-filter

The *popphp/pop-filter* is a component for applying filtering callbacks to multiple values that need to be consumed by other areas of an application. It can be used for input security as well general input clean-up as well.

### 6.18.1 Installation

Install it directly into your project:

```
composer require popphp/pop-filter
```

Or, include it in your composer.json file:

```
{
    "require": {
        "popphp/pop-filter": "^3.2.1"
    }
}
```

## 6.18.2 Basic Use

### Simple Filter

If you want to create a simple, single filter and use it to filter some values, you can do this:

```
$filter = new Pop\Filter\Filter('strip_tags');
$values = [
    'username' => '<b>admin</b>',
    'email' => '<a href="mailto:test@test.com">test@test.com</a>'
];
$values = $filter->filter($values);
```

The values above have been filtered and had the tags stripped:

6.18. pop-filter 185

```
$values = [
   'username' => 'admin',
   'email' => 'test@test.com'
];
```

#### The Filterable Trait

The component comes with a trait called Pop\Filter\FilterableTrait. If you wish to have the filter component and its features wired into your application, you will need to have a class that uses this trait. With it, your class will be able to add filters and call the methods to filter the necessary values. These filters can either be an instance of Pop\Filter\FilterInterface (e.g., Pop\Filter\Filter) or a basic callable.

With the above code, you can create a user model, add filters to it and filter values with it:

```
$user = new User();
$user->addFilters([
    'strip_tags',
    new Pop\Filter\Filter('htmlentities', [ENT_QUOTES, 'UTF-8']),
]);

$values = [
    'username' => '<script>"Admin"</script>',
    'first_name' => '<b>John\'s</b>',
    'last_name' => '<b>Doe</b>'
];

$values = $user->filter($values);
```

The values are now filtered and look like:

```
$values = [
    'username' => '" Admin"',
    'first_name' => 'John's',
    'last_name' => 'Doe'
];
```

The tags have been stripped and the entities have been converted to HTML. Notice the first filter added was the callable strip\_tags and the second filter added was an instance of Pop\Filter\Filter with parameters.

#### **Fine-Grained Control**

Two properties are available to the filter method within the Pop\Filter\AbstractFilter class. They are excludeByName and excludeByType. With them, you can have fine-tuned control over what values actually get filtered. For example, if you don't want to filter any values named username, you can do this:

```
$filter = new Pop\Filter\Filter('strip_tags', null, 'username');
$values = [
    'username' => '<b>admin</b>',
    'email' => '<a href="mailto:test@test.com">test@test.com</a>'
];

foreach ($values as $key => $value) {
    $values[$key] = $filter->filter($value, $key);
}
```

Because of the third parameter in the above constructor, the *username* is excluded from being filtered and the values look like this:

```
$values = [
   'username' => '<b>admin</b>',
   'email' => 'test@test.com'
];
```

The fourth parameter of the filter constructor is \$excludeByType and that is useful for excluding a number of values at once that are all of the same type, for example, textareas within a form object.

# 6.19 pop-form

The *popphp/pop-form* component provides a robust API for the creation and management of HTML web forms, their elements and validation.

#### 6.19.1 Installation

Install it directly into your project:

```
composer require popphp/pop-form
```

Or, include it in your composer.json file:

```
{
    "require": {
          "popphp/pop-form": "^3.3.2"
     }
}
```

### 6.19.2 Basic Use

HTML Forms are common to web applications and present a unique set of challenges in building, rendering and validating a form and its elements. The *popphp/pop-form* component helps to manage those aspects of web forms and streamline the process of utilizing forms in your web application.

### 6.19.3 Form Elements

Most of the standard HTML5 form elements are supported within the *popphp/pop-form* component. If you require a different element of any kind, you can extend the *Pop\Form\Element\AbstractElement* class to build your own. With each element instance, you can set attributes, values and validation parameters.

The generic input class is:

• Pop\Form\Element\Input

The standard available input element classes extend the above class are:

- Pop\Form\Element\Input\Button
- Pop\Form\Element\Input\Checkbox
- Pop\Form\Element\Input\Datalist
- Pop\Form\Element\Input\Email
- Pop\Form\Element\Input\File
- Pop\Form\Element\Input\Hidden
- Pop\Form\Element\Input\Number
- Pop\Form\Element\Input\Password
- Pop\Form\Element\Input\Radio
- Pop\Form\Element\Input\Range
- Pop\Form\Element\Input\Reset
- Pop\Form\Element\Input\Submit
- Pop\Form\Element\Input\Text
- Pop\Form\Element\Input\Url

Other available form element classes are:

- Pop\Form\Element\Button
- Pop\Form\Element\Select
- Pop\Form\Element\SelectMultiple
- Pop\Form\Element\Textarea

Special form element collection classes include:

- Pop\Form\Element\CheckboxSet
- Pop\Form\Element\RadioSet

Special case input element classes include:

- Pop\Form\Element\Input\Captcha
- Pop\Form\Element\Input\Csrf

In the case of the form element collection classes, they provide a grouping of elements within a fieldset for easier management. In the case of the CAPTCHA and CSRF input element classes, they have special parameters that are required for them to perform their functions.

Here's an example that creates and renders a simple input text element:

```
$text = new Pop\Form\Element\Input\Text('first_name');
$text->setRequired(true);
$text->setAttribute('size', 40);
echo $text;
```

The above code will produce:

```
<input name="first_name" id="first_name" type="text" required="required" size="40" />
```

Note the *required* attribute. Since the element was set to be required, this will assign that attribute to the element, which is only effective client-side, if the client interface hasn't bypassed HTML form validation. If the client interface has bypassed HTML form validation, then the form object will still account for the required setting when validating server-side with PHP. If the field is set to be required and it is empty, validation will fail.

Also, the *name* and *id* attributes of the element are set from the first *\$name* parameter that is passed into the object. However, if you wish to override these, you can by doing this:

```
$text = new Pop\Form\Element\Input\Text('first_name');
$text->setAttribute('size', 40);
$text->setAttribute('id', 'my-custom-id');
echo $text;
```

The above code will produce:

```
<input name="first_name" id="my-custom-id" type="text" size="40" />
```

Here's an example of a select element:

```
$select = new Pop\Form\Element\Select('colors', [
    'Red' => 'Red',
    'Green' => 'Green',
    'Blue' => 'Blue'
]);
$select->setAttribute('class', 'drop-down');
echo $select;
```

The above code will produce:

Here's an example of a checkbox set:

```
$checkbox = new Pop\Form\Element\CheckboxSet('colors', [
    'Red' => 'Red',
    'Green' => 'Green',
    'Blue' => 'Blue'
]);
echo $checkbox;
```

The above code will produce:

In the special case of a field collection set, the object manages the creation and assignment of values and other elements, such as the *<span>* elements that hold the field values. Each element has a class attribute that can be utilized for styling.

#### 6.19.4 Labels

When you create instances of form elements, you can set the label to uses in conjunction with the element. This is typically used when rendering the main form object.

```
$text = new Pop\Form\Element\Input\Text('first_name');
$text->setLabel('First Name:');
```

When rendered with the form, the label will render like this:

```
<label for="first_name">First Name:</label>
```

#### 6.19.5 Validators

When if comes to attaching validators to a form element, there are a few options. The default option is to use the *popphp/pop-validator* component. You can use the standard set of validator classes included in that component, or you can write your own by extending the main *Pop\Validator\AbstractValidator* class. Alternatively, if you'd like to create your own, independent validators, you can do that as well. You just need to pass it something that is callable.

Here's an example using the *popphp/pop-validator* component:

```
$text = new Pop\Form\Element\Input\Text('first_name');
$text->addValidator(new Pop\Validator\AlphaNumeric());
```

If the field's valid was set to something that wasn't alphanumeric, then it would fail validation:

```
$text->setValue('abcd#$%');
if (!$text->validate()) {
   print_r($text->getErrors());
}
```

If using a custom validator that is callable, the main guideline you would have to follow is that upon failure, your validator should return a failure message, otherwise, simply return null. Those messages are what is collected in the elements *\$errors* array property for error message display. Here's an example:

```
$myValidator = function($value) {
   if (preg_match('/^\w+$/', $value) == 0) {
        (continues on next page)
```

```
return 'The value is not alphanumeric.';
} else {
    return null;
}

};

$text = new Pop\Form\Element\Input\Text('first_name');
$text->addValidator($myValidator);

$text->setValue('abcd#$%');

if (!$text->validate()) {
    print_r($text->getErrors());
}
```

## 6.19.6 Form Objects

The form object serves as the center of the functionality. You can create a form object and inject form elements into it. The form object then manages those elements, their values and processes the validation, if any, attached to the form elements. Consider the following code:

```
use Pop\Form\Form;
use Pop\Form\Element\Input;
use Pop\Validator;
$form = new Form();
$form->setAttribute('id', 'my-form');
$username = new Input\Text('username');
$username->setLabel('Username:')
        ->setRequired(true)
         ->setAttribute('size', 40)
         ->addValidator(new Validator\AlphaNumeric());
$email = new Input\Email('email');
$email->setLabel('Email:')
     ->setRequired(true)
      ->setAttribute('size', 40);
$submit = new Input\Submit('submit', 'SUBMIT');
$form->addFields([$username, $email, $submit]);
if ($_POST) {
    $form->setFieldValues($_POST);
    if (!$form->isValid()) {
        echo $form; // Re-render, form has errors
    } else {
        echo 'Valid!';
        print_r($form->toArray());
    }
} else {
    echo $form;
```

The form's action is pulled from the current REQUEST\_URI of the current page, unless otherwise directly specified.

Also, the form's method defaults to *POST* unless otherwise specified. The above code will produce the following HTML as the initial render by default:

```
<form action="/" method="post" id="my-form">
    <fieldset id="my-form-fieldset-1" class="my-form-fieldset">
        <d1>
             <dt>
                 <label for="username" class="required">Username:</label>
             </dt>
             <dd>
                 <input type="text" name="username" id="username" value="" required=</pre>
→"required" size="40" />
             </dd>
             \langle dt \rangle
                 <label for="email" class="required">Email:</label>
             </dt>
                 <input type="email" name="email" id="email" value="" required=</pre>
→"required" size="40" />
            </dd>
             <dd>
                 <input type="submit" name="submit" id="submit" value="SUBMIT" />
             </dd>
        </dl>
    </fieldset>
</form>
```

If the user were to input non-valid data into on of the fields, and then submit the form, then the script would be processed again, this time, it would trigger the form validation and render with the error messages, like this:

```
<form action="/" method="post" id="my-form">
    <fieldset id="my-form-fieldset-1" class="my-form-fieldset">
        <d1>
             \langle dt \rangle
                 <label for="username" class="required">Username:</label>
             </dt>
             <dd>>
                 <input type="text" name="username" id="username" value="dfvdfv##$dfv"...</pre>
→required="required" size="40" />
                 <div class="error">The value must only contain alphanumeric,
→characters.</div>
             </dd>
             \langle dt \rangle
                 <label for="email" class="required">Email:</label>
             <dd>
                 <input type="email" name="email" id="email" value="" required=</pre>
→"required" size="40" />
             </dd>
             <dd>
                 <input type="submit" name="submit" id="submit" value="SUBMIT" />
             </dd>
        </dl>
    </fieldset>
</form>
```

As you can see above, the values entered by the user are retained so that they may correct any errors and re-submit the form. Once the form is corrected and re-submitted, it will pass validation and then move on to the portion of the script

that will handle what to do with the form data.

## 6.19.7 Using Filters

When dealing with the data that is being passed through a form object, besides validation, you'll want to consider adding filters to further protect against bad or malicious data. We can modify the above example to add filters to be used to process the form data before it is validated or re-rendered to the screen. A filter can be anything that is callable, like this:

```
use Pop\Form\Filter\Filter;

/** ...Code to create the form ...**/

if ($_POST) {
    $form->addFilter(new Filter('strip_tags'));
    $form->addFilter(new Filter('htmlentities', [ENT_QUOTES, 'UTF-8']));
    $form->setFieldValues($_POST);
    if (!$form->isValid()) {
        echo $form; // Has errors
    } else {
        echo 'Valid!';
        print_r($form->getFields());
    }
} else {
    echo $form;
}
```

In the above code, the *addFilter* methods are called before the data is set into the form for validation or re-rendering. The example passes the *strip\_tags* and *htmlentities* functions and those functions are applied to the each value of form data. So, if a user tries to submit the data *<script>alert("Bad Code");</script>* into one of the fields, it would get filtered and re-rendered like this:

As you can see, the *<script>* tags were stripped and the quotes were converted to HTML entities.

## 6.19.8 Field Configurations

Most of the functionality outlined above can be administered and managed by passing field configuration arrays into the form object. This helps facilitate and streamline the form creation process. Consider the following example:

(continues on next page)

```
],
    'password' => [
        'type' => 'password',
'label' => 'Password',
                    => 'Password',
        'required' => true,
        'validators' => new Validator\GreaterThanEqual(6),
        'attributes' => [
            'class' => 'password-field',
            'size' => 40
        1
    ],
    'submit' => [
        'type'
                    => 'submit',
        'value' => 'SUBMIT',
        'attributes' => [
            'class' => 'submit-btn'
];
$form = Form::createFromConfig($fields);
$form->setAttribute('id', 'login-form');
echo $form;
```

which will produce the following HTML code:

```
<form action="/" method="post" id="login-form">
    <fieldset id="login-form-fieldset-1" class="login-form-fieldset">
        <d1>
            <dt>
                <label for="username" class="required">Username</label>
            </dt>
            <dd>
                <input type="text" name="username" id="username" value="" required=</pre>
→ "required" class="username-field" size="40" />
            </dd>
            <dt>
                <label for="password" class="required">Password</label>
            </dt>
            <dd>
                <input type="password" name="password" id="password" value=""_</pre>
→required="required" class="password-field" size="40" />
            </dd>
            <dd>>
                <input type="submit" name="submit" id="submit" value="SUBMIT" class=</pre>
→"submit-btn" />
            </dd>
        </d1>
    </fieldset>
</form>
```

In the above example, the *\$fields* is an associative array where the keys are the names of the fields and the array values contain the field configuration values. Some of the accepted field configuration values are:

- 'type' field type, i.e. 'button', 'select', 'text', 'textarea', 'checkbox', 'radio', 'input-button'
- 'label' field label

- 'required' boolean to set whether the field is required or not. Defaults to false.
- 'attributes' an array of attributes to apply to the field.
- 'validators' an array of validators to apply to the field. Can be a single callable validator as well.
- 'value' the value to be set for the field
- 'values' the option values to be set for the field (for selects, checkboxes and radios)
- 'selected' the field value or values that are to be marked as 'selected' within the field's values.
- 'checked' the field value or values that are to be marked as 'checked' within the field's values.

Here is an example using fields with multiple values:

```
use Pop\Form\Form;
use Pop\Validator;
$fields = [
    'colors' => [
        'type' => 'checkbox-set',
        'label' => 'Colors',
        'values' => [
            'Red' => 'Red',
            'Green' => 'Green',
            'Blue' => 'Blue'
        ],
        'checked' => [
            'Red', 'Green'
        1
    ],
    'country' => [
        'type' => 'select',
        'label' => 'Country',
        'values' => [
            'United States' => 'United States',
'Canada' => 'Canada',
                            => 'Mexico'
            'Mexico'
        1,
        'selected' => 'United States'
    ]
];
$form = Form::createFromConfig($fields);
echo $form;
```

### which will produce:

(continues on next page)

```
<input type="checkbox" name="colors[]" id="colors1" value="Green"_</pre>
→class="checkbox" checked="checked" />
                    <span class="checkbox-span">Green</span>
                    <input type="checkbox" name="colors[]" id="colors2" value="Blue"_</pre>
→class="checkbox" />
                    <span class="checkbox-span">Blue</span>
                </fieldset>
            </dd>
            <dt>
                <label for="country">Country</label>
            </dt>
            <dd>
                <select name="country" id="country">
                    <option value="United States" selected="selected">United States/
→option>
                    <option value="Canada">Canada</option>
                    <option value="Mexico">Mexico</option>
                </select>
            </dd>
        </dl>
    </fieldset>
</form>
```

#### 6.19.9 Fieldsets

As you've seen in the above examples, the fields that are added to the form object are enclosed in a fieldset group. This can be leveraged to create other fieldset groups as well as give them legends to better define the fieldsets.

```
use Pop\Form\Form;
use Pop\Validator;
fields1 = [
    'username' => [
        'type'
                     => 'text',
        'label'
                    => 'Username',
        'required' => true,
        'validators' => new Validator\AlphaNumeric(),
        'attributes' => [
            'class' => 'username-field',
            'size' => 40
        ]
    ],
    'password' => [
        'type' => 'password',
'label' => 'Password',
        'required' => true,
        'validators' => new Validator\GreaterThanEqual(6),
        'attributes' => [
            'class' => 'password-field',
            'size' => 40
    ]
];
fields2 = [
    'submit' => [
```

(continues on next page)

In the above code, the first set of fields are added to an initial fieldset that's automatically created. After that, if you want to add more fieldsets, you call the createFieldset method like above. Then the current fieldset is changed to the newly created one and the next fields are added to that one. You can always change to any other fieldset by using the setCurrent (\$i) method. The above code would render like this:

```
<form action="/" method="post">
    <fieldset id="pop-form-fieldset-1" class="pop-form-fieldset">
        <le><legend>First Fieldset</legend>
        <d1>
             \langle dt \rangle
                 <label for="username" class="required">Username:</label>
             </dt>
             <dd>
                 <input type="text" name="username" id="username" value="" required=</pre>
→"required" size="40" />
             </dd>
             <dt>
                 <label for="email" class="required">Email:</label>
             </dt>
             <dd>
                 <input type="email" name="email" id="email" value="" required=</pre>
→"required" size="40" />
             </dd>
        </dl>
    </fieldset>
    <fieldset id="pop-form-fieldset-2" class="pop-form-fieldset">
        <le><legend>Second Fieldset</legend>
        <d1>
                 <input type="submit" name="submit" id="submit" value="SUBMIT" />
             </dd>
        </dl>
    </fieldset>
</form>
```

The container elements within the fieldset can be controlled by passing a value to the \$container parameter. The default is dl, but table, div and p are supported as well.

```
$form->createFieldset('Second Fieldset', 'table');
```

Alternately, you can inject an entire fieldset configuration array. The code below is a more simple way to inject the fieldset configurations and their legends. And, it will generate the same HTML as above.

```
use Pop\Form\Form;
use Pop\Validator;
$fieldsets = [
    'First Fieldset' => [
        'username' => [
                      => 'text',
           'type'
            'label'
                       => 'Username',
            'required' => true,
            'validators' => new Validator\AlphaNumeric(),
            'attributes' => [
                'class' => 'username-field',
                'size' => 40
        ],
        'password' => [
                     => 'password',
            'type'
                        => 'Password',
            'label'
            'required' => true,
            'validators' => new Validator\GreaterThanEqual(6),
            'attributes' => [
                'class' => 'password-field',
                'size' => 40
            ]
        ]
    ],
    'Second Fieldset' => [
        'submit' => [
            'type' => 'submit',
'value' => 'SUBMIT',
            'attributes' => [
                'class' => 'submit-btn'
        ]
    ]
];
$form = Form::createFromFieldsetConfig($fieldsets);
echo $form;
```

## 6.19.10 Dynamic Database Fields

The pop-form component comes with the functionality to very quickly wire up form fields that are mapped to the columns in a database table. It does require the installation of the pop-db component to work. Consider that there is a database table class called Users that is mapped to the users table in the database. It has three fields: id, username and password.

```
use Pop\Form\Form;
use Pop\Form\Fields;
use MyApp\Table\Users;

$fields = new Fields(Users::getTableInfo(), null, null, 'id');
$fields->submit = [
    'type' => 'submit',
```

(continues on next page)

```
'value' => 'SUBMIT'
];

$form = new Form($fields->getFields());
echo $form;
```

The main data fields are pulled from the database table and the submit field is added. This form object will render like:

```
<form action="/" method="post">
    <fieldset id="pop-form-fieldset-1" class="pop-form-fieldset">
        <d1>
            <dt>
                 <label for="username" class="required">Username:</label>
            </dt>
            <dd>>
                 <input type="text" name="username" id="username" value="" required=</pre>
→"required" />
            </dd>
            <dt>
                 <label for="password" class="required">Password:</label>
            </dt>
            <dd>
                 <input type="password" name="password" id="password" value=""_</pre>
→required="required" />
            </dd>
            <dd>
                 <input type="submit" name="submit" id="submit" value="SUBMIT" />
            </dd>
        </dl>
    </fieldset>
</form>
```

You can set element-specific attributes and values, as well as set fields to omit, like the 'id' parameter in the above examples. Any TEXT column type in the database is created as textarea objects and then the rest are created as input text objects.

## 6.19.11 Using Views

You can still use the form object for managing and validating your form fields and still send the individual components to a view for you to control how they render as needed. You can do that like this:

(continues on next page)

```
'password' => [
        'type'
                     => 'password',
        'label'
                   => 'Password',
        'required' => true,
        'validators' => new Validator\GreaterThanEqual(6),
        'attributes' => [
            'class' => 'password-field',
            'size' => 40
        1
   ],
    'submit' => [
        'type' => 'submit',
'value' => 'SUBMIT',
        'type'
        'attributes' => [
           'class' => 'submit-btn'
        1
    ]
];
$form = Form::createFromConfig($fields);
$formData = $form->prepareForView();
```

You can then pass the array \$formData off to your view object to be rendered as you need it to be. That array will contain the following key => value entries:

Or, if you want even more control, you can send the form object itself into your view object and access the components like this:

```
<form action="/" method="post" id="login-form">
   <fieldset id="login-form-fieldset-1" class="login-form-fieldset">
        <d1>
            <dt>
                <label for="username" class="required"><?=$form->getField('username')-
→>getLabel(); ?></label>
           </dt>
           <dd>
               <?=$form->getField('username'); ?>
<?php if ($form->getField('username')->hasErrors(): ?>
<?php foreach ($form->getField('username')->getErrors() as $error): ?>
               <div class="error"><?=$error; ?></div>
<?php endforeach; ?>
<?php endif; ?>
           </dd>
           <dt>
                <label for="password" class="required"><?=$form->getField('password')-
→>getLabel(); ?></label>
```

(continues on next page)

## 6.19.12 Input CAPTCHA

The CAPTCHA field element is a special input field that generates a simple, but random math equation to be answered by the user.

```
use Pop\Form\Form;
fields = [
    'username' => [
        'type' => 'text',
        'label' => 'Username',
        'attributes' => [
            'size' => 15
       ]
   ],
    'captcha' => [
        'type' => 'captcha',
        'label' => 'Please Enter Answer: ',
        'attributes' => [
           'size' => 15
   ],
    'submit' => [
        'type' => 'submit',
        'label' => ' ',
        'value' => 'Submit'
    ]
];
$form = Form::createFromConfig($fields);
if ($_POST) {
    $form->setFieldValues($_POST);
    if ($form->isValid()) {
        $form->clearTokens();
       echo 'Good!';
    } else {
       echo $form;
    }
```

(continues on next page)

```
} else {
    echo $form;
}
```

And that will append the math equation to the CAPTCHA field's label. The HTML would like like this:

```
<form action="/" method="post" id="pop-form" class="pop-form">
    <fieldset id="pop-form-fieldset-1" class="pop-form-fieldset">
        <d1>
            \langle dt \rangle
                 <label for="username">Username</label>
            </dt>
            <dd>
                 <input type="text" name="username" id="username" value="" size="15" />
            </dd>
            \langle dt \rangle
                 <label for="captcha" class="required">Please Enter Answer: (7 &#215;_
→3)</label>
            </dt>
            <dd>
                 <input type="text" name="captcha" id="captcha" value="" required=</pre>
→"required" size="15" />
            </dd>
            <dt>
                 <label for="submit">&nbsp; </label>
            </dt>
            <dd>>
                 <input type="submit" name="submit" id="submit" value="Submit" />
            </dd>
        </d1>
    </fieldset>
```

The *popphp/pop-image* component provides an image CAPTCHA that is compatible with the *popphp/pop-form* component. You would have to create a script the generates the image CAPTCHA:

```
use Pop\Image\Captcha;

$captcha = new Captcha('/captcha.php');
header('Content-Type: image/gif');
echo $captcha;
```

And then hook it into the form that uses the CAPTCHA field:

(continues on next page)

```
],
    'captcha' => [
        'type' => 'captcha',
        'label' => 'Please Enter Answer: ',
        'attributes' => [
                   => 15
            'size'
    ],
    'submit' => [
        'type' => 'submit',
        'label' => ' ',
        'value' => 'Submit'
    ]
1;
$form = Form::createFromConfig($fields);
if ($_POST) {
    $form->setFieldValues($_POST);
    if ($form->isValid()) {
        $form->clearTokens();
        echo 'Good!';
    } else {
        echo $form;
} else {
    echo $form;
```

When rendering the field, it will detect that the CAPTCHA is an image, override the math equation and append the image with a reload link to the CAPTCHA field's label:

```
<form action="/" method="post" id="pop-form" class="pop-form">
   <fieldset id="pop-form-fieldset-1" class="pop-form-fieldset">
        <d1>
            <dt>
                <label for="username">Username</label>
            </dt>
            <dd>>
                <input type="text" name="username" id="username" value="" size="15" />
            </dd>
            <dt>
                <label for="captcha" class="required">
                    Please Enter Answer:
                    <img id="pop-captcha-image" class="pop-captcha-image" src="/</pre>
→captcha.php" />
                    <a class="pop-captcha-reload" href="#" onclick="document.</pre>
→getElementById('pop-captcha-image').src = '/captcha.php?captcha=1'; return false;">
→Reload</a>>
                </label>
            </dt>
            <dd>>
                <input type="text" name="captcha" id="captcha" value="" required=</pre>
→"required" size="15" />
            </dd>
            <dt>
```

(continues on next page)

The image elements will have CSS classes to facilitate styling them as needed.

## 6.19.13 ACL Forms

ACL forms are an extension of the regular form class that take an ACL object with its roles and resources and enforce which form fields can be seen and edited. Consider the following code below:

```
use Pop\Form;
use Pop\Acl;
$acl
         = new Acl\Acl();
         = new Acl\AclRole('admin');
$editor = new Acl\AclRole('editor');
$username = new Acl\AclResource('username');
$password = new Acl\AclResource('password');
$acl->addRoles([$admin, $editor]);
$acl->addResources([$username, $password]);
$acl->deny($editor, 'username', 'edit');
$acl->deny($editor, 'password', 'view');
fields = [
    'username' => [
       'type' => 'text',
        'label' => 'Username'
   ],
    'password' => [
       'type' => 'password',
        'label' => 'Password'
   ],
    'first_name' => [
       'type' => 'text',
       'label' => 'First Name'
    'last_name' => [
       'label' => 'Last Name'
   ],
    'submit' => [
       'type' => 'submit',
        'value' => 'Submit'
    ]
];
$form = Form\AclForm::createFromConfig($fields);
$form->setAcl($acl);
```

The \$admin has no restrictions. However, the \$editor role does have restrictions and cannot edit the username field and cannot view the password field. Setting the \$editor as the form role and rendering the form will look like this:

```
$form->addRole($editor);
echo $form;
```

```
<form action="#" method="post" id="pop-form" class="pop-form">
    <fieldset id="pop-form-fieldset-1" class="pop-form-fieldset">
        <d1>
             <dt>
                 <label for="username">Username</label>
             </dt>
             < dd >
                 <input type="text" name="username" id="username" value="" readonly=</pre>
→"readonly" />
             </dd>
             \langle dt \rangle
                 <label for="first_name">First Name</label>
             </dt>
             <dd>
                 <input type="text" name="first_name" id="first_name" value="" />
             </dd>
             \langle dt \rangle
                 <label for="last_name">Last Name</label>
             </dt>
             < dd >
                 <input type="text" name="last_name" id="last_name" value="" />
             </dd>
             <dd>>
                 <input type="submit" name="submit" id="submit" value="Submit" />
             </dd>
        </dl>
    </fieldset>
</form>
```

There is no password field and the username field has been made readonly. Switch the role to \$admin and the entire form will render with no restrictions:

```
$form->addRole($admin);
echo $form;
```

(continues on next page)

```
\langle dt. \rangle
                 <label for="first_name">First Name</label>
             </dt>
             <dd>>
                 <input type="text" name="first_name" id="first_name" value="" />
             </dd>
             <dt>
                 <label for="last_name">Last Name</label>
            </dt>
             <dd>>
                 <input type="text" name="last_name" id="last_name" value="" />
             </dd>
             <dd>>
                 <input type="submit" name="submit" id="submit" value="Submit" />
             </dd>
        </dl>
    </fieldset>
</form>
```

#### 6.19.14 Form Validators

There is a FormValidator class that is available for only validating a set of field values. The benefit of this feature is to not be burdened with the concern of rendering an entire form object, and to only return the appropriate validation messaging. This is useful for things like API calls, where the form rendering might be handled by another piece of the application (and not the PHP server side).

```
use Pop\Form\FormValidator;
use Pop\Validator;

$validators = [
    'username' => new Validator\AlphaNumeric(),
    'password' => new Validator\LengthGte(6)
];

$form = new FormValidator($validators);
$form->setValues([
    'username' => 'admin$%^',
    'password' => '12345'
]);

if (!$form->validate()) {
    print_r($form->getErrors());
}
```

If the field values are bad, the \$form->getErrors() method will return an array of errors like this:

(continues on next page)

```
[0] => The value length must be greater than or equal to 6.
)
```

# 6.20 pop-ftp

The popphp/pop-ftp component provides a simple API for the managing FTP connections and transferring files over FTP.

### 6.20.1 Installation

Install it directly into your project:

```
composer require popphp/pop-ftp
```

Or, include it in your composer.json file:

```
{
    "require": {
        "popphp/pop-ftp": "^3.0.5"
    }
}
```

## 6.20.2 Basic Use

Create a new directory, change into it and upload a file:

```
use Pop\Ftp\Ftp;

$ftp = new Ftp('ftp.myserver.com', 'username', 'password');

$ftp->mkdir('somedir');

$ftp->chdir('somedir');

$ftp->put('file_on_server.txt', 'my_local_file.txt');
```

Download a file from a directory:

```
use Pop\Ftp\Ftp;

$ftp = new Ftp('ftp.myserver.com', 'username', 'password');

$ftp->chdir('somedir');

$ftp->get('my_local_file.txt', 'file_on_server.txt');
```

6.20. pop-ftp 207

## 6.21 pop-http

The *popphp/pop-http* component provides a robust API to handle HTTP requests and responses. Also, it provides HTTP client adapters via cURL and streams, as well as file uploads via HTTP.

#### 6.21.1 Installation

Install it directly into your project:

```
composer require popphp/pop-http
```

Or, include it in your composer.json file:

```
"require": {
     "popphp/pop-http": "^4.1.6"
}
```

#### 6.21.2 Basic Use

In building a web application with the Pop PHP Framework, there are a few concepts and components with which you'll need to be familiar. Along with the core components, one would commonly leverage the popphp/pop-http component to get started on building a web application with Pop PHP.

## **6.21.3 Server**

The popphp/pop-http component contains a server **request object** and a server **response object** that can assist in capturing and managing the incoming requests to your application and handle assembling the appropriate response back to the user.

#### Requests

The main request class is Pop\Http\Server\Request. It has a robust API to allow you to interact with the incoming request and extract data from it. If you pass nothing to the constructor a new request object, it will attempt to parse the value contained in \$\_SERVER['REQUEST\_URI']. You can, however, pass it a \$uri to force a specific request, and also a \$basePath to let the request object know that the base of the application is contained in a sub-folder under the document root.

#### Creating a new request object with a base path

In the following example, let's assume our application is in a sub-folder under the main document root:

- /httpdocs
- /httpdocs/system
- /httpdocs/system/index.php

We create a request object and pass it the base path /system so that application knows to parse incoming request after the /system base path.

```
$request = new Pop\Http\Server\Request(null, '/system');
```

For example, if a request of /system/users came in, the application would know to use /users as the request and route it accordingly. If you need to reference the request URI, there are a couple of different methods to do so:

- \$request->getBasePath(); returns only the base path ('/system')
- \$request->getRequestUri(); returns only the request URI ('/users')
- \$request->qetFullRequestUri(); returns the full request URI string ('/system/users')

#### **Getting path segments**

If you need to break apart a URI into its segments access them for your application, you can do it with the getSegment() method. Consider the URI /users/edit/1001:

```
• $request->getSegment(0); - returns 'users'
```

- \$request->getSegment(1); returns 'edit'
- \$request->getSegment(2); returns '1001'
- \$request->getSegments(); returns an array containing all of the path segments

#### **Check the HTTP Method**

```
• $request->isGet();
```

- \$request->isHead();
- \$request->isPost();
- \$request->isPut();
- \$request->isPatch();
- \$request->isDelete();
- \$request->isTrace();
- \$request->isHead();
- \$request->isOptions();
- \$request->isConnect();

#### **Retrieve Data from the Request**

```
• $request->getQuery($key = null);
```

- \$request->getPost(\$key = null);
- \$request->getFiles(\$key = null);
- \$request->getPut(\$key = null);
- \$request->getPatch(\$key = null);
- \$request->getDelete(\$key = null);
- \$request->getServer(\$key = null);
- \$request->getEnv(\$key = null);

If you do not pass the \$key parameter in the above methods, the full array of values will be returned. The results from the getQuery(), getPost() and getFiles() methods mirror what is contained in the \$\_GET, \$\_POST and \$\_FILES global arrays, respectively. The getServer() and getEnv() methods mirror the \$\_SERVER and \$\_ENV global arrays, respectively.

6.21. pop-http 209

If the request method passed is **PUT**, **PATCH** or **DELETE**, the request object will attempt to parse the raw request data to provide the data from that. The request object will also attempt to be content-aware and parse JSON or XML from the data if it successfully detects a content type from the request.

If you need to access the raw request data or the parsed request data, you can do so with these methods:

- \$request->getRawData();
- \$request->getParsedData();

#### **Retrieve Request Headers**

- \$request->getHeader(\$key); return a single request header value
- \$request->getHeaders(); return all header values in an array

#### Responses

The Pop\Http\Server\Response class has a full-featured API that allows you to create a outbound response to send back to the user or parse an inbound response from a request. The main constructor of the response object accepts a configuration array with the basic data to get the response object started:

```
$response = new Pop\Http\Server\Response([
    'code' => 200,
    'message' => 'OK',
    'version' => '1.1',
    'body' => 'Some body content',
    'headers' => [
        'Content-Type' => 'text/plain'
    ]
]);
```

All of that basic response data can also be set as needed through the API:

- \$response->setCode(\$code); set the response code
- \$response->setMessage (\$message); set the response message
- \$response->setVersion(\$version); set the response version
- \$response->setBody(\$body); set the response body
- \$response->setHeader(\$name, \$value); set a response header
- \$response->setHeaders(\$headers); set response headers from an array

#### And retrieved as well:

- \$response->getCode(); get the response code
- \$response->getMessage(); get the response message
- \$response->getVersion(); get the response version
- \$response->getBody(); get the response body
- \$response->getHeader(\$name); get a response header
- \$response->getHeaders (\$headers); get response headers as an array
- \$response->getHeadersAsString(); get response headers as a string

### Check the Response

• \$response->isSuccess(); - 100, 200 or 300 level response code

- \$response->isRedirect(); 300 level response code
- \$response->isError(); -400 or 500 level response code
- \$response->isClientError(); -400 level response code
- \$response->isServerError(); 500 level response code

And you can get the appropriate response message from the code like this:

```
use Pop\Http\Server\Response;

$response = new Response();
$response->setCode(403);
$response->setMessage(Response::getMessageFromCode(403)); // Sets 'Forbidden'
```

#### **Sending the Response**

```
$response = new Pop\Http\Server\Response([
    'code' => 200,
    'message' => 'OK',
    'version' => '1.1',
    'body' => 'Some body content',
    'headers' => [
        'Content-Type' => 'text/plain'
    ]
]);
$response->setHeader('Content-Length', strlen($response->getBody()));
$response->send();
```

The above example would produce something like:

```
HTTP/1.1 200 OK
Content-Type: text/plain
Content-Length: 19
Some body content
```

#### **Redirecting a Response**

```
Pop\Http\Server\Response::redirect('http://www.domain.com/some-new-page');
```

### Parsing a Response

In parsing a response from a request, you pass either the URL or a response string that already exists. A new response object with all of its data parsed from that response will be created:

```
$response = Pop\Http\Parser::parseResponseFromUri('http://www.domain.com/some-page');

if ($response->getCode() == 200) {
    // Do something with the response
} else if ($response->isError()) {
    // Uh oh. Something went wrong
}
```

6.21. pop-http 211

### File Uploads

Management of HTTP file uploads is also available under the popphp/pop-http component's server features. With it, you can set parameters such as where to route the uploaded files as well enforce certain requirements, like file types and file size.

```
use Pop\Http\Server\Upload;

$upload = new Upload('/path/to/uploads');
$upload->setDefaults();

$upload->upload($_FILES['file_upload']);

// Do something with the newly uploaded file
if ($upload->isSuccess()) {
    $file = $upload->getUploadedFile();
} else {
    echo $upload->getErrorMessage();
}
```

The above code creates the upload object, sets the upload path and sets the basic defaults, which includes a max file size of 10MBs, and an array of allowed common file types as well as an array of common disallowed file types.

## File upload names and overwrites

By default, the file upload object will not overwrite a file of the same name. In the above example, if \$\_FILES['file\_upload']['name'] is set to 'my\_document.docx' and that file already exists in the upload path, it will be renamed to 'my\_document\_1.docx'.

If you want to enable file overwrites, you can do this:

```
$upload->overwrite(true);
```

Also, you can give the file a direct name on upload like this:

```
$upload->upload($_FILES['file_upload'], 'my-custom-filename.docx');
```

And if you need to check for a duplicate filename first, you can use the checkFilename method. If the filename exists, it will append a '\_1' to the end of the filename, or loop through until it finds a number that doesn't exist yet (\_#). If the filename doesn't exist yet, it returns the original name.

```
$filename = $upload->checkFilename('my-custom-filename.docx');

// $filename is set to 'my-custom-filename_1.docx'
$upload->upload($_FILES['file_upload'], $filename);
```

#### 6.21.4 Client

The popphp/pop-http component also has two client classes that extend the functionality of both the PHP cURL extension and PHP's built-in stream functionality. The clients also have their own request and response classes. The request object is built as you construct the request via the client classes and the response object is created and returned once the request is sent to a server and a response is returned.

The two examples sets below are almost identical in use. Both client classes are very similar in their API with only minor differences in the configuration for the client type. Shared methods within both client classes' APIs include:

• \$client->setField(\$name, \$value); - Set field data to be sent in the request

- \$client->setFields (\$fields); Set all field data to be sent in the request
- \$client->addRequestHeader(\$name, \$value); Add a request header
- \$client->addRequestHeaders(\$headers); Add request headers
- \$client->hasResponseHeader (\$name); Check is the client has a response header
- \$client->getResponseHeader(\$name); Get a response header
- \$client->getResponseHeaders(); Get response headers
- \$client->getResponseCode(); Get response code
- \$client->getResponseBody(); Get raw response body
- \$client->getParsedResponse(); Get the parsed response based on content-type, if available
- \$client->open(); Open and prepare the client request
- \$client->send(); Send the client request

#### **cURL**

The cURL class gives you control to set up an HTTP request using the underlying PHP cURL extension.

```
$client = new Pop\Http\Client\Curl('http://www.mydomain.com/user', 'POST');
$client->setReturnHeader(true);

$client->setFields([
    'id' => 1001,
    'name' => 'Test Person',
    'email' => 'test@test.com'
]);

$client->send();

// 200
echo $client->getResponseCode();

// Display the body of the returned response
echo $client->getResponseBody();
```

Additional methods available with the cURL client API include:

- \$client->setOption(\$opt, \$val); Set a cURL-specific option
- \$client->setOptions(\$opts); Set cURL-specific options
- \$client->setReturnHeader(true); Set cURL option to return the header
- \$client->setReturnTransfer(true); Set cURL option to return the transfer

### **Streams**

```
$client = new Pop\Http\Client\Stream('http://www.mydomain.com/', 'POST');
$client->setFields([
    'id' => 1001,
```

(continues on next page)

6.21. pop-http 213

```
'name' => 'Test Person',
   'email' => 'test@test.com'
]);

$client->send();

// 200
echo $client->getResponseCode();

// Display the body of the returned response
echo $client->getResponseBody();
```

Additional methods available with the stream client API include:

- \$client->createContext(); Create a new stream context
- \$client->addContextOption(\$name, \$option); Add a context option
- \$client->addContextParam(\$name, \$param); Add a context parameter
- \$client->setContextOptions(array \$options); Set context options
- \$client->setContextParams(array \$params); Set context parameters

Both clients support some shorthand methods to assist in creating more complex requests, like forms or JSON payloads.

#### Creating a JSON Payload

If you want the request payload to go across as a JSON payload, you can call this method:

```
$client->createAsJson();
```

This will prep the request for JSON formatting and append the proper Content-Type: application/json header to the request object.

### Creating a URL-encoded Form

If you want the request payload to go across as a URL-encoded form, you can call this method:

```
$client->createUrlEncodedForm();
```

This will prep the request for formatting the request field data as a URL-encoded form and append the proper Content-Type: application/x-www-form-urlencoded header to the request object.

#### **Creating a Multipart Form**

If you want the request payload to go across as a multipart form, you can call this method:

```
$client->createMultipartForm();
```

This will prep the request for formatting the request field data as a multipart form and append the proper Content-Type: multipart/form-data header to the request object.

# 6.22 pop-i18n

The *popphp/pop-i18n* component is the internationalization and localization component. It handles the translation of strings into the correct and necessary language for the country and region.

## 6.22.1 Installation

Install it directly into your project:

```
composer require popphp/pop-i18n
```

Or, include it in your composer.json file:

```
{
    "require": {
        "popphp/pop-i18n": "^3.2.1"
}
```

### 6.22.2 Basic Use

The *popphp/pop-i18n* component handles internationalization and localization. It provides the features for translating and managing different languages and locales that may be required for an application. It also provides for parameters to be injected into the text for personalization. To use the component, you'll have to create you language and locale files. The accepted formats are either XML or JSON:

#### fr.xml

```
<?xml version="1.0" encoding="utf-8"?>
<!DOCTYPE language [</pre>
       <!ELEMENT language ANY>
       <!ELEMENT locale ANY>
       <!ELEMENT text (source, output)>
       <!ELEMENT source ANY>
       <!ELEMENT output ANY>
       <!ATTLIST language
              src CDATA #REQUIRED
              output CDATA #REQUIRED
              name CDATA #REQUIRED
              native CDATA #REQUIRED
              >
       <!ATTLIST locale
              region CDATA #REQUIRED
              name CDATA #REQUIRED
              native CDATA
                                #REQUIRED
       ] >
<language src="en" output="fr" name="French" native="Français">
   <locale region="FR" name="France" native="France">
       <text>
           <source>Hello, my name is %1. I love to program %2.
           <output>Bonjour, mon nom est %1. Je aime programmer %2./output>
       </text>
   </locale>
</language>
```

#### fr.json

```
{
    "language" : {
        "src" : "en",
        "output" : "fr",
```

(continues on next page)

6.22. pop-i18n 215

```
"name" : "French",
        "native" : "Français",
        "locale" : [{
            "region" : "FR",
            "name"
                    : "France",
            "native" : "France",
            "text"
                {
                    "source" : "Hello, my name is %1. I love to program %2.",
                    "output" : "Bonjour, mon nom est %1. Je aime programmer %2."
                }
            ]
       } ]
    }
}
```

From there, you can create your I18n object and give it the folder with the language files in it. It will auto-detect which file to load based on the language passed.

```
use Pop\I18n\I18n;

$lang = new I18n('fr_FR', '/path/to/language/files');

$string = $lang->__('Hello, my name is %1. I love to program %2.', ['Nick', 'PHP']);
echo $string;
```

```
Bonjour, mon nom est Nick. Je aime programmer PHP.
```

Alternatively, you can directly echo the string out like this:

```
$lang->_e('Hello, my name is %1. I love to program %2.', ['Nick', 'PHP']);
```

#### The I18n Constant

You can set the language and locale when you instantiate the I18n object like above, or if you prefer, you can set it in your application as a constant POP\_LANG and the I18n object will look for that as well. The default is en\_US.

## 6.22.3 Advanced Use

The *popphp/pop-i18n* component provides the functionality to assist you in generating your required language files. Knowing the time and possibly money required to translate your application's text into multiple languages, the component can help with assembling the language files once you have the content.

You can give it arrays of data to generate complete files:

```
use Pop\I18n\Format;

$lang = [
    'src' => 'en',
    'output' => 'de',
    'name' => 'German',
    'native' => 'Deutsch'
];

$locales = [
```

(continues on next page)

```
[
        'region' => 'DE',
        'name' => 'Germany',
        'native' => 'Deutschland',
        'text' => [
            [
                'source' => 'This field is required.',
                'output' => 'Dieses Feld ist erforderlich.'
            ],
            Γ
                'source' => 'Please enter your name.',
                'output' => 'Bitte geben Sie Ihren Namen ein.'
        1
    1
];
// Create the XML format
Format\Xml::createFile($lang, $locale, '/path/to/language/files/de.xml');
// Create in JSON format
Format\Json::createFile($lang, $locale, '/path/to/language/files/de.json');
```

Also, if you have a a source text file and an output text file with a 1:1 line-by-line ratio, then you can create the language files in fragment set and merge them as needed. An example of a 1:1 ratio source-to-output text files:

#### source/en.txt

```
This field is required.
Please enter your name.
```

## source/de.txt

```
Dieses Feld ist erforderlich.
Bitte geben Sie Ihren Namen ein.
```

### So then, you can do this:

```
use Pop\I18n\Format;

// Create the XML format fragment
Format\Xml::createFragment('source/en.txt', 'output/de.txt', '/path/to/files/');

// Create the JSON format fragment
Format\Json::createFragment('source/en.txt', 'output/de.txt', '/path/to/files/');
```

And merge the fragments into a main language file.

# 6.23 pop-image

The *popphp/pop-image* component provides a robust API for image creation and manipulation. Adapters are provided to utilize either the GD, Imagick or Gmagick extensions. Also, the SVG format is supported with its own adapter as well.

6.23. pop-image 217

#### 6.23.1 Installation

Install it directly into your project:

```
composer require popphp/pop-image
```

Or, include it in your composer.json file:

```
"require": {
    "popphp/pop-image": "^3.5.1"
    }
}
```

#### 6.23.2 Basic Use

Image manipulation and processing is another set of features that is often needed for a web application. It is common to have to process images in some way for the web application to perform its required functionality. The *popphp/popimage* component provides that functionality with a robust set of image processing and manipulation features. Within the component are adapters written to support the Gd, Imagick and Gmagick extensions.

By using either the Imagick or Gmagick adapters\*0, you will open up a larger set of features and functionality for your application, such as the ability to handle more image formats and perform more complex image processing functions.

## 6.23.3 Choose an Adapter

Before you choose which image adapter to use, you may have to determine which PHP image extensions are available for your application within its environment. There is an API to assist you with that. The following example tests for each individual adapter to see if one is available, and if not, then moves on to the next:

```
if (Pop\Image\Gmagick::isAvailable()) {
    $image = Pop\Image\Gmagick::load('image.jpg');
} else if (Pop\Image\Imagick::isAvailable()) {
    $image = Pop\Image\Imagick::load('image.jpg');
} else if (Pop\Image\Gd::isAvailable()) {
    $image = Pop\Image\Gd::load('image.jpg');
}
```

Similarly, you can check their availability like this as well:

```
// This will work with any of the 3 adapters
$adapters = Pop\Image\Image::getAvailableAdapters();

if ($adapters['gmagick']) {
    $$image = Pop\Image\Gmagick::load('image.jpg');
} else if ($adapters['imagick']) {
    $$image = Pop\Image\Imagick::load('image.jpg');
} else if ($adapters['gd']) {
    $$image = Pop\Image\Gd::load('image.jpg');
}
```

 $<sup>^{0}</sup>$  It must be noted that the imagick and gmagick extensions cannot be used at the same time as they have conflicts with shared libraries and components that are used by both extensions.

As far as which adapter or extension is the "best" for your application, that will really depend on your application's needs and what's available in the environment on which your application is running. If you require advanced image processing that can work with a large number of image formats, then you'll need to utilize either the Imagick or Gmagick adapters. If you only require simple image processing with a limited number of image formats, then the Gd adapter should work well.

The point of the API of the *popphp/pop-image* component is to help make applications more portable and mitigate any issues that may arise should an application need to be installed on a variety of different environments. The goal is to achieve a certain amount of "graceful degradation," should one of the more feature-rich image extensions not be available on a new environment.

## 6.23.4 Basic Use

#### Loading an Image

You can load an existing image from disk like this:

```
// Returns an instance of Pop\Image\Adapter\Gd with the image resource loaded
$image = Pop\Image\Gd::load('path/to/image.jpg');
```

Or you can load an image from a data source like this:

```
// Returns an instance of Pop\Image\Adapter\Gd with the image resource loaded
$image = Pop\Image\Gd::loadFromString($imageData);
```

Or create an instance of an image object with a new image resource via:

```
// Returns an instance of Pop\Image\Gd with a new image resource loaded
$image = Pop\Image\Gd::create(640, 480, 'new.jpg');
```

All three of the above adapters have the same core API below:

- \$img->resizeToWidth(\$w); resize the image to a specified width
- \$img->resizeToHeight(\$h); resize the image to a specified height
- \$img->resize(\$px); resize image to largest dimension
- \$img->scale(\$scale); scale image by percentage, 0.0 1.0
- \$img->crop (\$w, \$h, \$x = 0, \$y = 0); crop image to specified width and height
- \$img->cropThumb(\$px, \$offset = null); crop image to squared image of specified size
- \$img->rotate(\$degrees, Color\ColorInterface \$bgColor = null, \$alpha = null); -rotate image by specified degrees
- \$imq->flip(); flip the image over the x-axis
- \$img->flop(); flip the image over the y-axis
- \$img->convert (\$to); convert image to specified image type
- \$img->writeToFile(\$to = null, \$quality = 100); save image, either to itself or a new location
- \$img->outputToHttp(\$quality = 100, \$to = null, \$download = false, \$sendHeaders = true); output image via HTTP

6.23. pop-image 219

## 6.23.5 Advanced Use

The *popphp/pop-image* component comes with set of image manipulation objects that provide a more advanced feature set when processing images. You can think of these classes and their object instances as the menus at the top of your favorite image editing software.

## **Adjust**

The adjust object allows you to perform the following methods:

```
$img->adjust->brightness($amount);
$img->adjust->contrast($amount);
$img->adjust->desaturate();
```

And with the Imagick or Gmagick adapter, you can perform these advanced methods:

```
$img->adjust->hue($amount);
$img->adjust->saturation($amount);
$img->adjust->hsb($h, $s, $b);
$img->adjust->level($black, $gamma, $white);
```

Here's an example making some adjustments to the image resource:

```
$img = new Pop\Image\Imagick('image.jpg');
$img->adjust->brightness(50)
    ->contrast(20)
    ->level(0.7, 1.0, 0.5);
```

## **Draw**

The draw object allows you to perform the following methods:

```
• $img->draw->line($x1, $y1, $x2, $y2);
• $img->draw->rectangle($x, $y, $w, $h = null);
• $img->draw->square($x, $y, $w);
• $img->draw->ellipse($x, $y, $w, $h = null);
• $img->draw->circle($x, $y, $w);
• $img->draw->arc($x, $y, $start, $end, $w, $h = null);
• $img->draw->chord($x, $y, $start, $end, $w, $h = null);
• $img->draw->pie($x, $y, $start, $end, $w, $h = null);
• $img->draw->pie($x, $y, $start, $end, $w, $h = null);
• $img->draw->polygon($points);
```

And with the Imagick or Gmagick adapter, you can perform these advanced methods:

```
• $img->draw->roundedRectangle($x, $y, $w, $h = null, $rx = 10, $ry = null);
```

•  $\frac{1}{2}$  •  $\frac{1}{2}$  •  $\frac{$ 

Here's an example drawing some different shapes with different styles on the image resource:

```
$img = new Pop\Image\Imagick('image.jpg');
$img->draw->setFillColor(255, 0, 0);
    ->draw->setStrokeColor(0, 0, 0);
    ->draw->setStrokeWidth(5);
    ->draw->rectangle(100, 100, 320, 240);
    ->draw->circle(400, 300, 50);
```

#### **Effect**

The effect object allows you to perform the following methods:

```
$img->effect->border(array $color, $w, $h = null);$img->effect->fill($r, $g, $b);
```

- \$img->effect->radialGradient(array \$color1, array \$color2);
- \$img->effect->verticalGradient(array \$color1, array \$color2);
- \$img->effect->horizontalGradient(array \$color1, array \$color2);
- \$img->effect->linearGradient(array \$color1, array \$color2, \$vertical = true);

Here's an example applying some different effects to the image resource:

```
$img = new Pop\Image\Imagick('image.jpg');
$img->effect->verticalGradient([255, 0, 0], [0, 0, 255]);
```

## **Filter**

Each filter object is more specific for each image adapter. While a number of the available filter methods are available in all 3 of the image adapters, some of their signatures vary due the requirements of the underlying image extension.

The Gd filter object allows you to perform the following methods:

```
• $img->filter->blur($amount, $type = IMG_FILTER_GAUSSIAN_BLUR);
• $img->filter->sharpen($amount);
• $img->filter->negate();
• $img->filter->colorize($r, $g, $b);
• $img->filter->pixelate($px);
• $img->filter->pencil();
```

The Imagick filter object allows you to perform the following methods:

```
$img->filter->blur($radius = 0, $sigma = 0, $channel = \Imagick::CHANNEL_ALL);
$img->filter->adaptiveBlur($radius = 0, $sigma = 0, $channel = \Imagick::CHANNEL_DEFAULT);
$img->filter->gaussianBlur($radius = 0, $sigma = 0, $channel = \Imagick::CHANNEL_ALL);
$img->filter->motionBlur($radius = 0, $sigma = 0, $angle = 0, $channel = \Imagick::CHANNEL_DEFAULT);
```

6.23. pop-image 221

```
• $img->filter->radialBlur($angle = 0, $channel = \Imagick::CHANNEL_ALL);
  • $img->filter->sharpen($radius = 0, $sigma = 0, $channel =
    \Imagick::CHANNEL_ALL);
  • $img->filter->negate();
  • $img->filter->paint($radius);
  • $img->filter->posterize($levels, $dither = false);
  • $img->filter->noise($type = \Imagick::NOISE_MULTIPLICATIVEGAUSSIAN,
    $channel = \Imagick::CHANNEL_DEFAULT);
  • $img->filter->diffuse($radius);
  • $img->filter->skew($x, $y, $color = 'rgb(255, 255, 255)');
  • $img->filter->swirl($degrees);
  • $img->filter->wave($amp, $length);
  • $img->filter->pixelate($w, $h = null);
  • $img->filter->pencil($radius, $sigma, $angle);
The Gmagick filter object allows you to perform the following methods:
  • $img->filter->blur($radius = 0, $sigma = 0, $channel =
    \Gmagick::CHANNEL ALL);
  • $img->filter->motionBlur($radius = 0, $sigma = 0, $angle = 0);
  • $img->filter->radialBlur($angle = 0, $channel = \Gmagick::CHANNEL_ALL);
  • $img->filter->sharpen($radius = 0, $sigma = 0, $channel =
    \Gmagick::CHANNEL_ALL);
  • $img->filter->negate();
  • $img->filter->paint($radius);
  • $img->filter->noise($type = \Gmagick::NOISE_MULTIPLICATIVEGAUSSIAN);
  • $img->filter->diffuse($radius);
  • $img->filter->skew($x, $y, $color = 'rgb(255, 255, 255)');
  • $img->filter->solarize($threshold);
  • $img->filter->swirl($degrees);
  • $img->filter->pixelate($w, $h = null);
```

Here's an example applying some different filters to the image resource:

```
$img = new Pop\Image\Imagick('image.jpg');
$img->filter->gaussianBlur(10)
    ->swirl(45)
    ->negate();
```

## Layer

The layer object allows you to perform the following methods:

• simg - simg - simg

And with the Imagick or Gmagick adapter, you can perform this advanced method:

• \$img->layer->flatten();

Here's an example working with layers over the image resource:

```
$img = new Pop\Image\Imagick('image.psd');
$img->layer->flatten()
    ->overlay('watermark.png', 50, 50);
```

### **Type**

The type object allows you to perform the following methods:

- \$img->type->font(\$font); set the font
- \$img->type->size(\$size); set the font size
- \$img->type->x(\$x); set the x-position of the text string
- \$img->type->y(\$y); set the y-position of the text string
- \$img->type->xy(\$x, \$y); set both the x- and y-position together
- \$img->type->rotate(\$degrees); set the amount of degrees in which to rotate the text string
- \$imq->type->text (\$string); place the string on the image, using the defined parameters

Here's an example working with text over the image resource:

```
$img = new Pop\Image\Imagick('image.jpg');
$img->type->setFillColor(128, 128, 128)
    ->size(12)
    ->font('fonts/Arial.ttf')
    ->xy(40, 120)
    ->text('Hello World!');
```

## 6.23.6 CAPTCHA Images

The *popphp/pop-image* component has the ability to generate simple CAPTCHA images that are compatible with the *popphp/pop-form* component. Using the Pop\Image\Captcha class you can generate a CAPTCHA image like this:

```
$captcha = new Pop\Image\Captcha('/captcha.php');
header('Content-Type: image/gif');
echo $captcha;
```

The code above will generate a CAPTCHA image with the default settings:

The CAPTCHA image is somewhat customizable and you can set the following configuration settings:

- adapter Gd, Imagick or Gmagick
- width width of the image
- height height of the image
- lineSpacing space between the lines of the obscuring grid

6.23. pop-image 223

- lineColor color of the lines of the obscuring grid (an array with 3 RGB values)
- textColor color of the text (an array with 3 RGB values)
- font font to use, if supported
- size font size, if supported
- rotate font rotation, if supported

You can set the configuration settings by passing an array with key => value pairs in it, like this:

```
$captcha = new Pop\Image\Captcha('/captcha.php');
$captcha->setConfig([
    'adapter' => 'Imagick',
    'width' => 71,
    'height' => 26,
    'lineSpacing' => 5,
    'lineColor' => [175, 175, 175]
]);
```

# 6.23.7 Extending the Component

The *popphp/pop-image* component was built in a way to facilitate extending it and injecting your own custom image processing features. Knowing that the image processing landscape is vast, the component only scratches the surface and provides the core feature set that was outlined above across the different adapters.

If you are interested in creating and injecting your own, more robust set of features into the component within your application, you can do that by extending the available manipulation classes.

For example, if you wanted to add a couple of methods to the adjust class for the Gd adapter, you can do so like this:

```
namespace MyApp\Image;

class CustomAdjust extends \Pop\Image\Adjust\Gd
{
   public function customAction1() {}

   public function customAction2() {}

   public function customAction3() {}
}
```

Then, later in your application, when you call up the Gd adapter, you can inject your custom adjust adapter like this:

```
namespace MyApp;

$image = new \Pop\Image\Gd\('image.jpg');
$image->setAdjust(new MyApp\Image\CustomAdjust());
```

So when you go you use the image adapter, your custom features will be available along will the original set of features:

```
$image->adjust->brightness(50)
   ->customAction1()
   ->customAction2()
   ->customAction3();
```

This way, you can create and call whatever custom features are needed for your application on top of the basic features that are already available.

# 6.24 pop-kettle

The *popphp/pop-kettle* component a CLI-based help script called kettle. It allows a user to quickly build the scaffolding for an application and manage database functions from the command line. It is available as of version 4.0.1 of the Pop PHP Framework.

## 6.24.1 Installation

Install it directly into your project:

```
composer require popphp/pop-kettle
```

Or, include it in your composer.json file:

```
"require": {
     "popphp/pop-kettle": "^1.6.2"
     }
}
```

#### 6.24.2 Basic Use

As of version 4.0, the Pop PHP Framework incorporates a CLI-based help script called kettle. It allows a user to quickly build the scaffolding for an application and manage database functions from the command line.

## 6.24.3 Application Scaffolding

While a particular application structure isn't strictly enforced, applications built with the pop-kettle component follow a fairly straight-forward application structure. All of these files and folders, outside of the kettle script, will be created for you if they do not already exist. Please note, the kettle script file is kept in the main root level, and should be set to be executable.

- app/
  - config/
  - src/
  - view/
- · database/
  - migrations/
  - seeds/
- public/
- script/
- kettle

6.24. pop-kettle 225

The app/ folder contains the main set of folders and files that make the application work, like config/, src/ and view/. The database/ folder contains the database migrations and seeds folders. The public/ folder is the web document root that contains the main index.php front controller script file that runs the main web application. The script/ folder contains the main script that would run the console version of the application.

The kettle script allows you to run a simple command that will wire up some basic application files and folders to get started. By running the following command, you can set up the basic files and folders required to run an application:

```
$ ./kettle app:init [--web] [--api] [--cli] <namespace>
```

The <namespace> parameter is the namespace of your application, for example MyApp. The optional parameters of --web, --api, and --cli will create the related files and folders to run the application as a normal web application, an API-driven web application, a CLI-driven console application or any combination thereof.

After the application files and folders are copied over, you will be asked if you would like to configure a database. Follow those steps to configure a database and create the database configuration file.

#### A Note About Folder Structure

Once the script creates the starter files, you will see certain folders created based on the configuration options used. If you used no options, or just the --web option, it will create the files and folders for a basic web application:

- app/config
- app/src
- app/src/Http
- app/src/Http/Controller
- · app/view
- public

If you use the --cli option, it will create the files and folders for a basic console application:

- · app/config
- app/src
- app/src/Console
- app/src/Console/Controller
- script

If you use both --web and --cli options, it will create both sets of files and folders:

- · app/config
- app/src
- app/src/Console
- app/src/Console/Controller
- app/src/Http
- app/src/Http/Controller
- · app/view
- public
- script

If you use all 3 options together, --web, --api and --cli, it will create both sets of files and folders, but it will break the Http namespace into 2 separate namespaces for the public-facing web application as well as the API web application:

- · app/config
- app/src
- app/src/Console
- app/src/Console/Controller
- app/src/Http
- app/src/Http/Controller
- app/src/Http/Api
- app/src/Http/Api/Controller
- app/src/Http/Web
- app/src/Http/Web/Controller
- · app/view
- · public
- script

The idea here being to keep both access points of the web application separate. So, for example, if a user's browser requests http://localhost:8000/, it would render an HTML page. And if an API request is sent to http://localhost:8000/api, it would render a appropriate API response, like a set of JSON data.

## 6.24.4 Database Management

Once the application is initialized, you can manage the database, or multiple databases, by using the db and migrate commands. If you don't pass anything in the optional [<database>] parameter, it will default to the default database.

```
./kettle db:install [<database>]
                                                  Install the database (Runs the...
./kettle db:config [<database>]
                                                  Configure the database
./kettle db:test [<database>]
                                                  Test the database connection
./kettle db:create-seed <seed> [<database>]
                                                  Create database seed class
./kettle db:seed [<database>]
                                                  Seed the database with data
./kettle db:reset [<database>]
                                                  Reset the database with original.
⇒seed data
./kettle db:clear [<database>]
                                                  Clear the database of all data
./kettle migrate:create <class> [<database>]
                                                  Create new database migration_
⇔class
./kettle migrate:run [<steps>] [<database>]
                                                  Perform forward database migration
./kettle migrate:rollback [<steps>] [<database>]
                                                  Perform backward database_
→migration
./kettle migrate:reset [<database>]
                                                  Perform complete rollback of the
-database
```

6.24. pop-kettle 227

### **Installing the Database**

The command to install the database is a convenient combination the db:config, db:test and db:seed commands. Running the db:install command will prompt you to enter the database configuration parameters. Once those are entered, it will test the database, and on a successful test, it will run the seed command and install any initial data it finds in the seeds folder. The db:install command is what is run at the end of the app:init command if you answer 'Y' the question "Would you like to configure a database?"

#### Seeding the Database

You can seed the database with data in one of two ways. You can either utilize a SQL file with the extension .sql in the /database/seeds/<database> folder or you can write a seeder class using PHP. To get a seed started, you can run:

```
$ ./kettle db:create-seed <seed> [<database>]
```

Where the <seed> is either the base class name of the seeder class that will be created, or the name of a SQL file (i.e., seed.sql) that will be populated later with raw SQL by the user. The template seeder class will be copied to the /database/seeds/<database> folder:

```
vse Pop\Db\Adapter\AbstractAdapter;
use Pop\Db\Sql\Seeder\AbstractSeeder;

class MyFirstSeeder extends AbstractSeeder
{

   public function run(AbstractAdapter $db)
   {

   }
}
```

From there, you can populate your SQL file with the raw SQL needed, or you can fill in the run () method in the seeder class with the SQL you need to seed your data:

(continues on next page)

```
$db->query($sql);
}
```

Then running the following command will execute any SQL in any SQL files or any of the SQL in the seeder classes:

```
$ ./kettle db:seed
```

## **Database Migrations**

You can create the initial database migration that would modify your database schema as your application grows by running the command:

```
$ ./kettle migrate:create <class> [<database>]
```

Where the <class> is the base class name of the migration class that will be created. You will see your new migration class template in the /database/migrations/<database> folder:

From there, you can populate the up () and down () with the schema to modify your database:

```
<?php

use Pop\Db\Sql\Migration\AbstractMigration;

class MyFirstMigration5dd822cdede29 extends AbstractMigration
{

   public function up()
   {

       $schema = $this->db->createSchema();
       $schema->create('users')
       ->int('id', 16)->increment()
       ->varchar('username', 255)
       ->varchar('password', 255)
       ->varchar('email', 255)
```

(continues on next page)

6.24. pop-kettle 229

```
->primary('id');

$schema->execute();
}

public function down()
{

$schema = $this->db->createSchema();

$schema->drop('users');

$schema->execute();
}
```

You can run the migration and create the users table by running the command:

```
$ ./kettle migrate:run
```

And you can rollback the migration and drop the users table by running the command:

```
$ ./kettle migrate:rollback
```

## 6.24.5 Running the Web Server

The pop-kettle component also provides a simple way to run PHP's built-in web-server, by running the command:

```
$ ./kettle serve [--host=] [--port=] [--folder=]
```

This is for development environments only and it is strongly advised against using the built-in web server in a production environment in any way.

# 6.24.6 Accessing the Application

If you have wired up the beginnings of an application, you can then access the default routes in the following ways. Assuming you've started the web server as described above using ./kettle serve, you can access the web application by going to the address http://localhost:8000/ in any web browser and seeing the default index HTML page.

If you want to access the API application, the default route for that is http://localhost:8000/api and you can access it like this to see the default JSON response:

```
$ curl -i -X GET http://localhost:8000/api
```

And, if you cd script, you'll see the default CLI application that was created. The default route available to the CLI application is the help route:

```
$ ./myapp help
```

# 6.24.7 Hooking into Kettle

If you need to hook into the Kettle helper application, you can do that with the provided kettle.inc.php file. The file is included right after the creation of the \$app object, so you will have access to the application object. In this file you can add any additional runtime requirements, configurations or routes directly to the Kettle helper application.

### **Using on Windows**

Most UNIX-based environments should recognize the main kettle application script as a PHP script and run it accordingly, without having to explicitly call the php command and pass the script and its parameters into it. However, if you're on an environment like Windows, depending on your exact environment set up, you will most likely have to prepend all of the command calls with the php command, for example:

```
C:\popphp\pop-kettle>php kettle help
```

# 6.25 pop-loader

The *popphp/pop-loader* component provides an alternative autoloading option for those who may require a PHP application to function outside of the Composer eco-system. The API mirrors Composer's API so that the two autoloaders are interchangeable. Furthermore, the component provides a class mapper class that will parse a provided source folder and generate a static classmap for faster autoload times.

### 6.25.1 Installation

#### Stand-alone

If you are installing this component as a stand-alone autoloader and not using composer, you can get the component from the releases page on Github. Once you download it and unpack it, you can put the source files into your application's source directory.

#### Composer

If you want to install it via composer you can install it directly into your project:

```
composer require popphp/pop-loader
```

Or, include it in your composer.json file:

```
"require": {
     "popphp/pop-loader": "^3.1.1"
     }
}
```

## 6.25.2 Basic Use

The *popphp/pop-loader* component manages the autoloading of an application. If, for some reason you do not or cannot use Composer, *popphp/pop-loader* provides an alternative with similar features and API. It supports both PSR-4 and PSR-0 autoloading standards. Additionally, there is support for generating and loading class maps, if you are interested in boosting the speed and performance of your application's load times.

#### PSR-4

Let's assume the this class file exists here app/src/Test.php:

6.25. pop-loader 231

```
<?php
namespace MyApp;

class Test
{
}</pre>
```

You can then register that namespace prefix and source location with the autoloaded object like this:

```
// Require the main ClassLoader class file
require_once __DIR__ . '/../src/ClassLoader.php';

$autoloader = new Pop\Loader\ClassLoader();
$autoloader->addPsr4('MyApp\\', __DIR__ . '/../app/src');

// The class is now available
$test = new MyApp\Test();
```

#### PSR-0

There's also support for older the PSR-0 standard. If the class file existed here instead app/MyApp/Test.php, you could load it like so:

```
// Require the main ClassLoader class file
require_once __DIR__ . '/../src/ClassLoader.php';

$autoloader = new Pop\Loader\ClassLoader();
$autoloader->addPsr0('MyApp', __DIR__ . '/../app');

// The class is now available
$test = new MyApp_Test();
```

## 6.25.3 Classmaps

#### Loading

Let's use the following classmap file, classmap.php, as an example:

```
return [
    'MyApp\Foo\Bar' => '/path/to/myapp/src/Foo/Bar.php',
    'MyApp\Thing' => '/path/to/myapp/src/Thing.php',
    'MyApp\Test' => '/path/to/myapp/src/Test.php'
];
```

To load the above classmap, you can do the following:

```
$autoloader = new Pop\Loader\ClassLoader();
$autoloader->addClassMapFromFile('classmap.php');
```

## Generating

If you'd like to generate a classmap based on your source folder, you can do that as well:

```
$mapper = new Pop\Loader\ClassMapper('path/to/myapp/src');
$mapper->generateClassMap();
$mapper->writeToFile('path/to/my-classmap.php');
```

From there, you can then set your autoloader to load that classmap for your application.

# 6.26 pop-log

The *popphp/pop-log* component provides basic logging functionality via a few different writers, including file, mail and database logs.

### 6.26.1 Installation

Install it directly into your project:

```
composer require popphp/pop-log
```

Or, include it in your composer json file:

```
{
    "require": {
        "popphp/pop-log": "^3.3.1"
     }
}
```

## 6.26.2 Basic Use

The *popphp/pop-log* component is a logging component that provides a way of logging events following the standard BSD syslog protocol outlined in RFC-3164. Support is built-in for writing log messages to a file or database table or deploying them via email. The eight available log message severity values are:

- EMERG (0)
- ALERT (1)
- CRIT (2)
- ERR (3)
- WARN (4)
- NOTICE (5)
- INFO (6)
- DEBUG (7)

and are available via their respective methods:

- \$log->emergency(\$message);
- \$log->alert(\$message);

6.26. pop-log 233

```
$log->critical($message);
$log->error($message);
$log->warning($message);
$log->notice($message);
$log->info($message);
$log->debug($message);
```

## 6.26.3 File

Setting up and using a log file is pretty simple. Plain text is the default, but there is also support for CSV, TSV and XML formats:

```
use Pop\Log\Logger;
use Pop\Log\Writer;

$log = new Logger(new Writer\File(__DIR__ . '/logs/app.log'));

$log->info('Just a info message.');
$log->alert('Look Out! Something serious happened!');
```

Then, your 'app.log' file will contain:

```
2015-07-11 12:32:32 6 INFO Just a info message.
2015-07-11 12:32:33 1 ALERT Look Out! Something serious happened!
```

### 6.26.4 Email

Here's an example using email, which requires you to install popphp/pop-mail:

Then the emails listed above will receive a series of emails like this:

```
Subject: Log Entry: INFO (6)
2015-07-11 12:32:32 6 INFO Just a info message.
```

### and

```
Subject: Log Entry: ALERT (1) 2015-07-11 12:32:33 1 ALERT Look Out! Something serious happened!
```

## 6.26.5 HTTP

Here's an example using an HTTP service:

```
use Pop\Log\Log\end{array}
use Pop\Log\Writer;
use Pop\Http\Client;

$stream = new Client\Stream('http://logs.mydomain.com/');
$log = new Logger(new Writer\Http($stream);

$log->info('Just a info message.');
$log->alert('Look Out! Something serious happened!');
```

The log writer will send HTTP requests with the log data to the HTTP service.

#### 6.26.6 Database

Writing a log to a table in a database requires you to install *popphp/pop-db*:

```
use Pop\Doy\Doy\Logger;
use Pop\Log\Writer;

$db = Db::connent('sqlite', __DIR__ . '/logs/.htapplog.sqlite');
$log = new Logger(new Writer\Db($db, 'system_logs'));

$log->info('Just a info message.');
$log->alert('Look Out! Something serious happened!');
```

In this case, the logs are written to a database table that has the columns *id*, *timestamp*, *level*, *name* and *message*. So, after the example above, your database table would look like this:

| Id | Timestamp           | Level | Name  | Message                               |
|----|---------------------|-------|-------|---------------------------------------|
| 1  | 2015-07-11 12:32:32 | 6     | INFO  | Just a info message.                  |
| 2  | 2015-07-11 12:32:33 | 1     | ALERT | Look Out! Something serious happened! |

## 6.26.7 Log Limits

Log level limits can be set for the log writer objects to enforce the severity of which log messages actually get logged:

```
use Pop\Log\Uriter;
use Pop\Log\Writer;

$prodLog = new Writer\File(__DIR__ . '/logs/app_prod.log');
$devLog = new Writer\File(__DIR__ . '/logs/app_dev.log');

$prodLog->setLogLimit(3); // Log only ERROR (3) and above
$devLog->setLogLimit(6); // Log only INFO (6) and above

$log = new Logger([$prodLog, $devLog]);

$log->alert('Look Out! Something serious happened!'); // Will write to both writers
$log->info('Just a info message.'); // Will write to only app_dev.

$log
```

6.26. pop-log 235

The app\_prod.log file will contain:

```
2015-07-11 12:32:33 1 ALERT Look Out! Something serious happened!
```

And the app\_dev.log file will contain:

# 6.27 pop-mail

The *popphp/pop-mail* component provides an API to manage sending mail from your application. Support is built-in for multi-mimetype emails and attachments, as well as multiple recipients and queuing. It has a full feature set that supports:

- Send to email via sendmail, SMTP or any custom-written mail transport adapters
- Send emails to a queue of recipients, with individual message customization
- Save emails to be sent later
- Retrieve and manage emails from email mailboxes.

### 6.27.1 Installation

Install it directly into your project:

```
composer require popphp/pop-mail
```

Or, include it in your composer.json file:

```
"require": {
    "popphp/pop-mail": "^3.6.1"
}
```

#### A Note about SMTP

The SMTP transport component within *pop-mail* is forked from and built on top of the SMTP features and functionality of the Swift Mailer Library and the great work the Swift Mailer team has accomplished over the past years.

## **6.27.2 Basic Use**

236

Here's an example sending a basic email using sendmail:

```
use Pop\Mail;
$transport = new Mail\Transport\Sendmail();
$mailer = new Mail\Mailer($transport);
$message = new Mail\Message('Hello World');
$message->setTo('you@domain.com');
```

(continues on next page)

```
$message->setFrom('me@domain.com');
$message->attachFile(__DIR__ . '/image.jpg');
$message->setBody('Hello World! This is a test!');

$mailer->send($message);
```

Here's an example sending a basic email using SMTP (MS Exchange):

```
use Pop\Mail;

$transport = new Mail\Transport\Smtp('mail.msdomain.com', 587);
$transport->setUsername('me')
    ->setPassword('password');

$mailer = new Mail\Mailer($transport);

$message = new Mail\Message('Hello World');
$message->setTo('you@domain.com');
$message->setFrom('me@domain.com');
$message->setFrom('me@domain.com');
$message->setBody('Hello World! This is a test!');

$mailer->send($message);
```

Here's an example sending a basic email using SMTP (Gmail Exchange):

```
use Pop\Mail;

$transport = new Mail\Transport\Smtp('smtp.gmail.com', 587, 'tls');

$transport->setUsername('me@mydomain.com')
    ->setPassword('password');

$mailer = new Mail\Mailer($transport);

$message = new Mail\Message('Hello World');

$message->setTo('you@domain.com');

$message->setFrom('me@domain.com');

$message->attachFile(_DIR__ . '/image.jpg');

$message->setBody('Hello World! This is a test!');

$mailer->send($message);
```

# 6.27.3 Attaching a File

```
use Pop\Mail;

$mailer = new Mail\Mailer(new Mail\Transport\Sendmail());

$message = new Mail\Message('Hello World');

$message->setTo('you@domain.com');

$message->setFrom('me@domain.com');

$message->attachFile('my-file.txt');

$message->setBody('Hello World! This is a test!');
```

(continues on next page)

6.27. pop-mail 237

```
$mailer->send($message);
```

## 6.27.4 Attaching a File from Data

```
use Pop\Mail;

$mailer = new Mail\Mailer(new Mail\Transport\Sendmail());

$message = new Mail\Message('Hello World');

$message->setTo('you@domain.com');

$message->setFrom('me@domain.com');

$fileData = file_get_contents('my-file.txt');

$message->attachFileFromStream($fileData, 'my-file.txt');

$message->setBody('Hello World! This is a test!');

$mailer->send($message);
```

## 6.27.5 Sending an HTML/Text Email

```
use Pop\Mail;
$mailer = new Mail\Mailer(new Mail\Transport\Sendmail());

$message = new Mail\Message('Hello World');
$message->setTo('you@domain.com');
$message->setFrom('me@domain.com');

$message->addText('Hello World! This is a test!');
$message->addText('Hello World! This is a test!');
$message->addHtml('<html><body><h1>Hello World!</h1>This is a test!</body>
html>');
$mailer->send($message);
```

# 6.27.6 Sending Emails to a Queue

```
use Pop\Mail;

$queue = new Queue();

$queue->addRecipient([
    'email' => 'me@domain.com',
    'name' => 'My Name',
    'company' => 'My Company',
    'url' => 'http://www.domain1.com/'

]);

$queue->addRecipient([
    'email' => 'another@domain.com',
    'name' => 'Another Name',
    'company' => 'Another Company',
```

(continues on next page)

```
'url' => 'http://www.domain2.com/'
]);

$message = new Mail\Message('Hello [{name}]!');
$message->setFrom('noreply@domain.com');
$message->setBody(
<<<TEXT
How are you doing? Your [{company}] is great!
I checked it out at [{url}]
TEXT
);

$queue->addMessage($message);

$mailer = new Mail\Mailer(new Mail\Transport\Sendmail());
$mailer->sendFromQueue($queue);
```

## 6.27.7 Saving an Email to Send Later

```
use Pop\Mail;

$message = new Mail\Message('Hello World');
$message->setTo('you@domain.com');

$message->setFrom('me@domain.com');

$message->addText('Hello World! This is a test!');
$message->addHtml('<html><body><h1>Hello World!</h1>This is a test!</body></

<pre>html>');

$message->save(_DIR__ . '/mailqueue/test.msg');

$mailer = new Mail\Mailer(new Mail\Transport\Sendmail());
$mailer->sendFromDir(_DIR__ . '/mailqueue');
```

# 6.27.8 Retrieving Emails from a Client

(continues on next page)

6.27. pop-mail 239

```
header('Content-Length: ' . strlen($parts[0]->content));
echo $parts[0]->content;
```

# 6.28 pop-mime

The *popphp/pop-mime* is a component that provides the ability to work with MIME messages and content. With it, you can generate properly-formatted MIME messages with all their related headers and parts, or you can parse pre-existing MIME messages into their respective objects and work with them from there. This can be utilized with mail and HTTP components, such as *pop-mail* and *pop-http*.

## 6.28.1 Installation

Install it directly into your project:

```
composer require popphp/pop-mime
```

Or, include it in your composer.json file:

```
{
    "require": {
        "popphp/pop-mime": "^1.1.2"
    }
}
```

#### 6.28.2 Basic Use

## Creating a Simple MIME Message

```
use Pop\Mime\Message;
use Pop\Mime\Part\Body;

$message = new Message();
$message->addHeaders([
    'Subject' => 'Hello World',
    'To' => 'test@test.com',
    'Date' => date('m/d/Y g:i A')
]);

$body = new Body("Hello World!");
$message->setBody($body);

echo $message;
```

This will produce the following MIME message:

```
Subject: Hello World
To: test@test.com
Date: 11/13/2019 5:38 PM
Hello World!
```

### **Complex Headers**

The header object allows you to create complex MIME headers with supporting parameters. You can also control things like the wrap of longer headers with multiple lines and indentation of those header lines:

```
use Pop\Mime\Part\Header;

$header = new Header('Content-Disposition', 'form-data');
$header->addParameter('name', 'image')
    ->addParameter('filename', '/tmp/some image.jpg')
    ->addParameter('foo', 'Some other param')
    ->addParameter('bar', 'another')
    ->addParameter('baz', 'one more parameter');

$headerParsed->setWrap(76)
    ->setIndent("\t");
echo $header;
```

The above header will look like:

```
Content-Disposition: form-data; name=image; filename="some image.jpg"; foo=bar; bar=another; baz="one more parameter"
```

#### **Multi-part MIME Message**

Below is an example of a text and HTML multi-part MIME message:

```
use Pop\Mime\Message;
use Pop\Mime\Part;
$message = new Message();
$message->addHeaders([
    'Subject' => 'Hello World',
   'To' => 'test@test.com',
'Date' => date('m/d/Y g:i A'),
    'MIME-Version' => '1.0'
]);
$message->setSubType('alternative');
$html = new Part();
$html->addHeader('Content-Type', 'text/html');
$html->setBody(
    '<html><body><h1>This is the HTML message.</h1></body></html>'
);
$text = new Part();
$text->addHeader('Content-Type', 'text/plain');
$text->setBody('This is the text message.');
$message->addParts([$html, $text]);
echo $message;
```

```
Subject: Hello World
To: test@test.com
Date: 11/13/2019 5:44 PM

(continues on next page)
```

6.28. pop-mime 241

```
MIME-Version: 1.0
Content-Type: multipart/alternative;
   boundary=f86344638714cf8a0c8e7bcf89b8fd10552b921a

This is a multi-part message in MIME format.
--f86344638714cf8a0c8e7bcf89b8fd10552b921a
Content-Type: text/html

<html><body><hl>This is the HTML message.</hl></body></html>
--f86344638714cf8a0c8e7bcf89b8fd10552b921a
Content-Type: text/plain

This is the text message.
--f86344638714cf8a0c8e7bcf89b8fd10552b921a--
```

## Multi-part MIME Message with an Attachment

```
use Pop\Mime\Message;
use Pop\Mime\Part;
$message = new Message();
$message->addHeaders([
    'Subject' => 'Hello World',
    'To' => 'test@test.com',
'Date' => date('m/d/Y g:i A'),
    'MIME-Version' => '1.0'
1);
$message->setSubType('mixed');
$html = new Part();
$html->addHeader('Content-Type', 'text/html');
$html->setBody('<html><body><h1>This is the HTML message.</h1></body></html>');
$text = new Part();
$text->addHeader('Content-Type', 'text/plain');
$text->setBody('This is the text message.');
$file = new Part();
$file->addHeader('Content-Type', 'application/pdf');
$file->addFile('test.pdf');
$message->addParts([$html, $text, $file]);
echo $message;
```

## The above message will produce the following:

```
Subject: Hello World
To: test@test.com
Date: 11/13/2019 5:46 PM
MIME-Version: 1.0
Content-Type: multipart/mixed;
   boundary=5bedb090b0b35ce8029464dbec97013c3615cc5a

This is a multi-part message in MIME format.
--5bedb090b0b35ce8029464dbec97013c3615cc5a
```

(continues on next page)

```
Content-Type: text/html

<html><body><hl>This is the HTML message.</hl></body></html>
--5bedb090b0b35ce8029464dbec97013c3615cc5a
Content-Type: text/plain

This is the text message.
--5bedb090b0b35ce8029464dbec97013c3615cc5a
Content-Type: application/pdf
Content-Disposition: attachment; filename=test.pdf
Content-Disposition: attachment; filename=test.pdf
Content-Transfer-Encoding: base64

JVBERi0xLjQKJcOkw7zDtsOfCjIgMCBvYmoKPDwvTGVuZ3RoIDMgMCBSLOZpbHR1ci9GbGF0ZUR1
Y29kZT4+CnN0cmVhbQp4nC3KPQvCQBCE4X5/xdRC4uya3F1gOUhAC7vAgYXY+dEJpvHv5yIyMMXL

[...base64 encoded file contents...]

QzQ2RUUyMDU1RkIxOEY3PiBdCi9Eb2NDaGVja3N1bSAvNUZDMzQxQzBFQzcOMTA2MTZEQzFGRjk4
MDdFMzNFRDgKPj4Kc3RhcnR4cmVmCjc2NDQKJSVFTOYK
--5bedb090b0b35ce8029464dbec97013c3615cc5a--
```

#### **Parsing MIME Messages**

Note: This component adheres to the MIME standard which uses CRLF ("rn") for line breaks. If a mime message does not adhere to this standard, parsing may not work as intended.

To parse MIME messages and content, you can take the string of MIME message content and pass it in the following method and it will return a message object with all of the related headers and parts.

```
use Pop\Mime\Message;

$message = Message::parseMessage($messageString);
```

## Parsing a header string:

If you happen to have the MIME header string, you can parse just that like below. This will return an array of header objects:

```
use Pop\Mime\Message;

$headers = Message::parseMessage($headerString);
```

## Parsing a body string:

If you happen to have the MIME body string, you can parse just that like below. This will return an array of part objects:

```
use Pop\Mime\Message;
$parts = Message::parseBody($bodyString);
```

## Parsing a single part string:

And if you happen to have the string of a single MIME part, you can parse just that like below. This will return a part object:

6.28. pop-mime 243

```
use Pop\Mime\Message;

$part = Message::parsePart($partString);
```

#### Parsing form data:

As a special case, if you have *multipart/form-data* MIME content, you can parse it like below. This will return a form data array:

```
use Pop\Mime\Message;

$formData = Message::parseForm($formString);
```

It's important to note that in order for the above example to work properly, it has to have a header with at least the *Content-Type* defined, including the boundary that will be used in parsing the form data:

```
Content-Type: multipart/form-data;
boundary=5bedb090b0b35ce8029464dbec97013c3615cc5a

--5bedb090b0b35ce8029464dbec97013c3615cc5a
Content-Disposition: form-data; name="username"

admin
--5bedb090b0b35ce8029464dbec97013c3615cc5a
Content-Disposition: form-data; name="password"

password
--5bedb090b0b35ce8029464dbec97013c3615cc5a--
```

#### **Create a Multipart Form Message**

You can create a multipart/form-data MIME message for HTTP using the createForm method, like below:

```
use Pop\Mime\Message;

$formData = [
    'username' => 'admin@test/whatever%DUDE!',
    'password' => '123456',
    'colors' => ['Red', 'Green']
];

$formMessage = Message::createForm($formData);
echo $formMessage();
```

The above code will create a full *multipart/form-data* MIME message that looks like this:

```
Content-Type: multipart/form-data; boundary=43acac9dbd159dd8bccd29289bd66244d5f6b260

This is a multi-part message in MIME format.
--43acac9dbd159dd8bccd29289bd66244d5f6b260

Content-Disposition: form-data; name=username

admin%40test%2Fwhatever%25DUDE%21
--43acac9dbd159dd8bccd29289bd66244d5f6b260

Content-Disposition: form-data; name=password

123456
--43acac9dbd159dd8bccd29289bd66244d5f6b260
```

(continues on next page)

```
Content-Disposition: form-data; name=colors[]

Red
--43acac9dbd159dd8bccd29289bd66244d5f6b260
Content-Disposition: form-data; name=colors[]

Green
--43acac9dbd159dd8bccd29289bd66244d5f6b260--
```

If you wish to alter the message to prep it to send via an HTTP resource like cURL or a stream, you can do this:

```
use Pop\Mime\Message;

$formData = [
    'username' => 'admin@test/whatever%DUDE!',
    'password' => '123456',
    'colors' => ['Red', 'Green']
];

$formMessage = Message::createForm($formData);
$header = $formMessage->getHeader('Content-Type');
$formMessage->removeHeader('Content-Type');
echo $formMessage->render(false);
```

And that will render just the form data content, removing the top-level header and the preamble:

```
--28fd350696733cf5d2c466383a7e0193a5cfffc3
Content-Disposition: form-data; name=username
admin%40test%2Fwhatever%25DUDE%21
--28fd350696733cf5d2c466383a7e0193a5cfffc3
Content-Disposition: form-data; name=password

123456
--28fd350696733cf5d2c466383a7e0193a5cfffc3
Content-Disposition: form-data; name=colors[]

Red
--28fd350696733cf5d2c466383a7e0193a5cfffc3
Content-Disposition: form-data; name=colors[]

Green
--28fd350696733cf5d2c466383a7e0193a5cfffc3--
```

#### Create Form Data with a File:

You can also create form data with files in a couple of different ways as well:

#### Example 1:

6.28. pop-mime 245

#### Example 2:

In example 1, the file on disk is passed and put into the form data from there. In example 2, the file contents are explicitly passed to the *contents* key to set the file data into the form data. Also, for flexibility, the following case-insensitive keys are acceptable for *Content-Type*:

- Content-Type
- contentType
- Mime-Type
- mimeType
- mime

# 6.29 pop-module

The Pop\Module sub-component is part of the core *popphp/popphp* component. It serves as the module manager to the main application object. With it, you can inject module objects into the application which can extend the functionality and features of your main application.

#### 6.29.1 Installation

Install it directly into your project:

```
composer require popphp/popphp
```

Or, include it in your composer.json file:

```
{
    "require": {
        "popphp/popphp": "^3.7.2"
     }
}
```

#### 6.29.2 Basic Use

Modules can be thought of as "mini-application objects" that allow you to extend the functionality of your application. Module objects accept similar configuration parameters as an application object, such as routes, services and events. Additionally, it accepts a prefix configuration value as well to allow the module to register itself with the application autoloader. Here's an example of what a module might look like and how you'd register it with an application:

In the above example, the module configuration is passed into the application object. From there, an instance of the base module object is created and the configuration is passed into it. The newly created module object is then registered with the module manager within the application object.

## 6.29.3 Custom Modules

You can pass your own custom module objects into the application as well, as long as they implement the module interface provided. As the example below shows, you can create a new instance of your custom module and pass that into the application, instead of just the configuration. The benefit of doing this is to allow you to extend the base module class and methods and provide any additional functionality that may be needed. In doing it this way, however, you will have to register your module's namespace prefix with the application's autoloader prior to registering the module with the application so that the application can properly detect and load the module's source files.

# 6.29.4 The Module Manager

The module manager serves as the collection of module objects within the application. This facilitates accessing the modules you've added to the application during its life-cycle. In the examples above, the modules are not only being configured and created themselves, but they are also being registered with the application object. This means that at anytime, you can retrieve a module object or its properties in a number of ways:

```
$fooModule = $application->module('fooModule');
$barModule = $application->modules['barModule'];
```

You can also check to see if a module has been registered with the application object:

6.29. pop-module 247

```
if ($application->isRegistered('fooModule')) {
    // Do something with the 'fooModule'
}
```

# 6.30 pop-nav

The *popphp/pop-nav* component provides an API for managing the creation of web-based navigation objects. It also supports an ACL object from the *popphp/pop-acl* component to enforce access rights within the navigation object.

## 6.30.1 Installation

Install it directly into your project:

```
composer require popphp/pop-nav
```

Or, include it in your composer.json file:

```
{
    "require": {
        "popphp/pop-nav": "^3.3.1"
    }
}
```

## 6.30.2 Basic Use

First, you can define the navigation tree:

```
$tree = [
    [
         'name' => 'First Nav Item',
'href' => '/first-page',
         'children' => [
             [
                  'name' => 'First Child',
                  'href' => 'first-child'
             ],
                  'name' => 'Second Child',
                   'href' => 'second-child'
             ]
         ]
    ],
         'name' => 'Second Nav Item',
         'href' => '/second-page'
    ]
];
```

Then, you have a significant amount of control over the branch nodes and attributes via a configuration array:

```
$config = [
   'top' => [
       'node' => 'nav',
             => 'main-nav'
       'id'
   ],
   'parent' => [
       'node' => 'nav',
       'id' => 'nav',
       'class' => 'level'
   ],
    'child' => [
       'node' => 'nav',
       'id' => 'menu',
       'class' => 'item'
   ],
    'on' => 'link-on',
    'off' => 'link-off',
    'indent' => ' '
];
```

You can then create and render your nav object:

```
use Pop\Nav\Nav;

$nav = new Nav($tree, $config);
echo $nav;
```

```
<nav id="main-nav">
   <nav id="menu-1" class="item-1">
       <a href="/first-page" class="link-off">First Nav Item</a>
       <nav id="nav-2" class="level-2">
            <nav id="menu-2" class="item-2">
                <a href="/first-page/first-child" class="link-off">First Child</a>
            </nav>
            <nav id="menu-3" class="item-2">
                <a href="/first-page/second-child" class="link-off">Second Child</a>
            </nav>
       </nav>
   </nav>
   <nav id="menu-4" class="item-1">
       <a href="/second-page" class="link-off">Second Nav Item</a>
   </nav>
</nav>
```

### 6.30.3 Advanced Use

First, let's set up the ACL object with some roles and resources:

```
use Pop\Acl\AclRole as Role;
use Pop\Acl\AclResource as Resource;

$acl = new Acl();
$admin = new Role('admin');
```

(continues on next page)

6.30. pop-nav 249

```
$editor = new Role('editor');
$acl->addRoles([$admin, $editor]);
$acl->addResource(new Resource('second-child'));
$acl->allow('admin');
$acl->deny('editor', 'second-child');
```

And then we add the ACL rules to the navigation tree:

```
$tree = [
   [
        'name'
                 => 'First Nav Item',
        'href' => '/first-page',
        'children' => [
            [
                'name' => 'First Child',
                'href' => 'first-child'
            ],
                'name' => 'Second Child',
                'href' => 'second-child',
                'acl' => [
                    'resource' => 'second-child'
            ]
        ]
   ],
        'name' => 'Second Nav Item',
        'href' => '/second-page'
    ]
];
```

We then inject the ACL object into the navigation object, set the current role and render the navigation:

```
$nav = new Nav($tree, $config);
$nav->setAcl($acl);
$nav->setRole($editor);
echo $nav;
```

Because the 'editor' role is denied access to the 'second-child' page, that nav branch is not rendered.

# 6.31 pop-paginator

The popphp/pop-paginator component is a simple component that provides pagination in a few different forms.

## 6.31.1 Installation

Install it directly into your project:

```
composer require popphp/pop-paginator
```

Or, include it in your composer.json file:

```
"require": {
    "popphp/pop-paginator": "^3.1.1"
    }
}
```

## 6.31.2 Basic Use

Basic example of a list:

```
use Pop\Paginator\Range;

$paginator = new Range(42);
echo $paginator;
```

Which will produce this HTML:

```
<span>1</span>
<a href="/?page=2">2</a>
<a href="/?page=3">3</a>
<a href="/?page=4">4</a>
<a href="/?page=5">5</a>
```

And if you clicked on page 3, it would render:

```
<a href="/?page=1">1</a>
<a href="/?page=2">2</a>
<span>3</span>
<a href="/?page=4">4</a>
<a href="/?page=5">5</a>
```

# 6.31.3 Using Bookends for a Large Range

```
use Pop\Paginator\Range;

$paginator = new Range(4512);
echo $paginator;
```

If we go to page 12, it would render:

```
<a href="/?page=1">&laquo;</a>
<a href="/?page=10">&lsaquo;</a>
<a href="/?page=11">11</a>
<span>12</span>
<a href="/?page=13">13</a>
<a href="/?page=14">14</a>
<a href="/?page=15">15</a>
<a href="/?page=16">16</a>
<a href="/?page=16">16</a>
<a href="/?page=17">17</a>
<a href="/?page=18">18</a>
<a href="/?page=19">19</a>
<a href="/?page=19">20</a>
<a href="/?page=20">20</a>
<a href="/?page=21">&rsaquo;</a>
<a href="/?page=452">&rsaquo;</a>
<a href="/?page=452">&rsaquo;</a></a>
```

As you can see, it renders the "bookends" to navigate to the next set of pages, the previous set, the beginning of the set or the end.

## 6.31.4 Using an Form Input Field

To have a cleaner way of displaying a large set of pages, you can use an input field within a form like this:

```
use Pop\Paginator\Form;
$paginator = new Form(558);
echo $paginator;
```

This will produce:

So instead of a set a links in between the bookends, there is a form input field that will allow the user to input a specific page to jump to.

# 6.31.5 Other Options

You can set many options to tailor the paginator's look and functionality:

- Number of items per page
- Range of the page sets
- Separator between the page links
- Classes for the on/off page links
- Bookend characters (start, previous, next, end)

# 6.32 pop-pdf

The *popphp/pop-pdf* component provides a robust API for the creation and management of PDF documents. Many features of the PDF format are supported, including embedding images and fonts, as well as importing other PDFs.

## 6.32.1 Installation

Install it directly into your project:

```
composer require popphp/pop-pdf
```

Or, include it in your composer.json file:

```
{
    "require": {
        "popphp/pop-pdf": "^4.2.1"
     }
}
```

## 6.32.2 Basic Use

PDF generation in an application is typically a required feature for any application that does any type of in-depth reporting or data exporting. Many applications may require this exported data to be in a concise, well-formatted and portable document and PDF provides this.

The PDF specification, as well as its shared assets' specifications, such as fonts and images, are an extremely large and complex set of rules and syntax. This component attempts to harness the power and features defined by those specifications and present an intuitive API that puts the power of PDF at your fingertips.

## 6.32.3 Building a PDF

At the center of the *popphp/pop-pdf* component is the main Pop\Pdf\Pdf class. It serves as a manager or controller of sorts for all of the various PDF assets that will pass through during the process of PDF generation. The different assets are each outlined with their own section below.

Here's a simple example building and generating a PDF document with some text. The finer points of what's happening will be explained more in depth in the later sections.

```
use Pop\Pdf\Pdf;
use Pop\Pdf\Document;
use Pop\Pdf\Document\Font;
use Pop\Pdf\Document\Page;

// Create a page and add the text to it
$page = new Page(Page::LETTER);
$page->addText(new Page\Text('Hello World!', 24), Font::ARIAL, 50, 650);

// Create a document, add the font to it and then the page
$document = new Document();
$document->addFont(new Font(Font::ARIAL));
$document->addPage($page);

// Pass the document to the Pdf object to build it and output it to HTTP
```

(continues on next page)

6.32. pop-pdf 253

```
$pdf = new Pdf();
$pdf->outputToHttp($document);

reference/images/pop-pdf1.jpg
```

# 6.32.4 Importing a PDF

Importing an existing PDF or pages from one may be required in your application. Using the main PDF object, you can specify the pdf to import as well as the select pages you may wish to import. From there you can either select pages to modify or add new pages to the document. When you do import an existing PDF, the method will return a parsed and working document object. In the example below, we will import pages 2 and 5 from the existing PDF, add a new page in between them and then save the new document:

```
use Pop\Pdf\Pdf;
use Pop\Pdf\Document;
use Pop\Pdf\Document\Font;
use Pop\Pdf\Document\Page;
$pdf = new Pdf();
$document = $pdf->importFromFile('doc.pdf', [2, 5])
// Create a page and add the text to it
$page = new Page(Page::LETTER);
$page->addText(new Page\Text('Hello World!', 24), Font::ARIAL, 50, 650);
// Create a document, add the font to it and then the page
$document = new Document();
$document->addFont(new Font(Font::ARIAL));
$document->addPage($page);
$document->orderPages([1, 3, 2]); // 3 being our new page.
// Pass the document to the Pdf object to build it and write it to a new file
$pdf = new Pdf();
$pdf->writeToFile('new-doc.pdf');
```

When the 2 pages are imported in, they default to page 1 and 2, respectively. Then we can add any pages we need from there and control the final order of the pages with the orderPages method like in the above example.

If you wish to import the whole PDF and all of its pages, simply leave the \$pages parameter blank.

## 6.32.5 Coordinates

It should be noted that the PDF coordinate system has its origin (0, 0) at the bottom left. In the example above, the text was placed at the (x, y) coordinate of (50, 650). When placed on a page that is set to the size of a letter, which is 612 points x 792 points, that will make the text appear in the top left. It the coordinates of the text were set to (50, 50) instead, the text would have appeared in the bottom left.

As this coordinate system may or may not suit a developer's personal preference or the requirements of the application, the origin point of the document can be set using the following method:

```
use Pop\Pdf\Document;

$document = new Document();
$document->setOrigin(Document::ORIGIN_TOP_LEFT);
```

Now, with the document's origin set to the top left, when you place assets into the document, you can base it off of the new origin point. So for the text in the above example to be placed in the same place, the new (x, y) coordinates would be (50, 142).

Alternatively, the full list of constants in the Pop\Pdf\Document class that represent the different origins are:

- ORIGIN\_TOP\_LEFT
- ORIGIN\_TOP\_RIGHT
- ORIGIN\_BOTTOM\_LEFT
- ORIGIN BOTTOM RIGHT
- ORIGIN\_CENTER

### 6.32.6 Documents

A document object represents the top-level "container" object of the PDF document. As you create the various assets that are to be placed in the PDF document, you will inject them into the document object. At the document level, the main assets that can be added are **fonts**, **forms**, **metadata** and **pages**. The font and form objects are added at the document level as they can be re-used on the page level by other assets. The metadata object contains informational data about the document, such as title and author. And the page objects contain all of the page-level assets, as detailed below.

#### **Fonts**

Font objects are the global document objects that contain information about the fonts that can be used by the text objects within the pages of the document. A font can either be one of the standard fonts supported by PDF natively, or an embedded font from a font file.

## **Standard Fonts**

The set of standard, native PDF fonts include:

- Arial
- · Arial, Italic
- · Arial.Bold
- · Arial, Bold Italic
- Courier
- Courier-Oblique
- · Courier-Bold
- Courier-BoldOblique
- CourierNew
- CourierNew,Italic
- · CourierNew,Bold

6.32. pop-pdf 255

- · CourierNew,BoldItalic
- · Helvetica
- Helvetica-Oblique
- · Helvetica-Bold
- Helvetica-BoldOblique
- Symbol
- Times-Roman
- · Times-Bold
- · Times-Italic
- · Times-BoldItalic
- · TimesNewRoman
- TimesNewRoman,Italic
- · TimesNewRoman.Bold
- TimesNewRoman,BoldItalic
- ZapfDingbats

When adding a standard font to the document, you can add it and then reference it by name throughout the building of the PDF. For reference, there are constants available in the Pop\Pdf\Document\Font class that have the correct standard font names stored in them as strings.

```
use Pop\Pdf\Document;
use Pop\Pdf\Document\Font;

$font = new Font(Font::TIMES_NEW_ROMAN_BOLDITALIC);

$document = new Document();
$document->addFont($font);
```

Now, the font defined as "TimesNewRoman,BoldItalic" is available to the document and for any text for which you need it.

### **Embedded Fonts**

The embedded font types that are supported are:

- TrueType
- OpenType
- Type1

When embedding an external font, you will need access to its name to correctly reference it by string much in the same way you do for a standard font. That name becomes accessible once you create a font object with an embedded font and it is successfully parsed.

## Notice about embedded fonts

There may be issues embedding a font if certain font data or font files are missing, incomplete or corrupted. Furthermore, there may be issues embedding a font if the correct permissions or licensing are not provided.

```
use Pop\Pdf\Document;
use Pop\Pdf\Document\Font;
use Pop\Pdf\Document\Page;

$customFont = new Font('custom-font.ttf');

$document = new Document();
$document->embedFont($customFont);

$text = new Page\Text('Hello World!', 24);

$page = new Page(Page::LETTER);
$page->addText($text, $customFont->getName(), 50, 650);
```

The above example will attach the name and reference of the embedded custom font to that text object. Additionally, when a font is added or embedded into a document, its name becomes the current font, which is a property you can access like this:

```
$page->addText($text, $document->getCurrentFont(), 50, 650);
```

If you'd like to override or switch the current document font back to another font that's available, you can do so like this:

```
$document->setCurrentFont('Arial');
```

#### **Forms**

Form objects are the global document objects that contain information about fields that are to be used within a Form object on a page in the document. By themselves they are fairly simple to use and inject into a document object. From there, you would add fields to a their respective pages, while attaching them to a form object.

The example below demonstrates how to add a form object to a document:

```
use Pop\Pdf\Document;
use Pop\Pdf\Document\Form;

$form = new Form('contact_form');

$document = new Document();
$document->addForm($form);
```

Then, when you add a field to a page, you can reference the form to attach it to:

```
use Pop\Pdf\Document\Page;

$name = new Page\Field\Text('name');
$name->setWidth(200)
    ->setHeight(40);

$page = new Page(Page::LETTER);
$page->addField($name, 'contact_form', 50, 650);
```

The above example creates a name field for the contact form, giving it a width and height and placing it at the (50, 650) coordinated. *Fields* will be covered more in depth below.

6.32. pop-pdf 257

#### Metadata

The metadata object contains the document identifier data such as title, author and date. This is the data that is commonly displayed in the the document title bar and info boxes of a PDF reader. If you'd like to set the metadata of the document, you can with the following API:

```
use Pop\Pdf\Document;

$metadata = new Document\Metadata();
$metadata->setTitle('My Document')
    ->setAuthor('Some Author')
    ->setSubject('Some Subject')
    ->setCreator('Some Creator')
    ->setProducer('Some Producer')
    ->setCreationDate('August 19, 2015')
    ->setModDate('August 22, 2015')

$document = new Document();
$document->setMetadata($metadata);
```

And there are getter methods that follow the same naming convention to retrieve the data from the metadata object.

# 6.32.7 Pages

Page objects contain the majority of the assets that you would expect to be on a page within a PDF document. A page's size can be either custom-defined or one of the predefined sizes. There are constants that define those predefine sizes for reference:

- ENVELOPE 10 (297 x 684)
- ENVELOPE\_C5 (461 x 648)
- ENVELOPE\_DL (312 x 624)
- FOLIO (595 x 935)
- EXECUTIVE (522 x 756)
- LETTER (612 x 792)
- LEGAL (612 x 1008)
- LEDGER (1224 x 792)
- TABLOID (792 x 1224)
- A0 (2384 x 3370)
- A1 (1684 x 2384)
- A2 (1191 x 1684)
- A3 (842 x 1191)
- A4 (595 x 842)
- A5 (420 x 595)
- A6 (297 x 420)
- A7 (210 x 297)
- A8 (148 x 210)

```
• A9 (105 x 148)
```

- B0 (2920 x 4127)
- B1 (2064 x 2920)
- B2 (1460 x 2064)
- B3 (1032 x 1460)
- B4 (729 x 1032)
- B5 (516 x 729)
- B6 (363 x 516)
- B7 (258 x 363)
- B8 (181 x 258)
- B9 (127 x 181)
- B10 (91 x 127)

```
use Pop\Pdf\Document\Page;

$legal = new Page(Page::LEGAL);
$custom = new Page(640, 480);
```

The above example creates two pages - one legal size and one a custom size of 640 x 480.

### **Images**

An image object allows you to place an image onto a page in the PDF document, as well as control certain aspects of that image, such as size and resolution. The image types that are supported are:

- JPG (RGB, CMYK or Grayscale)
- PNG (8-Bit Index)
- PNG (8-Bit Index w/ Transparency)
- PNG (24-Bit RGB or Grayscale)
- GIF (8-Bit Index)
- GIF (8-Bit Index w/ Transparency)

Here is an example of embedding a large image and resizing it down before placing on the page:

```
use Pop\Pdf\Document\Page;

$image = Page\Image::createImageFromFile('/path/to/some/image.jpg')

$image->resizeToWidth(320);

$page = new Page(Page::LETTER);

$page->addImage($image, 50, 650);
```

In the above example, the large image is processed (down-sampled) and resized to a width of 320 pixels and placed into the page at the coordinates of (50, 650).

If you wanted to preserve the image's high resolution, but fit it into the smaller dimensions, you can do that by setting the \$preserveResolution flag in the resize method.

6.32. pop-pdf 259

```
$image->resizeToWidth(320, true);
```

This way, the high resolution image is not processed or down-sampled and keeps its high quality. It is only placed into scaled down dimensions.

#### Color

With path and text objects, you will need to set colors to render them correctly. The main 3 colorspaces that are supported are RGB, CMYK and Grayscale. Each color space object is created by instantiating it and passing the color values:

These objects are then passed into the methods that consume them, like setFillColor and setStrokeColor within the path and text objects.

#### **Paths**

Since vector graphics are at the core of PDF, the path class contains a robust API that allows you to no only draw various paths and shapes, but also set their colors and styles. On instantiation, you can set the style of the path object:

```
use Pop\Pdf\Document\Page\Path;
use Pop\Pdf\Document\Page\Color\Rgb;

$path = new Path(Path::FILL_STROKE);
$path->setFillColor(new Rgb(255, 0, 0))
    ->setStrokeColor(new Rgb(0, 0, 0))
    ->setStroke(2);
```

The above example created a path object with the default style of fill and stroke, and set the fill color to red, the stroke color to black and the stroke width to 2 points. That means that any paths that are drawn from here on out will have those styles until they are changed. You can create and draw more than one path or shape with in path object. The path class has constants that reference the different style types you can set:

- STROKE
- STROKE CLOSE
- FILL
- FILL\_EVEN\_ODD
- FILL\_STROKE
- FILL STROKE EVEN ODD
- FILL STROKE CLOSE
- FILL\_STROKE\_CLOSE\_EVEN\_ODD
- CLIPPING
- CLIPPING\_FILL
- CLIPPING\_NO\_STYLE

- CLIPPING EVEN ODD
- CLIPPING EVEN ODD FILL
- CLIPPING\_EVEN\_ODD\_NO\_STYLE
- NO STYLE

From there, this is the core API that is available:

```
• $path->setStyle($style);
• $path->setFillColor(Color\ColorInterface $color);
• $path->setStrokeColor(Color\ColorInterface $color);
• $path->setStroke($width, $dashLength = null, $dashGap = null);
• $path->openLayer();
• $path->closeLayer();
• $path->drawLine($x1, $y1, $x2, $y2);
• $path->drawRectangle($x, $y, $w, $h = null);
• $path->drawRoundedRectangle($x, $y, $w, $h = null, $rx = 10, $ry = null);
• $path->drawSquare($x, $y, $w);
• $path->drawRoundedSquare($x, $y, $w, $rx = 10, $ry = null);
• $path->drawPolygon($points);
• $path->drawEllipse($x, $y, $w, $h = null);
• $path->drawCircle($x, $y, $w);
• $path->drawArc($x, $y, $start, $end, $w, $h = null);
• $path->drawChord($x, $y, $start, $end, $w, $h = null);
• $path->drawPie($x, $y, $start, $end, $w, $h = null);
• $path->drawOpenCubicBezierCurve($x1, $y1, $x2, $y2, $bezierX1, $bezierY1,
 $bezierX2, $bezierY2);

    $path->drawClosedCubicBezierCurve($x1, $y1, $x2, $y2, $bezierX1,

 $bezierY1, $bezierX2, $bezierY2);
• $path->drawOpenQuadraticBezierCurve($x1, $y1, $x2, $y2, $bezierX,
 $bezierY, $first = true);
• $path->drawClosedQuadraticBezierCurve($x1, $y1, $x2, $y2, $bezierX,
 $bezierY, $first = true);
```

Extending the original code example above, here is an example of drawing a rectangle and placing it on a page:

```
use Pop\Pdf\Pdf;
use Pop\Pdf\Document;
use Pop\Pdf\Document\Page;
use Pop\Pdf\Document\Page\Path;
use Pop\Pdf\Document\Page\Color\Rgb;

// Create a path object, set the styles and draw a rectangle
$path = new Path(Path::FILL_STROKE);
$path->setFillColor(new Rgb(255, 0, 0))
```

(continues on next page)

6.32. pop-pdf 261

```
->setStrokeColor(new Rgb(0, 0, 0))
->setStroke(2)
->drawRectangle(100, 600, 200, 100);

// Create a page and add the path to it
$page = new Page(Page::LETTER);
$page->addPath($path);

// Create a document and add the page
$document = new Document();
$document->addPage($page);

// Pass the document to the Pdf object to build it and output it to HTTP
$pdf = new Pdf();
$pdf->outputToHttp($document);
```

```
reference/images/pop-pdf2.jpg
```

#### Lavers

As the API shows, you can also layer paths using the <code>openLayer()</code> and <code>closeLayer()</code> methods which open and close an independent graphics state. Any paths added while in this state will render onto that "layer." Any paths rendered after the state is closed will render above that layer.

#### **Clipping Paths**

The path object also supports clipping paths via setting the path style to a clipping style. In doing so, the path will render as a clipping path or "mask" over any paths before it.

#### **Text**

With text objects, you can control a number of parameters that affect how the text is displayed beyond which font is used and the size. As with path objects, you can set color and style, as well as a few other parameters. As one of the above examples demonstrated, you can create a text object like this:

```
use Pop\Pdf\Document\Page;

$text = new Page\Text('Hello World!', 24);

// Create a page and add the text to it

$page = new Page(Page::LETTER);

$page->addText($text, 'Arial', 50, 650);
```

The above code create a text object with the font size of 24 points and added it to a page using the Arial font. From there, you can do more with the text object API. Here is what the API looks like for a text object:

- \$text->setFillColor(Color\ColorInterface \$color);
- \$text->setStrokeColor(Color\ColorInterface \$color);
- \$text->setStroke(\$width, \$dashLength = null, \$dashGap = null);
- \$test->setRotation(\$rotation);

```
• \text{$test->setTextParams} ($c = 0, $w = 0, $h = 100, $v = 100, $rot = 0, $rend = 0);
```

With the setTextParams() method, you can set the following render parameters:

- \$c character spacing
- \$w word spacing
- \$h horizontal stretch
- \$v vertical stretch
- \$rot rotation in degrees
- \$rend render mode 0 7;
  - 0 Fill
  - 1 Stroke
  - 2 Fill and stroke
  - 3 Invisible
  - 4 Fill then use for clipping
  - 5 Stroke the use for clipping
  - 6 Fill and stroke and use for clipping
  - 7 Use for clipping

Extending the example above, we can render red text to the page like this:

```
use Pop\Pdf\Pdf;
use Pop\Pdf\Document;
use Pop\Pdf\Document\Font;
use Pop\Pdf\Document\Page;
// Create the text object and set the fill color
$text = new Page\Text('Hello World!', 24);
$text->setFillColor(new Rgb(255, 0, 0));
// Create a page and add the text to it
$page = new Page(Page::LETTER);
$page->addText($text, Font::ARIAL, 50, 650);
// Create a document, add the font to it and then the page
$document = new Document();
$document->addFont(new Font(Font::ARIAL));
$document->addPage($page);
// Pass the document to the Pdf object to build it and output it to HTTP
$pdf = new Pdf();
$pdf->outputToHttp($document);
```

## **Annotations**

Annotation objects give you the functionality to add internal document links and external web links to the page. At the base of an annotation object, you would set the width and height of the annotation's click area or "hot spot." For an internal annotation, you would pass in a set of target coordinates as well:

6.32. pop-pdf 263

```
use Pop\Pdf\Document\Page\Annotation;

$link = new Annotation\Link(200, 25, 50, 650); // $width, $height, $xTarget, $yTarget
```

In the above example, an internal annotation object that is 200 x 25 in width and height has been created and is linked to the coordinates of (50, 650) on the current page. If you'd like to target coordinates on a different page, you can set that as well:

```
$link->setPageTarget(3);
```

And if you would like to zoom in on the target, you can set the Z target as well:

```
$link->setZTarget(2);
```

For external URL annotations, instead of an internal set of coordinates, you would pass the URL into the constructor:

```
use Pop\Pdf\Document\Page\Annotation;

$link = new Annotation\Url(200, 25, 'http://www.mywebsite.com/');
```

The above example will create an external annotation link that, when clicked, will link out to the URL given.

#### **Fields**

As mentioned earlier, field objects are the entities that collect user input and attach that data to form objects. The benefit of this is the ability to save user input within the document. The field types that are supported are:

- Text (single and multi-line)
- Choice
- Button

Here is an example creating a simple set of fields and attaching them to a form object:

```
use Pop\Pdf\Document;
use Pop\Pdf\Document\Form;
use Pop\Pdf\Document\Page;
// Create the form object and inject it into the document object
$form = new Form('contact_form');
$document = new Document();
$document->addForm($form);
$name = new Page\Field\Text('name');
$name->setWidth(200)
     ->setHeight(40);
$colors = new Page\Field\Choice('colors');
$colors->addOption('Red')
   ->addOption('Green')
   ->addOption('Blue')
$comments = new Page\Field\Text('comments');
$comments->setWidth(200)
     ->setHeight (100)
```

(continues on next page)

```
->setMultiline();

$page = new Page(Page::LETTER);

$page->addField($name, 'contact_form', 50, 650)

->addField($colors, 'contact_form', 50, 600)

->addField($comments, 'contact_form', 50, 550);
```

In the above example, the fields are created, attached to the form object and added to the page object.

# 6.33 pop-queue

The *popphp/pop-queue* is a job queue component that provides the ability to pass an executable job off to a queue to be worked at a later date. Queues can either process jobs via sequential workers or schedulers. The available storage adapters for the queue component are:

- Database
- · Redis
- File

And others can be written as needed, implementing the AdapterInterface and extending the AbstractAdapter.

## 6.33.1 Installation

Install it directly into your project:

```
composer require popphp/pop-queue
```

Or, include it in your composer.json file:

```
"require": {
     "popphp/pop-queue": "^1.2.1"
     }
}
```

## 6.33.2 Basic Use

### Pushing a Job onto a Queue

```
use Pop\Db\Db;
use Pop\Queue;
use Pop\Queue\Processor;
use Pop\Queue\Processor\Jobs\Job;

$db = Db::mysqlConnect([
    'database' => 'popdb',
    'username' => 'popuser',
    'password' => '12pop34'
]);
```

(continues on next page)

6.33. pop-queue 265

## Loading a Queue and Processing the Jobs

```
use Pop\Db\Db;
use Pop\Queue;
use Pop\Queue\Processor;
use Pop\Queue\Processor\Jobs\Job;

$db = Db::mysqlConnect([
    'database' => 'popdb',
    'username' => 'popuser',
    'password' => '12pop34'
]);

$queue = Queue\Queue::load('pop-queue', new Queue\Adapter\Db($db));

$queue->processAll(); // Processes the jobs on the queue stack
```

### Scheduling a Job

```
use Pop\Db\Db;
use Pop\Queue;
use Pop\Queue\Processor;
use Pop\Queue\Processor\Jobs\Job;
$db = Db::mysqlConnect([
    'database' => 'popdb',
    'username' => 'popuser',
    'password' => '12pop34'
]);
$queue = new Queue\Queue('pop-queue', new Queue\Adapter\Db($db));
$job1 = new Job(function() {
   echo 'This is job #1' . PHP_EOL;
});
$scheduler = new Processor\Scheduler();
$scheduler->addJob($job1)
    ->every5Minute(); // This job will run every 5 minutes
$queue->addScheduler($scheduler);
$queue->pushAll();
```

## **Using an Application Command**

Presuming you have an application that has a route define like below:

Where the CLI application command to run that would be:

```
$ ./app foo bar
```

You can pass an application command to a queue to run a later or scheduled time:

```
use Pop\Queue\Processor;
use Pop\Queue\Processor\Jobs\Job;

$appJob = Job::command('foo bar');

$scheduler = new Processor\Scheduler();
$scheduler->addJob($appJob)
    ->every10Minutes(); // This will trigger the application command every 10 minutes
```

### **Executing a System Command**

## \*WARNING: Take caution in running and executing system commands from a PHP application\*

You can pass a system command to be executed later, assuming the system is \*safely\* configured to allow that to happen:

```
use Pop\Queue\Processor;
use Pop\Queue\Processor\Jobs\Job;

$sysJob = Job::exec('ls -la');

$worker = new Processor\Worker();
$worker->addJob($sysJob);
```

#### **Managing Queue**

If you have a CLI application that is aware of your queues and has access to them, you can use that application to be the "manager" of your queues, checking them and processing them as needed. Assuming you have a CLI application that processes the queue via a command like:

```
$ ./app manage queue
```

You could set up a cron job to trigger this application every minute:

```
* * * * cd /path/to/your/project && ./app manage queue
```

Or, if you'd like any output to be routed to /dev/null:

```
* * * * * cd /path/to/your/project && ./app manage queue >> /dev/null 2>&1
```

6.33. pop-queue 267

# 6.34 pop-router

The Pop\Router sub-component is part of the core *popphp/popphp* component. It serves as the primary router to the main application object. With it, you can define routes for both web-based and console-based applications.

### 6.34.1 Installation

Install it directly into your project:

```
composer require popphp/popphp
```

Or, include it in your composer.json file:

```
"require": {
     "popphp/popphp": "^3.7.2"
     }
}
```

## 6.34.2 Basic Use

The router object facilitates the configuration and matching of the routes to access your application. It supports both HTTP and CLI routing. With it, you can establish valid routes along with any parameters that may be required with them.

### **HTTP Route Example**

```
$router->addRoute('/hello', function() {
   echo 'Hello World';
});
```

In the above example, a web request of http://localhost/hello will execute the closure as the controller and echo Hello World out to the browser.

### **CLI Route Example**

```
$router->addRoute('hello', function($name) {
    echo 'Hello World';
});
```

In the above example, a CLI command of ./app hello will execute the closure as the controller and echo Hello World out to the console.

A controller object can be, and usually is, an instance of a class instead of a closure for more control over what happens for each route:

```
class MyApp\Controller\IndexController extends \Pop\Controller\AbstractController
{
   public function index()
   {
     echo 'Hello World!';
   }
}
```

(continues on next page)

```
$router->addRoute('/', [
    'controller' => 'MyApp\Controller\IndexController',
    'action' => 'index'
]);
```

In the above example, the request / is routed to the index () method in the defined controller class.

### 6.34.3 Controller Parameters

It's common to require access to various elements and values of your application while within an instance of your controller class. To provide this, the router object allows you to inject parameters into the controller upon instantiation. Let's assume your controller's constructor looks like this:

```
class MyApp\Controller\IndexController extends \Pop\Controller\AbstractController
{
    protected $foo;
    protected $bar;

    public function __construct($foo, $bar)
    {
        $this->foo = $foo;
        $this->bar = $bar;
    }
}
```

You could then inject parameters into the controller's constructor like this:

```
$router->addControllerParams(
    'MyApp\Controller\IndexController', [
         'foo' => $foo,
         'bar' => $bar
    ]
);
```

If you require parameters to be injected globally to all of your controller classes, then you can replace the controller name 'MyApp\Controller\IndexController with  $\star$  and they will be injected into all controllers. You can also define controller parameters within the route configuration as well.

6.34. pop-router 269

## 6.34.4 Dispatch Parameters

Defining route dispatch parameters, you can define required (or optional) parameters that are needed for a particular route:

```
$router->addRoute('/hello/:name', function($name) {
    echo 'Hello ' . ucfirst($name);
});
```

```
$router->addRoute('hello <name>', function($name) {
   echo 'Hello ' . ucfirst($name);
});
```

The HTTP request of http://localhost/hello/pop and the CLI command of ./app hello pop will each echo out Hello Pop to the browser and console, respectively.

#### **Optional Dispatch Parameters**

Consider the following controller class and method:

```
class MyApp\Controller\IndexController extends \Pop\Controller\AbstractController
{
   public function hello($name = null)
   {
      if (null === $name) {
        echo 'Hello World!';
      } else {
        echo 'Hello ' . ucfirst($name);
      }
   }
}
```

Then add the following routes for HTTP and CLI:

#### HTTP:

```
$router->addRoute('/hello[/:name]', [
    'controller' => 'MyApp\Controller\IndexController',
    'action' => 'hello'
]);
```

## CLI:

```
$router->addRoute('hello [<name>]', [
    'controller' => 'MyApp\Controller\IndexController',
    'action' => 'hello'
]);
```

In the above example, the parameter \$name is an optional dispatch parameter and the hello() method performs differently depending on whether or not the parameter value it present.

## 6.34.5 Dynamic Routing

Dynamic routing is also supported. You can define routes as outlined in the examples below and they will be dynamically mapped and routed to the correct controller and method. Let's assume your application has the following controller class:

```
class MyApp\Controller\UsersController extends \Pop\Controller\AbstractController
{
    public function index()
    {
        // Show a list of users
    }
    public function edit($id = null)
    {
        // Edit the user with the ID# of $id
    }
}
```

You could define a dynamic route for HTTP like this:

```
$router->addRoute('/:controller/:action[/:param]', [
   'prefix' => 'MyApp\Controller\\'
]);
```

and routes such as these would be valid:

- http://localhost/users
- http://localhost/users/edit/1001

For CLI, you can define a dynamic route like this:

```
$router->addRoute('<controller> <action> [<param>]', [
    'prefix' => 'MyApp\Controller\\'
]);
```

and routes such as these would be valid:

- ./app users
- ./app users edit 1001

## 6.34.6 Named Routes

Named routes are supported either through the API or through the routes configuration. The benefit of named routes is that it gives a simple name to call up and reference the route when needed.

### Via the API

```
$router = new Pop\Router\Router();

$router->addRoute('/home', function() {
    echo 'Home!' . PHP_EOL;
})->name('home');

$router->addRoute('/hello/:name', function($name) {
    echo 'Hello, ' . $name . '!' . PHP_EOL;
})->name('hello');
```

**Via Route Configuration** 

6.34. pop-router 271

## 6.34.7 URL Generation

Using the named routed feature described above, you can generate URLs as needed by calling on the router and passing an array or object down with any of the dispatch parameters. The simple way to do this is with the static Pop\Route\Route class, which can store the application's current router.

Consider the following named route:

```
$router->addRoute('/hello/:name', function($name) {
   echo 'Hello, ' . $name . '!' . PHP_EOL;
})->name('hello');
```

Below is an example of how to generate the appropriate URLs for a data set that would utilize that route:

```
<a href="/hello/nick">nick</a><br />
<a href="/hello/jim">jim</a><br />
<a href="/hello/world">world</a><br />
```

# 6.34.8 Routing Syntax

The tables below outline the accepted routing syntax for the route matching:

#### **HTTP**

| Web Route         | What's Expected                                                     |
|-------------------|---------------------------------------------------------------------|
| /foo/:bar/:baz    | The 2 params are required                                           |
| /foo/:bar[/:baz]  | First param required, last one is optional                          |
| /foo/:bar/:baz*   | One required param, one required param that is a collection (array) |
| /foo/:bar[/:baz*] | One required param, one optional param that is a collection (array) |

## CLI

| CLI Route                           | What's Expected                                                    |  |
|-------------------------------------|--------------------------------------------------------------------|--|
| foo bar                             | Two commands are required                                          |  |
| foo barlbaz                         | Two commands are required, the 2nd can accept 2 values             |  |
| foo [barlbaz]                       | The second command is optional and can accept 2 values             |  |
| foo -o1 [-o2]                       | First option required, 2nd option is optional                      |  |
| foo –option1 -o1 [–option2 -o2]     | 1st option required, 2nd optional; long & short supported for both |  |
| foo <name> [<email>]</email></name> | First param required, 2nd param optional                           |  |
| foo –name= [–email=]                | First value param required, 2nd value param optional               |  |

# 6.35 pop-service

The Pop\Service sub-component is part of the core *popphp/popphp* component. It serves as the service locator for the main application object. With it, you can wire up services that may be needed during the life-cycle of the application and call them when necessary.

## 6.35.1 Installation

Install it directly into your project:

```
composer require popphp/popphp
```

Or, include it in your composer.json file:

```
"require": {
     "popphp/popphp": "^3.7.2"
}
```

## 6.35.2 Basic Use

If you need access to various services throughout the life-cycle of the application, you can register them with the service locator and call upon them later. You can pass an array of services into the constructor, or you can set them individually as needed.

```
$services = new Pop\Service\Locator([
    'foo' => 'MyApp\SomeService'
]);

$services->set('bar', 'MyApp\SomeService->bar');
$services['baz'] = 'MyApp\SomeService->baz';
```

Then, you can retrieve a service in a number of ways:

```
$foo = $services['foo'];
$bar = $services->get('bar');
```

You can use the isAvailable method if you'd like to determine if a service is available, but not loaded yet:

6.35. pop-service 273

```
if ($services->isAvailable('foo')) {
   $foo = $services['foo'];
} else {
   $services->set('foo', 'MyApp\SomeService');
}
```

The isLoaded method determines if the service has been set and previously called:

```
if ($services->isLoaded('foo')) {
   $foo = $services['foo'];
}
```

The service locator uses "lazy-loading" to store the service names and their attributes, and doesn't load or create the services until they are actually needed and called from the service locator.

You can also remove a service from the service locator if needed:

```
$services->remove('foo');
unset($services['bar']);
```

## 6.35.3 Syntax & Parameters

You have a couple of different options when setting services. You can pass callable strings or already instantiated instances of objects, although the latter could be potentially less efficient. Also, if needed, you can define parameters that will be passed into the service being called.

#### **Syntax**

Valid callable service strings are as follows:

- 1. 'someFunction'
- 2. 'SomeClass'
- 3. 'SomeClass->foo'
- 4. 'SomeClass::bar'

The first example is the name of a callable function. The second callable string example creates a new instance of SomeClass and returns it. The third callable string example creates a new instance of SomeClass, calls the method foo() and returns the value from it. The forth callable string example calls the static method bar() in the class SomeClass and returns the value from it.

#### **Parameters**

Additionally, if you need to inject parameters into your service upon calling your service, you can set a service using an array with a call key and a params key like this:

In the example above, the service foo is defined by the callable string MyApp\SomeService->foo. When the service foo is retrieved, the locator will create a new instance of MyApp\SomeService, call the method foo while passing the params bar and baz into the method and returning that value from that method.

## 6.35.4 Service Container

A static service container class is available if you prefer to track and access your services through it. The first call to create a new service locator object will automatically register it as the 'default' service locator.

```
$services = new Pop\Service\Locator([
   'foo' => 'MyApp\SomeService'
]);
```

At some later point in your application:

```
$services = Pop\Service\Container::get('default');
```

If you would like register additional custom service locator objects, you can do that like so:

```
Pop\Service\Container::set('customServices', $myCustomServiceLocator);
```

And then later in your application:

```
if (Pop\Service\Container::has('customServices')) {
    $myCustomServiceLocator = Pop\Service\Container::get('customServices');
}
```

# 6.36 pop-session

The *popphp/pop-session* component provides the functionality to manage sessions.

### 6.36.1 Installation

Install it directly into your project:

```
composer require popphp/pop-session
```

Or, include it in your composer.json file:

```
"require": {
    "popphp/pop-session": "^3.4.1"
    }
}
```

## 6.36.2 Basic Use

The session component gives you multiple ways to interact with the \$\_SESSION variable and store and retrieve data to it. The following are supported:

Managing basic sessions and session values

6.36. pop-session 275

- Creating namespaced sessions
- Setting session value expirations
- Setting request-based session values

#### **Basic Sessions**

```
$sess = Pop\Session\Session::getInstance();
$sess->user_id = 1001;
$sess['username'] = 'admin';
```

The above snippet saves values to the user's session. To recall it later, you can access the session like this:

```
$sess = Pop\Session\Session::getInstance();
echo $sess->user_id;  // echos out 1001
echo $sess['username']; // echos out 'admin'
```

And to destroy the session and its values, you can call the kill() method:

```
$sess = Pop\Session\Session::getInstance();
$sess->kill();
```

## Namespaced Sessions

Namespaced sessions allow you to store session under a namespace to protect and preserve that data away from the normal session data.

```
$sessFoo = new Pop\Session\SessionNamespace('foo');
$sessFoo->bar = 'baz'
```

What's happening "under the hood" is that an array is being created with the key foo in the main \$\_SESSION variable and any data that is saved or recalled by the foo namespaced session object will be stored in that array.

And you can unset a value under a session namespace like this:

```
$sessFoo = new Pop\Session\SessionNamespace('foo');
unset($sessFoo->bar);
```

#### **Session Value Expirations**

Both basic sessions and namespaced sessions support timed values used to "expire" a value stored in session.

```
$sess = Pop\Session\Session::getInstance();
$sess->setTimedValue('foo', 'bar', 60);
```

The above example will set the value for  $f \circ \circ$  with an expiration of 60 seconds. That means that if another request is made after 60 seconds,  $f \circ \circ$  will no longer be available in session.

### **Request-Based Session Values**

Request-based session values can be stored as well, which sets a number of time, or "hops", that a value is available in session. This is useful for **flash messaging**. Both basic sessions and namespaced sessions support request-based session values.

```
$sess = Pop\Session\Session::getInstance();
$sess->setRequestValue('foo', 'bar', 3);
```

The above example will allow the value for foo to be available to the user for 3 requests. After the 3rd request, foo will no longer be available in session. The default value of "hops" is 1.

# 6.37 pop-storage

The *popphp/pop-storage* is a storage wrapper component that provides interchangeable adapters to easily manage and switch between different storage resources, such as the local disk or a cloud-based storage platform, like AWS S3.

## 6.37.1 Installation

Install it directly into your project:

```
composer require popphp/pop-storage
```

Or, include it in your composer.json file:

```
"require": {
    "popphp/pop-storage": "^1.0.0"
}
```

## 6.37.2 Basic Use

**Setting up the Local adapter** 

```
$storage = new Pop\Storage\Local(__DIR__ . '/tmp/');
```

## Setting up the S3 adapter

```
$storage = new Pop\Storage\S3($_ENV['AWS_BUCKET'], new S3\S3Client([
    'credentials' => [
        'key' => $_ENV['AWS_KEY'],
        'secret' => $_ENV['AWS_SECRET'],
],
    'region' => $_ENV['AWS_REGION'],
    'version' => $_ENV['AWS_VERSION']
]));
```

## Checking if a file exists

```
if ($storage->fileExists('test.txt')) {
    // File exists
}
```

#### Fetch contents of a file

```
$fileContents = $storage->fetchFile('test.txt');
```

6.37. pop-storage 277

## Copy a file

```
$adapter->copyFile('test.txt', 'test2.txt');
```

#### Rename a file

```
$adapter->renameFile('test.txt', 'test1.txt');
```

#### Replace a file

```
$adapter->replaceFile('test1.txt', 'new contents');
```

## Make a directory

```
$adapter->mkdir('test');
```

## Remove a directory

```
$adapter->rmdir('test');
```

# 6.38 pop-utils

The popphp/pop-utils is a basic utilities component for the Pop PHP Framework

## 6.38.1 Installation

Install it directly into your project:

```
composer require popphp/pop-utils
```

Or, include it in your composer.json file:

```
"require": {
     "popphp/pop-utils": "^1.3.2"
     }
}
```

# 6.38.2 Array Object

The Pop\Utils\ArrayObject class implements a number of interfaces to allow it to behave like array, but with much more functionality built in. With it, you can access the array data within the object via standard array notation (\$ary['item']) or via object notation (\$ary->item).

You can iterate over the array object and it is countable. Also you can cast it to an native array using the toArray() method.

```
use Pop\Utils\ArrayObject;

$arrayObject = new ArrayObject(['foo' => 'bar']);
echo $arrayObject->foo;
```

(continues on next page)

```
echo $arrayObject['foo'];
echo count($arrayObject);

foreach ($arrayObject as $key => $value) {
    echo $key . ': ' . $value;
}

$array = $arrayObject->toArray();
```

There are also additional serialize/unserialize methods that allow you to work with the array object as JSON-string or PHP-serialized string

```
use Pop\Utils\ArrayObject;

$arrayObject = ArrayObject::createFromJson('{"foo":"bar"}');
echo $arrayObject->jsonSerialize(JSON_PRETTY_PRINT);
```

```
use Pop\Utils\ArrayObject;

$arrayObject = ArrayObject::createFromSerialized('a:1:{s:3:"foo";s:3:"bar";}');
echo $arrayObject->serialize();
```

## 6.38.3 Callable Object

The Pop\Utils\CallableObject class helps to manage callable objects and their parameters. This includes functions, closures, classes and their methods (both static and instance.)

The parameters can be set anytime in the callable object's life cycle, from the time of instantiation via the constructor, via the set/add methods or at the time of calling the object. Parameters passed into the callable object can be callable themselves and will be invoked at the time the parent callable object is called.

#### **Function Callable**

```
use Pop\Utils\CallableObject;

$callable = new CallableObject('trim', ' Hello World! ');
echo $callable->call(); // Outputs 'Hello World!'
```

#### Closure Callable

```
use Pop\Utils\CallableObject;

$callable = new CallableObject(function ($var) { echo strtoupper($var) . '!';});
$callable->addParameter('hello world');
echo $callable->call(); // Outputs 'HELLO WORLD!'
```

Here's an alternate way to call by passing the parameter in at the time of the call:

```
use Pop\Utils\CallableObject;

$callable = new CallableObject(function ($var) { echo strtoupper($var) . '!';});
echo $callable->call('hello world'); // Outputs 'HELLO WORLD!'
```

## **Static Method Callable**

6.38. pop-utils 279

```
use Pop\Utils\CallableObject;

$callable = new CallableObject('MyClass::someMethod');
echo $callable->call(); // Executes the static 'someMethod()' from class 'MyClass'
```

### **Instance Method Callable**

```
use Pop\Utils\CallableObject;

$callable = new CallableObject('MyClass->someMethod');
echo $callable->call(); // Executes the 'someMethod()' in an instance of 'MyClass'
```

#### **Constructor Callable**

# 6.38.4 String Helper

The Pop\Utils\Str class has a number of static methods to assist in manipulating and generating strings.

## Slugs

```
use Pop\Utils\Str;
echo Str::createSlug('Hello World | Home Page'); // hello-world-home-page
```

#### Links

```
use Pop\Utils\Str;
echo Str::createLinks('Test Email test@test.com and Test Website http://www.test.com/
→');
```

(continues on next page)

```
// Test Email <a href="mailto:test@test.com">test@test.com</a> and
// Test Website <href="http://www.test.com/">http://www.test.com/</a>
```

## **Random Strings**

#### **Convert Case**

The convert case feature allows for the following case and string format types:

- TitleCase
- · camelCase
- kebab-case (dash)
- snake case (underscore)
- NameSpace
- · folder/path
- url/path (uri)

And can be utilized via a variety of dynamic static method calls:

```
use Pop\Utils\Str;
echo Str::titleCaseToKebabCase('TitleCase');
                                                     // title-case
echo Str::titleCaseToSnakeCase('TitleCase');
                                                     // title_case
echo Str::camelCaseToDash('camelCase');
                                                     // camel-case
                                                     // camel_case
echo Str::camelCaseToUnderscore('camelCase');
echo Str::kebabCaseToTitleCase('kebab-string');
                                                     // KebabString
echo Str::snakeCaseToCamelCase('snake_case_string'); // SnakeCaseString
echo Str::snakeCaseToNamespace('snake_case_string'); // Snake\Case\String
echo Str::kebabCaseToPath('kebab-string');
                                                     // kebab/string (kebab\string on ...
→ Windows)
echo Str::camelCaseToUrl('camelCase');
                                                     // camel/case
```

# 6.39 pop-validator

The popphp/pop-validator component provides a basic API to process simple validation of values.

### 6.39.1 Installation

Install it directly into your project:

```
composer require popphp/pop-validator
```

Or, include it in your composer.json file:

6.39. pop-validator 281

```
"require": {
     "popphp/pop-validator": "^3.2.1"
     }
}
```

## 6.39.2 Basic Use

Here's a list of the available built-in validators:

| Built-in Validators |                      |               |  |  |
|---------------------|----------------------|---------------|--|--|
| AlphaNumeric        | Ipv4                 | LessThanEqual |  |  |
| Alpha               | Ipv6                 | LessThan      |  |  |
| BetweenInclude      | IsSubnetOf           | NotContains   |  |  |
| Between             | LengthBetweenInclude | NotEmpty      |  |  |
| Contains            | LengthBetween        | NotEqual      |  |  |
| CreditCard          | LengthGte            | Numeric       |  |  |
| Email               | LengthGt             | RegEx         |  |  |
| Equal               | LengthLte            | Subnet        |  |  |
| GreaterThanEqual    | LengthLt             | Url           |  |  |
| GreaterThan         | Length               |               |  |  |

Here's an example testing an email value

```
$validator = new Pop\Validator\Email();

// Returns false
if ($validator->evaluate('bad-email-address')) {
    // Prints out the default message 'The value must be a valid email format.'
    echo $validator->getMessage();
}

// Returns true
if ($validator->evaluate('good@email.com')) {
    // Do something with a valid email address.
}
```

# 6.39.3 Validate Specific Values

```
$validator = new Pop\Validator\LessThan(10);
if ($validator->evaluate(8)) { } // Returns true
```

# 6.39.4 Set a Custom Message

```
$validator = new Pop\Validator\RegEx(
   '/^.*\.(jpg|jpeg|png|gif)$/i',
   'You must only submit JPG, PNG or GIF images.'
);
```

(continues on next page)

```
// Returns false
if ($validator->evaluate('image.bad')) {
    echo $validator->getMessage();
}
```

#### Alternatively:

```
$validator = new Pop\Validator\RegEx('/^.*\.(jpg|jpeg|png|gif)$/i');
$validator->setMessage('You must only submit JPG, PNG or GIF images.');

if ($validator->evaluate('image.jpg')) { } // Returns true
```

# 6.40 pop-view

The *popphp/pop-view* component provides an API to build and manage views to display to the user interface. Both file-based and stream-based templates are supported.

#### 6.40.1 Installation

Install it directly into your project:

```
composer require popphp/pop-view
```

Or, include it in your composer.json file:

```
"require": {
    "popphp/pop-view": "^3.3.1"
}
```

#### 6.40.2 Basic Use

The popphp/pop-view component provides the functionality for creating and rendering views within your application. Data can be passed into a view, filtered and pushed out to the UI of the application to be rendering within the view template. As mentioned in the MVC section of the user guide, the popphp/pop-view component supports both file-based and stream-based templates.

#### 6.40.3 Files

With file-based view templates, the view object utilizes traditional PHP script files with the extension .php or . phtml. The benefit of this type of template is that you can fully leverage PHP in manipulating and displaying your data in your view.

Let's revisit and expand upon the basic example given in the previous MVC section. First let's take a look at the view template, index.phtml:

Then, we can set up the view and its data like below. Notice in the script above, we've set it up to loop through an array of links with the \$links variable.

```
$data = [
    'title' => 'View Example',
    'content' => ' Some page content.',
    'links' => [
        'http://www.popphp.org/' => 'Pop PHP Framework',
        'https://www.popphp.org/#popcorn' => 'Popcorn Micro Framework'
    ]
];

$view = new Pop\View\View('index.phtml', $data);
echo $view;
```

The result of the above example is:

As mentioned before, the benefit of using file-based templates is you can fully leverage PHP within the script file. One common thing that can be utilized when using file-based templates is file includes. This helps tidy up your template code and makes script files easier to manage by re-using template code. Here's an example that would work for the above script:

#### header.phtml

#### footer.phtml

```
</body>
</html>
```

#### index.phtml

#### **6.40.4 Streams**

With stream-based view templates, the view object uses a string template to render the data within the view. While using this method doesn't allow the use of PHP directly in the template like the file-based templates do, it does support basic logic and iteration to manipulate your data for display. The benefit of this is that it provides some security in locking down a template and not allowing PHP to be directly processed within it. Additionally, the template strings can be easily stored and managed within the application and remove the need to have to edit and transfer template files to and from the server. This is a common tactic used by content management systems that have template functionality built into them.

Let's look at the same example from above, but with a stream template:

(continues on next page)

```
</html>
TMPL;
```

The above code snippet is a template stored as string. The stream-based templates use a system of **placeholders** to mark where you want the value to go within the template string. This is common with most string-based templating engines. In the case of popphp/pop-view, the placeholder uses the square bracket/curly bracket combination to wrap the variable name, such as [{title}]. In the special case of arrays, where iteration is allowed, the placeholders are marked the same way, but have an end mark like you see in the above template: [{links}] to [{/links}]. The iteration you need can happen in between those placeholder marks.

Let's use the exact same examples from above, except passing the string template, \$tmpl, into the view constructor:

```
$data = [
    'title' => 'View Example',
    'content' => ' Some page content.',
    'links' => [
         'http://www.popphp.org/' => 'Pop PHP Framework',
         'https://www.popphp.org/#popcorn' => 'Popcorn Micro Framework'
         ]
];

$view = new Pop\View\View($tmpl, $data);
echo $view;
```

We can achieve exact same results as above:

As mentioned before, the benefit of using stream-based templates is you can limit the use of PHP within the template for security, as well as store the template strings within the application for easier access and management for the application users. And, streams can be stored in a number of ways. The most common is as a string in the application's database that gets passed in to the view's constructor. But, you can store them in a text-based file, such as index. html or template.txt, and the view constructor will detect that and grab the string contents from that template file. This will be applicable when we cover **includes** and **inheritance**, as you will need to be able to reference other string-based templates outside of the main one currently being used by the view object.

# 6.40.5 Stream Syntax

#### **Scalars**

Examples of using scalar values were shown above. You wrap the name of the variable in the placeholder bracket notation, [{title}], in which the variable \$title will render.

#### **Arrays**

As mentioned in the example above, iterating over arrays use a similar bracket notation, but with a start key [{links}] and an end key with a slash [{/links}]. In between those markers, you can write a line of code in the template to define what to display for each iteration:

Additionally, when you are iterating over an array in a stream template, you have access to a counter in the form of the placeholder,  $[\{i\}]$ . That way, if you need to, you can mark each iteration uniquely:

The above template would render like this:

You can also access nested associated arrays and their values by key name, to give you an additional level of control over your data, like so:

The above template and data would render like this:

```
<a href="http://www.popphp.org/">Pop PHP Framework</a><a href="https://www.popphp.org/#popcorn">Popcorn Micro Framework</a></a>
```

#### **Conditionals**

Stream-based templates support basic conditional logic as well to test if a variable is set. Here's an "if" statement:

```
[{if(foo)}]
     The variable 'foo' is set to [{foo}].
[{/if}]
```

And here's an "if/else" statement:

```
[{if(foo)}]
     The variable 'foo' is set to [{foo}].
[{else}]
     The variable 'foo' is not set.
[{/if}]
```

You can also use conditionals to check if a value is set in an array:

```
[{if(foo[bar])}]
     The value of '$foo[$bar]' is set to [{foo[bar]}].
[{/if}]
```

Furthermore, you can test if a value is set within a loop of an array, like this:

The above template and data would only render one item because the *url* key is not set in the second value:

```
<a href="http://www.popphp.org/">Pop PHP Framework</a>
```

An "if/else" statement also works within an array loop as well:

(continues on next page)

```
<a href="http://www.popphp.org/">Pop PHP Framework</a>No URL was set
```

#### **Includes**

As referenced earlier, you can store stream-based templates as files on disk. This is useful if you want to utilize includes with them. Consider the following templates:

#### header.html

#### footer.html

```
</body>
</html>
```

You could then reference the above templates in the main template like below:

#### index.html

Note the include token uses a double curly bracket and @ symbol.

#### Inheritance

Inheritance, or blocks, are also supported with stream-based templates. Consider the following templates:

#### parent.html

```
<!DOCTYPE html>
<html>
<head>
{header}}
    <title>[{title}]</title>
        <meta http-equiv="Content-Type" content="text/html; charset=utf-8" />
{{/header}}
</head>
```

(continues on next page)

#### child.html

#### Render using the parent:

```
$view = new Pop\View\View('parent.html');
$view->title = 'Hello World!';
$view->content = 'This is a test!';
echo $view;
```

will produce the following HTML:

Render using the child:

```
$view = new Pop\View\View('child.html');
$view->title = 'Hello World!';
$view->content = 'This is a test!';
echo $view;
```

will produce the following HTML:

As you can see, using the child template that extends the parent, the { {header} } } section was extended, incorporating the additional **style** tags in the header of the HTML. Note that the placeholder tokens for the extending a template use double curly brackets.

# 6.40.6 Filtering Data

You can apply filters to the data in the view as well for security and tidying up content. You pass the addFilter() method a callable and any optional parameters and then call the filter() method to iterate through the data and apply the filters.

```
$view = new Pop\View\View('index.phtml', $data);
$view->addFilter('strip_tags');
$view->addFilter('htmlentities', [ENT_QUOTES, 'UTF-8'])
$view->filter();
echo $view;
```

You can also use the addFilters () to apply muliple filters at once:

And if need be, you can clear the filters out of the view object as well:

```
$view->clearFilters();
```

# 6.41 popcorn

The Popcorn PHP Micro-Framework is a lightweight REST-based micro-framework that's built on top of the Pop PHP Framework core components. With it, you can rapidly wire together the routes and configuration needed for your REST-based web application, while leveraging the pre-existing features and functionality of the Pop PHP Framework.

#### 6.41.1 Installation

Install it directly into your project:

```
composer require popphp/popcorn
```

Or, include it in your composer.json file:

```
"require": {
     "popphp/popcorn": "^3.4.1"
     }
}
```

### 6.41.2 Basic Use

The Popcorn PHP Micro-Framework is a lightweight REST-based micro-framework that's built on top of the Pop PHP Framework core components. With it, you can rapidly wire together the routes and configuration needed for your REST-based web application, while leveraging the pre-existing features and functionality of the Pop PHP Framework. It provides a simple layer on top of the main Pop\Application object that allows you to wire up routes and enforce their access based on the request method. By default, it ships with popphp/popphp, popphp/pop-http, popphp/pop-session and popphp/pop-view components.

#### **6.41.3 Basic Use**

In a simple index.php file, you can define the routes you want to allow in your application. In this example, we'll use simple closures as our controllers. The wildcard route '\*' can serve as a "catch-all" to handle routes that are not found or not allowed.

```
use Popcorn\Pop;

$app = new Pop();

// Home page: http://localhost:8000/
$app->get('/', function() {
    echo 'Hello World!';
});

// Say hello page: http://localhost:8000/hello/john
$app->get('/hello/:name', function($name) {
    echo 'Hello ' . ucfirst($name) . '!';
});
```

(continues on next page)

```
// Wildcard route to handle errors
$app->get('*', function() {
    header('HTTP/1.1 404 Not Found');
    echo 'Page Not Found.';
});

// Post route to process an auth request
$app->post('/auth', function() {
    if ($_SERVER['HTTP_AUTHORIZATION'] == 'my-token') {
        echo 'Auth successful';
    } else {
        echo 'Auth failed';
    }
});

$app->run();
```

In the above POST example, if you attempted access that URL via GET (or any method that wasn't POST), it would fail. If you access that URL via POST, but with the wrong application token, it will return the 'Auth failed' message as enforced by the application. Access the URL via POST with the correct application token, and it will be successful:

```
curl -X POST --header "Authorization: bad-token" http://localhost:8000/auth
Auth failed

curl -X POST --header "Authorization: my-token" http://localhost:8000/auth
Auth successful
```

#### **Route Configuration**

You can also utilize the standard Pop\Application route configuration array for Popcorn by nesting the routes inside of another array level, with the array keys being the routes' allowed methods:

```
<?php
// Routes configuration
return [
   'get' => [
        '/users' => [
           'controller' => 'MyApp\Http\Controller\UsersController',
           'action' => 'index'
       1
   ],
   'post' => [
        '/users' => [
           'controller' => 'MyApp\Http\Controller\UsersController',
            'action' => 'create'
       ]
   ],
    'patch' => [
        '/users/:id' => [
            'controller' => 'MyApp\Http\Controller\UsersController',
           'action' => 'update'
       ]
   ],
    'delete' => [
        '/users/:id' => [
            'controller' => 'MyApp\Http\Controller\UsersController',
```

(continues on next page)

6.41. popcorn 293

```
'action' => 'delete'
]
]
];
```

# 6.41.4 Advanced Usage

In a more advanced example, we can take advantage of more of an MVC-style of wiring up an application using the core components of Pop PHP with Popcorn. Keeping it simple, let's look at a controller class MyApp\Controller\IndexController like this:

```
namespace MyApp\Controller;
use Pop\Controller\AbstractController;
use Pop\Http\Request;
use Pop\Http\Response;
use Pop\View\View;
class IndexController extends AbstractController
   protected $response;
   protected $viewPath;
   public function __construct()
        $this->request = new Request();
        $this->response = new Response();
        $this->viewPath = __DIR__ . '/../view/';
    }
   public function index()
        $view = new View($this->viewPath . '/index.phtml');
        $view->title = 'Welcome';
        $this->response->setBody($view->render());
        $this->response->send();
    }
   public function error()
        $view = new View($this->viewPath . '/error.phtml');
        $view->title = 'Error';
        $this->response->setBody($view->render());
        $this->response->send(404);
```

and two view scripts, index.phtml and error.phtml, respectively:

```
<!DOCTYPE html>
<!-- index.phtml //-->
```

(continues on next page)

Then we can set the app like this:

```
use Popcorn\Pop;

$app = new Pop();

$app->get('/', [
    'controller' => 'MyApp\Controller\IndexController',
    'action' => 'index',
    'default' => true
]);

$app->run();
```

The 'default' parameter sets the controller as the default controller to handle routes that aren't found. Typically, there is a default action such as an 'error' method to handle this.

#### 6.41.5 API Overview

Here is an overview of the available API within the module Popcorn\Pop class:

```
• get ($route, $controller) - Set a GET route
```

- head (\$route, \$controller) Set a HEAD route
- post (\$route, \$controller) Set a POST route
- put (\$route, \$controller) Set a PUT route

6.41. popcorn 295

- delete (\$route, \$controller) Set a DELETE route
- trace (\$route, \$controller) Set a TRACE route
- options (\$route, \$controller) Set an OPTIONS route
- connect (\$route, \$controller) Set a CONNECT route
- patch (\$route, \$controller) Set a PATCH route
- setRoute (\$method, \$route, \$controller) Set a specific route
- setRoutes (\$methods, \$route, \$controller) Set a specific route and apply to multiple methods at once
- addToAll(\$route, \$controller) Set a specific route to all methods at once
- any (\$route, \$controller) Set a specific route to all methods at once (alias to 'addToAll')
- addCustomMethod(\$customMethod) Add a custom method
- hasCustomMethod (\$customMethod) Check if the object has a custom method

The setRoutes () method allows you to set a specific route and apply it to multiple methods all at once, like this:

In the above example, the route /login would display the login form on GET, and then submit the form on POST, processing and validating it.

#### **Custom Methods**

If your web server allows for you to configure custom HTTP methods, you can add custom methods to the main Popcorn object to register them with the application.

Then you can submit requests with your custom HTTP methods like this:

```
$ curl -X PURGE http://localhost:8000/image/1
```

\$ curl -X COPY http://localhost:8000/image/1

6.41. popcorn 297

# CHAPTER 7

# Changelog

# 7.1 4.7.0

- Added support for PHP 8.0+. Backwards compatible to PHP 7.4.
- Added new pop-storage component
  - Provides interchangeable adapters to easily switch between storage resources, e.g., local disk, AWS S3, etc.

# 7.2 4.6.0

- Migrated unit tests from Travis CI to GitHub Actions
- Changed the minimum version support for PHP to 7.3
- Changed the minimum version support for PHPUnit to 9.0
- pop-image updated to v3.6.0
  - Full removal of the Gmagick adapter
- pop-queue updated to v1.2.0
  - Migrated from the SuperClosure library to the OPI Closure library

# 7.3 4.5.0

- pop-db updated to v5.0.5
  - Refactored the predicate set parser/generator classes
  - Refactored "helper" parser classes (expressions, tables, etc.)

- Improved SQL builder and schema builder classes
- Improved connect/disconnect functionality of adapter classes
- Improved support for standard SQL functions
- Remove references to ArrayObjects
- Improved unit tests/code coverage

#### • pop-pdf updated to v4.0.0

- Fixed field issues
- Improved text support
- Improved HTML support
- Code review/clean up

#### • pop-acl updated to v3.3.0

- Added policy functionality

# • pop-audit updated to v1.2.0

- Refactored Http adapter to work with newly refactored pop-http component
- Refactored Table adapter to include check and create table schema
- General code review/clean up

#### • pop-auth updated to v3.2.0

- Refactored Http class to use the pop-http component

#### • pop-cache updated to v3.3.0

- Refactored the Sqlite adapter class into a full Db adapter
- Deprecated and removed the Memcache adapter (in favor of the Memcached adapter)
- Refactored the Apc adapter to only use the APCu extension
- Refactored/improved unit tests
- Code review/clean up

#### • pop-code updated to v4.0.0

- Support for traits
- Support for constants
- Better support for namespaces
- Improved reflection/parsing support
- Refactored/improved unit tests
- Code review/clean up

#### • pop-debug updated to v1.2.0

- Refactored the Sqlite storage class into full Db storage class
- Refactored the Request handler to use the newly refactored pop-http component
- Code review/clean up

#### • pop-mail updated to v3.5.0

- Incorporated the new pop-mime component to be used within the pop-mail component for better and more consistent parsing of mail messages
- Refactored the attachment class

#### • pop-form updated to v3.5.0

- Added AclForm class to enforce ACL-based roles and permissions for which form fields are accessible by certain users
- Removed the native filter classes in favor of using the newly refactored pop-filter component
- Added FormValidator class to simply perform field value validations without the weight of a full form object
- Added FormConfig class for more robust support of form configuration
- Better support for conditional validation

#### • pop-http updated to v4.0.0

- Refactored code-base, better class structure (abstract classes, interfaces, etc.)
- Better support for the HTTP client classes, including better support for form data
- Moved server request, response and upload classes under their own new namespace Pop\Http\Server\ to better organize the code and differentiate between the server and client classes.
- Incorporated the new pop-mime component for better multipart form data generation
- Incorporated the newly refactored pop-filter component for input data filtering
- Better support of large raw data streams storing to file (instead of in memory)

### • pop-filter reinstated and re-purposed in v3.0.0

 Refactored the previously deprecated pop-filter component to handle filtering of data and values for multiple components that need filtering functionality

#### • pop-kettle updated to v1.5.0

- Updated to work with newly refactored and updated components of Pop PHP v4.5
- Added db:create-seed command
- Added better support for Windows
- Added support for MVC commands
- Added support for include helper file to hook other apps into Kettle

#### pop-log updated to v3.2.0

- Added log limits

### • pop-mime new release v1.0.0

- New component to handle generating and parsing MIME content

#### • pop-queue new release v1.0.0

- New component to manage job queues

#### • pop-utils new release v1.1.0

- New component to provide simple common utilities, classes and interfaces

#### • pop-view updated to v3.2.0

7.3. 4.5.0

- Added pop-filter component for the filtering functionality.

#### • pop-session updated to v3.2.0

- Refactored code-base, better class structure (abstract classes, interfaces, etc.)
- Added unit tests

#### • pop-cookie updated to v3.2.0

- Added ArrayAccess, Countable and Iterator
- Added unit tests

### • pop-dir updated to v3.1.0

- Added support for unlinking/unsetting files from directory object (if writable/accessible)

#### • pop-i18n updated to v3.1.0

- Added support for output variations under one source.

#### • pop-image updated to v3.4.0

- Added support for animated GIFs under the Imagick adapter
- Deprecated the Gmagick adapter

#### • popphp updated to v3.6.0

- Added better support for dynamic array params in the HTTP and CLI route objects
- Refactored to use the new pop-utils component, including the array and callable features
- Added support for multi-byte routes
- Added support for named routes and URL generation

### • popcorn updated to v3.3.0

- Added support for custom HTTP methods
- Add any () method
- Better exception error messaging

# 7.4 4.1.0

- Updated to pop-csv v3.1.4, better appending, newline, escape and limit support
- Updated tp pop-db v4.5.5, with support for export and creating large SQL queries from data sets

# • Updated to pop-form v3.4.0, which includes:

- ACL Form objects
- Simple, light-weight form validator class for easy validation of form values without the weight of a full HTML form object

#### • Update to pop-mail v3.2.2, which includes:

- Better support for file attachments, both under the IMAP client and the Mailer classes
- Support for auto-detection of content-type for attachments, better handling of newlines in message parts
- Update to popphp v3.3.1, adding a force route parameter to the run () method

# 7.5 4.0.3

• Updated to pop-csv v3.1.0, which includes static helper methods

# 7.6 4.0.2

• Updated to pop-db v4.5.0, which includes support for the encoded record class

# 7.7 4.0.1

· Added pop-kettle component for CLI-based helper functionality

# 7.8 4.0.0

- Support for PHP 7.1+ only
- PHPUnit tests refactored for PHPUnit 7.0+
- · Refactored pop-auth
- Refactored pop-console, added better support for help command display
- · Refactored pop-db, improved relationship functionality
- Updated pop-debug, improved ExceptionHandler and QueryHandler
- Refactored pop-form:
  - Added ACL-enabled form capabilities
  - Moved filter functionality into separate set of classes
- Refactored pop-http, added separate HTTP response parser class
- Refactored pop-log, added HTTP log writer
- Refactored pop-nav, added NavBuilder class
- Refactored pop-pdf, improved text wrap & alignment functionality
- Refactored pop-view, added separate stream parser class
- Refactored popphp, improved Application and Module class relationships
- · Removed bootstrap feature from main framework repository

# 7.9 3.8.0

#### **New Components**

• pop-audit

#### **Updated Components**

• Added the ability to track dirty attributes in pop-db

7.5. 4.0.3

# 7.10 3.7.0

• Added bootstrap functionality to provide basic application scaffolding

# 7.11 3.6.5

• Updated pop-pdf

# 7.12 3.6.4

- Updated license & copyright
- Updated composer.json

# 7.13 3.6.3

• Updated pop-dom

### 7.14 3.6.2

#### **New Components**

• pop-css

# 7.15 3.6.1

### **Updated Components**

- pop-form
- pop-image

# **Reinstated Components**

• pop-i18n

# 7.16 3.6.0

#### **New Components**

• pop-debug

# **Updated Components**

- pop-cache
- pop-db

# 7.17 3.5.2

#### **Updated Components**

- · pop-config
- pop-image
- pop-pdf
- · pop-session
- · popphp
- · popcorn

# 7.18 3.5.1

### **Updated Components**

- pop-auth
- popcorn
- pop-http
- pop-db

# 7.19 3.5.0

### **New or Changed Features**

- The Database component has been significantly refactored for v4.
- The Data component has been deprecated and the CSV functionality has been moved into its own component, pop-csv.
- The File Component has been deprecated and the upload functionality has been moved to the Http component and the directory functionality has been moved into its own component, pop-dir.

#### **Removed Features**

- The pop-archive component has been removed.
- The pop-crypt component has been removed.
- The pop-data component has been removed (see above.)
- The pop-feed component has been removed.
- The pop-file component has been removed (see above.)
- The pop-filter component has been removed.
- The pop-geo component has been removed.
- The pop-i18n component has been removed.
- The pop-payment component has been removed.
- The pop-shipping component has been removed.

7.17. 3.5.2

- The pop-version component has been removed.
- The pop-web component has been removed (see above.)

# 7.20 3.0.1

#### Changed

• The mail component was updated to version 3.0.0.

# 7.21 3.0.0

#### **New Features**

- The Cache component now supports Redis and Session adapters.
- The Session and Cookie classes of the deprecated pop-web component have been broken out into their own individual components, pop-session and pop-cookie.
- The pop-version component now can pull its source from the Pop website or from GitHub.

#### **Changed Features**

• The Record sub-component of the Db component has been refactored. Functionality with this should remain largely the same, but there may be some backward compatibility breaks in older code.

#### **Deprecated Features**

- Due to the unavailability or instability of the **apc/apcu/apc\_bc** extensions, the APC adapter in the pop-cache component may not function properly in PHP 7.
- Due to the unavailability or instability of the **memcache/memcached** extensions, the Memcache & Memcached adapters in the pop-cache component may not function properly in PHP 7

#### Removed Features

- The pop-web component has been removed. The cookie and session sub-components have been ported into their own individual components respectively.
- The pop-filter component has been removed.
- The pop-geo component has been removed.
- The Rar adapter in the pop-archive component has been removed.